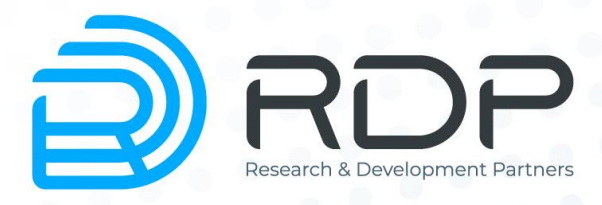

# **BYPASS SP100G4M**

## Руководство пользователя

Руководство по установке и конфигурированию Редакция: май 2023 г.

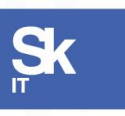

Резиденты ИТ кластера «Сколково»

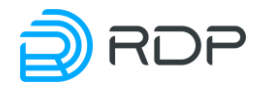

## BYPASS SP100G4M Руководство пользователя

Руководство по установке и конфигурированию Редакция: май 2023 г. © РДП.ру Телефон: +7 (495) 204-9-204 <https://rdp.ru/>

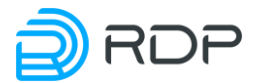

## Оглавление

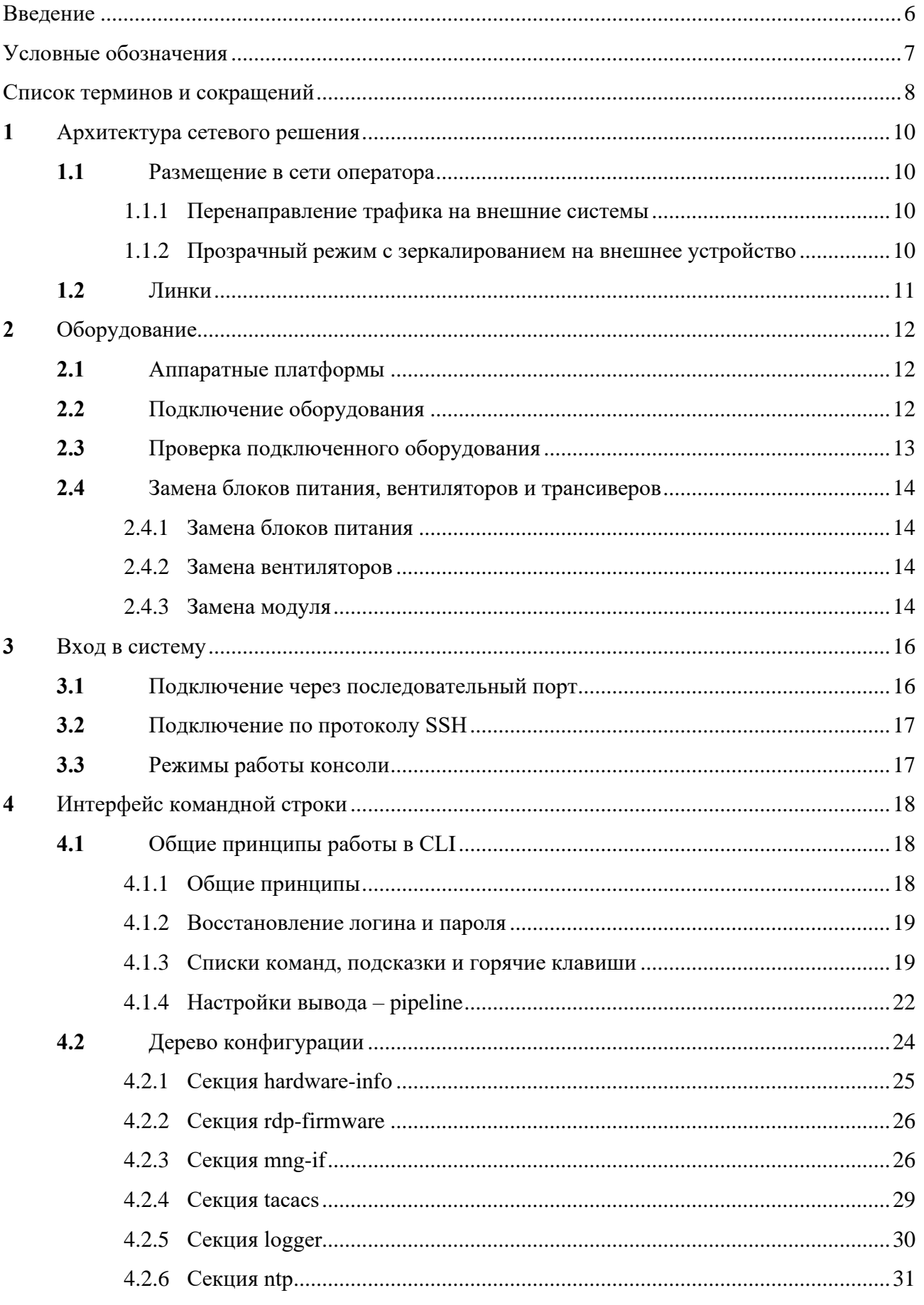

## **DRDP**

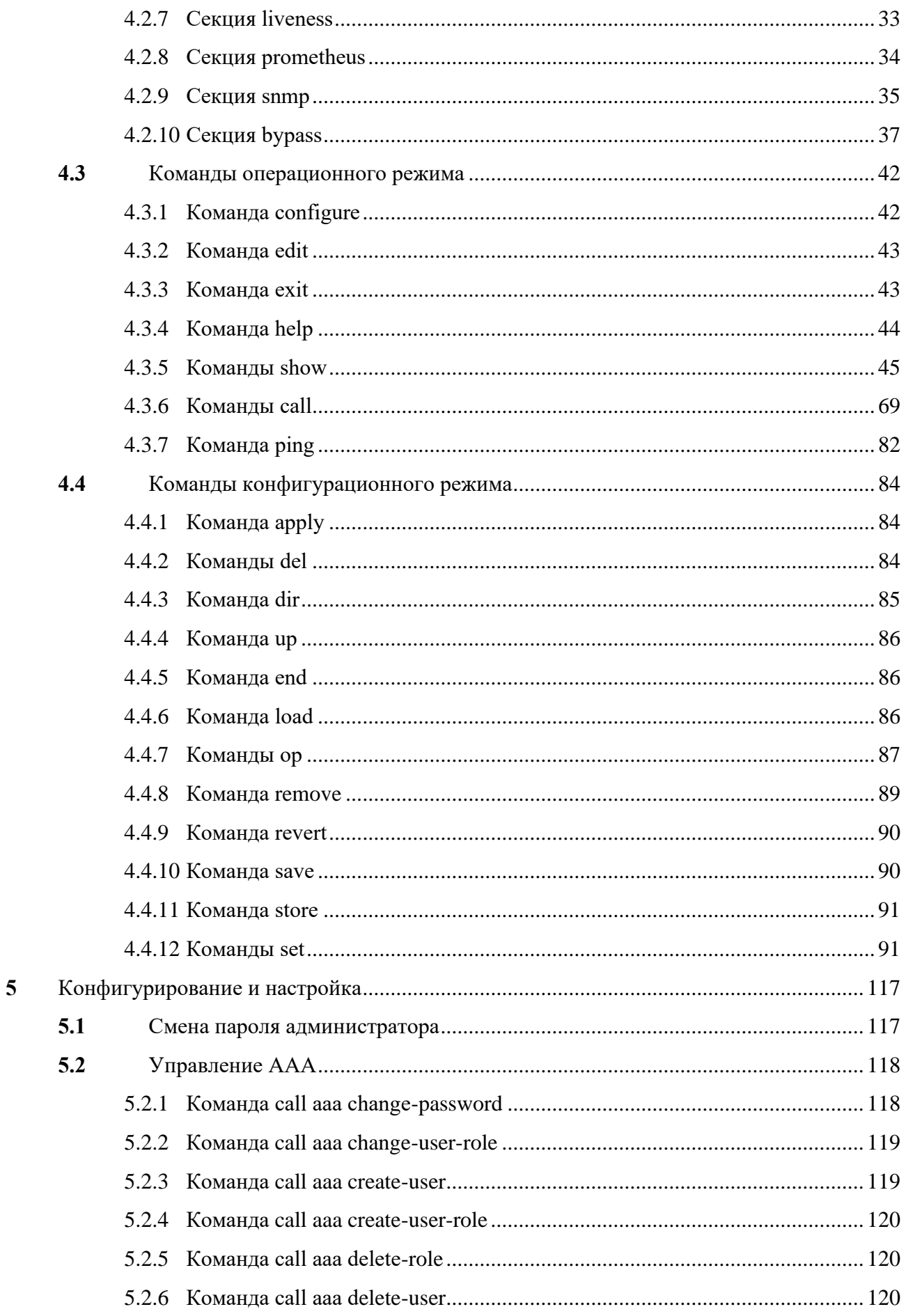

## **DRDP**

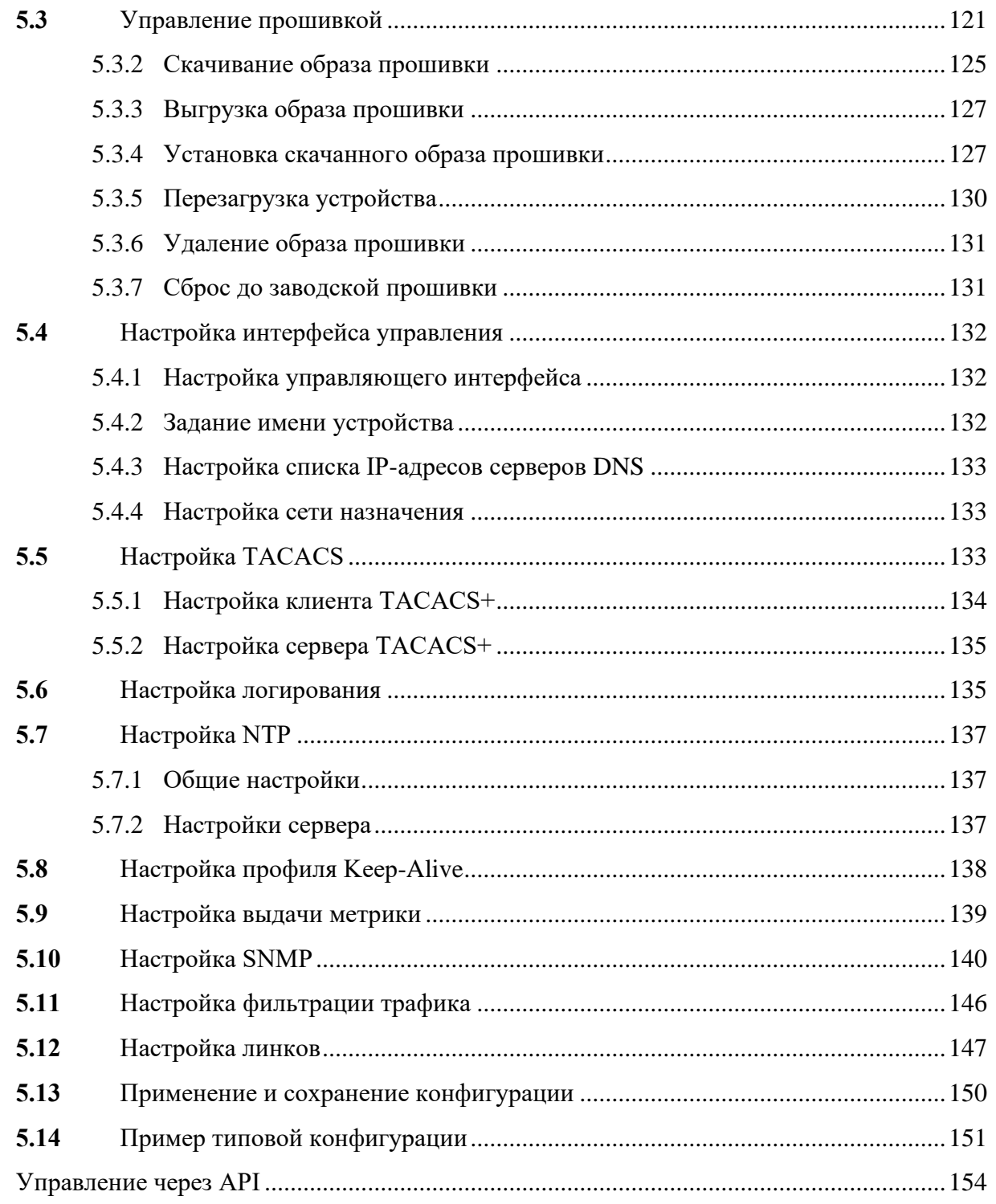

 $\boldsymbol{6}$ 

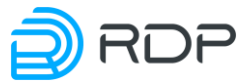

## **Введение**

<span id="page-5-0"></span>В настоящем документе описан порядок первичной настройки оборудования автоматизированной системы управления и мониторинга с функцией байпаса BYPASS SP100G4M с ПО EcoSwitch (далее – Оборудование).

Некоторые команды и значения параметров могут отличаться в более поздних или более ранних версиях программного обеспечения. Для получения информации об актуальной версии программного обеспечения и документации обратитесь на сайт производителя <http://rdp.ru/> или в службу технической поддержки.

Указания, сопровождающиеся словами «ВНИМАНИЕ» или «ВАЖНО», обязательны для выполнения. Невыполнение данных указаний может вызвать нарушение работы оборудования и/или встроенного программного обеспечения.

В случае обнаружения неисправности, которую не удается устранить с помощью процессов, описанных в руководстве пользователя, следует обратиться в техподдержку ООО "БУЛАТ", процедура взаимодействия, сроки ответа, форма заявки описаны в регламенте техподдержки ООО " БУЛАТ".

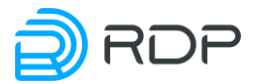

## Условные обозначения

<span id="page-6-0"></span>Для наглядности в тексте документации используются различные стили оформления. Области применения стилей указаны в таблице ниже. Таблица 1

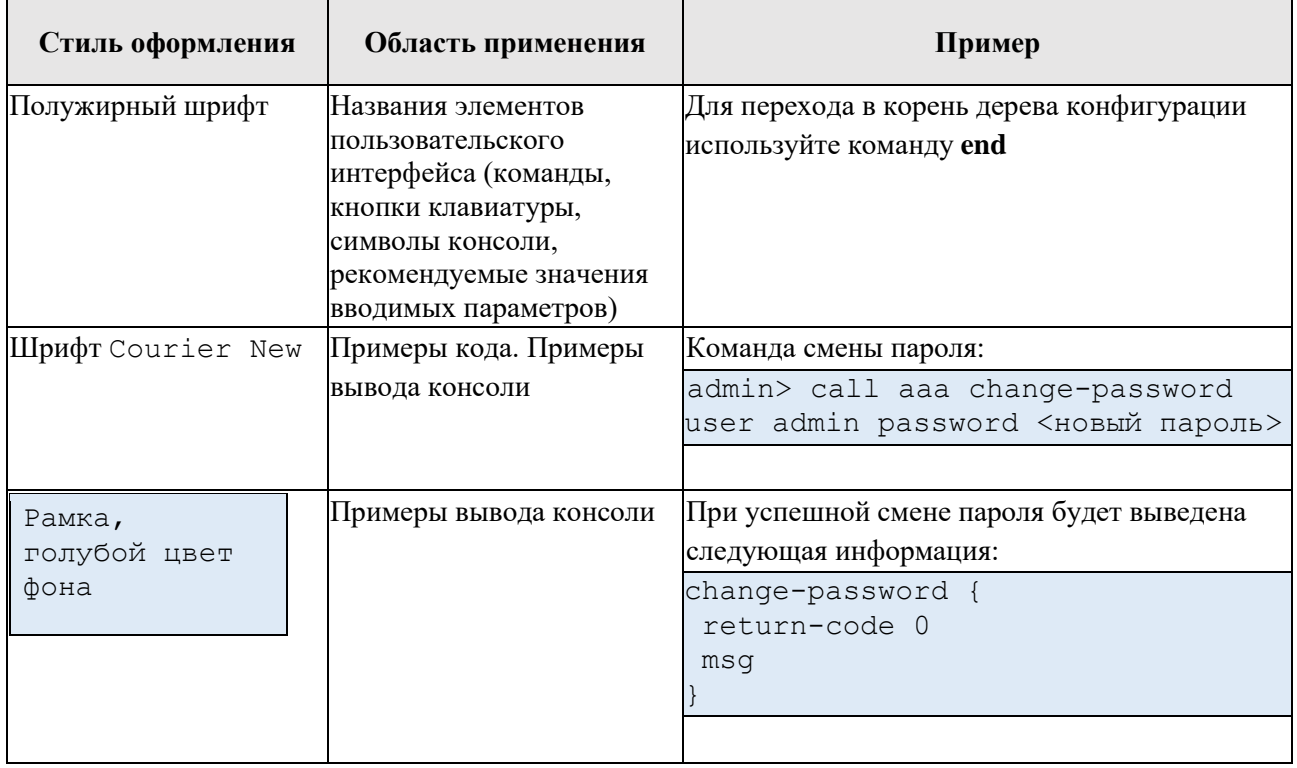

В таблице ниже приведены условные обозначения, используемые при описании консоли. Таблица 2

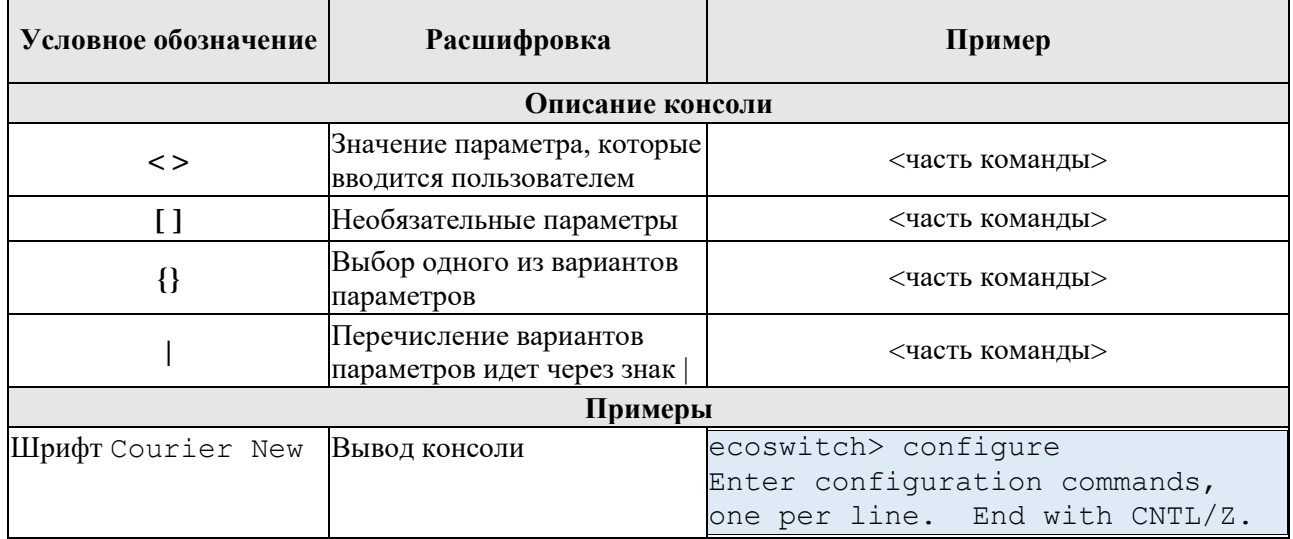

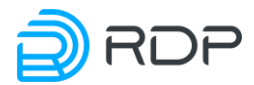

## **Список терминов и сокращений**

<span id="page-7-0"></span>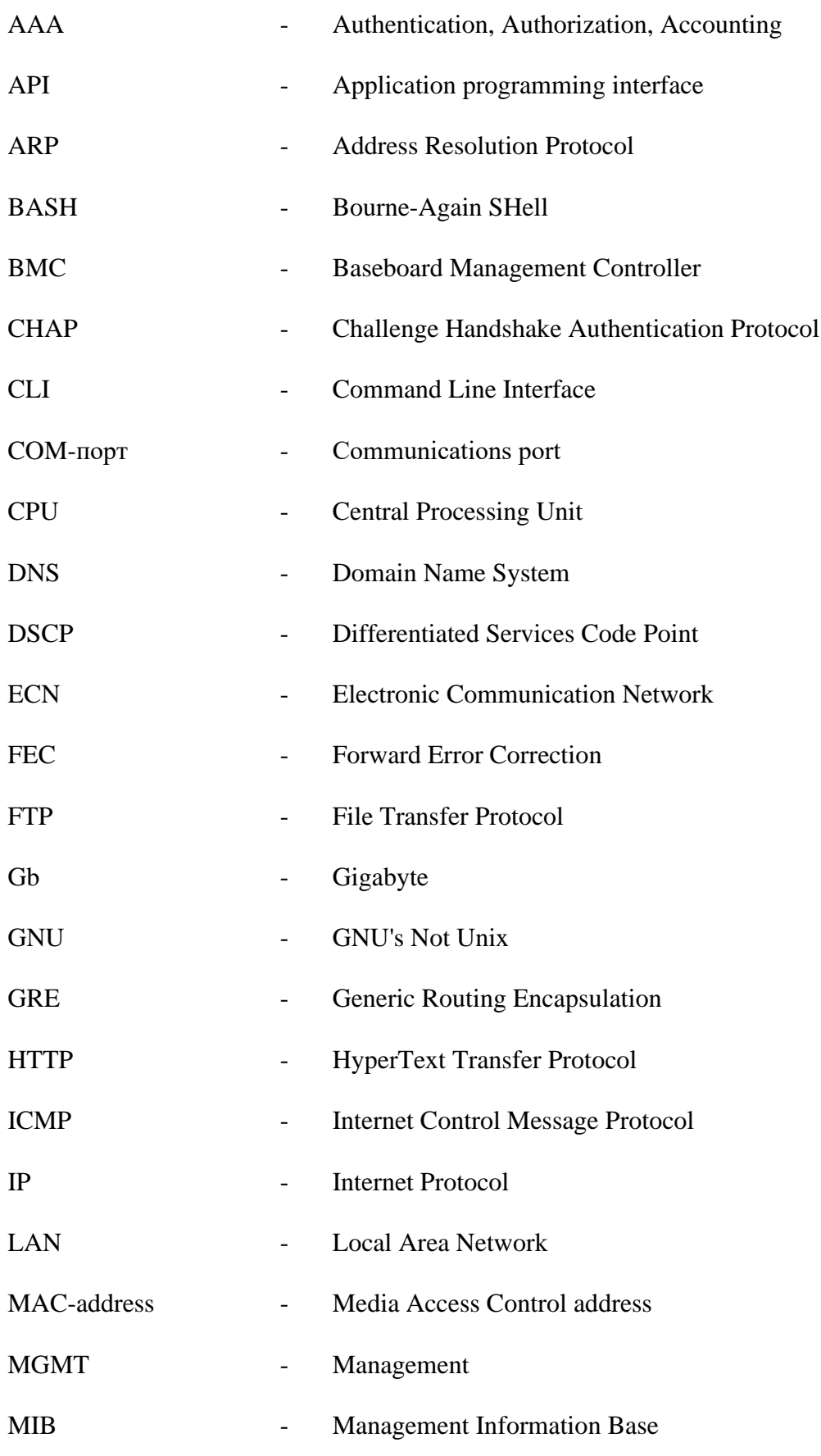

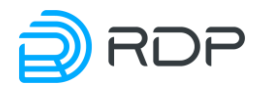

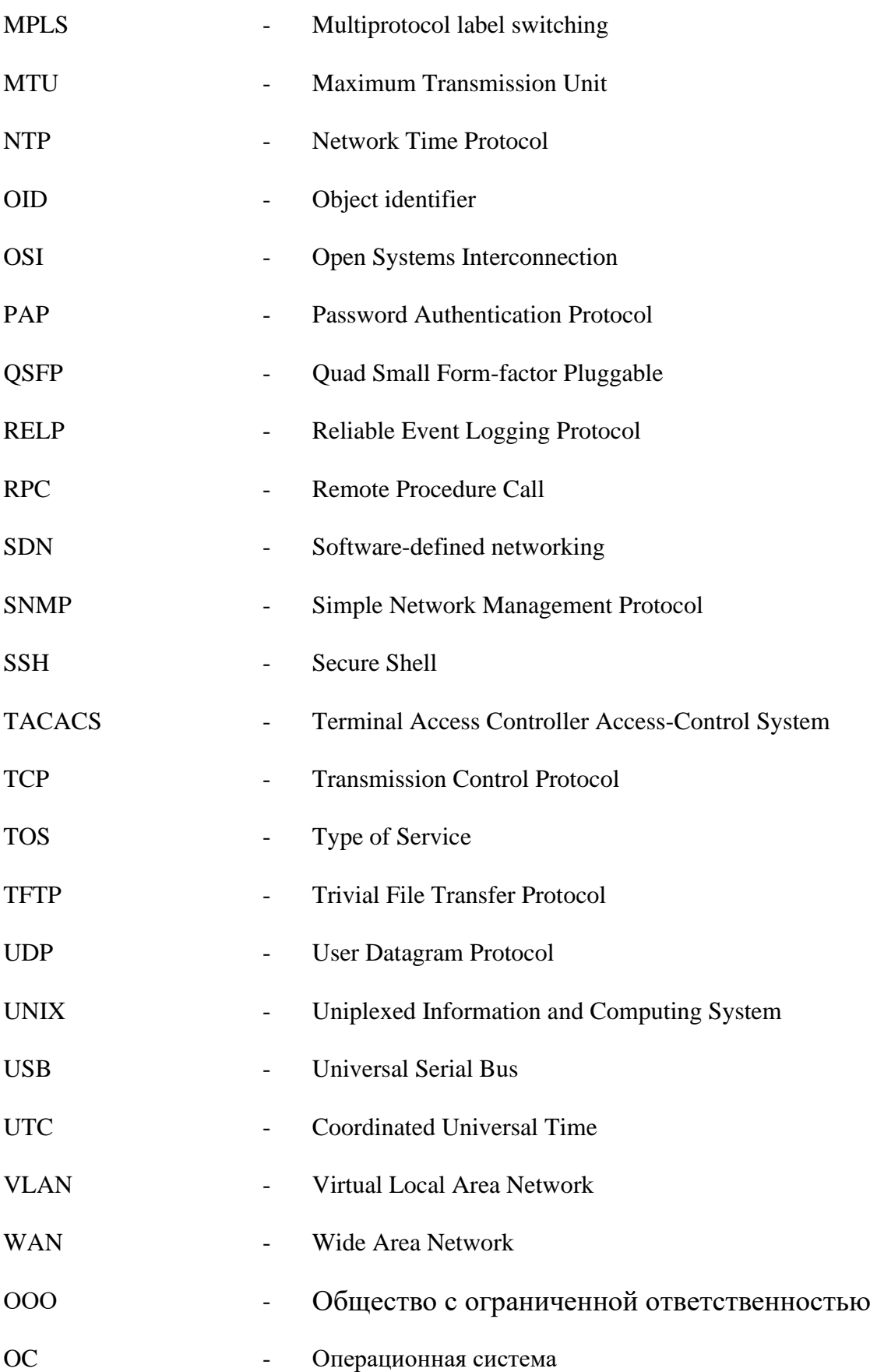

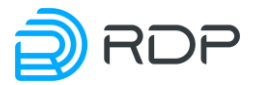

## <span id="page-9-0"></span>**1 Архитектура сетевого решения**

В данном разделе содержится описание размещения Устройства в сети оператора, а также концепция интерфейсов Устройства.

## <span id="page-9-1"></span>**1.1 Размещение в сети оператора**

BYPASS SP100G4M предназначено для для использования в оптических сетях передачи данных с целью резервирования физических каналов и повышения отказоустойчивости сети в целом. Данное Устройство поддерживает эффективную работу сетей на скоростях от единиц до ста гигабит в секунду.

Устройство встает "в разрыв" существующих магистральных каналов трафика через устройства EcoFilter (см. рисунок ниже). Основной элемент комплекса, обрабатывающий трафик, может быть кластеризован для увеличения пропускной способности комплекса. Для этого предусмотрена подсистема балансировки трафика, распределяющая входящие и объединяющая исходящие потоки обрабатываемого трафика.

На схеме ниже изображен вариант размещения Устройства в сети оператора.

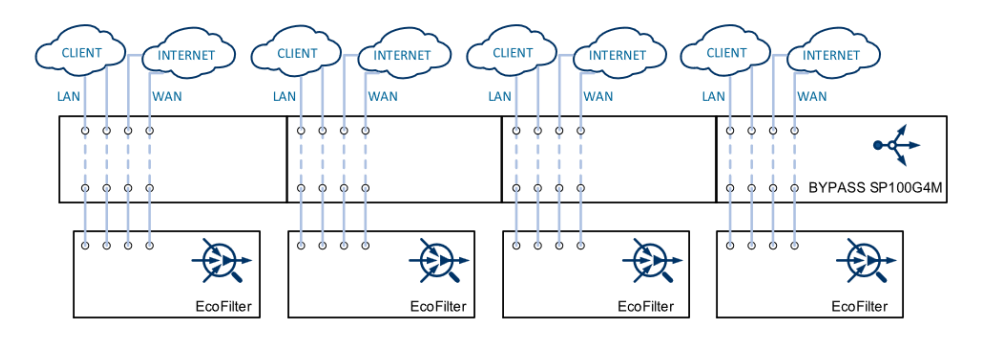

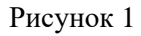

Для высоконагруженных узлов требуется установка нескольких EcoFilterдля обработки всего поступающего трафика. В этом случае трафик передается на Устройство, которое занимается распределением входящего трафика внутри фермы EcoFilterи агрегированием обработанного трафика.

## <span id="page-9-2"></span>**1.1.1 Перенаправление трафика на внешние системы**

В процессе распознавания и анализа трафика возможны ситуации с проведением дополнительных действий над определенным видом трафика. Поэтому у Устройство и EcoFilter есть функция подкраски трафика для дальнейшей обработки или перенаправления трафика, в зависимости от требований.

## <span id="page-9-3"></span>**1.1.2 Прозрачный режим с зеркалированием на внешнее устройство**

Оборудование может обеспечивать пассивный режим работы. В этом режиме трафик прозрачно пропускается через Оборудование, а на внешнее устройство отправляется копия для анализа и сбора статистики. В таком режиме удобно проводить работы по техническому

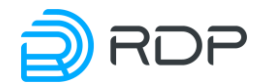

обслуживанию комплекса (ремонт фермы, отладку функционирования и т.д.) без воздействия на трафик.

## <span id="page-10-0"></span>**1.2 Линки**

Линком (link) считается логическое объединение восьми оптических проводов. Среди них должны быть выделены:

- пары внешних портов Rx и Tx, к которым физически подключена внешняя сеть;
- пары, соединенных с ними внутренних портов Rx и Tx, через которые Устройство передает на обработку трафик внутрь кластера и отдает обработанный трафик обратно на указанные внешние порты.

Схема линка представлена на рисунке ниже.

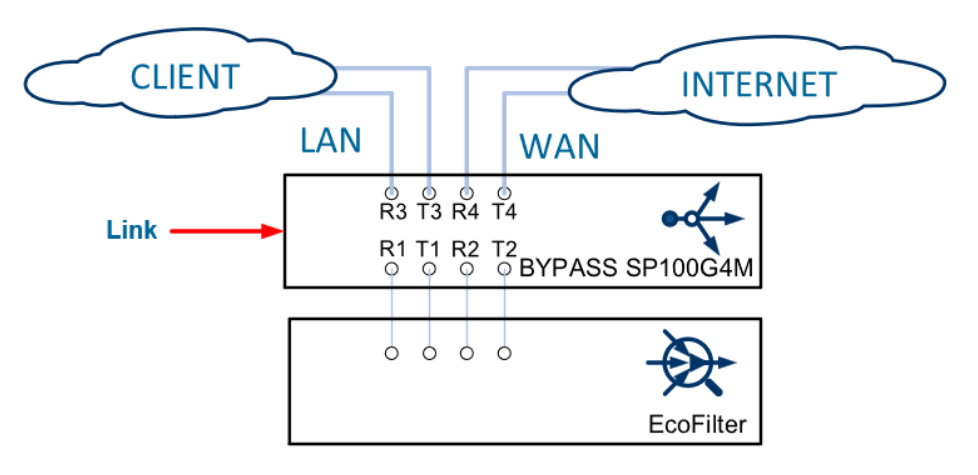

Рисунок 2

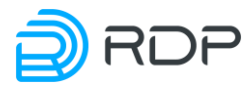

## <span id="page-11-0"></span>**2 Оборудование**

В данном разделе содержатся следующие подразделы:

- 1. [Аппаратные платформы](#page-11-1)
- 2. [Аппаратные платформы](#page-11-1)
- 3. [Подключение оборудования](#page-11-2)
- 4. [Проверка подключенного оборудования](#page-12-0)
- 5. [Замена блоков питания, вентиляторов и трансиверов](#page-13-0)

#### <span id="page-11-1"></span>**2.1 Аппаратные платформы**

Устройство выполнено в металлическом корпусе высотой 1U и поддерживает установку до четырёх полнодуплексных модулей: двухканальные модули с номинальной скоростью передачи 10G и одноканальные со скоростью **–** 10/40/100G. Также имеется два сменных резервируемых блока питания и сменные модули вентиляторов. Все перечисленные компоненты поддерживают горячую замену.

Примерный вид 1U показан ниже.

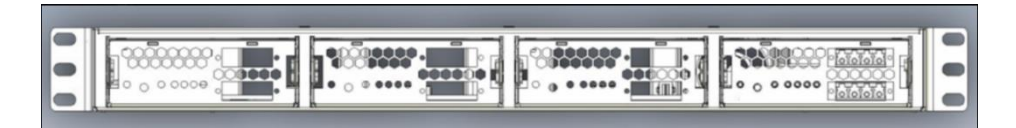

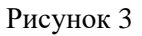

Размеры Устройства делают его совместимым и с 21 дюймовым стандартом (через специальный переходник).

Основные функции:

- обеспечение подключения оптических проводов;
- перенаправление трафика на внешние системы (TZSP);
- реализация режима прозрачного пропуска трафика с зеркалированием на внешнее устройство.

## <span id="page-11-2"></span>**2.2 Подключение оборудования**

Перед включением оборудования в сеть должны быть проверены исправность кабеля питания и соответствие напряжения сети, указанной в технических характеристиках.

На передней панели оборудования расположены:

- модуль оптического линка,
- светодиоды индикации.

Вид передней панели оборудования представлен на рисунке ниже.

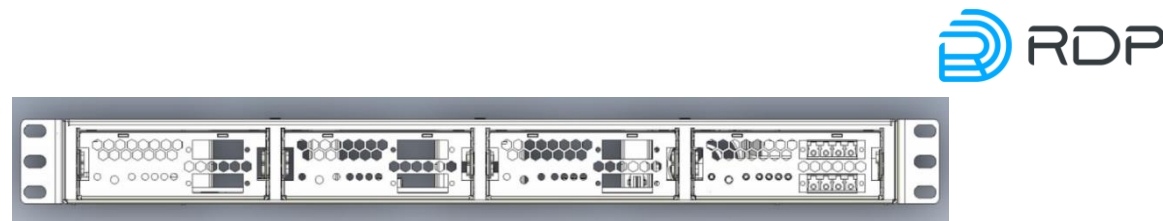

Рисунок 4

На задней панели оборудования расположены:

- консольный порт RJ-45,
- управляющий (management, менеджмент-) порт с маркировкой MGMT,
- один USB-разъем,
- разъемы для подключения шнуров питания,
- пять сменных блоков вентилятора,
- клемма заземления.

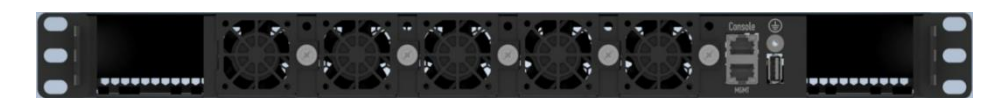

Рисунок 5

Назначение разъемов, расположенных на задней панели оборудования, описано в таблице ниже.

#### Таблица 3

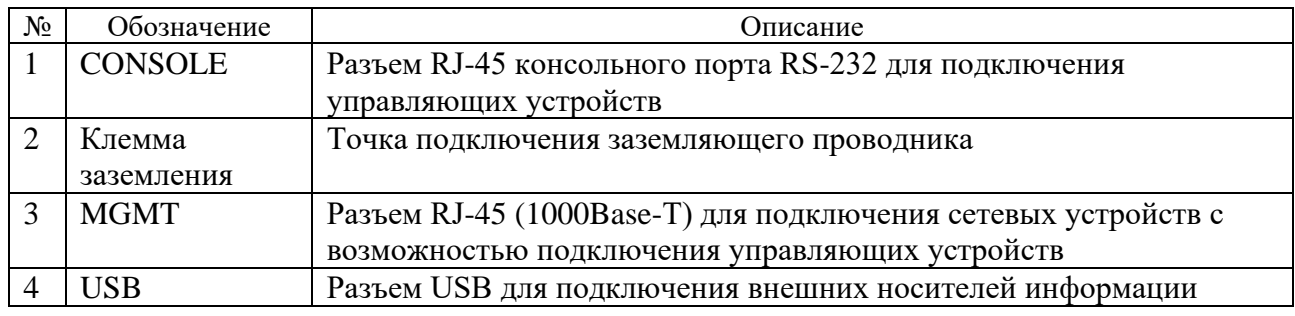

Перед включением оборудования в сеть должны быть проверены исправность кабеля питания и соответствие напряжения сети, указанной в технических характеристиках.

Порядок подключения оборудования.

- 1. Подключить кабели электропитания к блокам питания оборудования и электрическим розеткам или источникам бесперебойного питания.
- 2. Подключить к разъемам на передней панели оборудования патчкорды согласно их назначению, представленному в таблице выше.

## <span id="page-12-0"></span>**2.3 Проверка подключенного оборудования**

При использовании оборудования для контроля работоспособности аппаратной части используются светодиоды индикации, расположенные на передней панели оборудования:

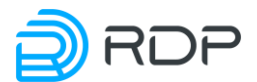

- 1. Проверить, что оборудование установлено в стойку и к нему подключено электропитание.
- 2. Включить оборудование. Проверить, что световые индикаторы на передней панели загораются.
- 3. Выключить оборудование. Проверить, что световые индикаторы на передней панели гаснут.

#### <span id="page-13-0"></span>**2.4 Замена блоков питания, вентиляторов и трансиверов**

В процессе эксплуатации может быть произведена замена блока питания, вентилятора или модулей.

### <span id="page-13-1"></span>**2.4.1 Замена блоков питания**

Устройство выпускается с двумя вариантами блоков питания – AC и DC.

Замена блока питания может быть произведена при работающем оборудовании.

Для замены блока питания необходимо отключить данный блок от сети питания. После чего одновременно взяться за ручку блока питания (1) и нажать защелку (2) нужного блока питания (см. рисунок ниже).

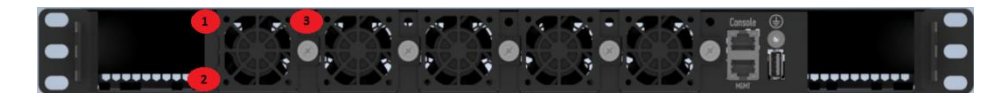

Рисунок 6

После вытянуть блок питания из корпуса и вставить новый. Важно, чтобы новый блок питания соответствовал техническим характеристикам оборудования, указанным в настоящем документе.

## <span id="page-13-2"></span>**2.4.2 Замена вентиляторов**

Замена вентилятора может быть произведена при работающем оборудовании.

Для этого необходимо открутить винт (3), потянуть за него и вытянуть вентилятора из корпуса.

<span id="page-13-3"></span>После вставить новый вентилятор и закрутить винт обратно.

#### **2.4.3 Замена модуля**

Замена модуля может быть произведена при работающем оборудовании.

Извлекать модуль необходимо быстрым движением. Если извлекать модуль медленно, это может привести к флапу по причине дребезга контактов в разъеме модуля.

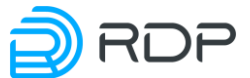

Ремонт оборудования, кроме случаев, описанных выше, производится только центром технической поддержки ООО "БУЛАТ" (или сертифицированными партнерскими центрами поддержки).

При возникновении неисправностей в процессе использования оборудования по назначению необходимо обратиться в центр технической поддержки ООО "БУЛАТ".

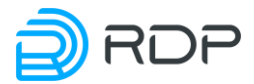

## <span id="page-15-0"></span>**3 Вход в систему**

Предусмотрены два варианта доступа к консоли управления Устройством: через последовательный порт или по протоколу SSH.

#### <span id="page-15-1"></span>**3.1 Подключение через последовательный порт**

Разъём последовательного порта находится справа на задней панели устройства и обозначен надписью CONSOLE (см. рисунок ниже).

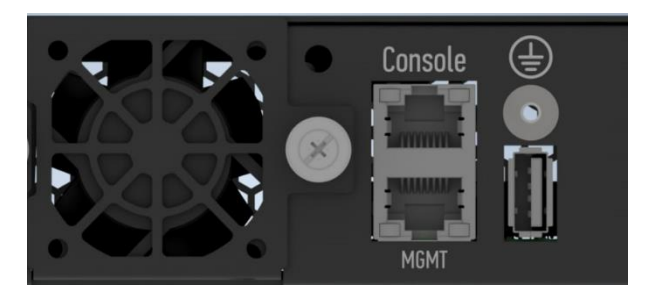

Рисунок 7

Настройки последовательного порта:

- скорость передачи (baud rate): 9600 бод при первом подключении или после перезагрузки устройства, 38400 бод при повторном подключении после закрытия сеанса (без перезагрузки устройства);
- биты данных (data bits)  $8$ ;
- стоповые биты (stop bits) 1;
- бит контроля по чётности (parity bits) none;
- контроль потока (flow control) none.

Порядок действий для доступа к консоли управления устройством через последовательный порт:

- 1. Подключить компьютер к разъёму CONSOLE.
- 2. Открыть сеанс подключения через COM-порт со скоростью 9600 или 38400 бод (см. список настроек COM-порта выше).
- 3. В окне консоли нажать **Enter**. Будет инициирована процедура авторизации со стороны BMC (Baseboard Management Controller).
- 4. Ввести логин **root** и пароль **0penBmc**. BMC откроет сеанс SoL (Serial over LAN).
- 5. По окончании загрузки появится запрос авторизации в консоли управления устройством.
- 6. Ввести логин **admin** и пароль **admin**.

Пример доступа к консоли управления устройством из ОС Linux при подключении через COM-порт:

```
sudo microcom -p /dev/ttyUSB0 -s 38400 [Enter]
[Enter]
```
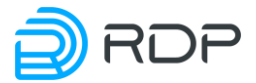

connected to /dev/ttyUSB0 Escape character: Ctrl-\ Type the escape character followed by c to get to the menu or q to quit <<< EcoSDNswitch 3.2.2.0.2367-develop.handmade-ec4d9b3 (x86 64) - ttyS0  $>>$ ecoswitch login: admin Password: ------ BYPASS SP100G4M CLI -----admin>

## <span id="page-16-0"></span>3.2 Подключение по протоколу SSH

Для доступа к консоли управления устройством по протоколу SSH используется интерфейс управления MGMT, который находится с левой стороны передней панели устройства (см. рисунок выше).

Заводские настройки интерфейса управления:

- IP-адрес и маска подсети 192.168.255.1/24;
- порт доступа  $22$ ;
- логин / пароль:  $\text{admin}$  /  $\text{admin}$ .

#### <span id="page-16-1"></span>3.3 Режимы работы консоли

После авторизации консоль управления доступна в операционном режиме (приглашение командной строки заканчивается символом ' > '). В данном режиме можно просматривать настройки, но нельзя их изменять. Для изменения настроек необходимо переключить консоль в конфигурационный режим командой configure. После этого действующая конфигурация будет загружена для редактирования, а символ приглашения командной строки изменится на '#'.

```
------ BYPASS SP100G4MCLI ------
admin> configure
[edit]
admin#
```
Для выхода из конфигурационного режима используйте команду exit.

admin# exit  $admin$ 

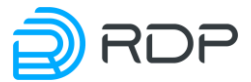

#### <span id="page-17-0"></span>Интерфейс командной строки  $\overline{\mathbf{4}}$

В данном разделе описаны общие принципы работы с интерфейсом командной строки Устройства.

## <span id="page-17-1"></span>4.1 Общие принципы работы в СП

#### <span id="page-17-2"></span>4.1.1 Общие принципы

В данном разделе описаны общие принципы и подходы к настройке Устройства.

Управление Устройством производится при помощи изменения его конфигурации посредством ввода команд через интерфейс командной строки (Command Line Interface, CLI).

Для начала работы в CLI пользователь должен подключиться к Устройству через последовательный порт или по протоколу SSH, после чего авторизоваться, используя логин и пароль.

Для первой авторизации используйте логин - admin, пароль - admin.

После авторизации пользователю доступен операционный режим с максимальным уровнем прав (15, подробнее см. описание команды create user).

Вся работа в CLI производится в одном из двух режимов: операционный и конфигурационный.

После авторизации консоль управления доступна в операционном режиме (приглашение командной строки заканчивается символом '>'):

```
admin> configure
[edit]
admin#
```
В данном режиме можно просматривать настройки, но нельзя их изменять. Для изменения настроек необходимо переключить консоль в конфигурационный режим командой configure. После этого действующая конфигурация будет загружена для редактирования, а символ приглашения командной строки изменится на ' #'.

Для выхода из конфигурационного режима используйте команду exit:

```
admin# exit
admin
```
ВНИМАНИЕ! В целях соблюдения требований информационной безопасности после создания нового пользователя с максимальным уровнем доступа учетную запись admin рекомендуется удалить или сменить для нее пароль.

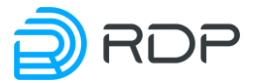

#### <span id="page-18-0"></span> $4.1.2$ Восстановление логина и пароля

Если логин или пароль утерян, то для восстановления доступа к системе необходимо обратиться к администратору.

#### <span id="page-18-1"></span> $4.1.3$ Списки команд, подсказки и горячие клавиши

#### $4.1.3.1$ Операционный режим

Строка приглашения в операционном режиме имеет следующий вид:

admin>

В данном случае *admin* - имя авторизованного пользователя, который работает в CLI; символ ' > ' - признак операционного режима.

В операционном режиме доступно ограниченное количество команд. Доступность команд также зависит от полномочий конкретного пользователя.

Для вывода списка доступных команд необходимо при нахождении в корне конфигурации ввести знак вопроса.

Команды операционного режима:

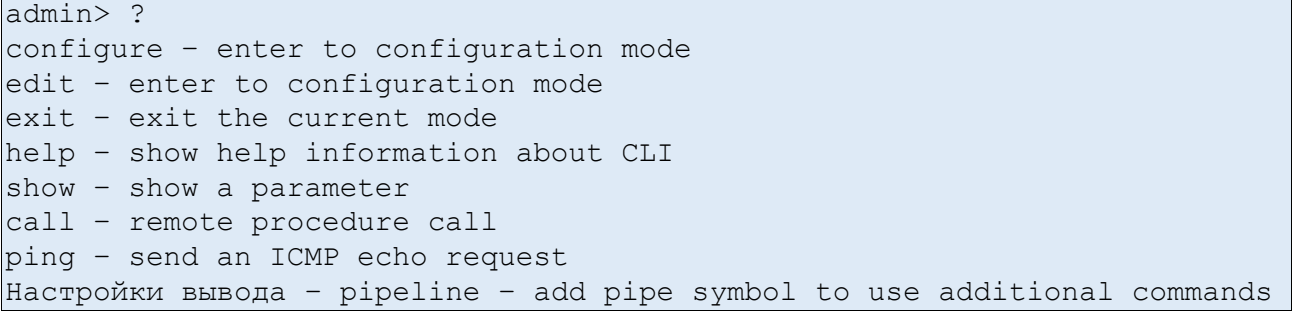

Таблица 4

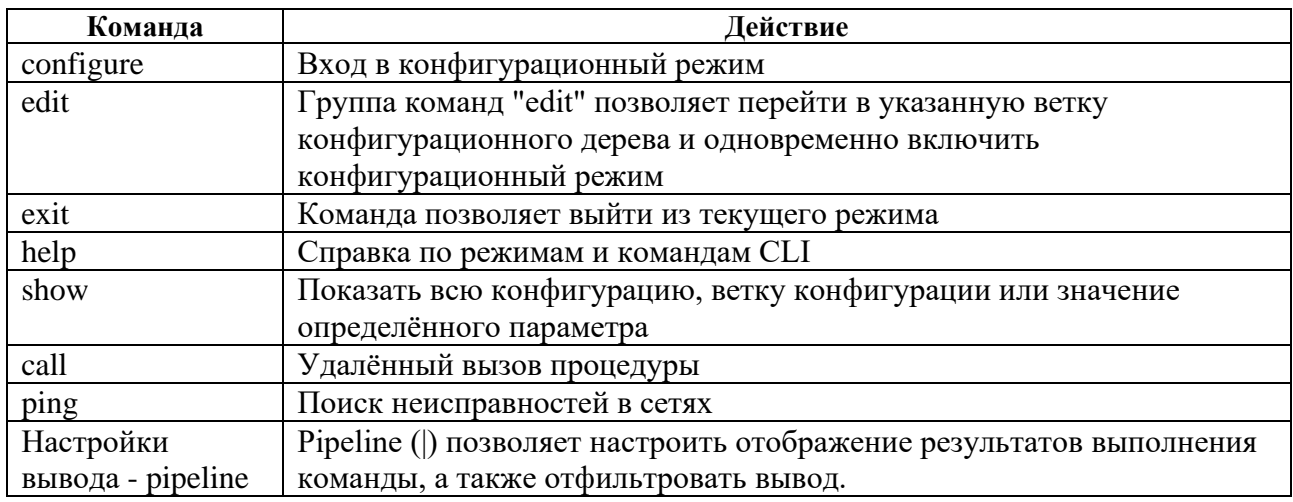

Выход из операционного режима и завершение сеанса может быть произведено при помощи команлы exit.

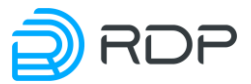

#### $4.1.3.2$ Конфигурационный режим

Внесение изменений в конфигурацию производится в конфигурационном режиме. Переход в него производится из операционного режима после ввода в CLI команды configure. Строка приглашения в режиме конфигурации будет иметь следующий вид:

#### admin#

В данном случае *admin* - имя авторизованного пользователя, который работает в CLI; символ ' # ' - признак режима конфигурации.

В конфигурационном режиме доступно ограниченное количество команд. Доступность команд также зависит от полномочий конкретного пользователя.

Команды конфигурационного режима:

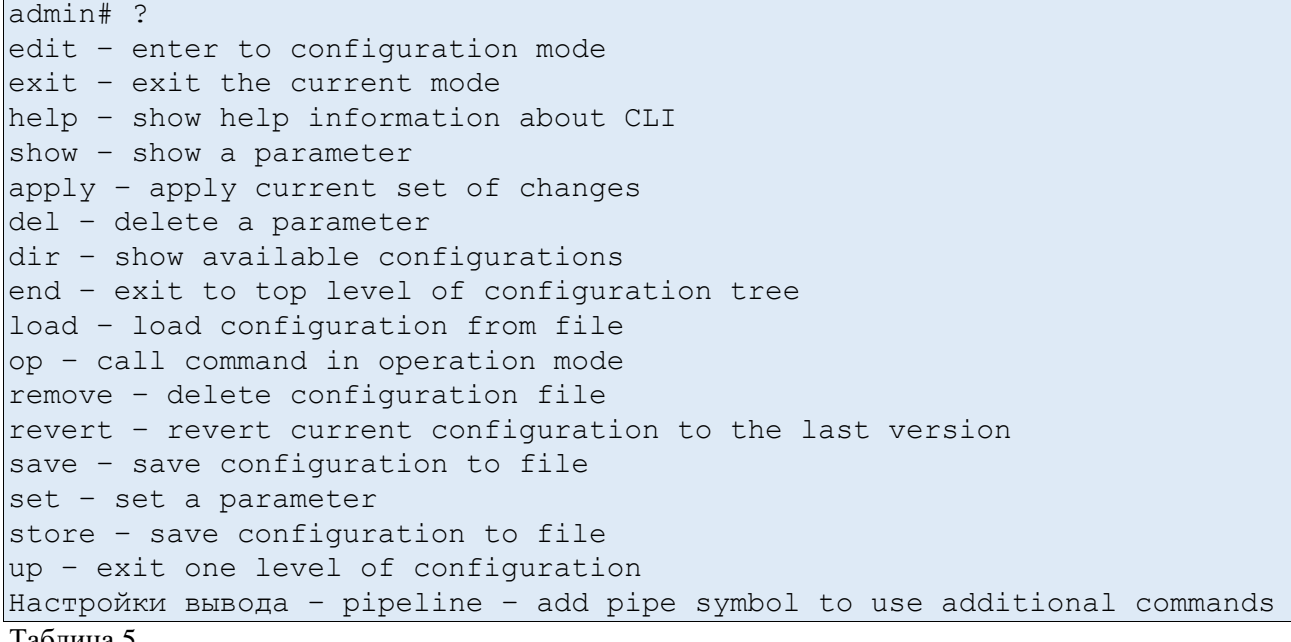

Таолипа э

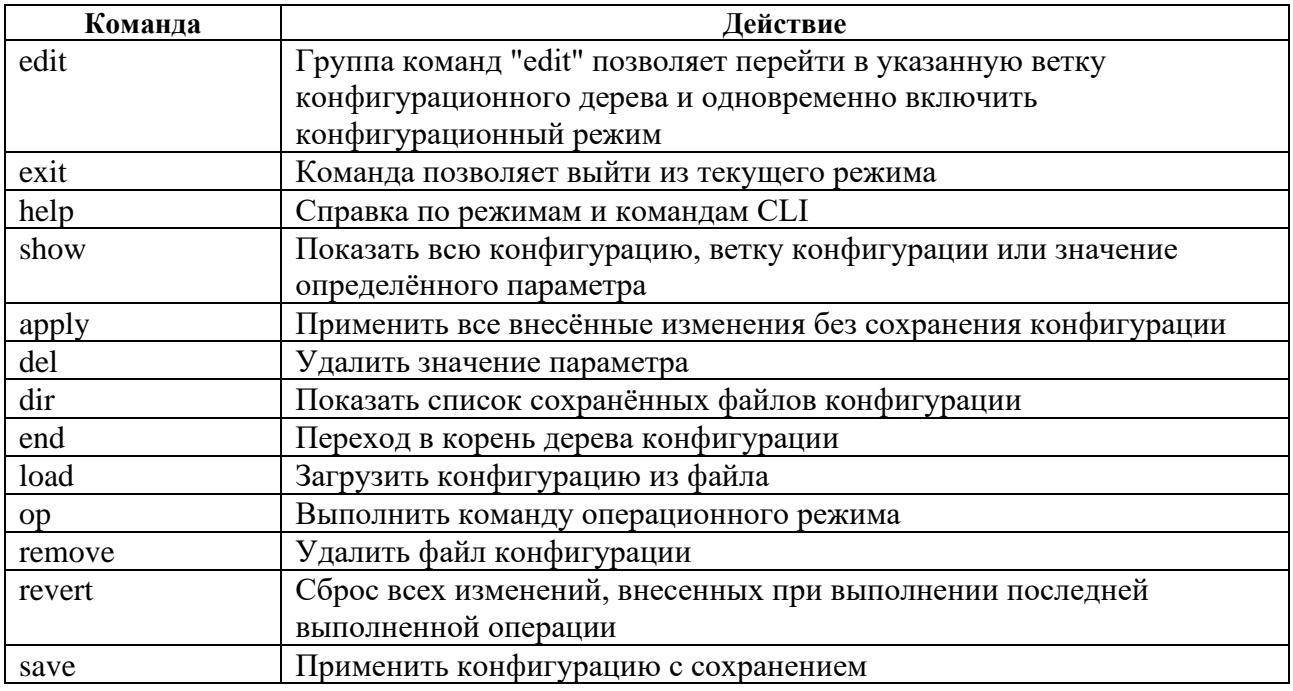

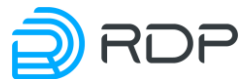

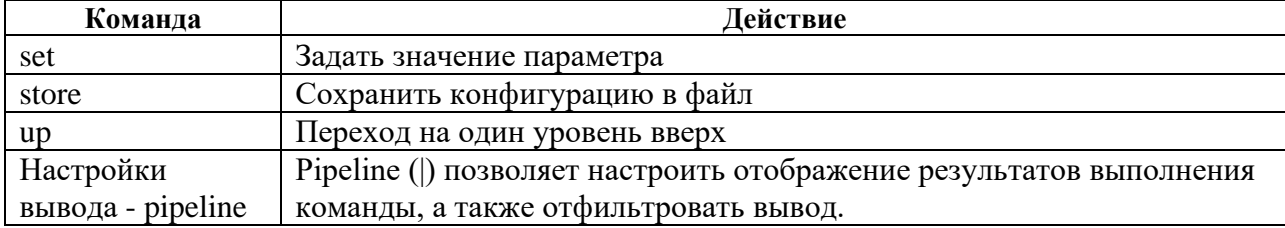

Конфигурация существует в виде дерева. Пользователь может перейти к редактированию или просмотру элемента конфигурации, перемещаясь по дереву.

Текущее положение в дереве конфигурации можно определить по строке над приглашением CLI. Например, [edit] при нахождении в корне конфигурации или [edit mng-if] при нахождении в ветке параметров интерфейса управления.

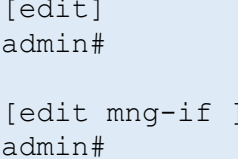

Для перехода в корень дерева конфигурации используйте команду end. Чтобы вывести список команд, начинающихся с определённой буквы, введите букву и нажмите клавишу [Tab].

admin> c[Tab] call configure

Чтобы вывести список аргументов для команды, введите знак вопроса после команды или нажмите клавишу [Tab]. Клавишу [Tab] можно также использовать для автозавершения ввода команды с начальных букв до конца слова.

```
admin> show?
<enter> - execute this command
hardware-info - Module represents the hardware information
mng-if - Management interface
aaa - no description
rdp-firmware - no description
\ddots
```
Признаком успешно выполненной команды является приглашение командной строки. Если команда не была принята, выводится сообщение об ошибке. В любой момент можно использовать подсказки и горячие клавиши, указанные в таблице ниже.

Таблина б

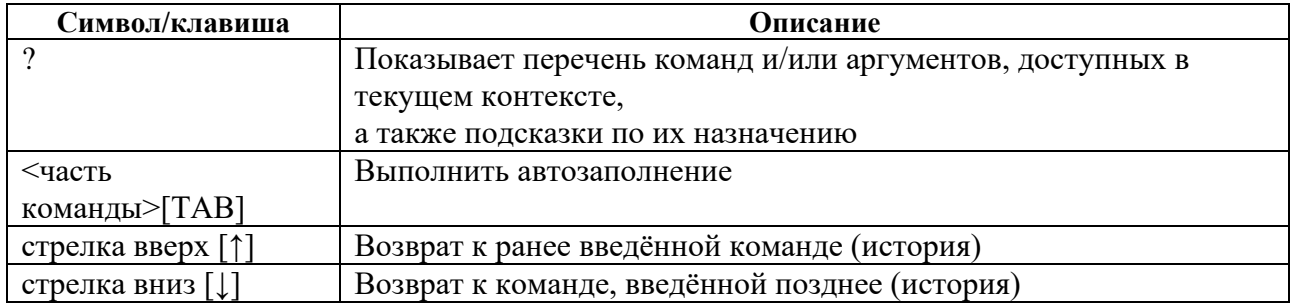

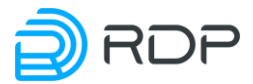

## <span id="page-21-0"></span>4.1.4 Настройки вывода – pipeline

#### Описание

Pipeline () позволяет настроить отображение результатов выполнения команды, а также отфильтровать вывод, подсвечивать нужные фрагменты и переходить между ними. Часто применяется для удобного отображения информации, которая слишком объемна для отображения на одном экране.

Pipeline не является отдельной командой и не может быть использована самостоятельно. Pipeline переводит консоль в режим просмотра вывода той команды, которую он сопровождает. В режиме просмотра возможна навигация по строкам и экранам, а также поиск, но невозможно выполнение других команд.

Признаком режима просмотра является приглашение в виде курсора (в отличие от стандартного приглашения вида *admin>*).

#### Вызов команлы

Для модификации вывода команды после ее полного написания ставится символ **pipeline** (). Далее указывается один или несколько модификаторов, разделяемых пробелами и тем же символом pipeline (|). Модификаторы применяются к выводу команды последовательно в том порядке, в котором они были указаны.

COMMAND [SECTION NAME] | {except <FRAGMENT> | count | match <FRAGMENT> view {set | xml | table | table-sorted} | compare <FRAGMENT> | {less |  $more}$ 

В данном примере первый и последний символ | являются синтаксисом pipeline.

#### Параметры команды

Доступные модификаторы описаны в таблице ниже:

Таблина 7

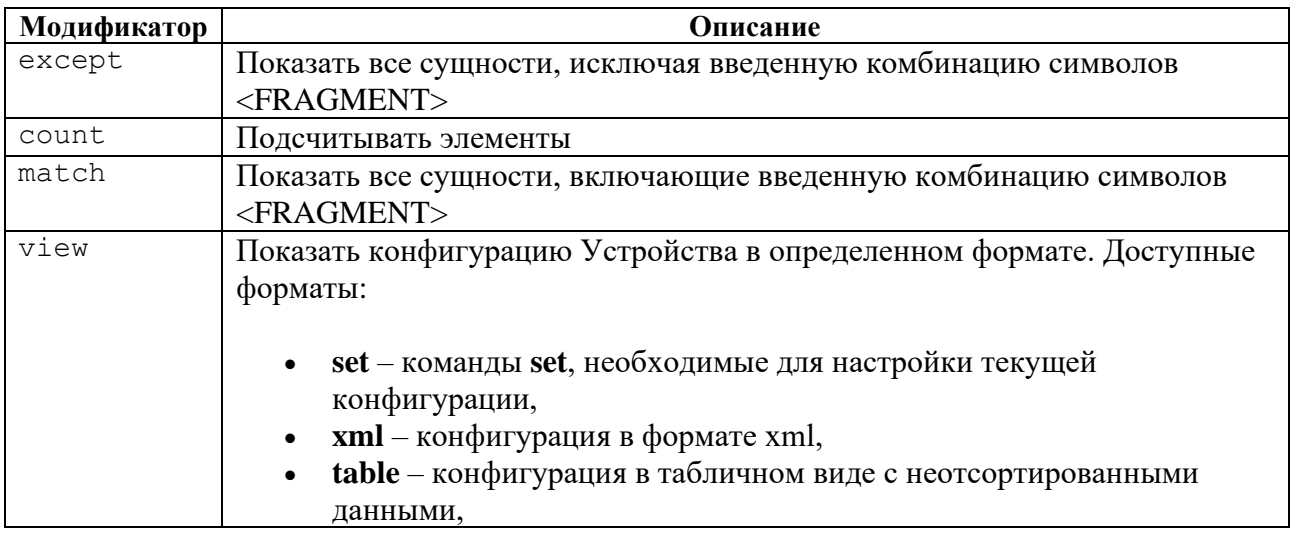

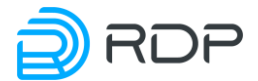

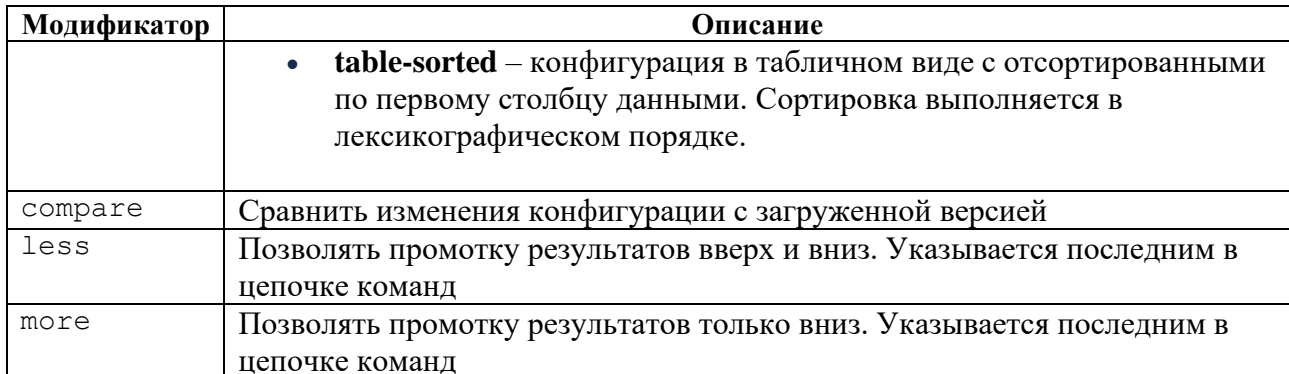

Для фильтрации результатов и навигации при использовании модификаторов less или more по выводу команды могут использоваться следующие управляющие клавиши и последовательности (см. таблицу ниже).

Таблица 8

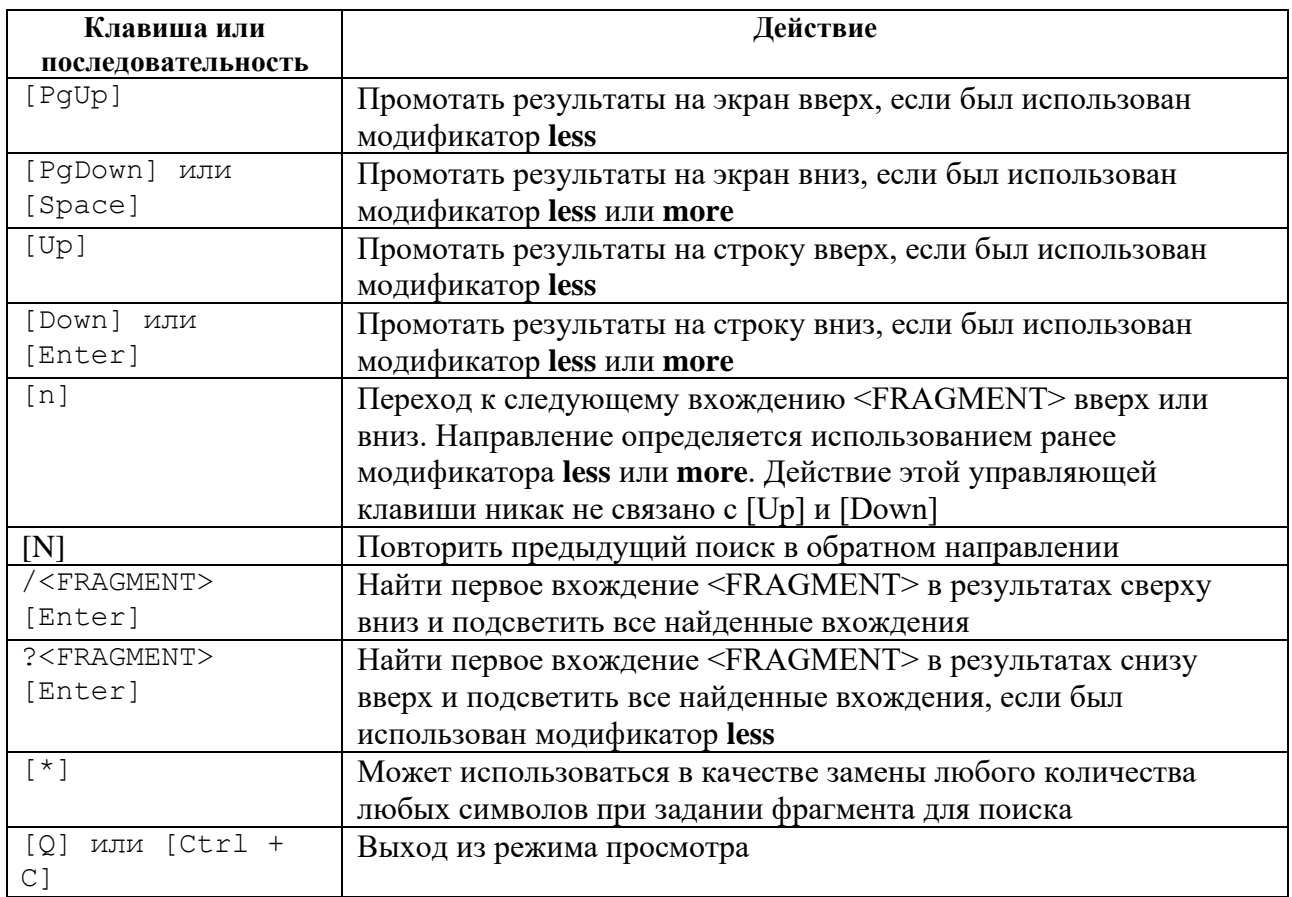

#### Пример

#### Таблица 9

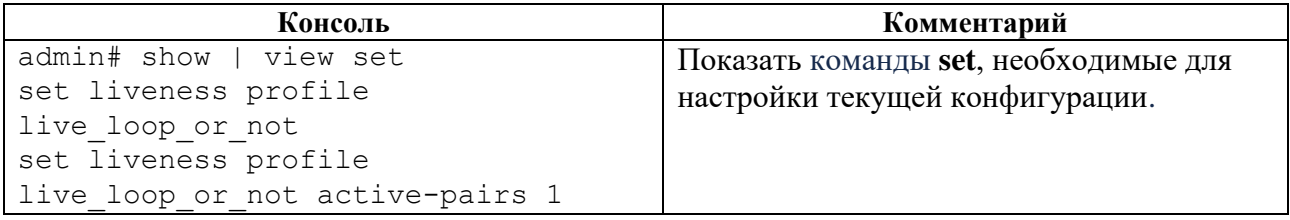

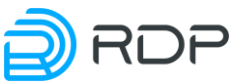

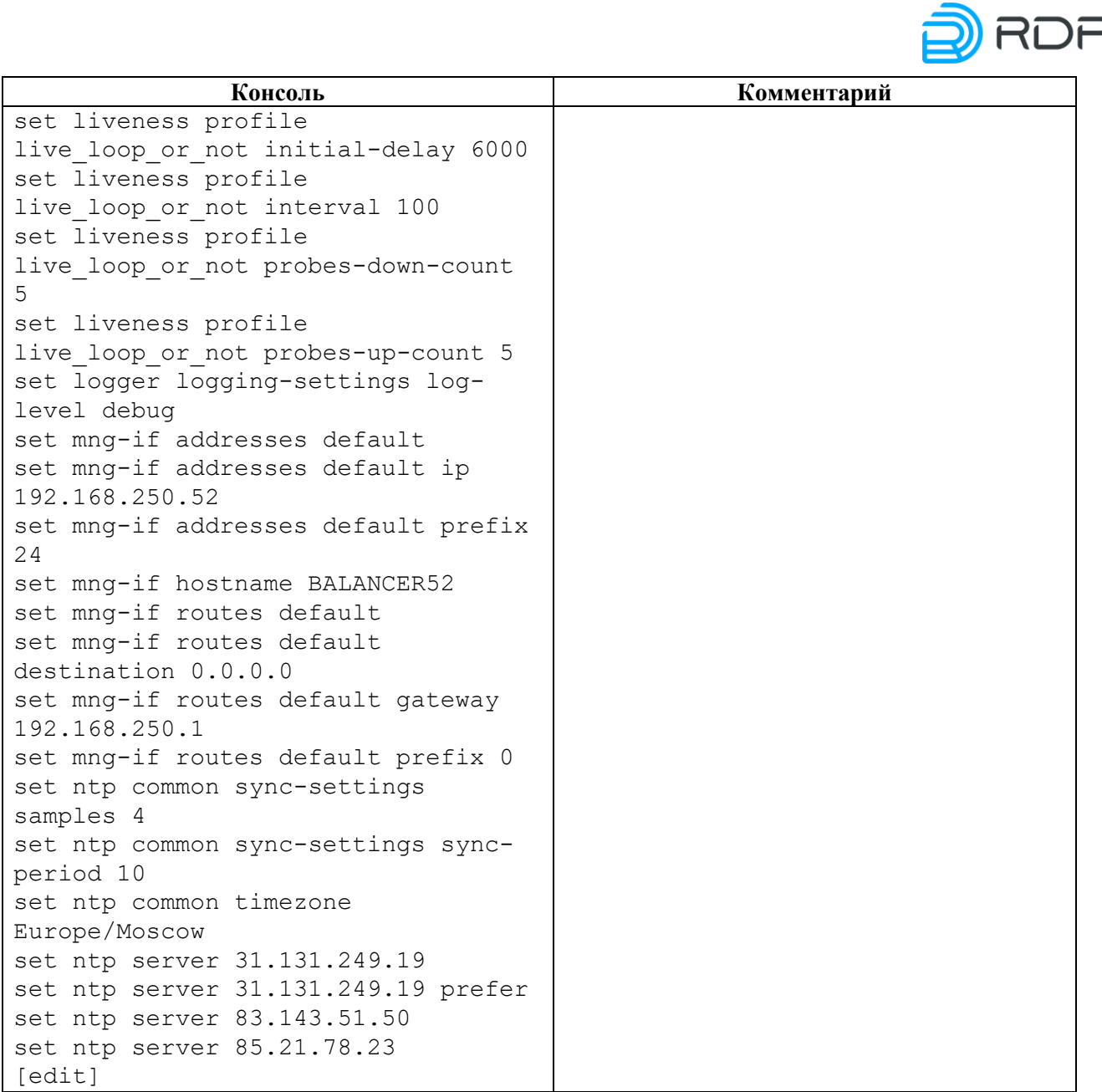

## <span id="page-23-0"></span>**4.2 Дерево конфигурации**

Ниже представлена структура и наполнение дерева конфигурации BYPASS SP100G4M. В скобках перечислены параметры для соответствующей ветви дерева конфигурации.

- rdp-firmware (rdp-firmware download, rdp-firmware install, rdp-firmware list, rdpfirmware reboot, rdp-firmware remove, rdp-firmware reset-tries, rdp-firmware setactive, rdp-firmware set-factory, rdp-firmware set-stable)
- mng-if (addresses, hostname, name-server, routes)
	- $\circ$  mng-if/mng-if addresses (ip, prefix)
	- o mng-if/mng-if hostname (device name)
	- o mng-if/mng-if name-server (ip-address as A.B.C.D)
	- o mng-if/mng-if routes (destination, gateway, prefix)
- tacacs (port, secret, server, state, timeout)
- $logger (log-level, servers)$
- $ntp (common, server)$ 
	- o ntp/ntp common (timezone, sync-settings)

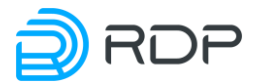

- o ntp/ntp server (IP-адрес сервера)
- hardware-info (all, cpu, fans, memory, platform-info, psu, sensors, status, storage)
- liveness (active-ports, initial-delay, interval, probes-down-count, probes-up-count)
- prometheus (daemon, path-to-metrics, port)
- snmp (alarm, destination-host, enabled)
- bypass (link)
	- o bypass/bypass acl (block, bypass, mpls-count, packet-type, priority, vlan)
	- o bypass/bypass link (description, direction, fec, liveness-profile, mode, mtu, negotiation, primary-delay, speed, state-on-failure)

#### <span id="page-24-0"></span>**4.2.1 Секция hardware-info**

#### **Секция дерева**

Секция просмотра параметров оборудования Устройства.

#### **Путь**

hardware-info#

#### **Параметры**

Таблица 10

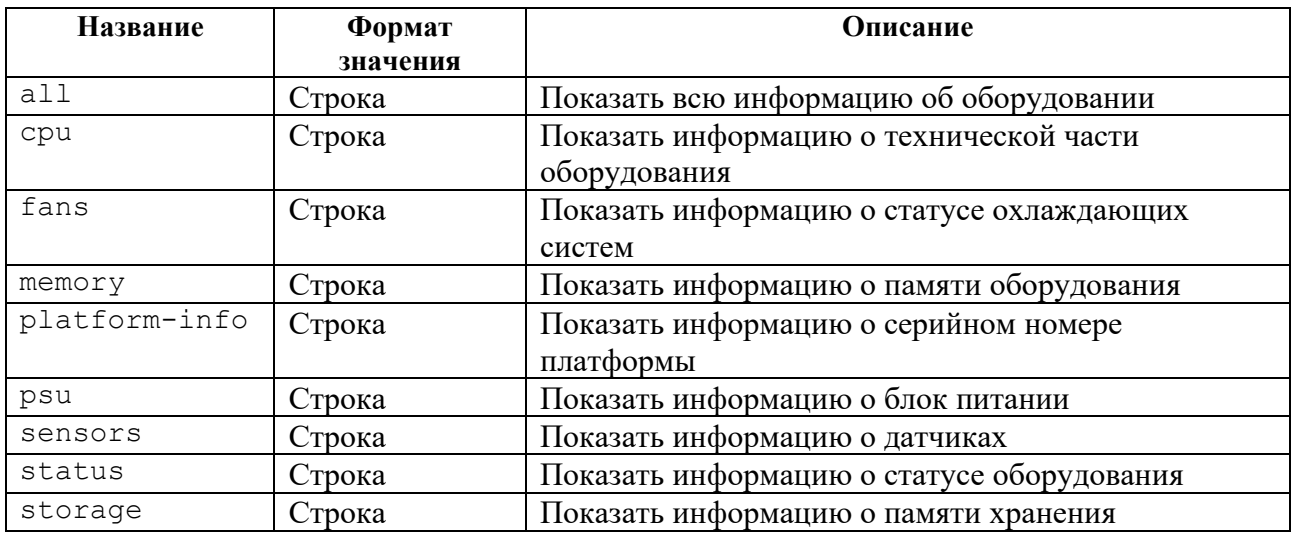

#### **Пример**

#### Таблица 11

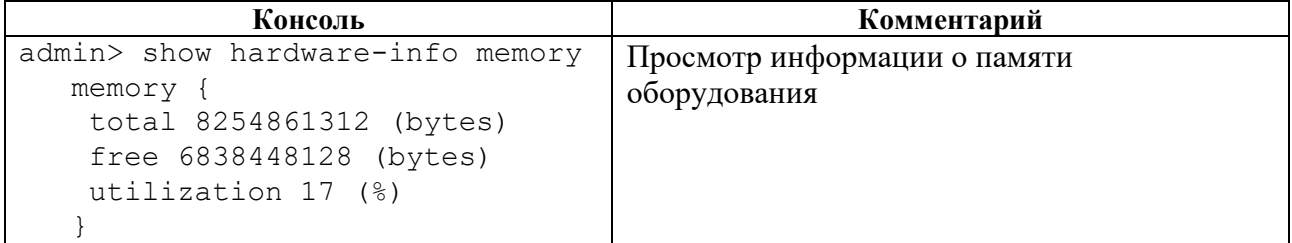

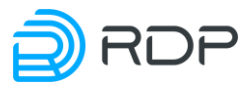

## <span id="page-25-0"></span>**4.2.2 Секция rdp-firmware**

#### **Секция дерева**

Секция для просмотра параметров прошивки Устройства.

#### **Путь**

rdp-firmware#

### **Пример**

Таблица 12

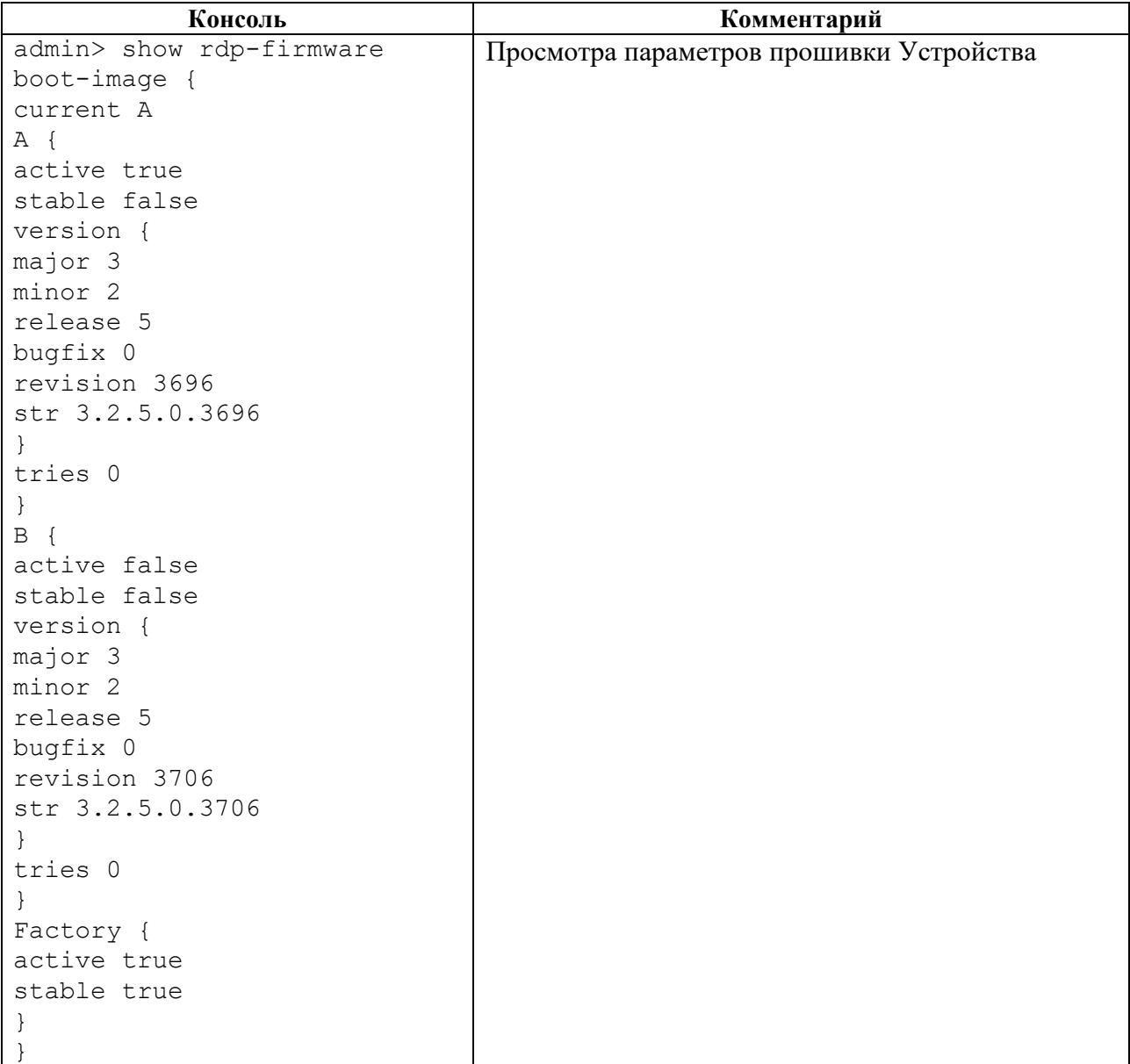

## <span id="page-25-1"></span>**4.2.3 Секция mng-if**

**Секция дерева**

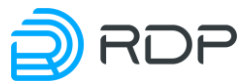

Секция для редактирования параметров управляющего интерфейса Устройства.

#### **Путь**

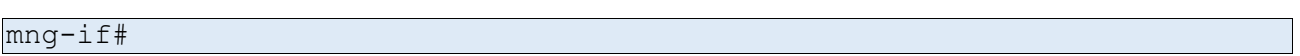

#### **Параметры**

#### Таблица 13

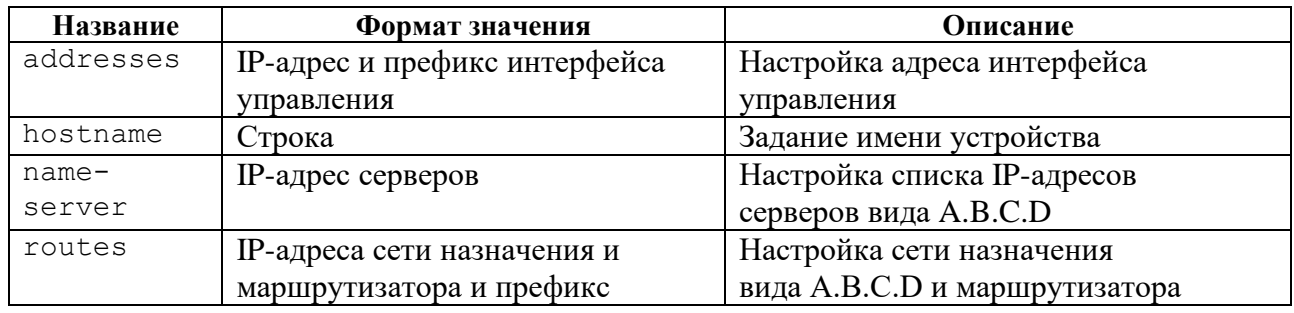

#### **4.2.3.1 mng-if**

#### **Секция дерева**

Секция для редактирования параметров управляющего интерфейса Устройства.

#### **Путь**

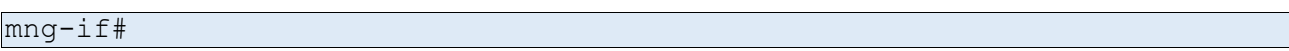

#### **Параметры**

Таблица 14

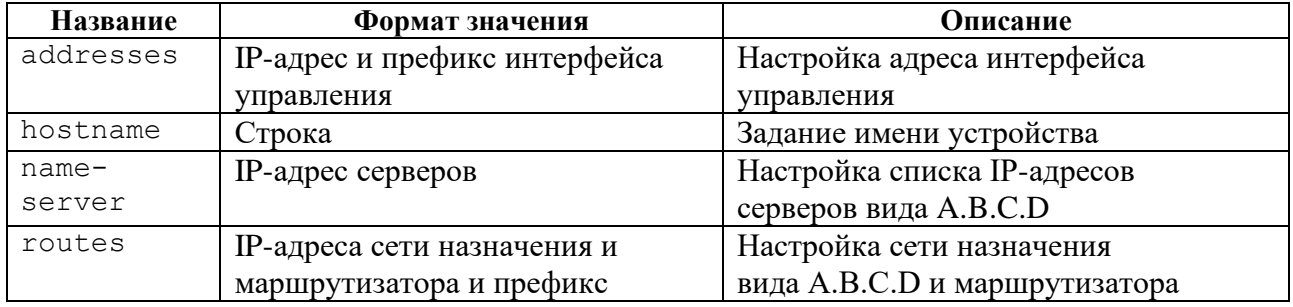

#### **4.2.3.2 mng-if/mng-if addresses**

#### **Секция дерева**

Секция для настройки управляющего интерфейса.

#### **Путь**

mng-if/mng-if addresses#

#### **Параметры**

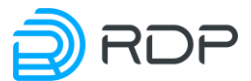

Таблица 15

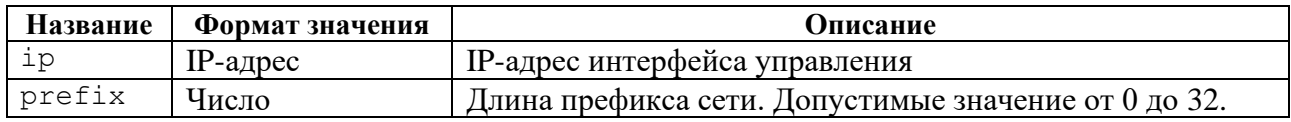

#### **Пример**

#### Таблица 16

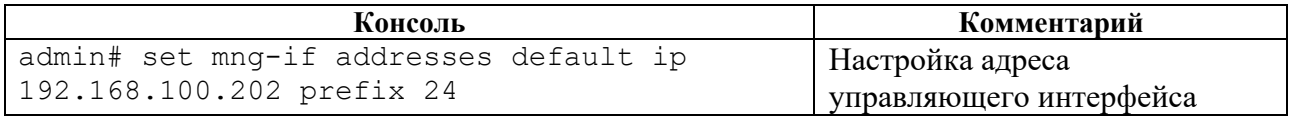

#### **4.2.3.3 mng-if/mng-if hostname**

#### **Секция дерева**

Секция для задания имени Устройства.

Имени Устройства **<DEVICE\_NAME>** присваивается соответствующее значение (например, **DEVICE001**).

#### **Путь**

mng-if/mng-if hostname#

#### **Пример**

#### Таблина 17

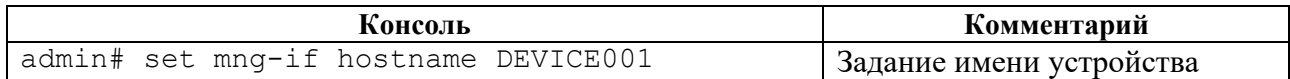

#### **4.2.3.4 mng-if/mng-if name-server**

#### **Секция дерева**

Секция для редактирования списка IP-адресов серверов вида A.B.C.D.

#### **Путь**

mng-if/mng-if name-server#

#### **Пример**

#### Таблица 18

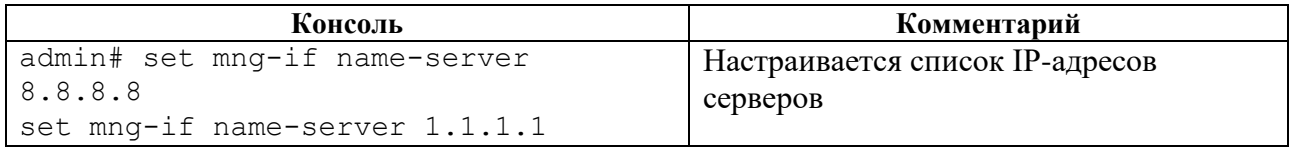

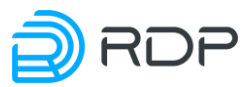

#### **4.2.3.5 mng-if/mng-if routes**

#### **Секция дерева**

Секция для редактирования сети назначения.

#### **Путь**

mng-if/mng-if routes#

#### **Параметры**

Таблица 19

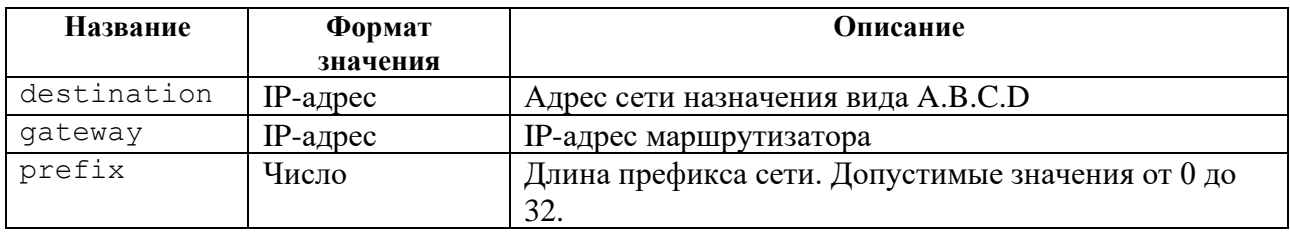

#### **Пример**

#### Таблица 20

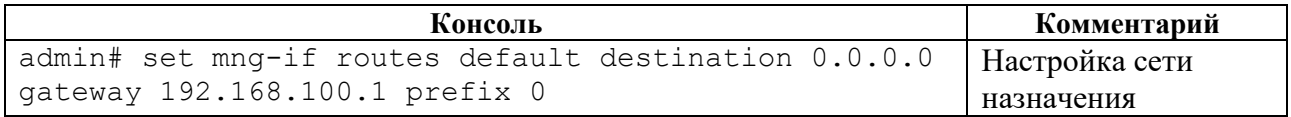

## <span id="page-28-0"></span>**4.2.4 Секция tacacs**

#### **Секция дерева**

Секция для настройки параметров клиента TACACS+. В ветке **tacacs** настраиваются параметры клиента TACACS+. Для обозначения сервера TACACS+ вводится параметр – **tacacsplus**.

#### **Путь**

tacacs#

#### **Параметры**

Таблица 21

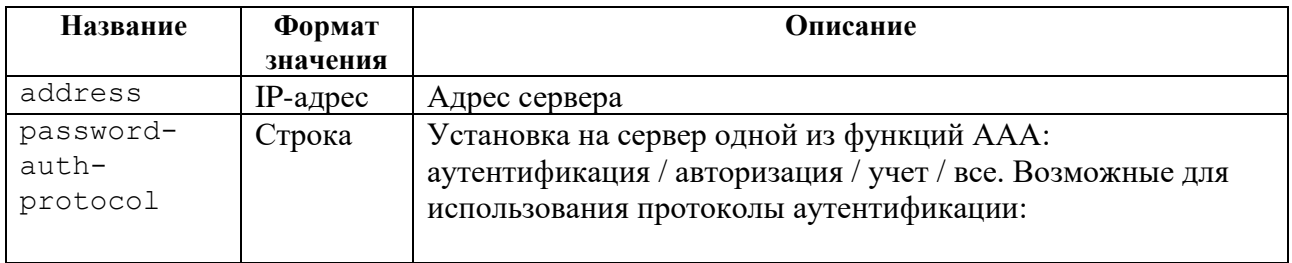

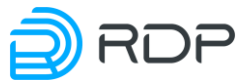

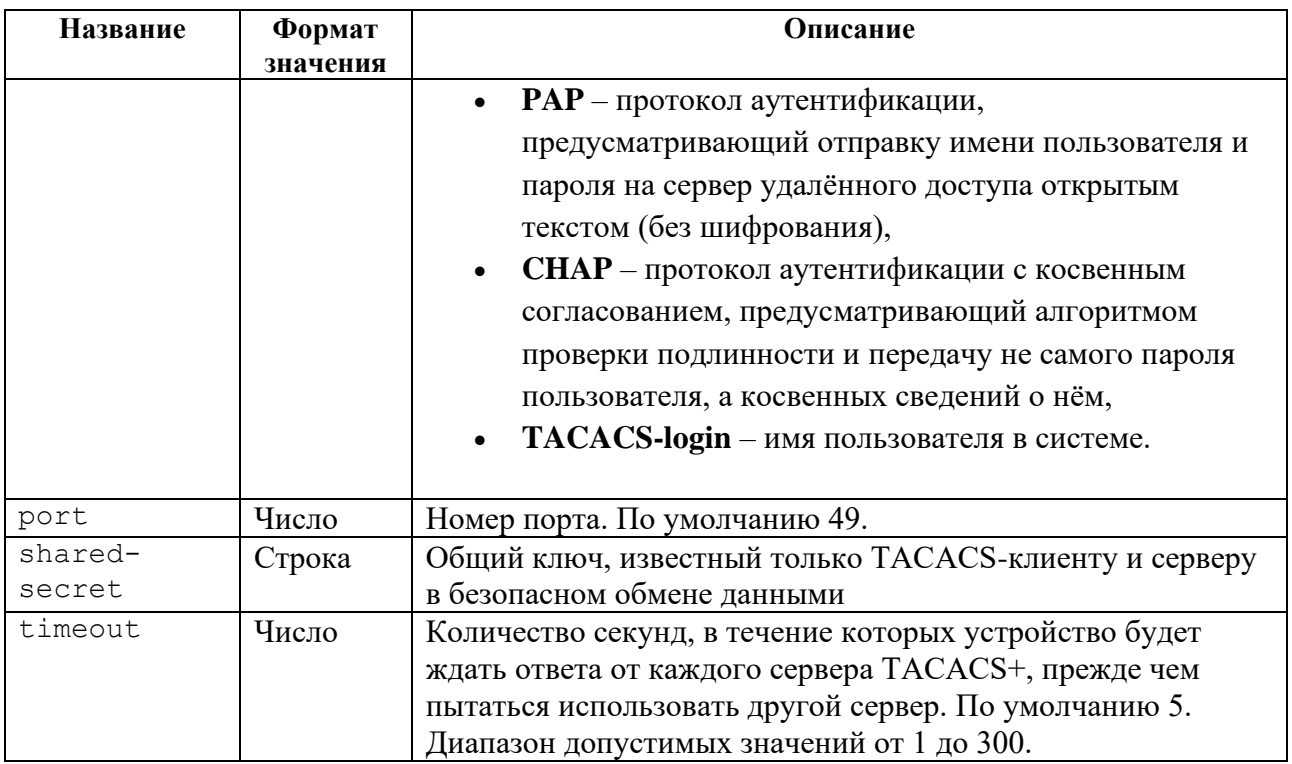

## **Пример**

Таблица 22

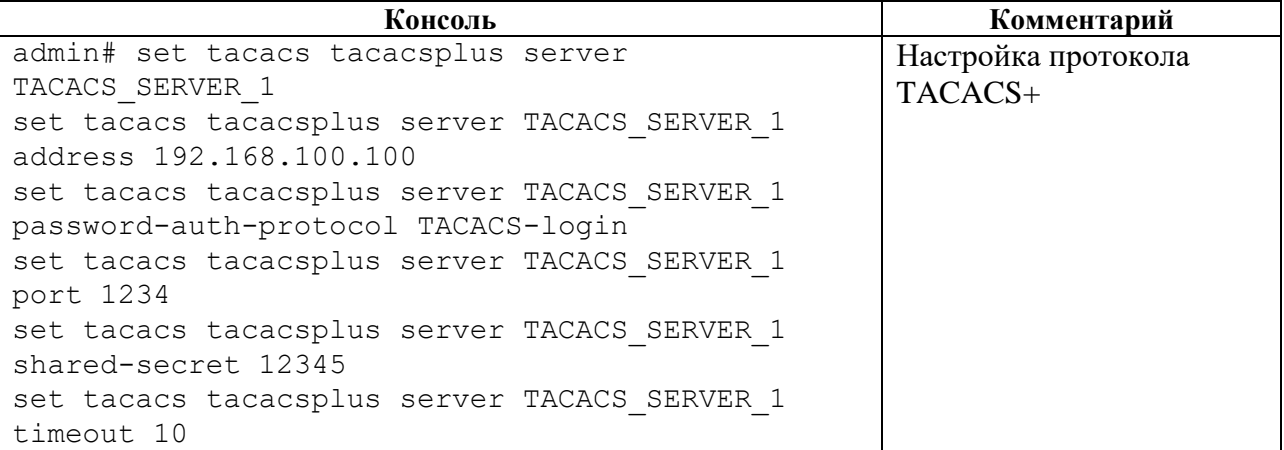

## <span id="page-29-0"></span>**4.2.5 Секция logger**

#### **Секция дерева**

Секция для управления настройками логирования. Для обозначения списка настроек логирования вводится параметр – **logging-settings**.

**Путь**

logger#

#### **Параметры**

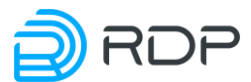

Таблица 23

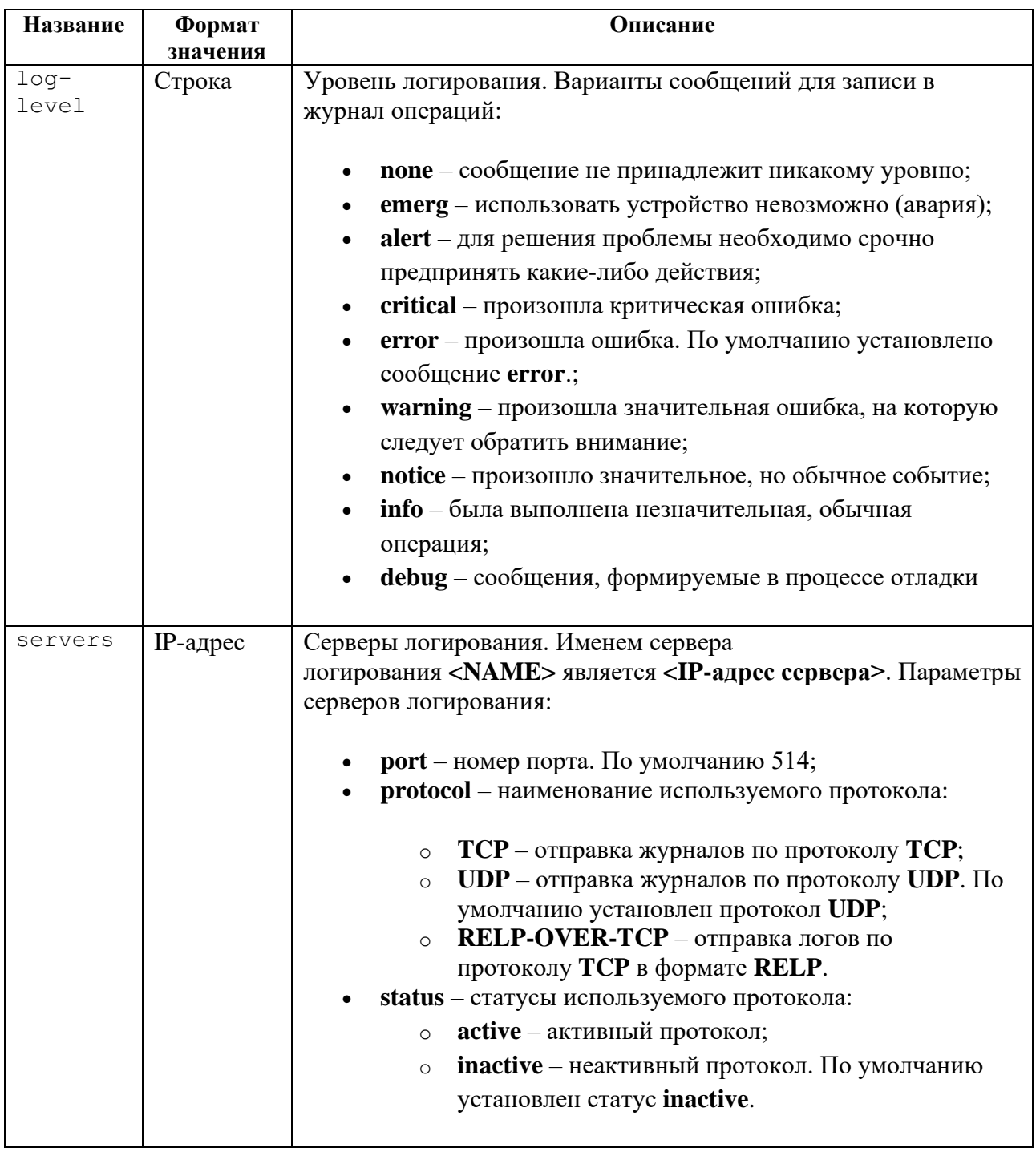

#### Пример

Таблица 24

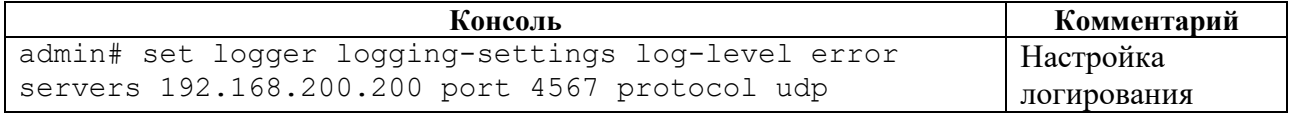

## <span id="page-30-0"></span>4.2.6 Секция ntp

## Секция дерева

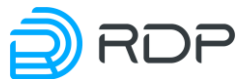

Секция для настройки параметров NTP (Network Time Protocol). Позволяет настроить синхронизацию системного времени на устройствах сети с внешними серверами точного времени UTC.

#### **Путь**

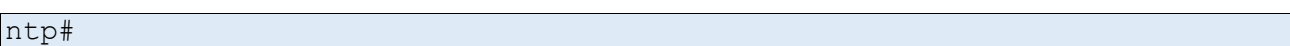

#### **Параметры**

Таблица 25

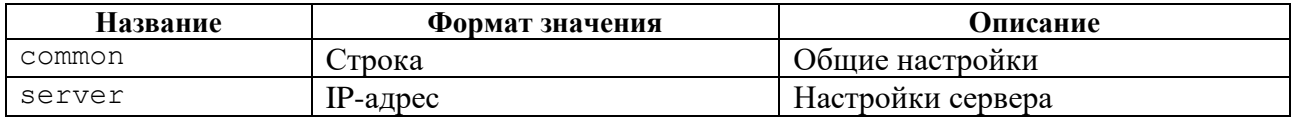

#### **4.2.6.1 ntp**

#### **Секция дерева**

Секция для настройки параметров NTP (Network Time Protocol). Позволяет настроить синхронизацию системного времени на устройствах сети с внешними серверами точного времени UTC.

#### **Путь**

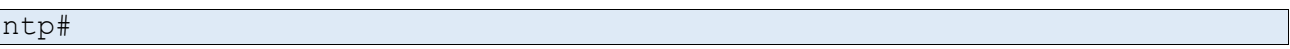

#### **Параметры**

Таблица 26

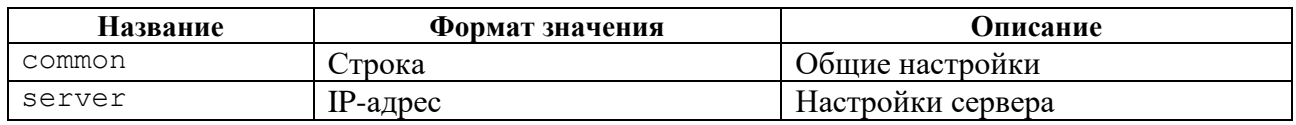

#### **4.2.6.2 ntp/ntp common**

#### **Секция дерева**

Секция для общей настройки параметров NTP.

#### **Путь**

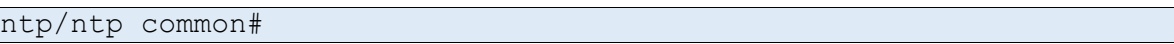

#### **Параметры**

Таблица 27

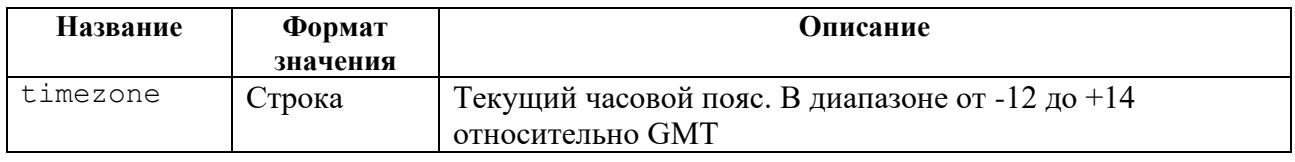

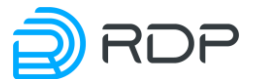

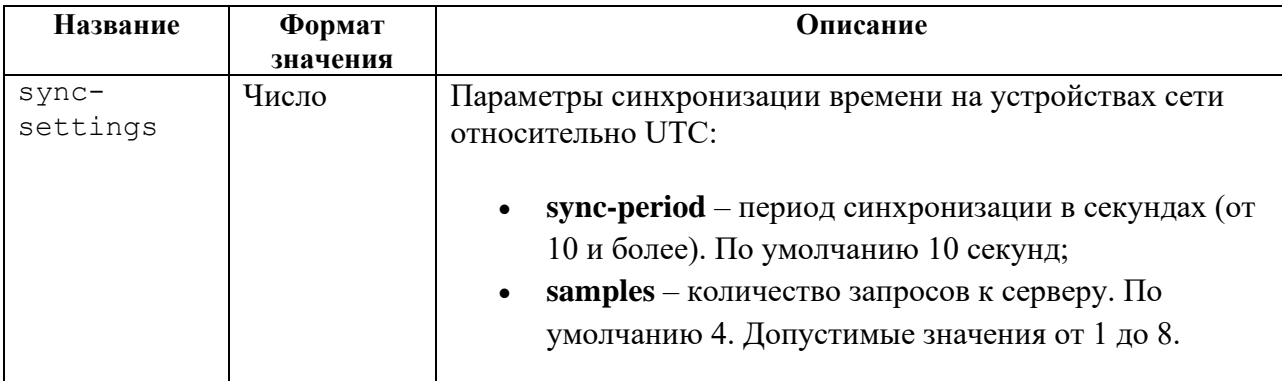

#### **Пример**

#### Таблица 28

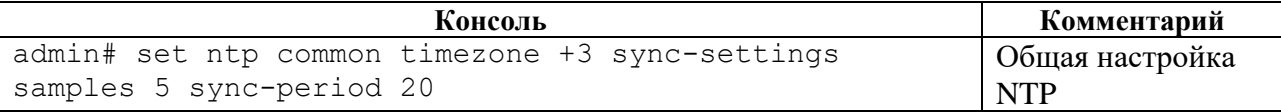

#### **4.2.6.3 ntp/ntp server**

#### **Секция дерева**

Секция для настройки NTP-серверов. В ветке для настройки серверов **ntp server** задаются IPадреса NTP-серверов.

Параметр **<prefer>** позволяет указать предпочтительный NTP-сервер.

#### **Путь**

#### ntp/ntp server#

#### **Пример**

#### Таблица 29

```
Консоль Комментарий
admin# set ntp server 1.1.1.1
[edit]
admin# set ntp server 1.1.1.1 prefer
[edit]
admin# set ntp server 2.2.2.2
[edit]
                                          Настройка NTP-серверов
```
#### <span id="page-32-0"></span>**4.2.7 Секция liveness**

#### **Секция дерева**

Секция для настройки параметров профиля Keep-Alive. Для обозначения списка настроек профиля профиля Keep-Alive вводится параметр – **profile**.

#### **Путь**

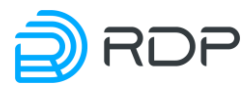

#### **Параметры**

Таблица 30

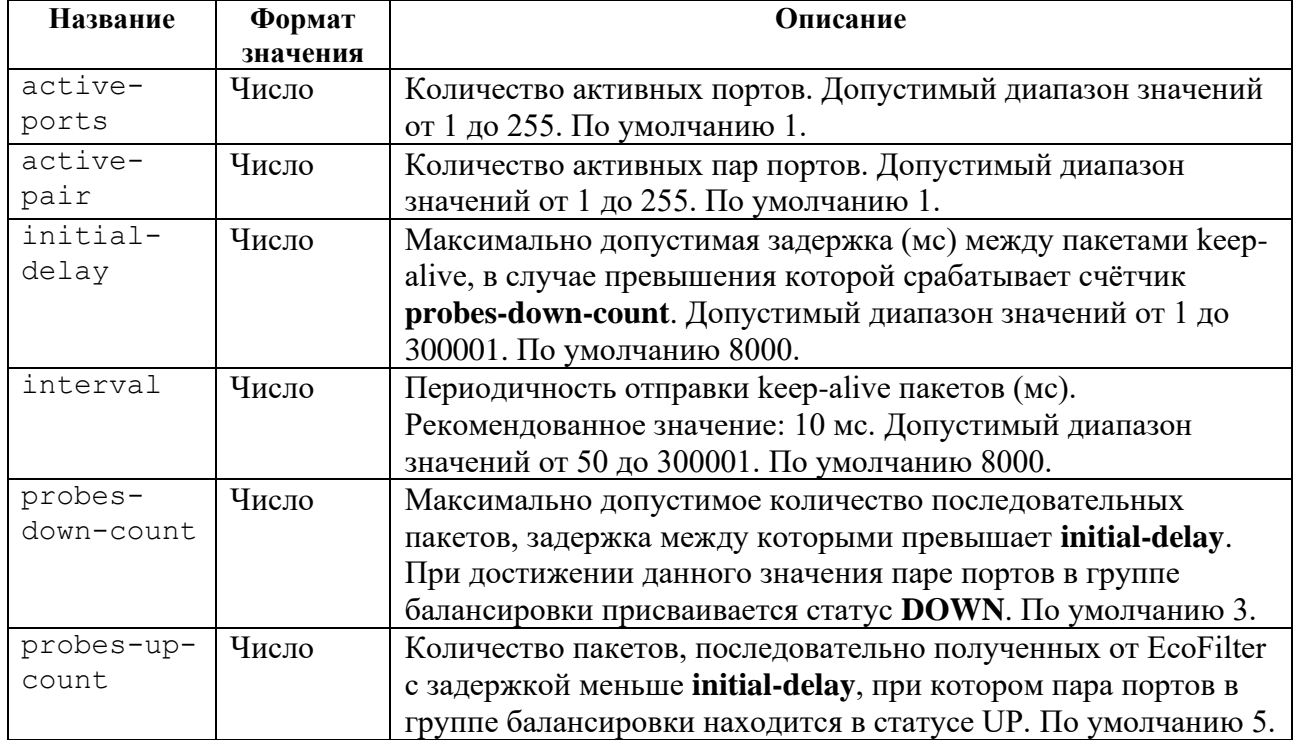

## **Пример**

#### Таблица 31

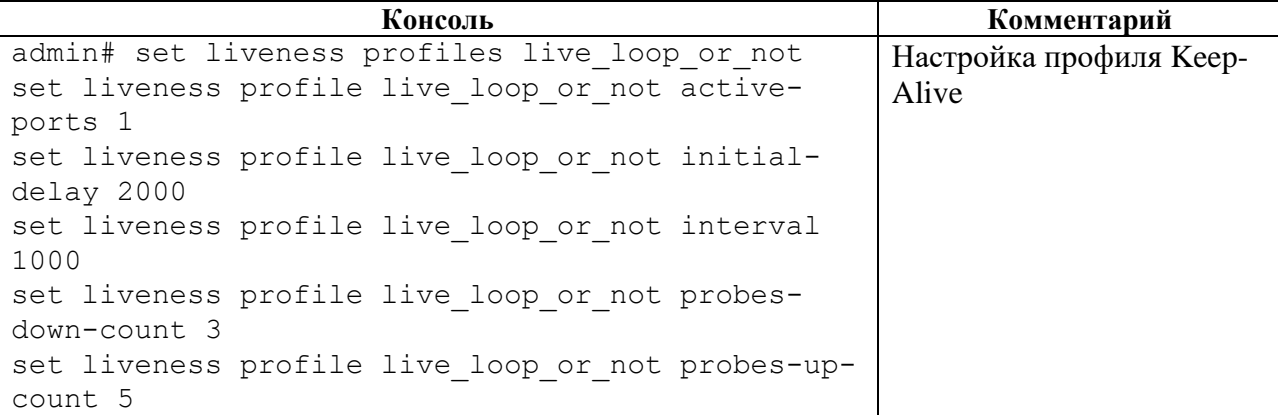

## <span id="page-33-0"></span>**4.2.8 Секция prometheus**

#### **Секция дерева**

Секция редактирования параметров выдачи метрики.

#### **Путь**

prometheus#

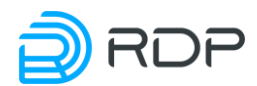

#### **Параметры**

#### Таблица 32

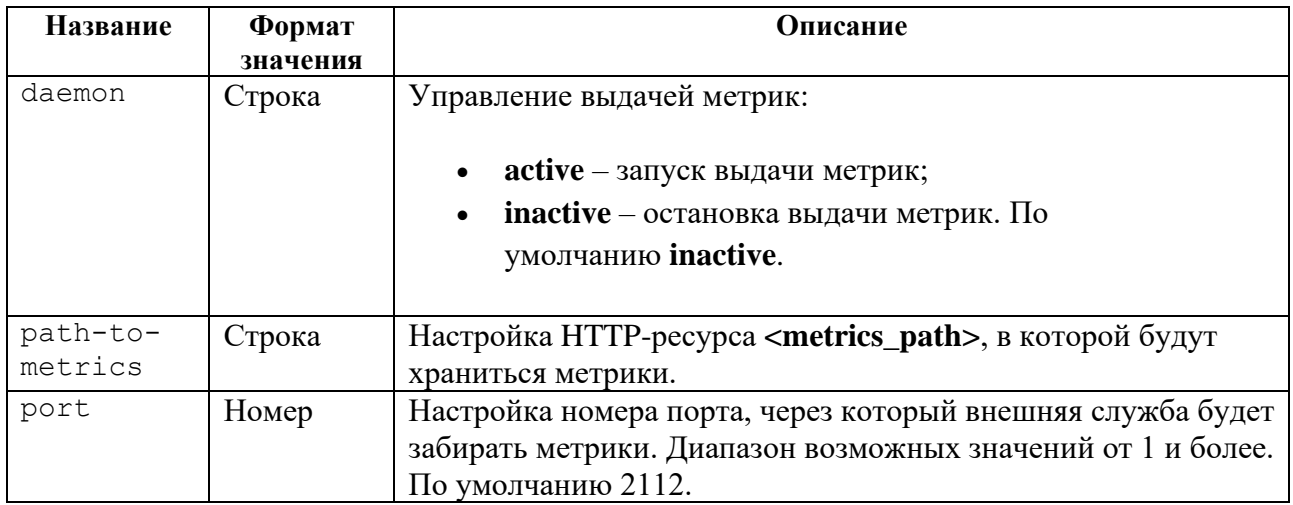

#### **Пример**

#### Таблица 33

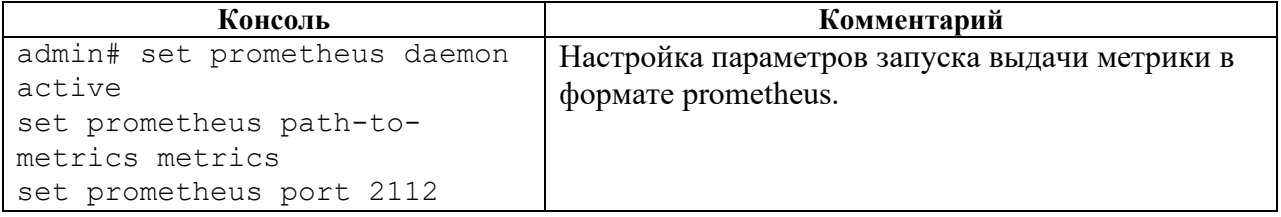

## <span id="page-34-0"></span>**4.2.9 Секция snmp**

#### **Секция дерева**

Секция для настройки адреса серверов, стандартные статические уведомления **traps** и описание событий с использованием **xpath**.

Для обозначения списка настроек **SNMP** вводится параметр – **traps**.

#### **Путь**

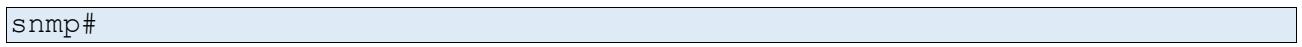

#### **Параметры**

Таблица 34

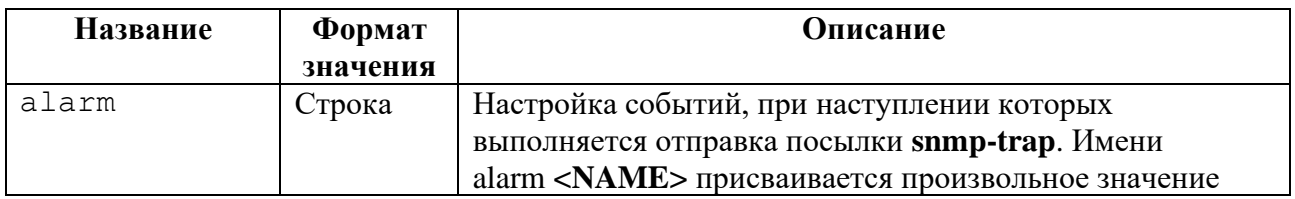

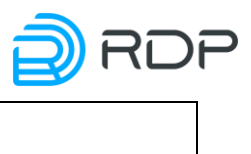

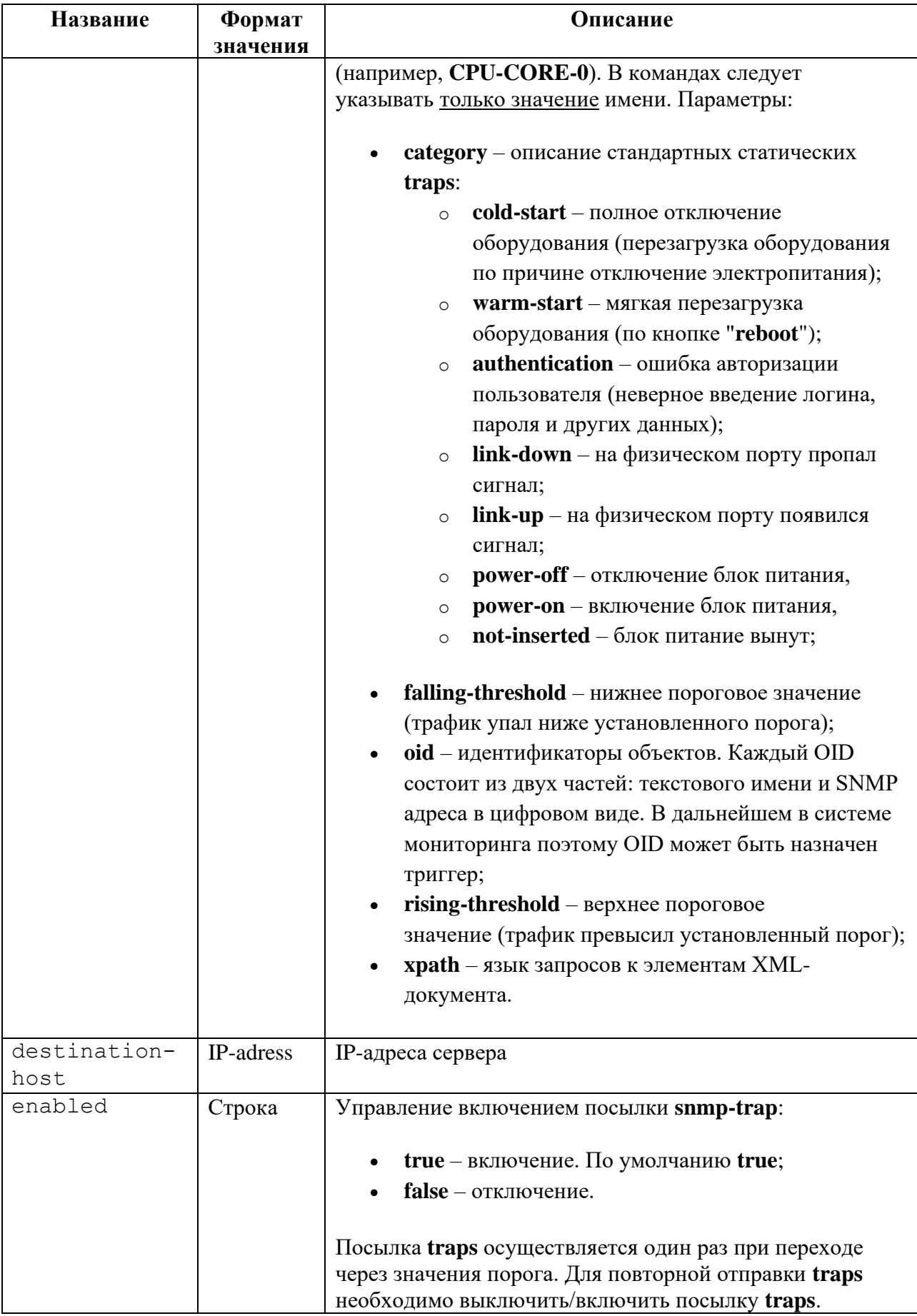

## **Пример**
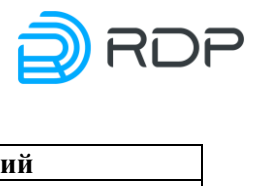

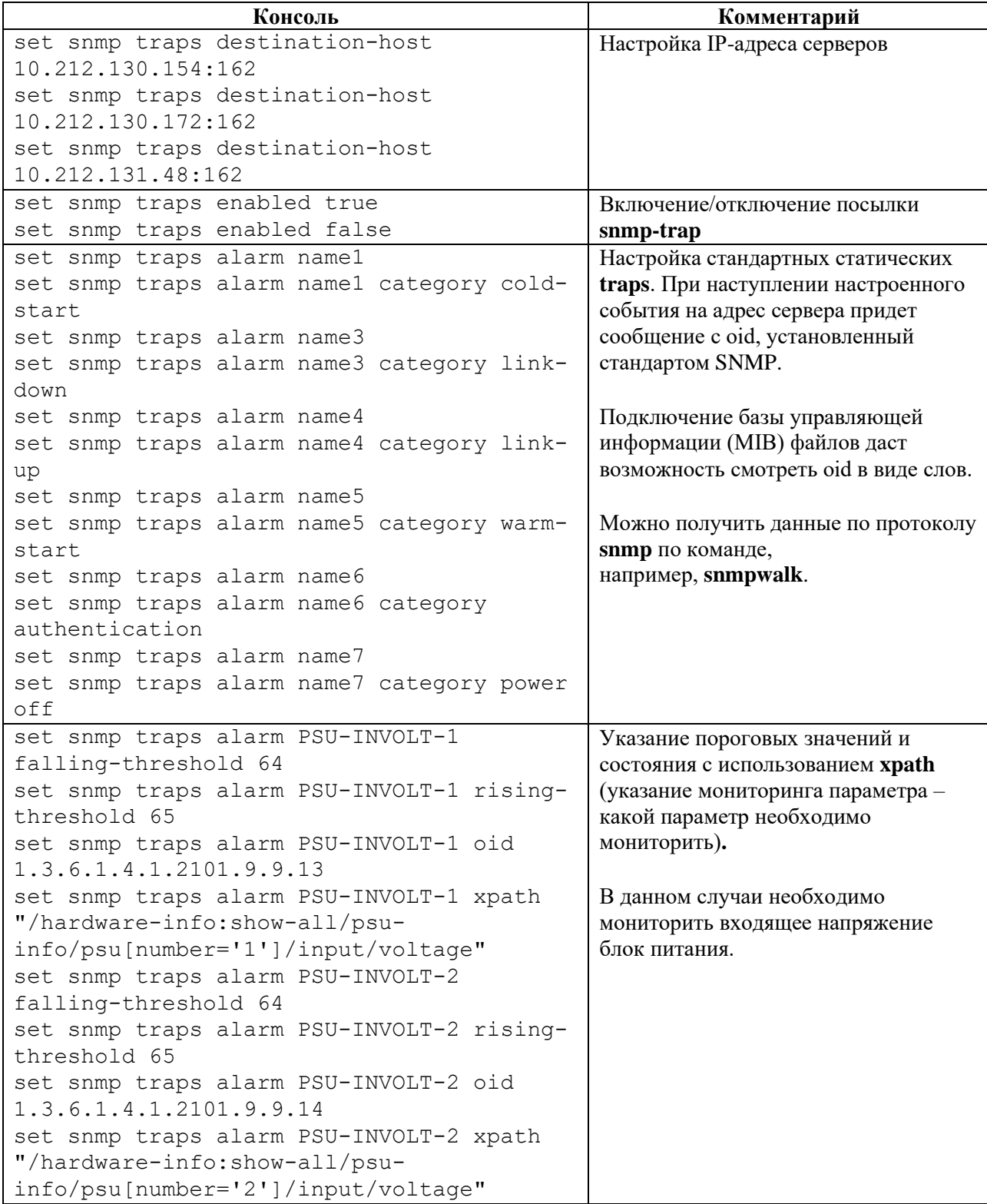

# **4.2.10 Секция bypass**

# **Секция дерева**

Секция для настройки параметров интерфейса командной строки BYPASS SP100G4M.

# **Путь**

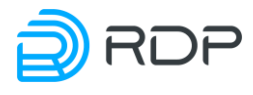

# **Параметры**

# Таблица 36

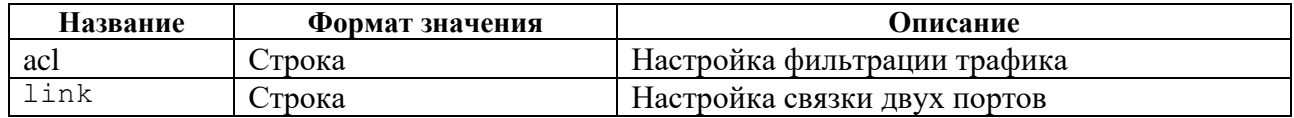

# **4.2.10.1 bypass/bypass acl**

# **Секция дерева**

Секция для настройки параметров фильтрации трафика. Для обозначения списка правил фильтрации вводится параметр – **label**.

### **Путь**

bypass/bypass acl#

## **Параметры**

Таблица 37

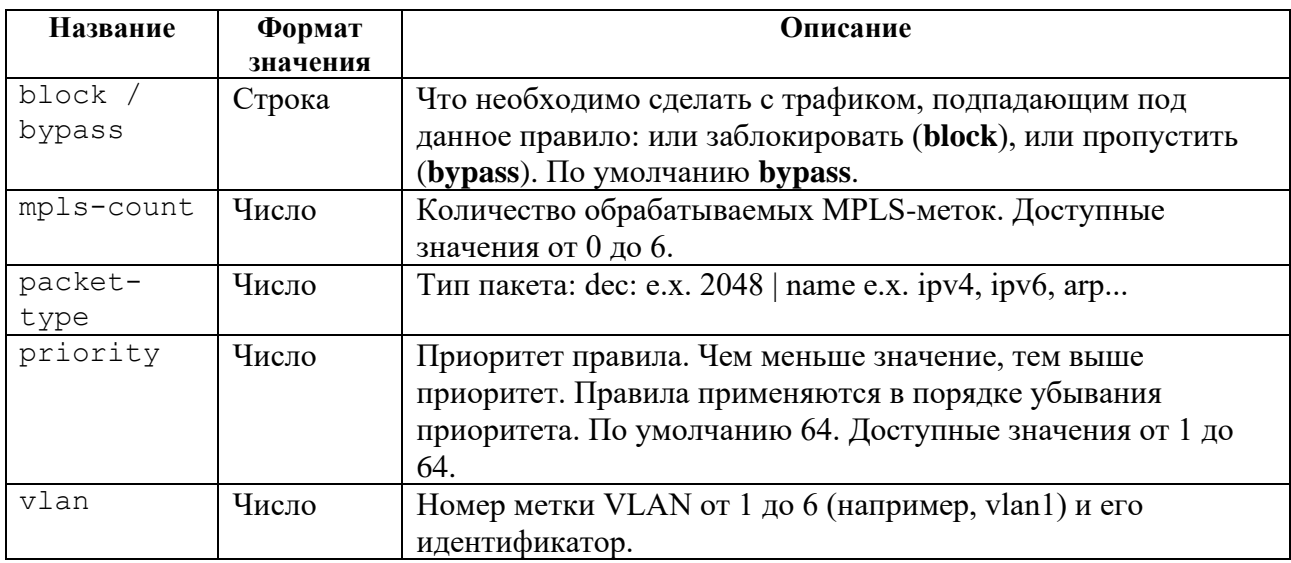

### **Пример**

Таблица 38

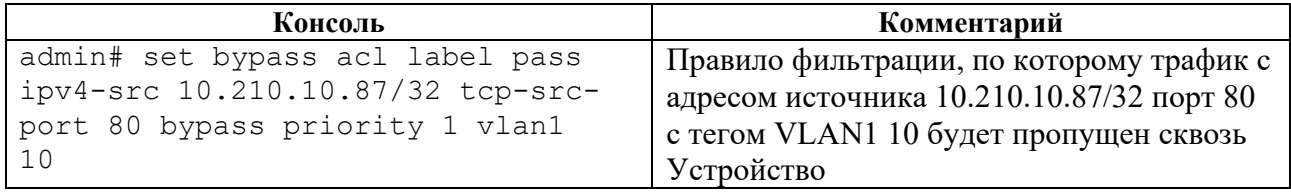

# **4.2.10.2 bypass/bypass link**

# **Секция дерева**

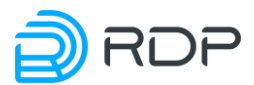

Секция для настройки параметров линков.

# **Путь**

bypass/bypass link#

# **Параметры команды**

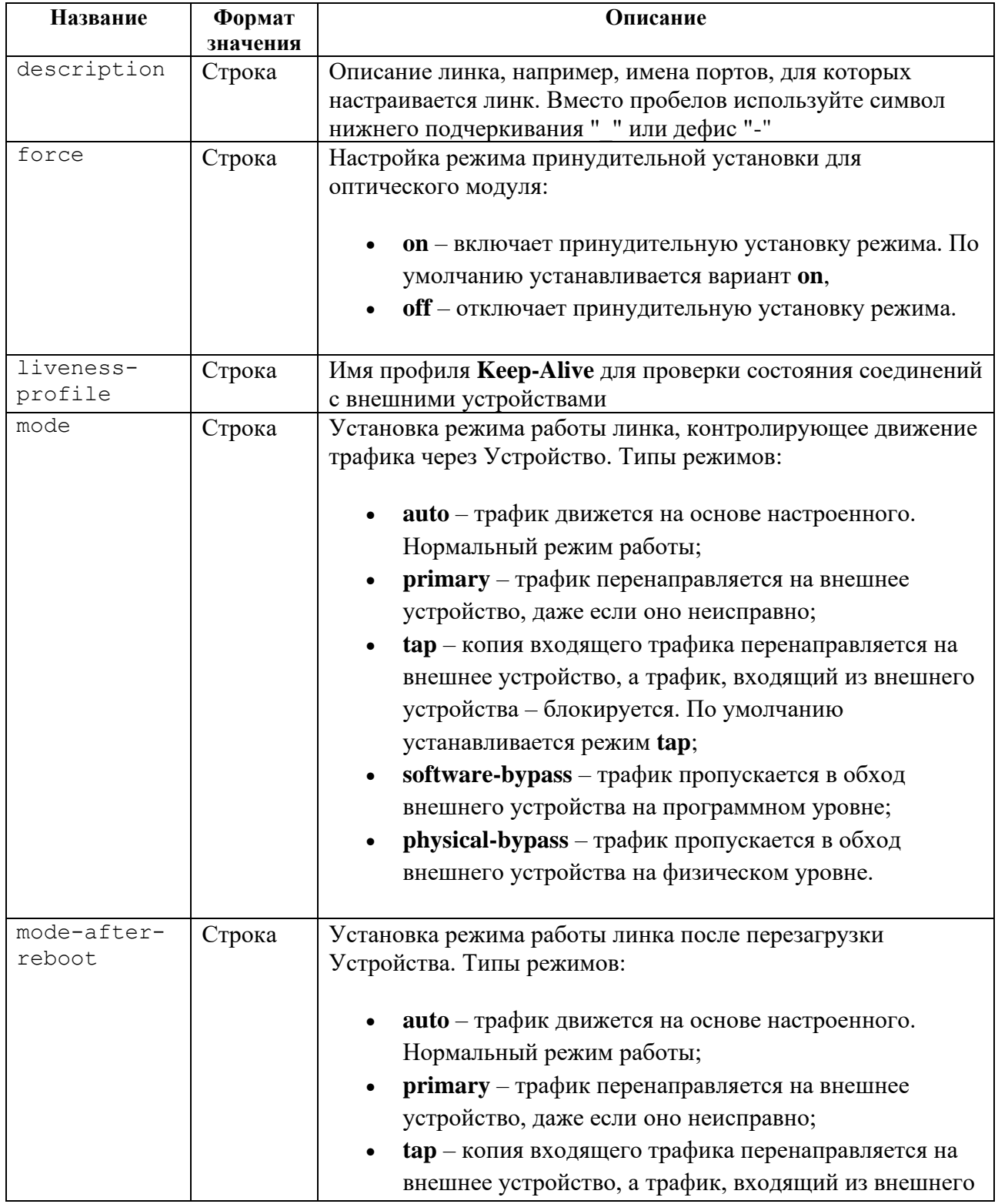

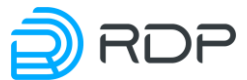

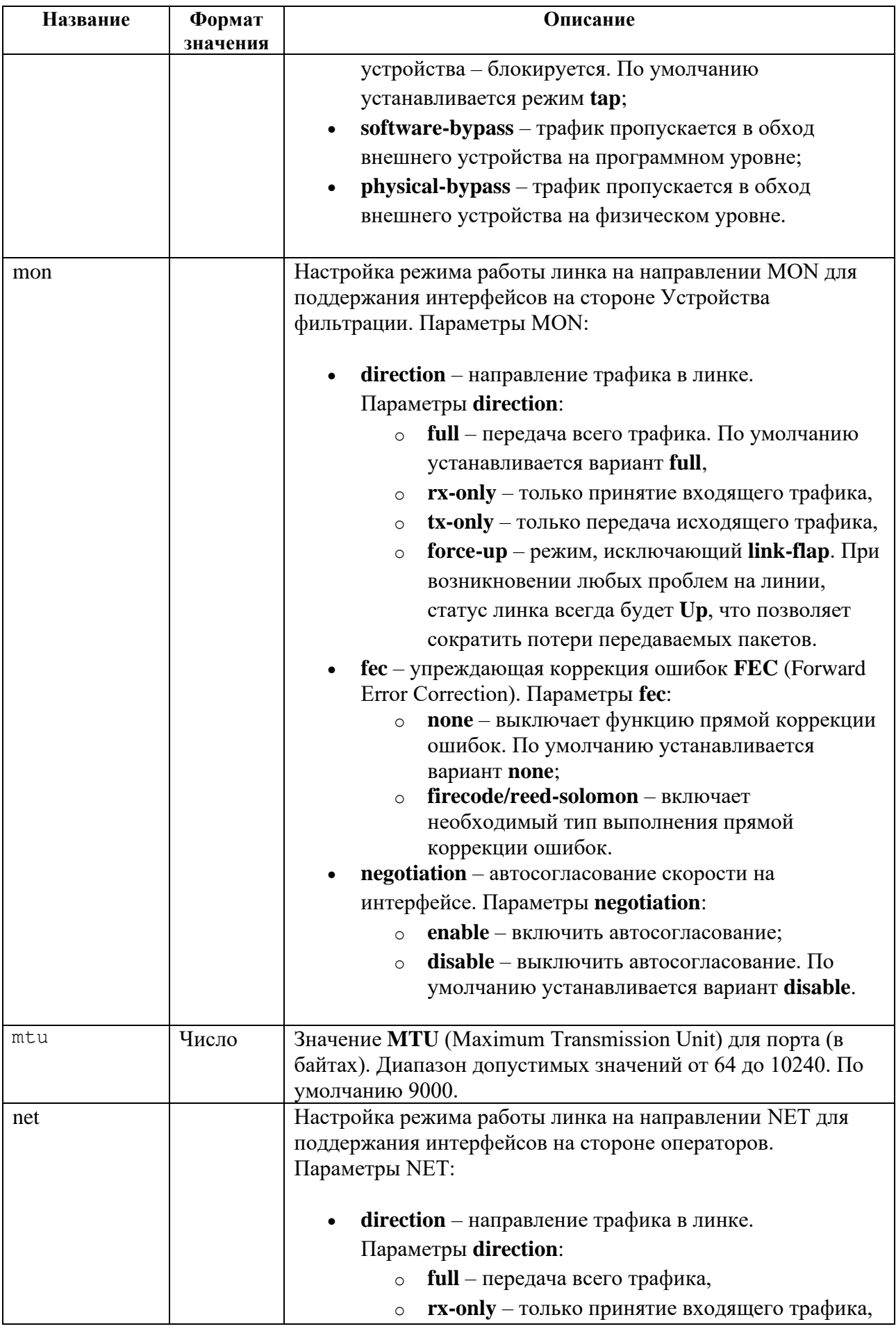

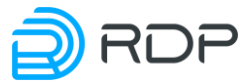

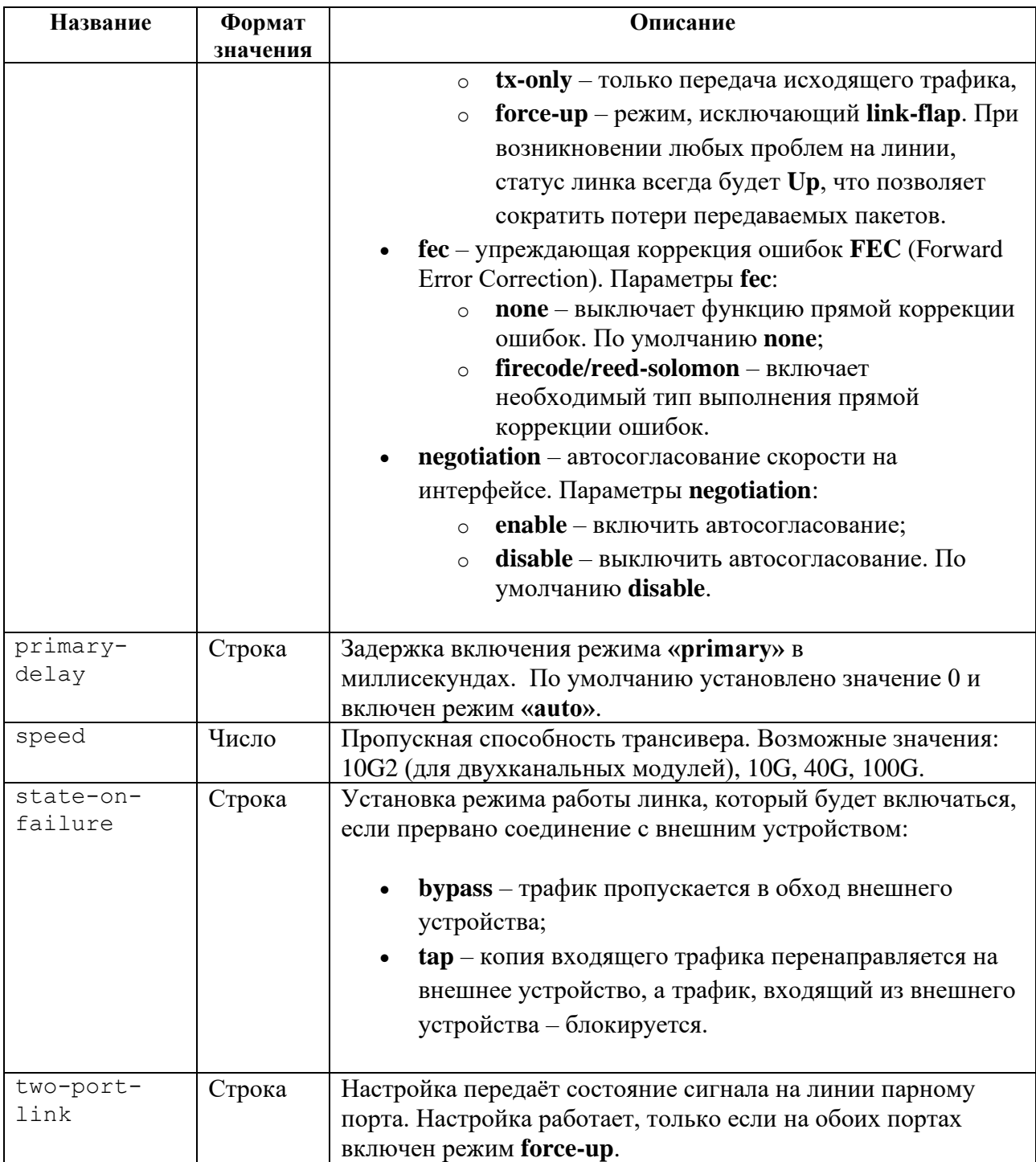

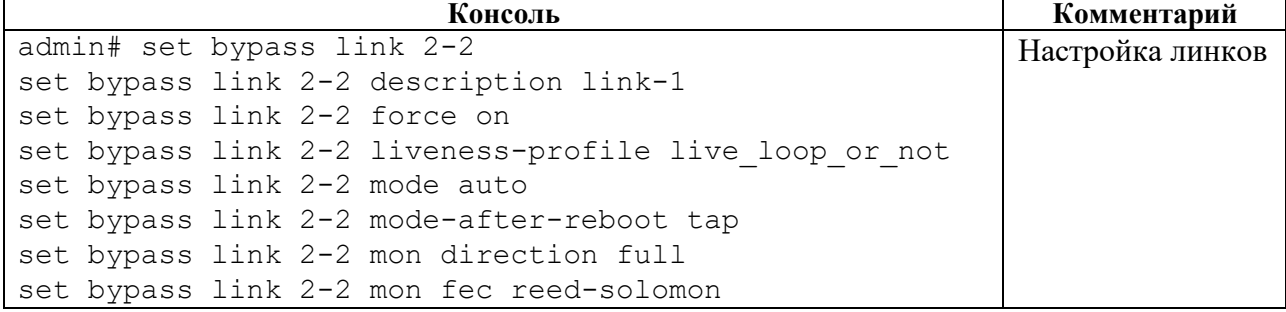

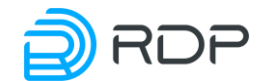

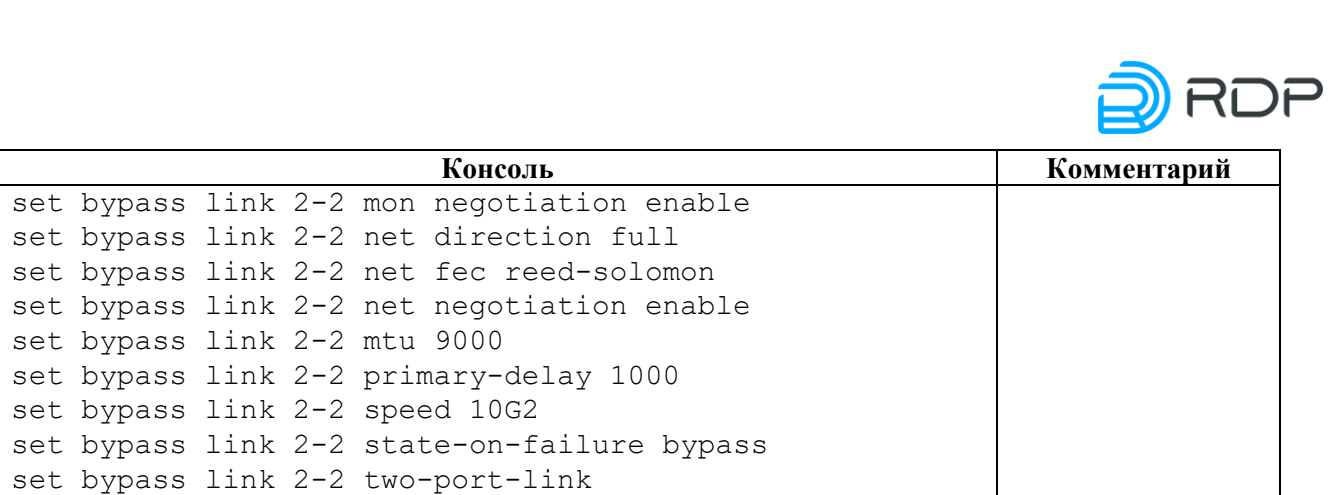

# **4.3 Команды операционного режима**

В данном разделе представлены команды операционного режима.

# **4.3.1 Команда configure**

#### **Описание**

Команда **configure** позволяет выполнять вход в конфигурационный режим для изменения настроек Устройства. Внесение изменений в конфигурацию производится только в этом режиме.

**ВНИМАНИЕ!** Настройка конфигурации двумя и более пользователями единовременно будет давать конфликты при сохранении. Вносить изменения в конфигурацию следует только одному пользователю.

### **Режим**

Команда доступна в операционном режиме.

### **Вызов команды**

### configure

### **Пример**

#### Таблица 41

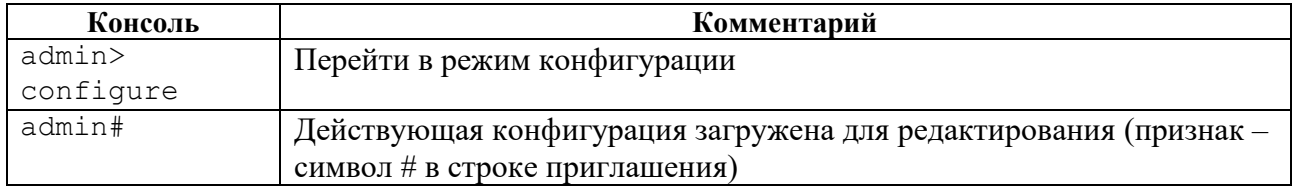

#### **Связанные команды и режимы**

В результате выполнения команды устройство переходит в конфигурационный режим.

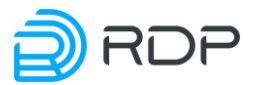

# **4.3.2 Команда edit**

# **Описание**

Группа команд **edit** позволяет перейти в указанную ветку конфигурационного дерева для редактирования и одновременно включить конфигурационный режим (если команда была вызвана из операционного режима).

### **Режим**

Команды доступны в операционном режиме и режиме конфигурации.

### **Вызов команды**

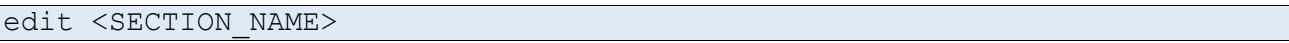

### **Пример**

#### Таблица 42

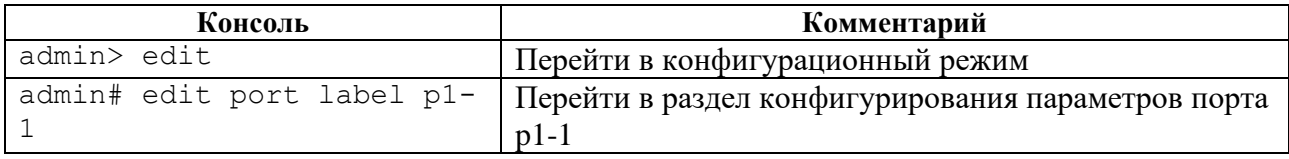

### **Связанные команды и режимы**

Если текущим режимом является операционный режим, то в результате выполнения команды **edit** будет произведен вход в режим конфигурации.

# **4.3.3 Команда exit**

### **Описание**

Команда **exit** позволяет вернуться на один уровень ближе к корню конфигурационного дерева. Если команда **exit** выполнена в корне конфигурационного дерева, то производится выход из конфигурационного режима в операционный.

Если команда **exit** выполнена в операционном режиме, то будет произведен выход из консоли.

### **Режим**

Команда доступна в операционном режиме и режиме конфигурации.

#### **Вызов команды**

exit

### **Пример**

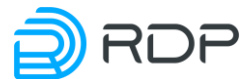

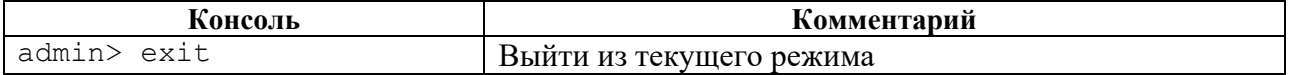

#### **Связанные команды и режимы**

Если текущим режимом является конфигурационный, то в результате выполнения команды **exit** будет произведен выход в режим оператора.

Если текущим режимом является операционный режим, то в результате выполнения команды **exit** будет завершена сессия.

# **4.3.4 Команда help**

### **Описание**

Команда **help** позволяет просмотреть cправку по режимам и командам CLI.

### **Режим**

Команда доступна в операционном режиме и режиме конфигурации.

### **Вызов команды**

help

### **Пример**

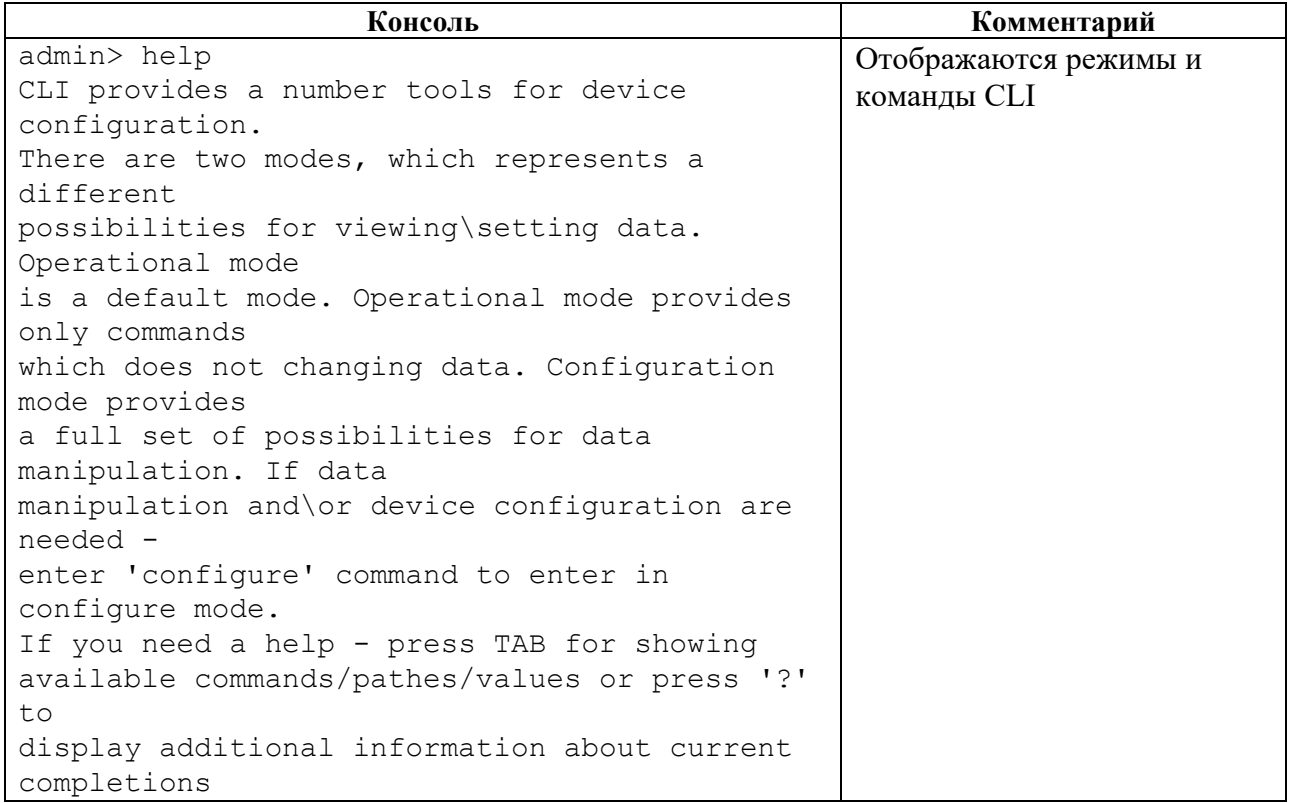

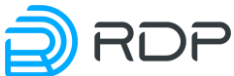

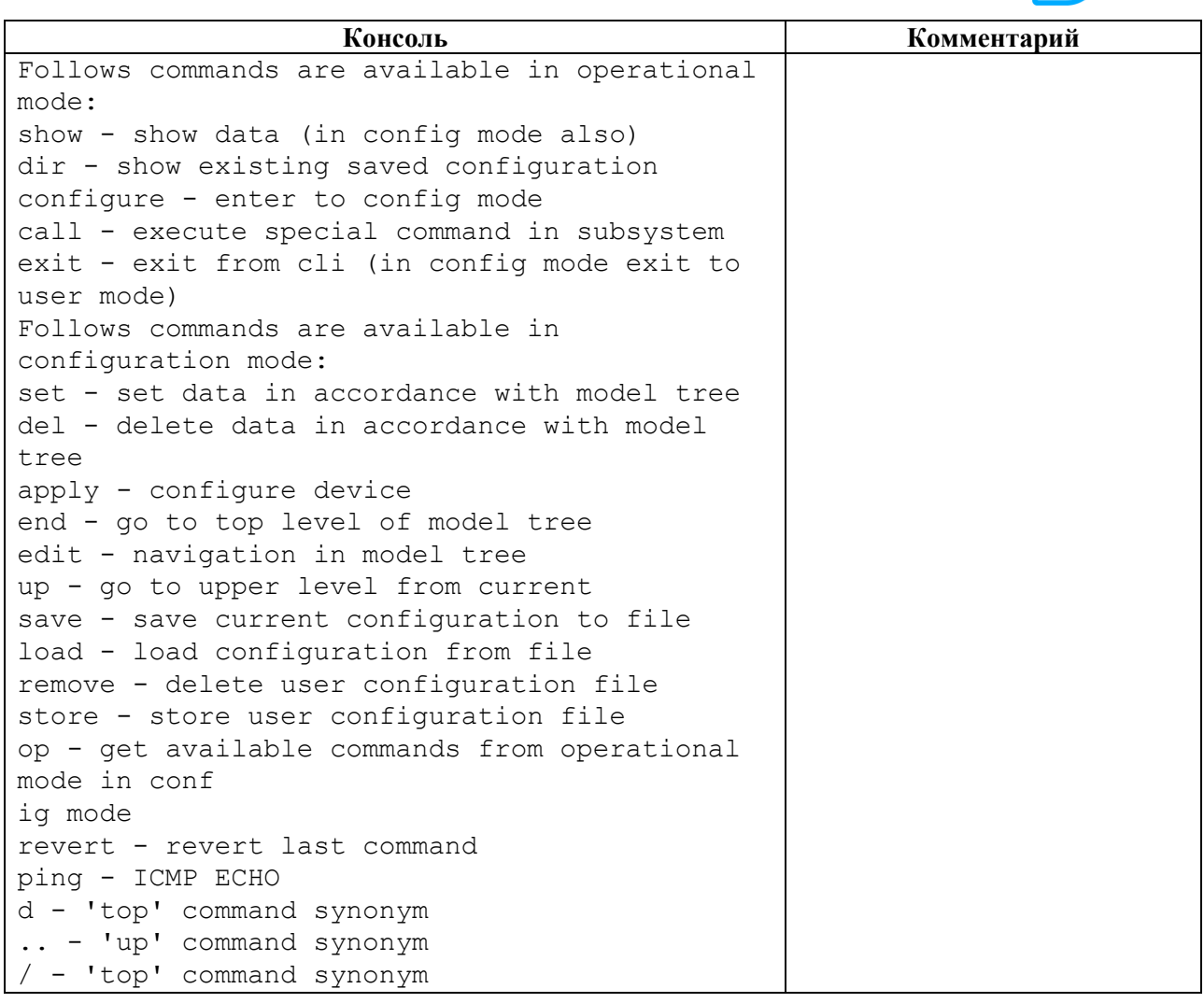

# **4.3.5 Команды show**

# **Описание**

Группа команд **show** позволяет просматривать информацию по различным секциям дерева конфигурации Устройства.

При выполнении команды будет отображаться информация той ветки конфигурации, которая выбрана в данный момент.

В операционном режиме выводится информация о текущих настройках конфигурации, в конфигурационном – информация, доступная для редактирования.

# **Режим**

Команды доступны в операционном режиме и режиме конфигурации.

# **Вызов команды**

show [SECTION NAME]

# **Пример**

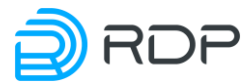

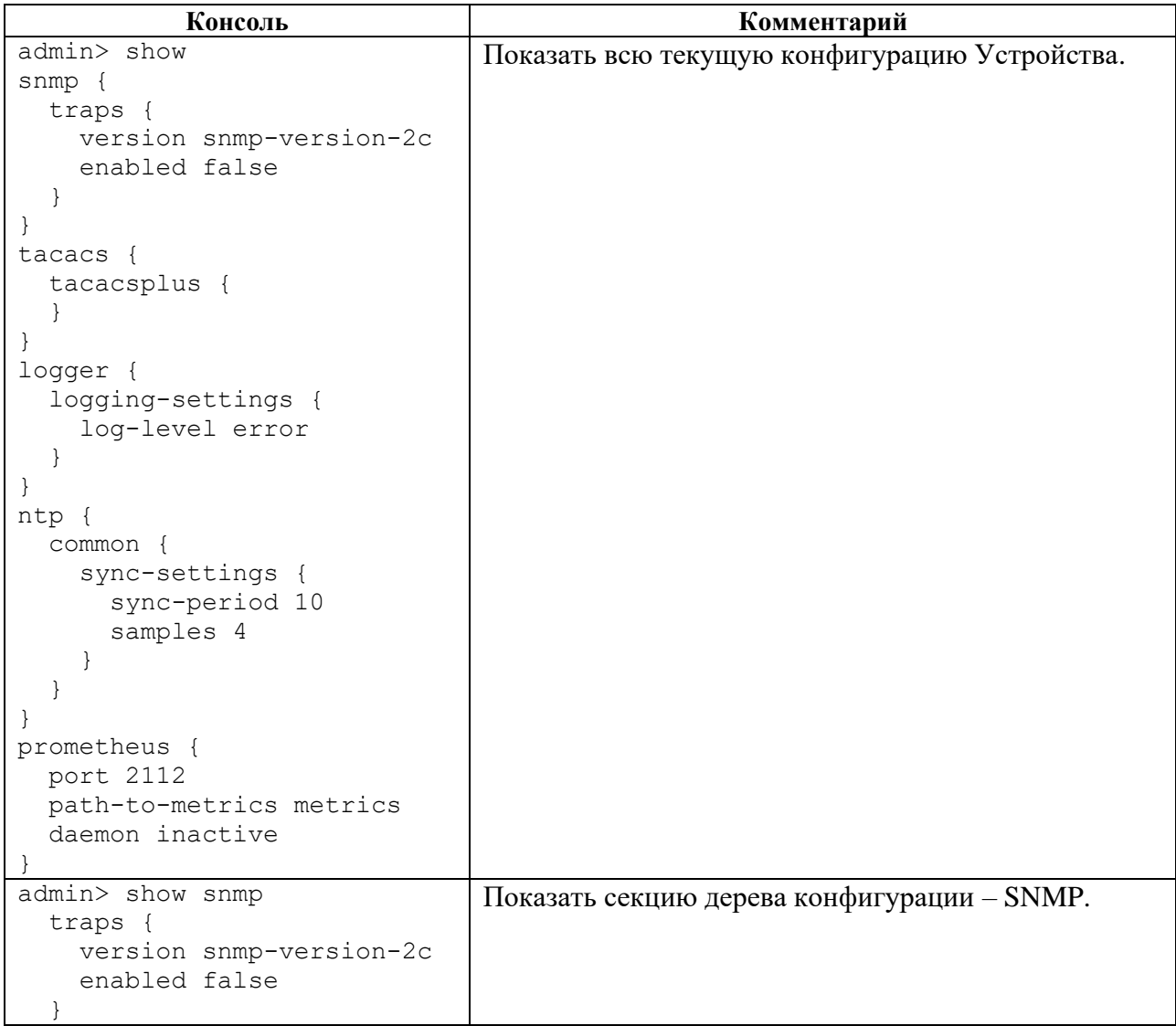

# **4.3.5.1 show aaa**

# **Описание**

Команда **show aaa** позволяет просмотреть конфигурационные данные для AAA.

# **Режим**

Команда доступна в операционном и конфигурационном режиме.

# **Вызов команды**

show aaa

# **Параметры команды**

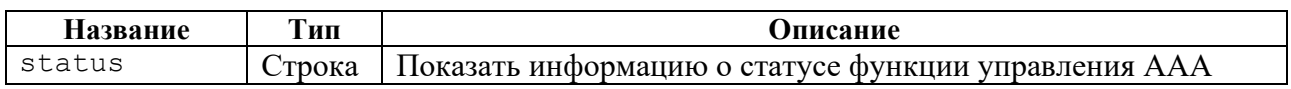

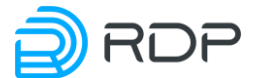

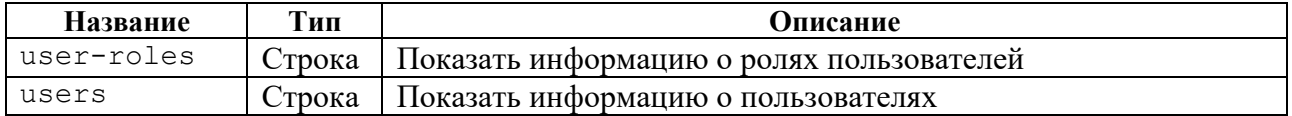

Таблица 47

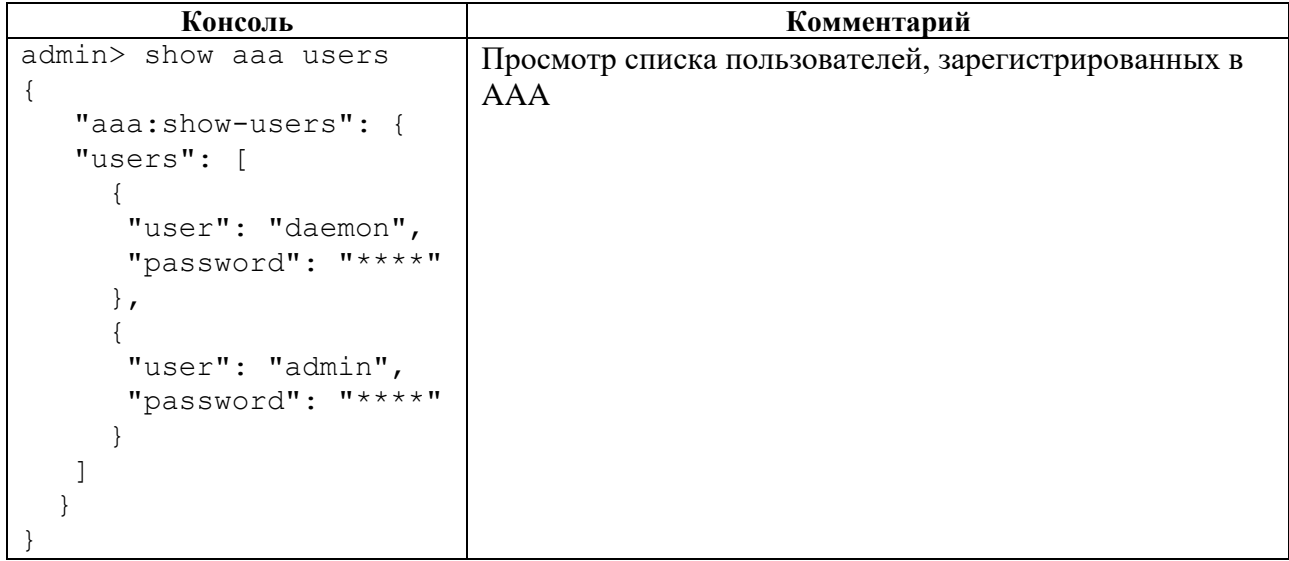

# **4.3.5.2 show rdp-firmware**

## **Описание**

Команда **show rdp-firmware** позволяет просмотреть информацию о конфигурационных данных всех прошивок устройства.

### **Режим**

Команда доступна в операционном и конфигурационном режиме.

### **Вызов команды**

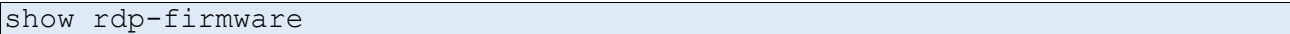

### **Параметры команды**

Таблица 48

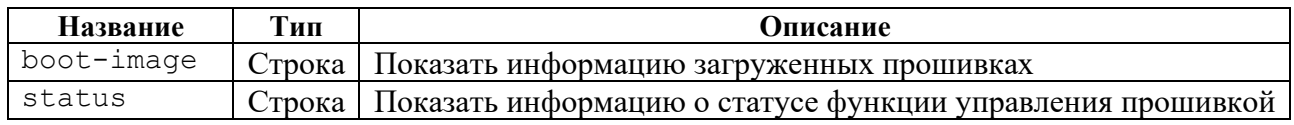

# **Пример**

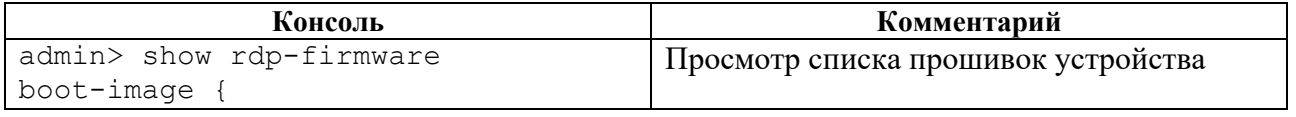

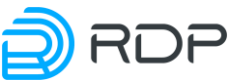

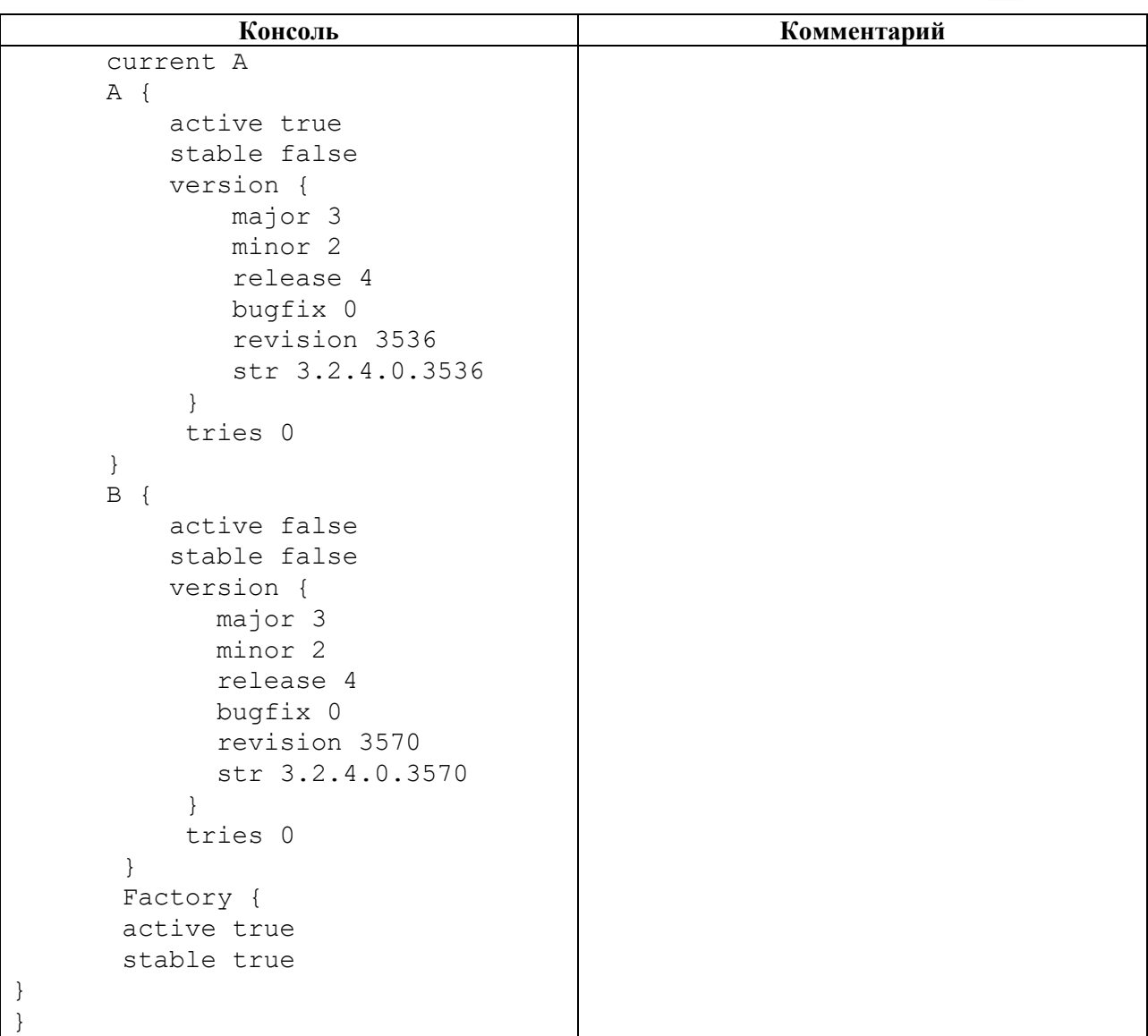

# **4.3.5.3 show hardware-info**

### **Описание**

Команда **show hardware-info** позволяет просмотреть информацию о конфигурационных данных оборудования.

### **Режим**

Команда доступна в операционном и конфигурационном режиме.

## **Вызов команды**

# show hardware-info

## **Параметры команды**

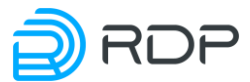

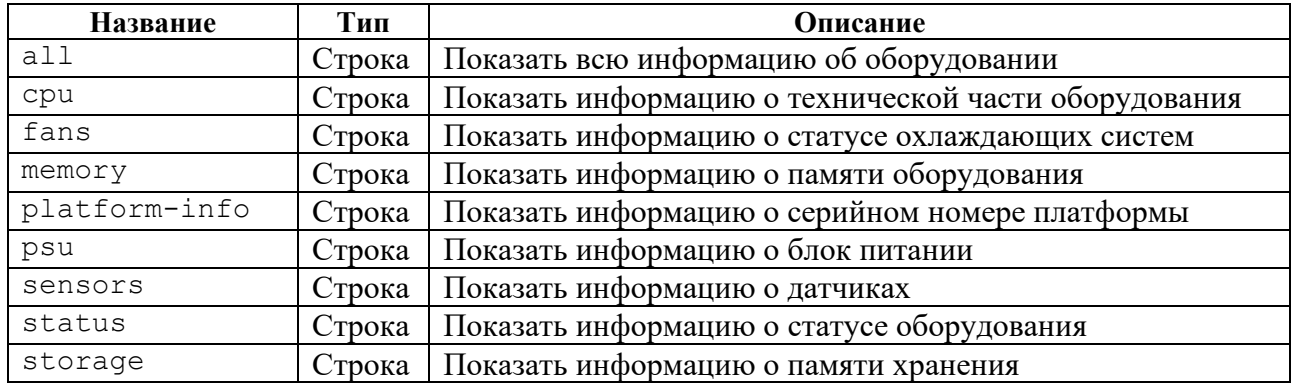

# **Пример**

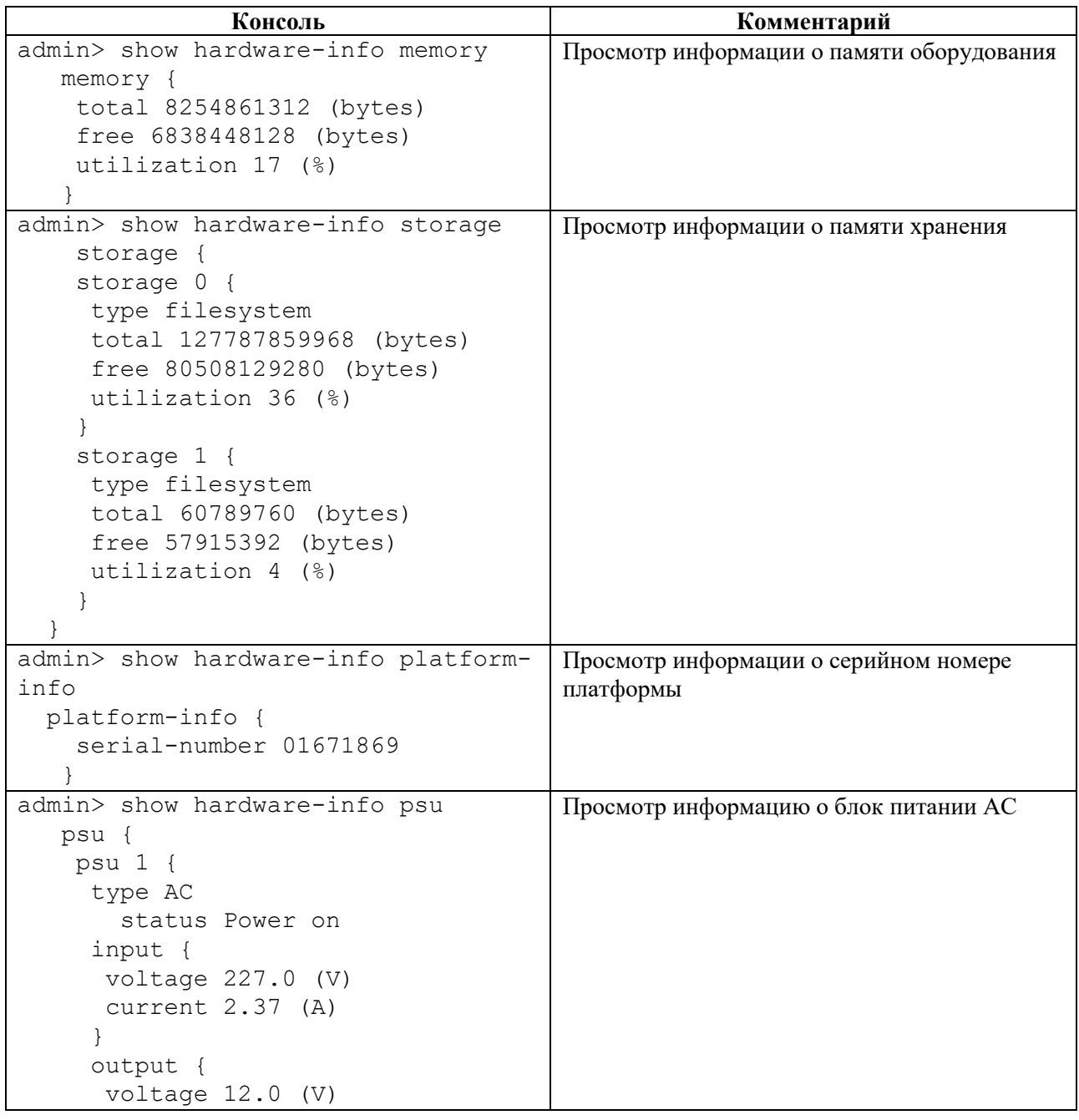

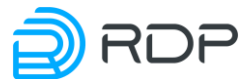

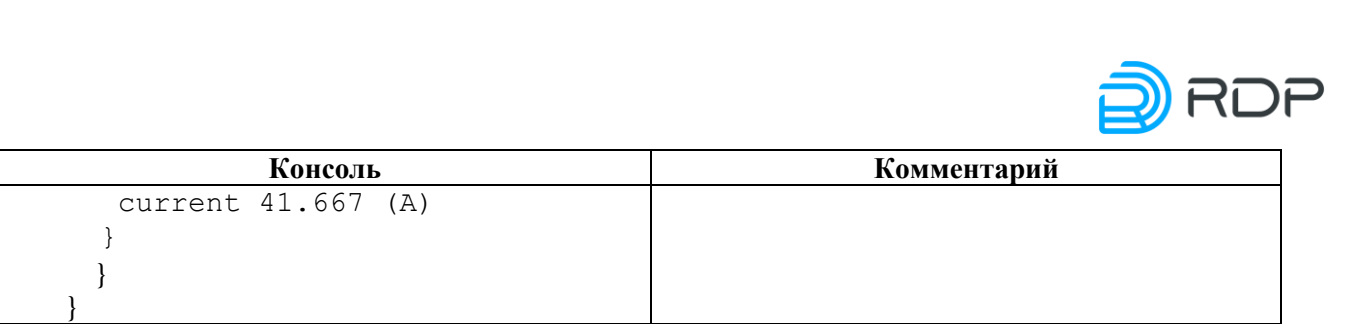

# **4.3.5.4 show mng-if**

# **Описание**

Команда **show mng-if** позволяет просмотреть информацию о конфигурационных данных управляющего интерфейса.

### **Режим**

Команда доступна в операционном и конфигурационном режиме.

### **Вызов команды**

show mng-if

### **Параметры команды**

Таблица 52

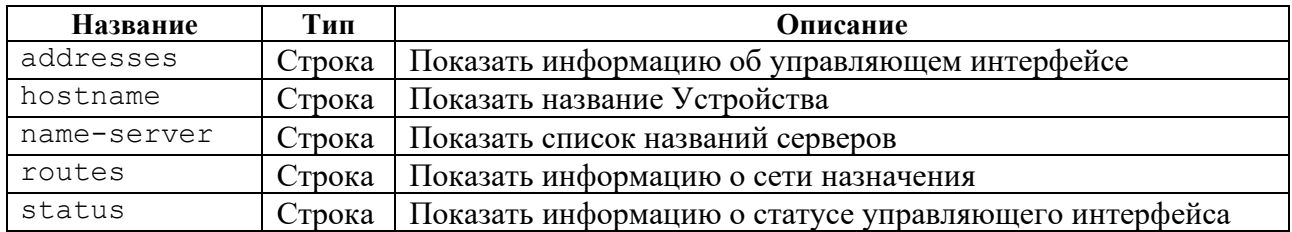

# **Пример**

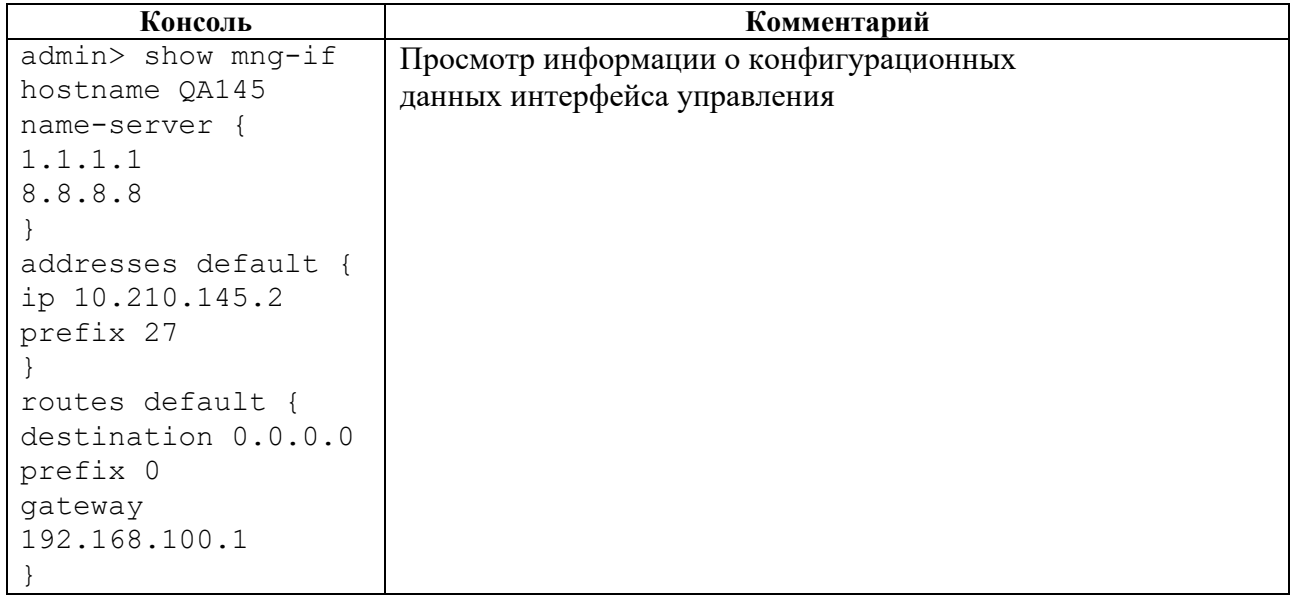

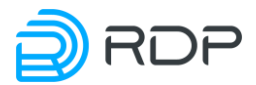

# **4.3.5.5 show tacacs**

### **Описание**

Команда **show tacacs** позволяет просмотреть информацию о конфигурационных данных tacacs-клиента.

### **Режим**

Команда доступна в операционном и конфигурационном режиме.

#### **Вызов команды**

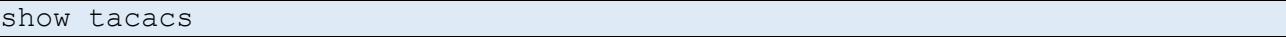

### **Параметры команды**

Таблица 54

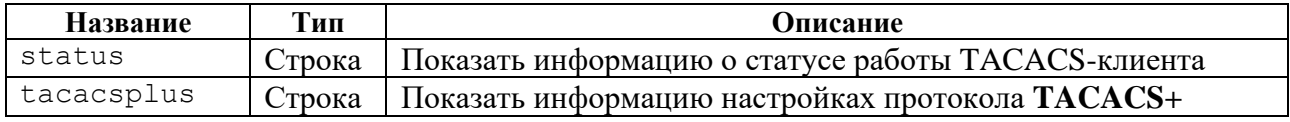

## **Пример**

### Таблица 55

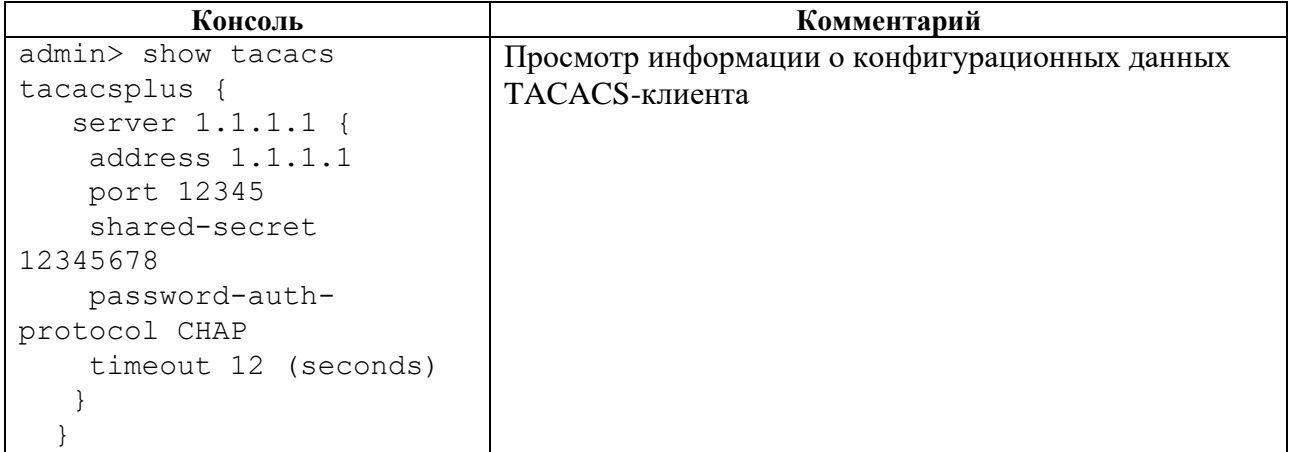

# **4.3.5.6 show logger**

#### **Описание**

Команда **show logger** позволяет просмотреть информацию о настройках логирования Устройства.

### **Режим**

Команда доступна в операционном и конфигурационном режиме.

### **Вызов команды**

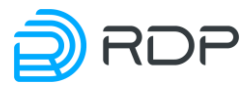

### **Параметры команды**

### Таблица 56

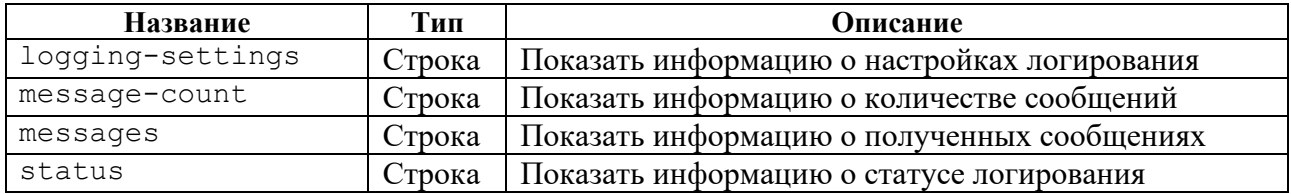

## **Пример**

Таблица 57

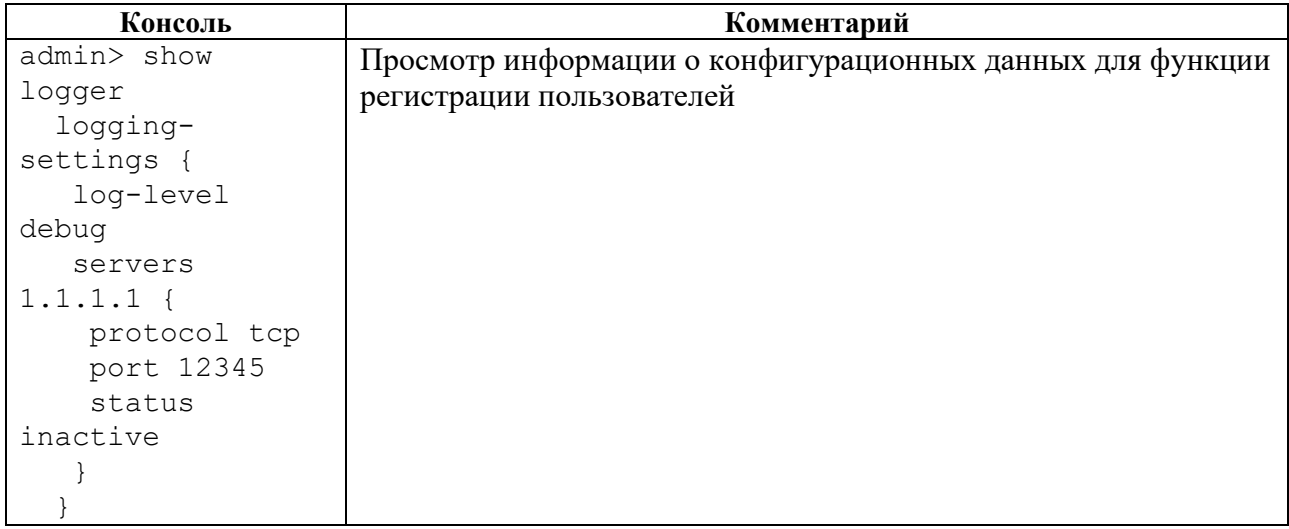

# **4.3.5.7 show ntp**

### **Описание**

Команда **show ntp** позволяет просмотреть информацию о конфигурационных данных NTP. NTP синхронизирует время на устройствах сети относительно UTC (Coordinated Universal Time) для настройки сервисов безопасности и логирования.

### **Режим**

Команда доступна в операционном и конфигурационном режиме.

#### **Вызов команды**

### show ntp

### **Параметры команды**

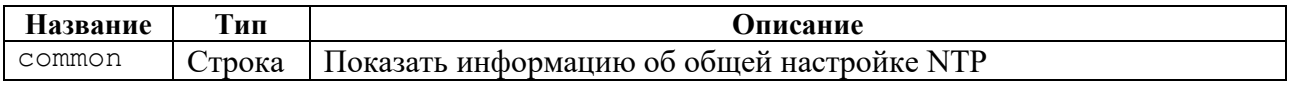

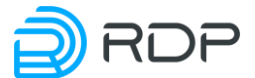

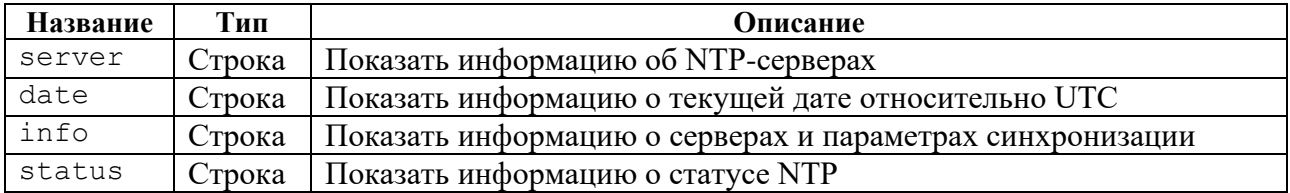

Таблица 59

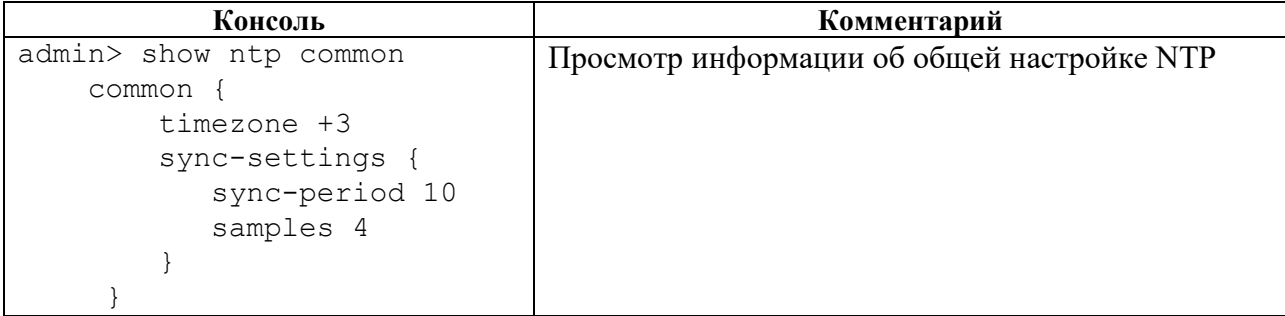

# **4.3.5.8 show snmp**

### **Описание**

Команда **show snmp** позволяет просмотреть информацию о параметрах настройки SNMP.

### **Режим**

Команда доступна в операционном и конфигурационном режиме.

### **Вызов команды**

show snmp

# **Пример**

#### Таблица 60

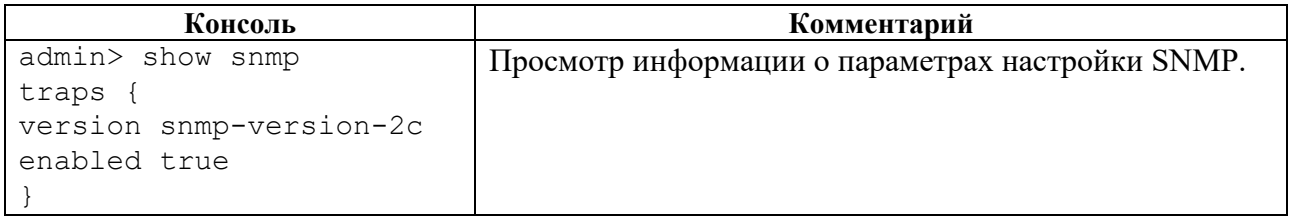

# **4.3.5.9 show prometheus**

### **Описание**

Команда **show prometheus** позволяет просмотреть информацию о параметрах выдачи метрики в формате **prometheus**.

# **Режим**

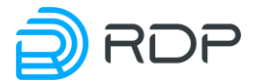

Команда доступна в операционном и конфигурационном режиме.

### **Вызов команды**

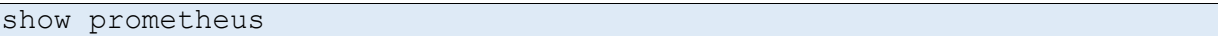

### **Пример**

Таблица 61

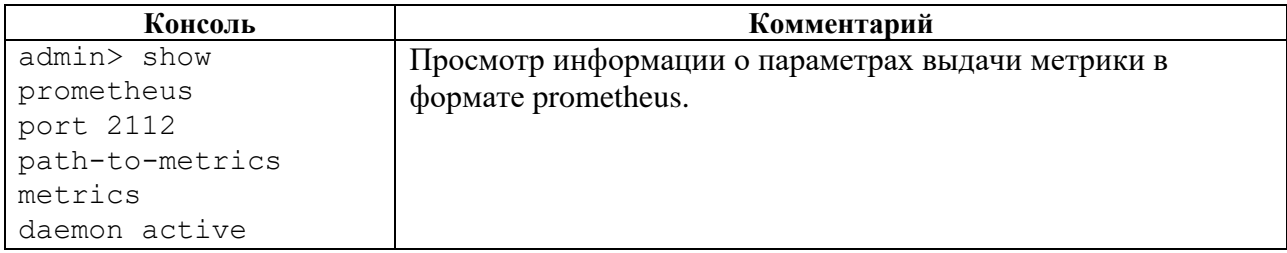

# **4.3.5.10 show bypass**

# **Описание**

Команда **show bypass** позволяет просмотреть информацию о настройках конфигурации BYPASS SP100G4M.

# **Режим**

Команда доступна в операционном и конфигурационном режиме.

#### **Вызов команды**

show bypass

### **Пример**

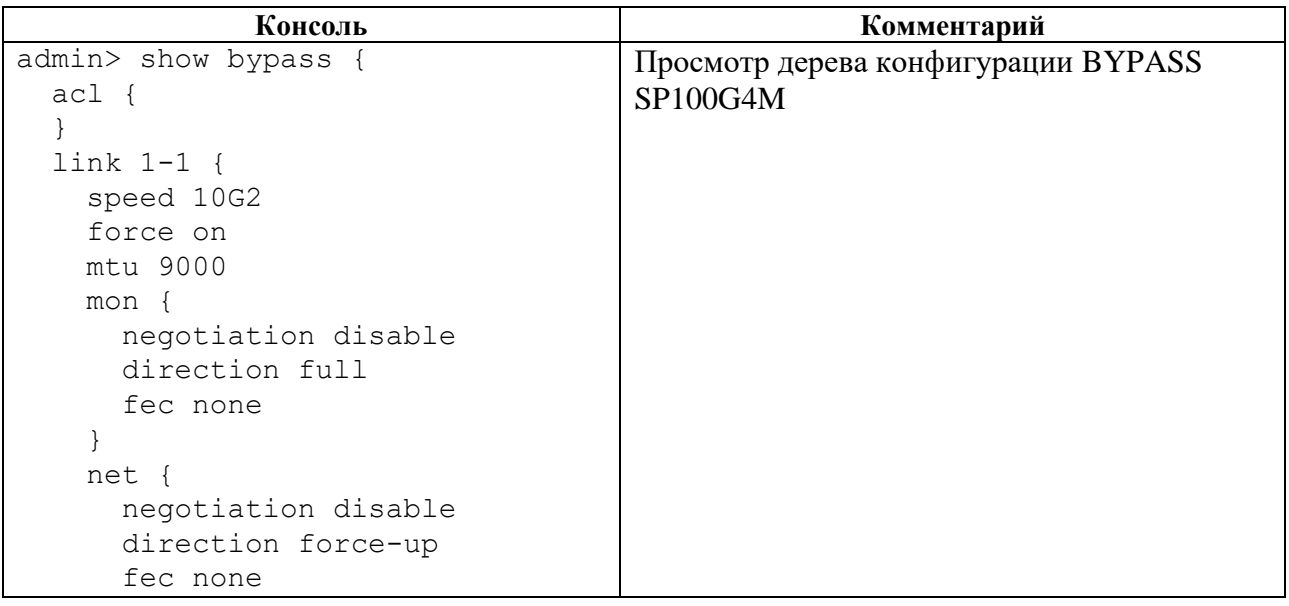

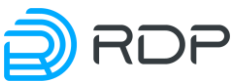

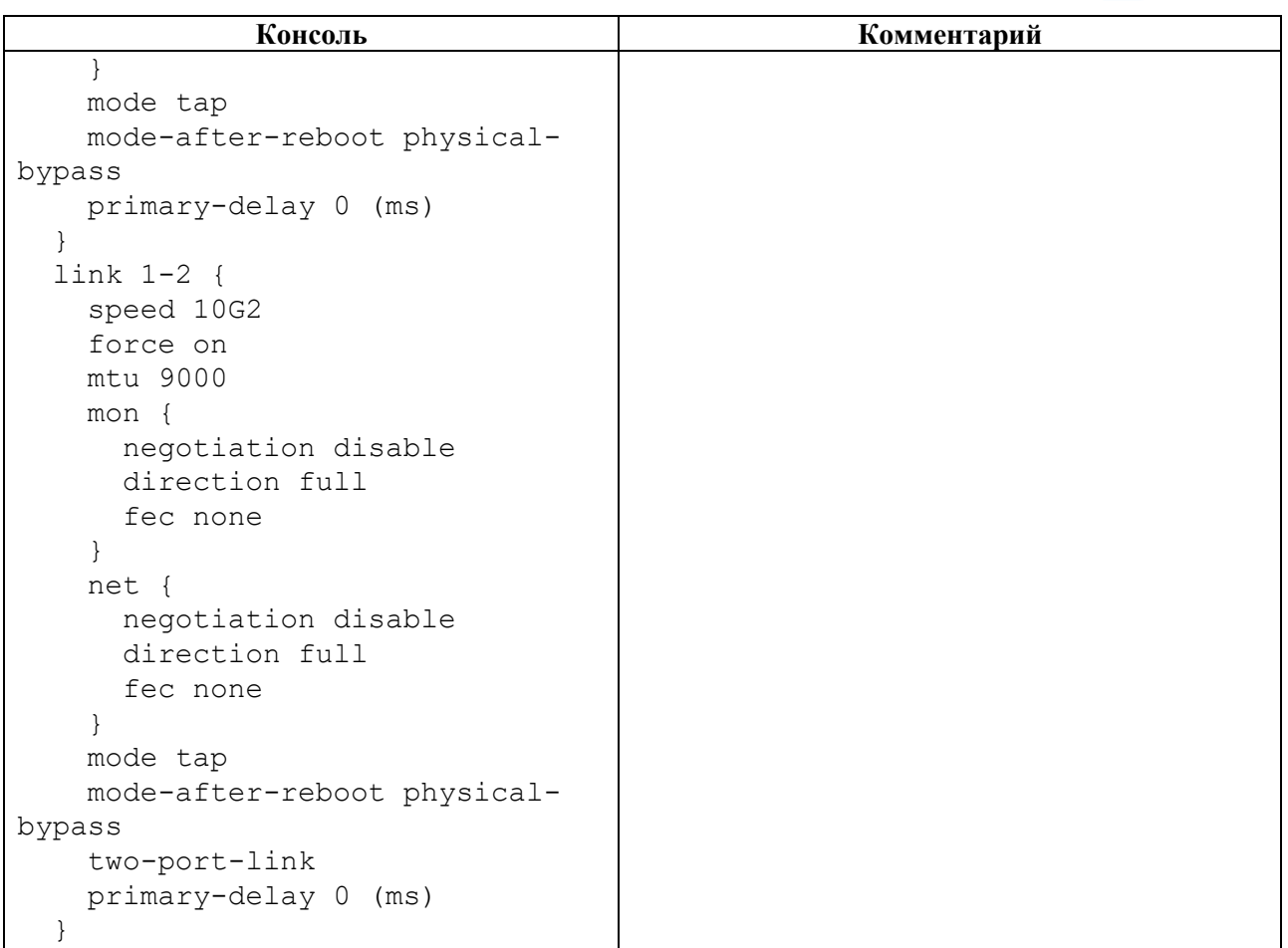

# **4.3.5.11 show bypass link-state**

# **Описание**

Команда **show bypass link-state** позволяет просмотреть информацию о состоянии линка.

# **Режим**

Команда доступна в операционном режиме.

## **Вызов команды**

show bypass link-state

# **Параметры команды**

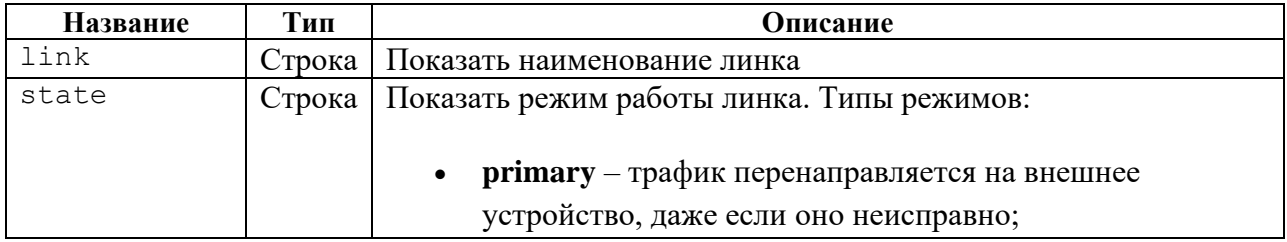

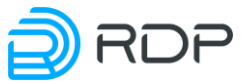

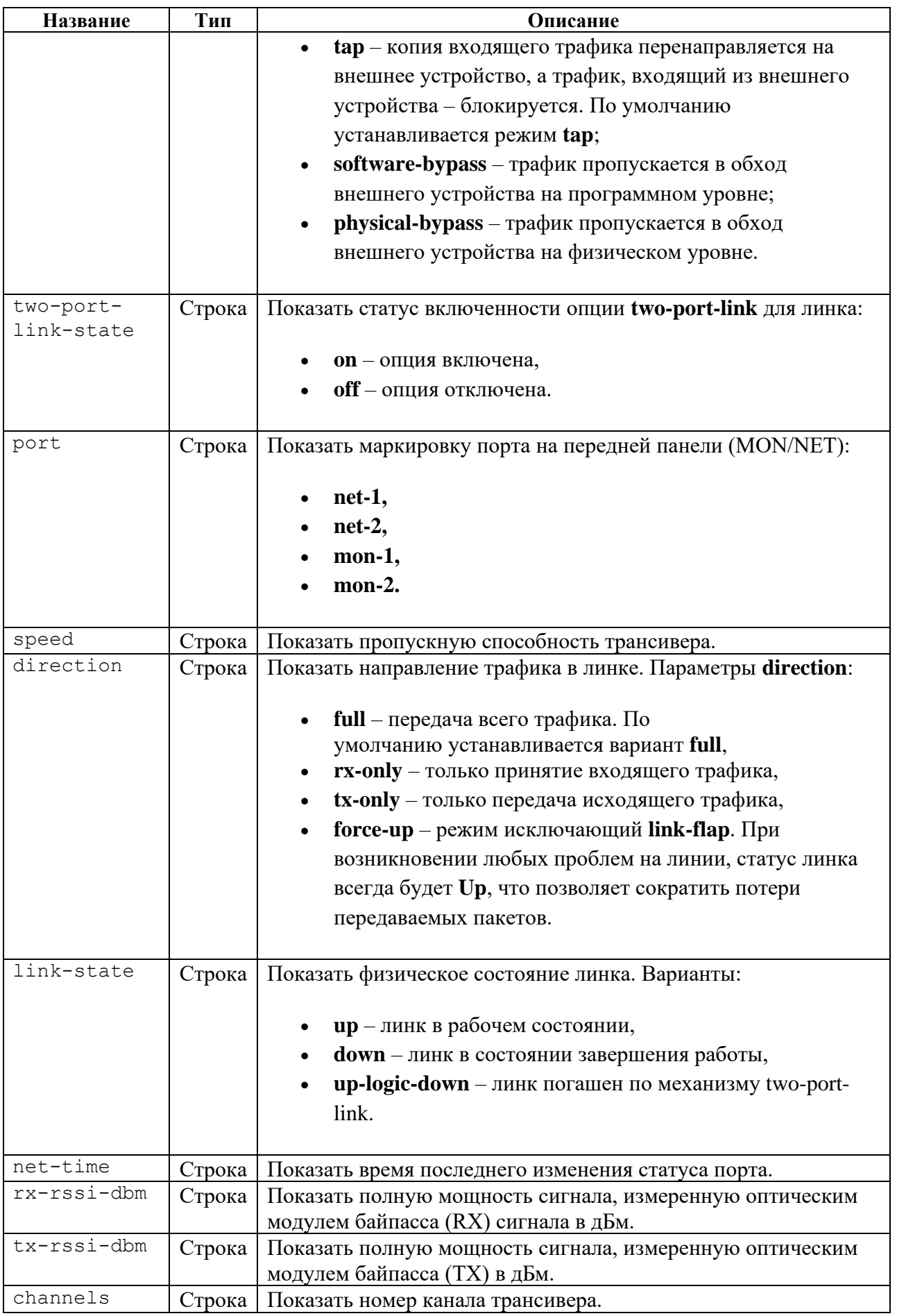

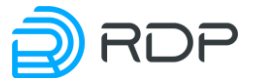

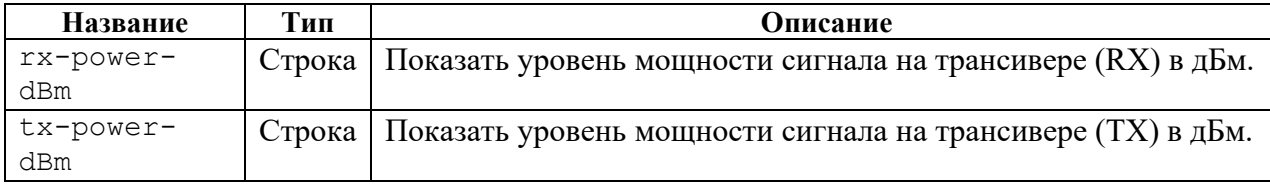

Таблица 64

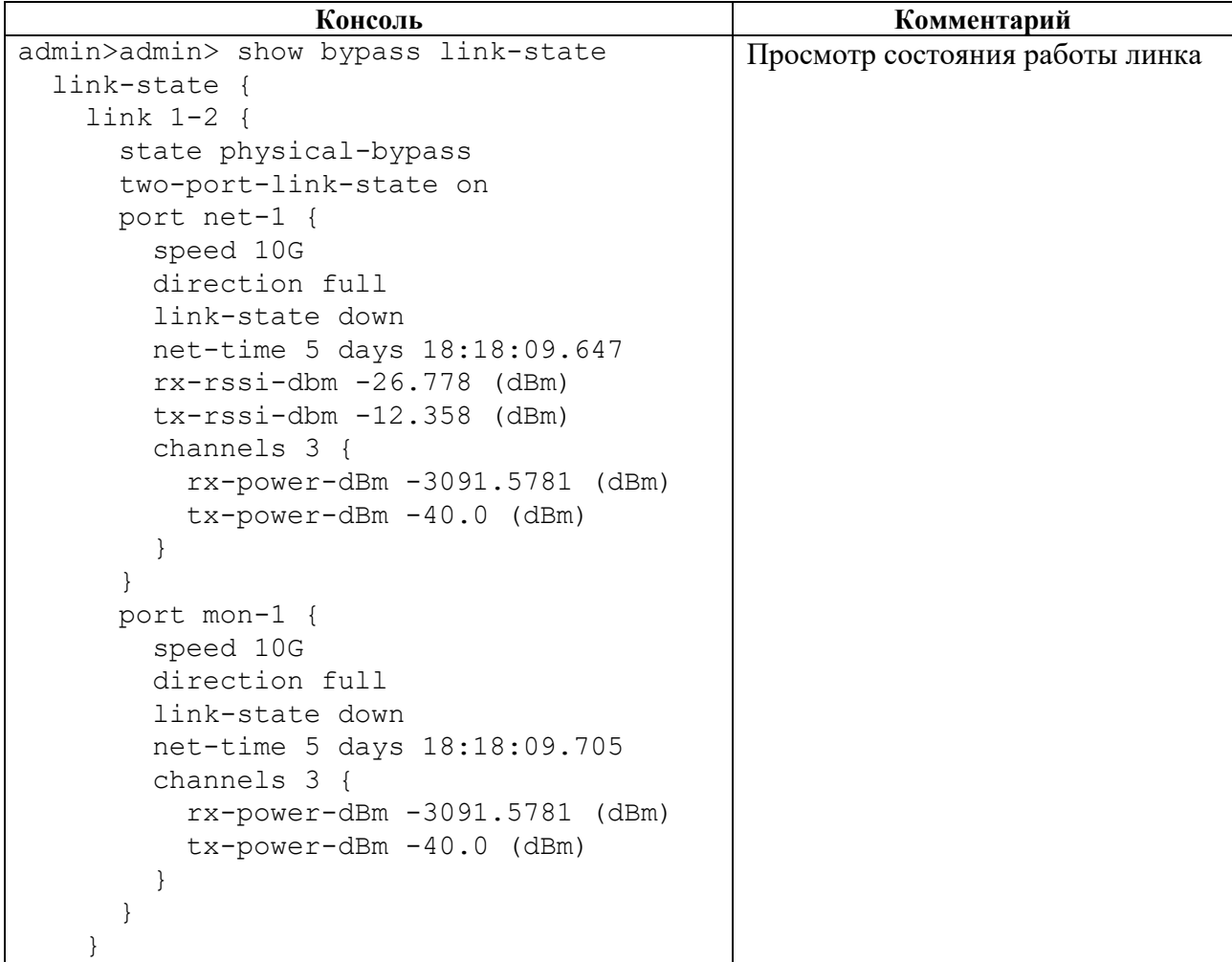

# **4.3.5.12 show bypass modules**

# **Описание**

Команда **show bypass modules** позволяет просмотреть информацию о состоянии работы модулей Устройства.

## **Режим**

Команда доступна в операционном режиме.

### **Вызов команды**

show bypass modules

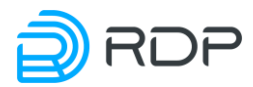

# **Параметры команды**

# Таблица 65

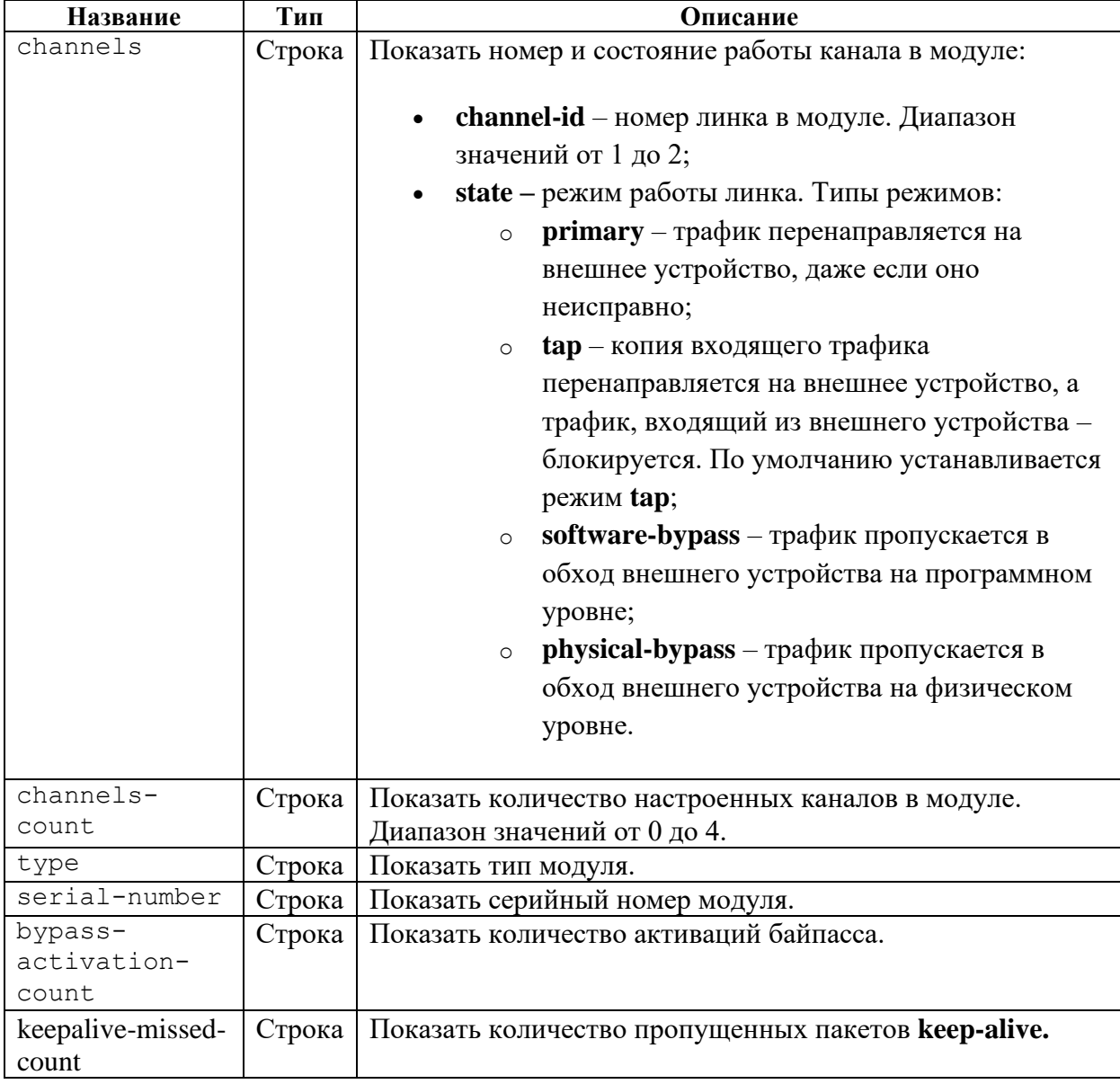

# **Пример**

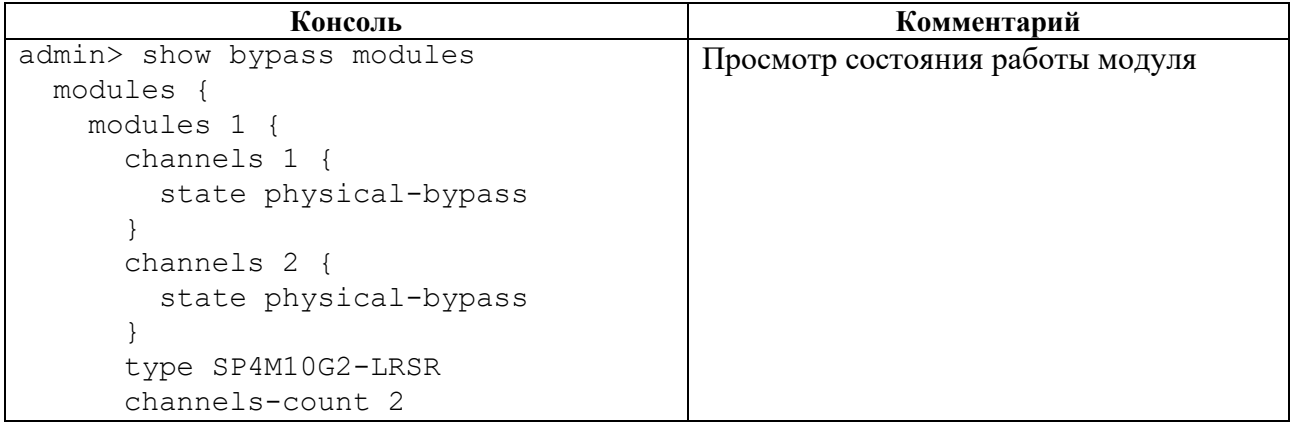

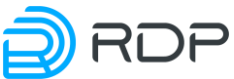

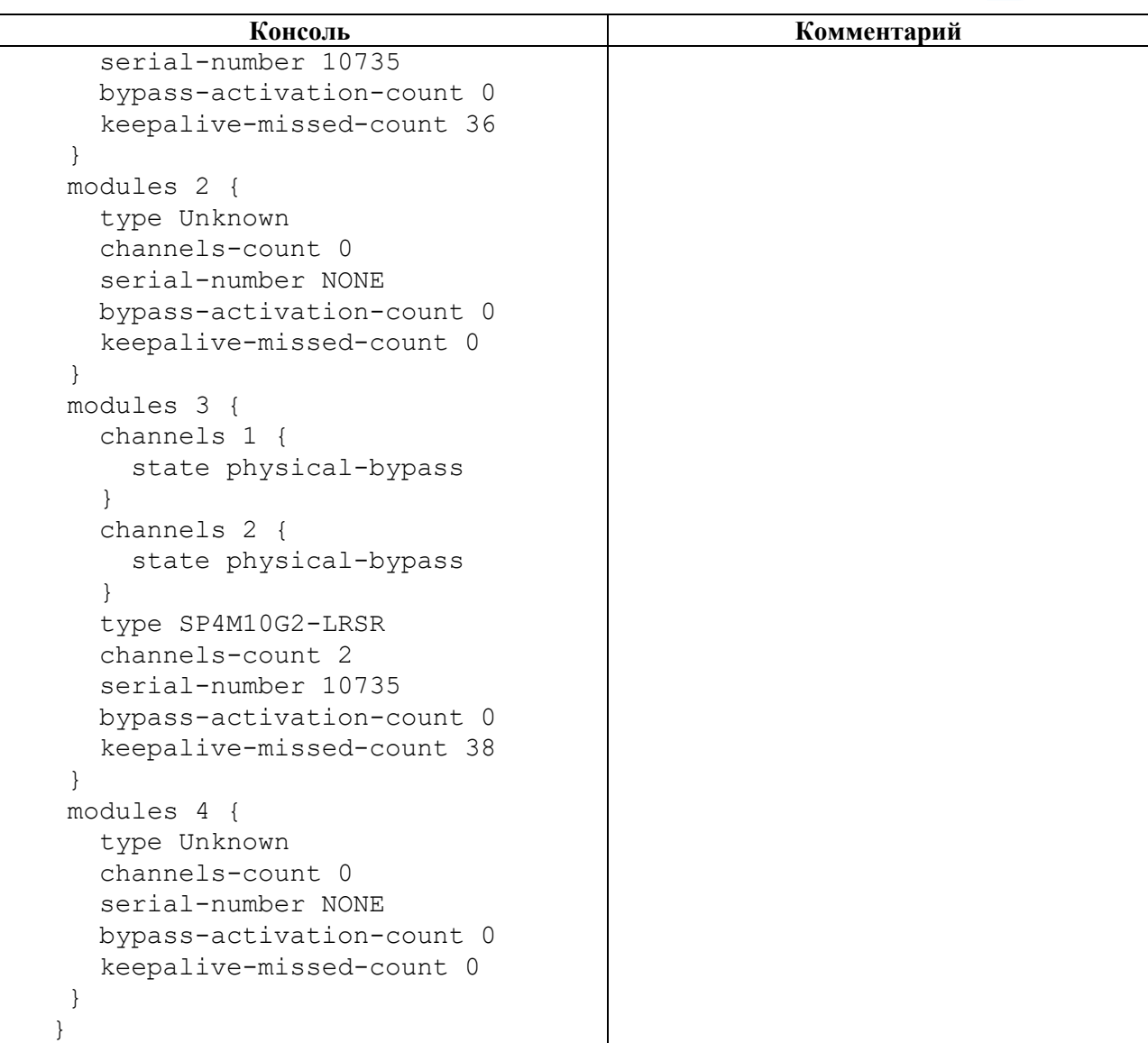

# **4.3.5.13 show bypass statistic**

#### **Описание**

Команда **show bypass statistic** позволяет просмотреть статистику по трафику, проходящему через линки.

Для просмотра статистики по трафику, проходящему через определенный линк, необходимо ввести имя линка **<NAME>**, заданное в ветке конфигурации **bypass link.**

### **Режим**

Команда доступна в операционном режиме.

### **Вызов команды**

show bypass statistic link <NAME>

### **Параметры команды**

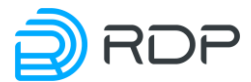

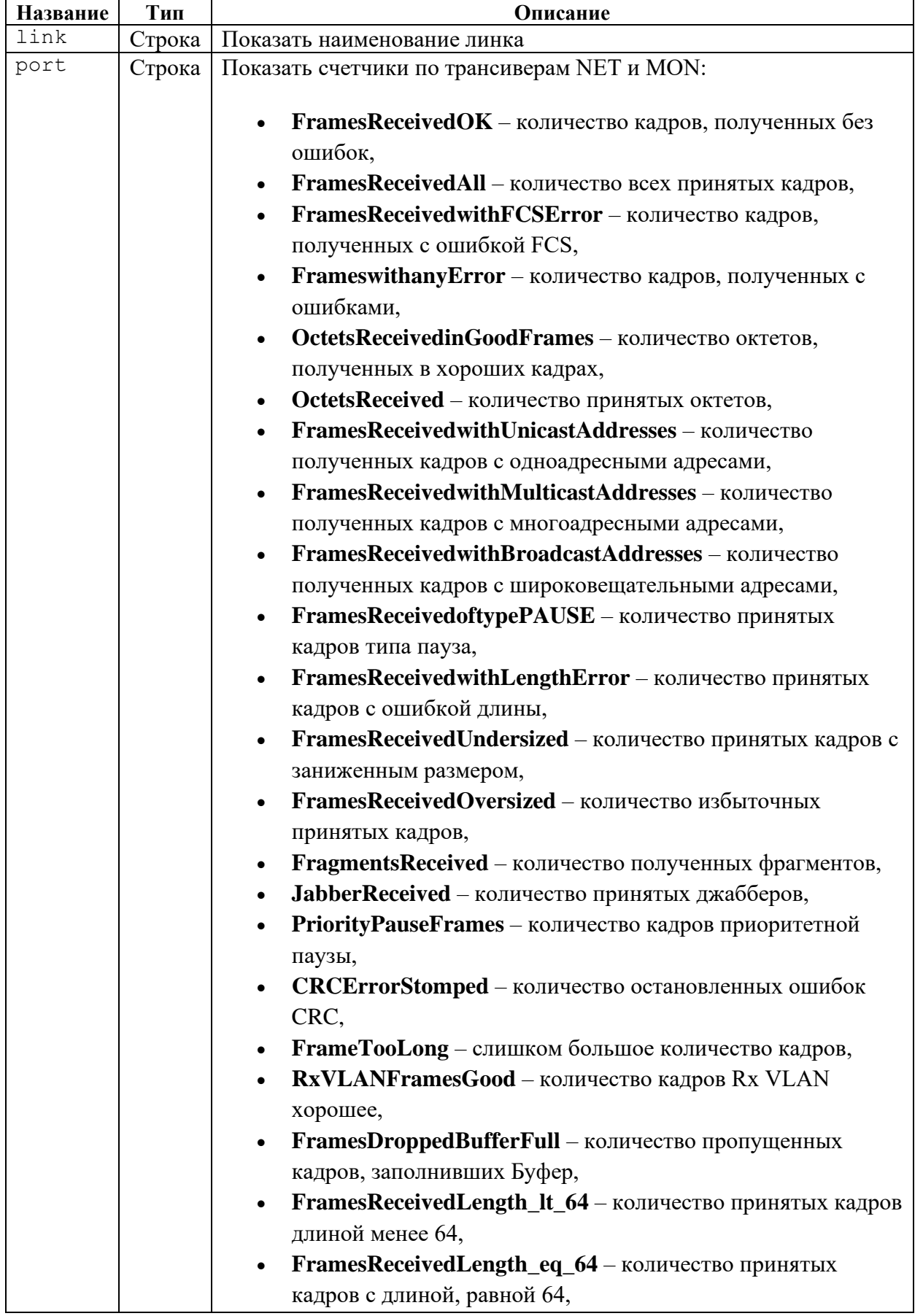

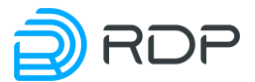

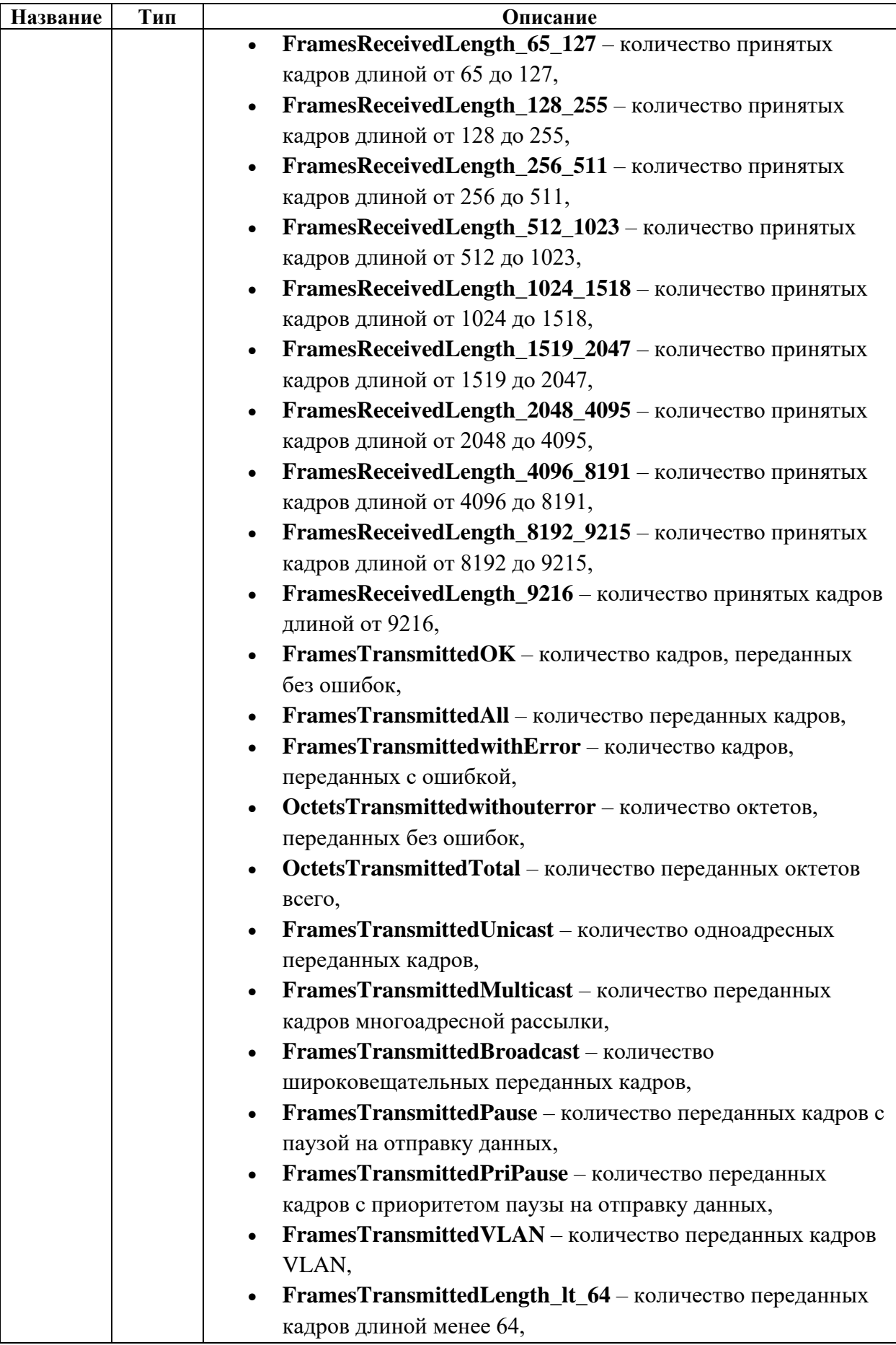

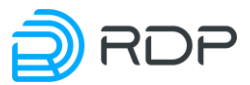

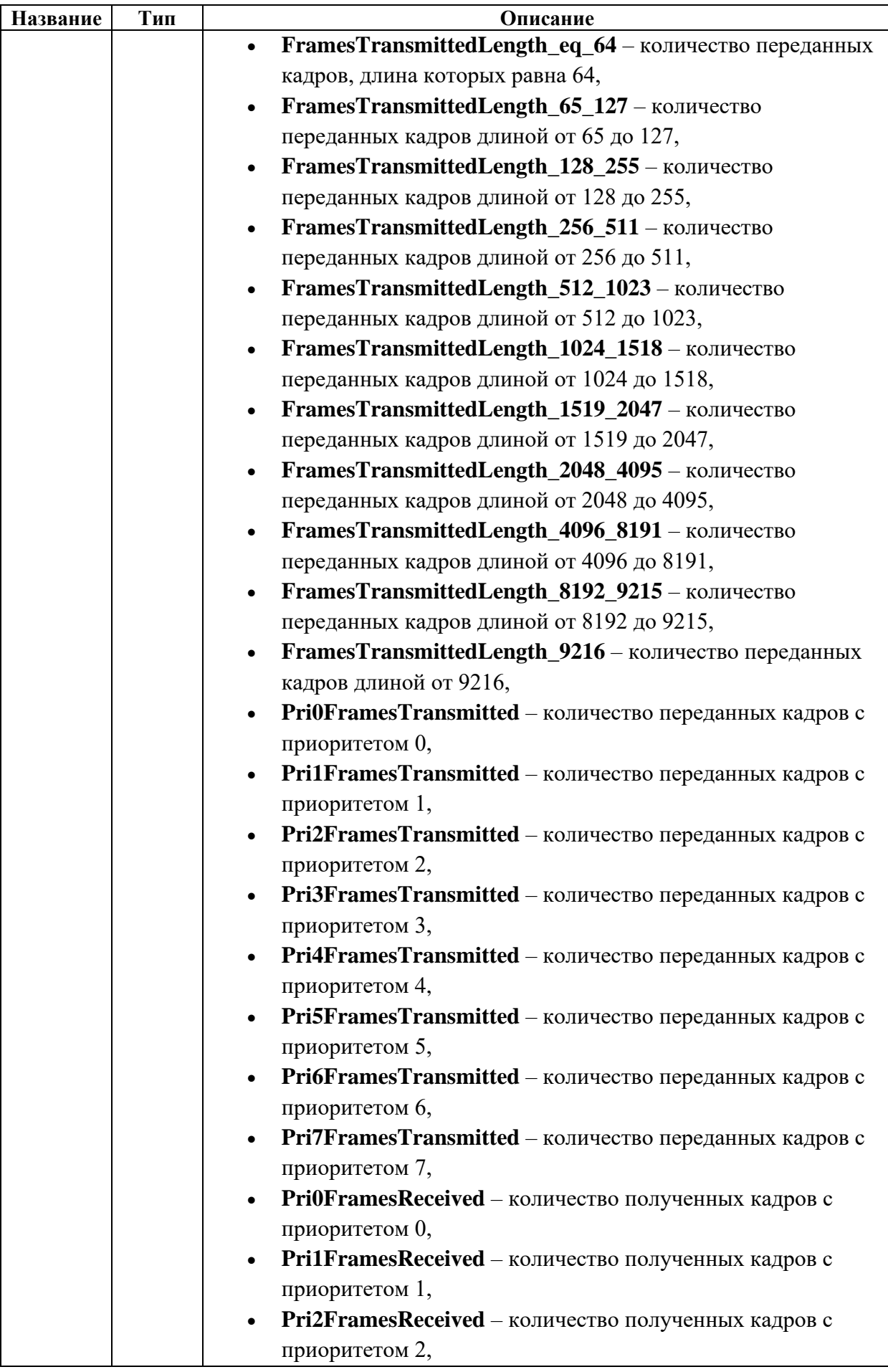

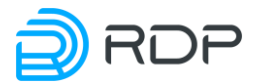

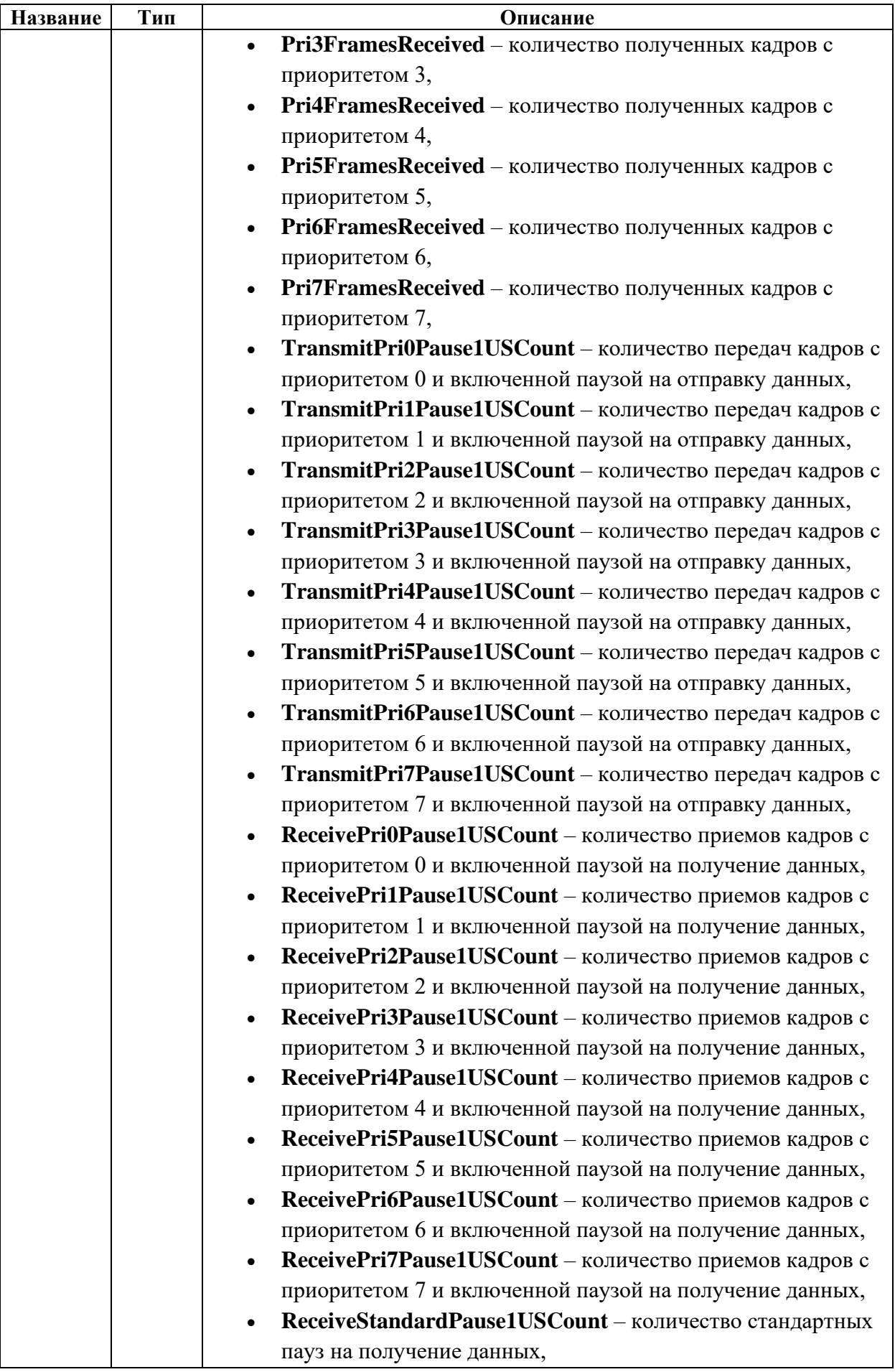

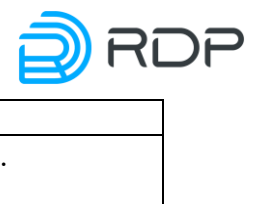

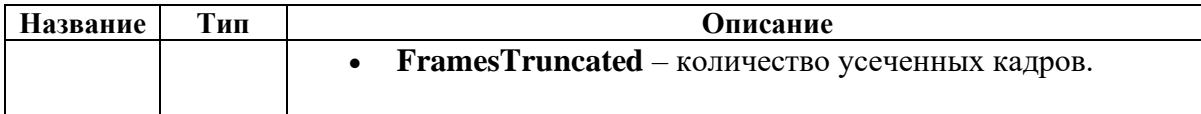

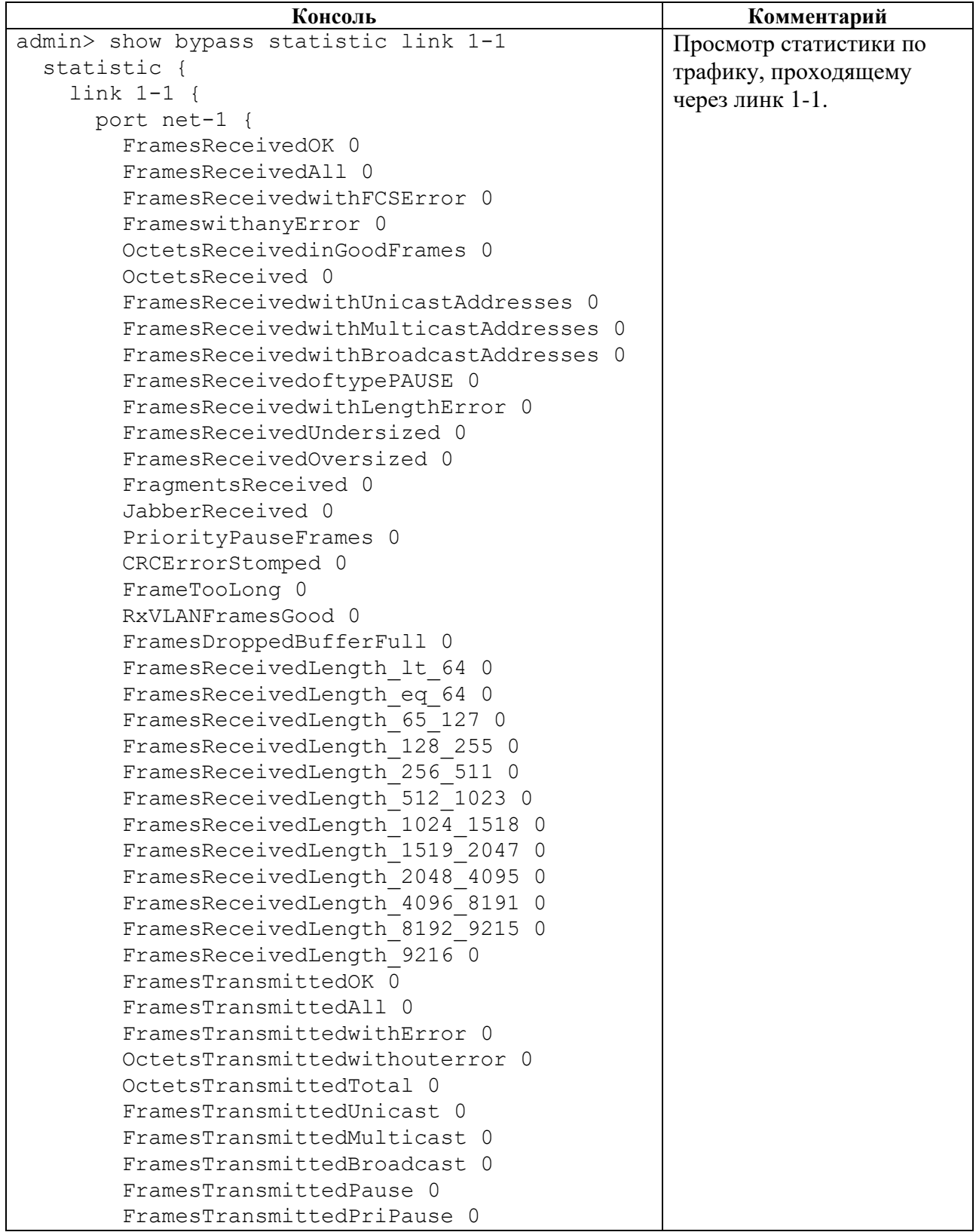

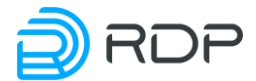

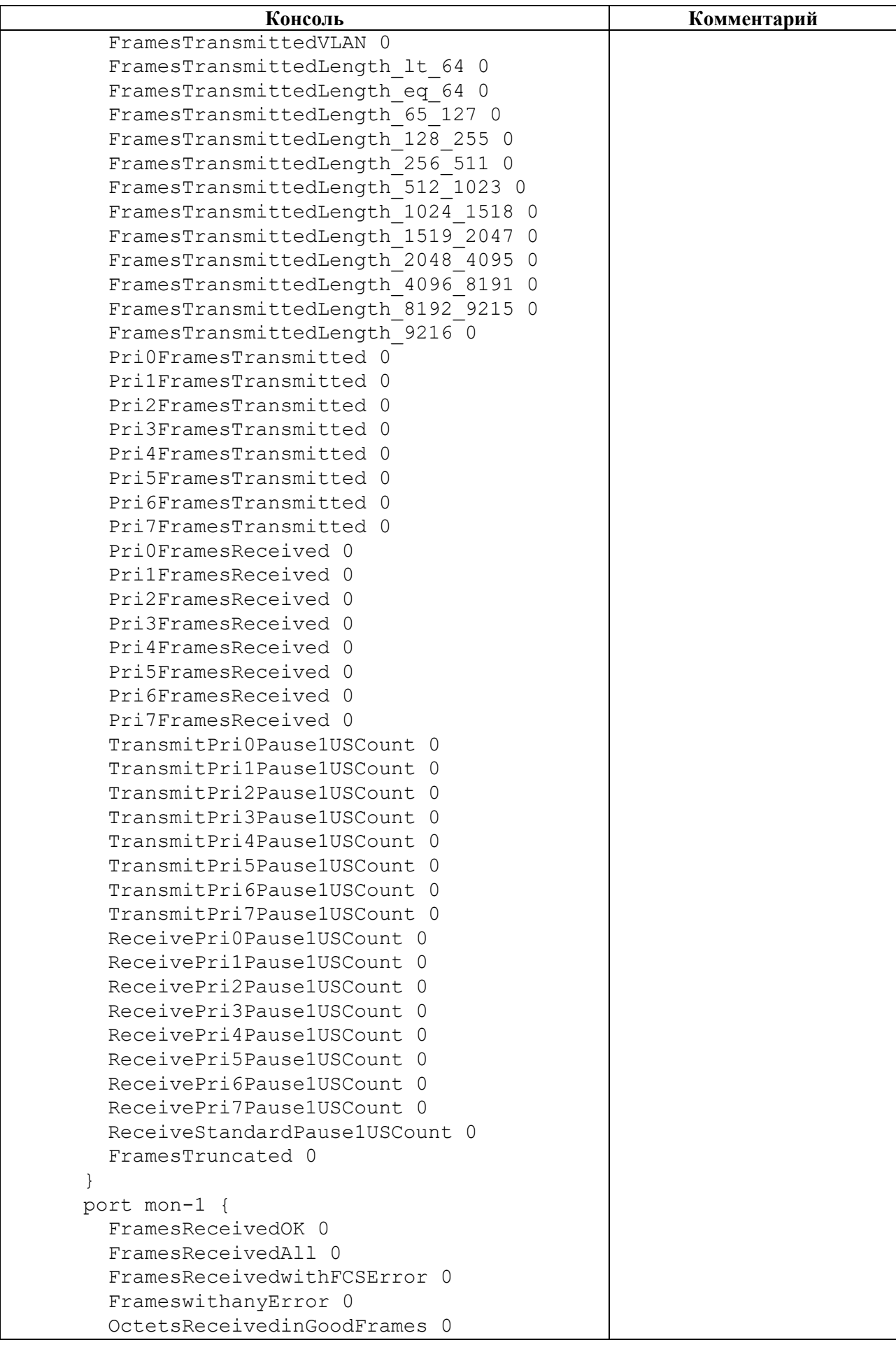

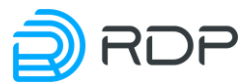

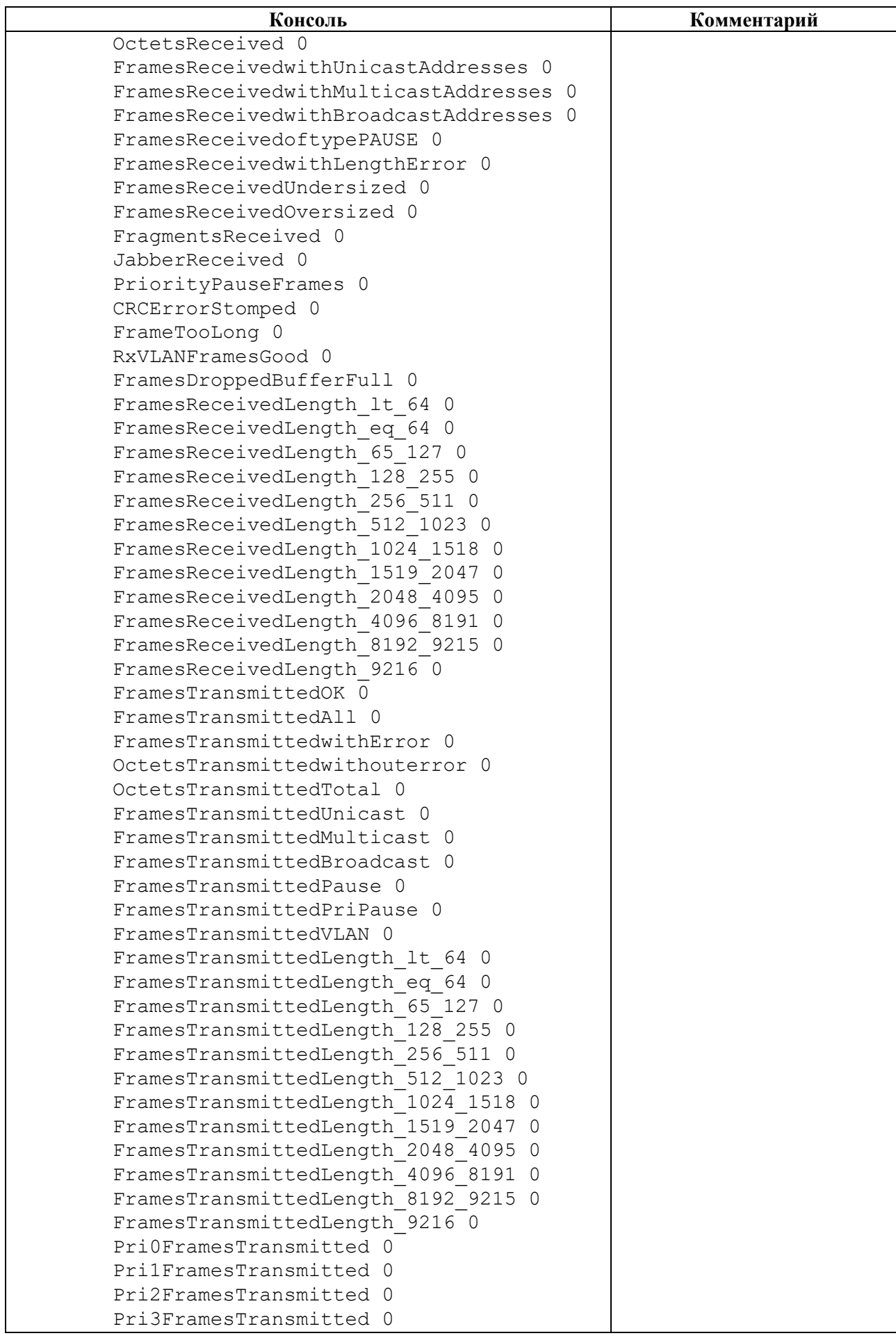

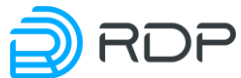

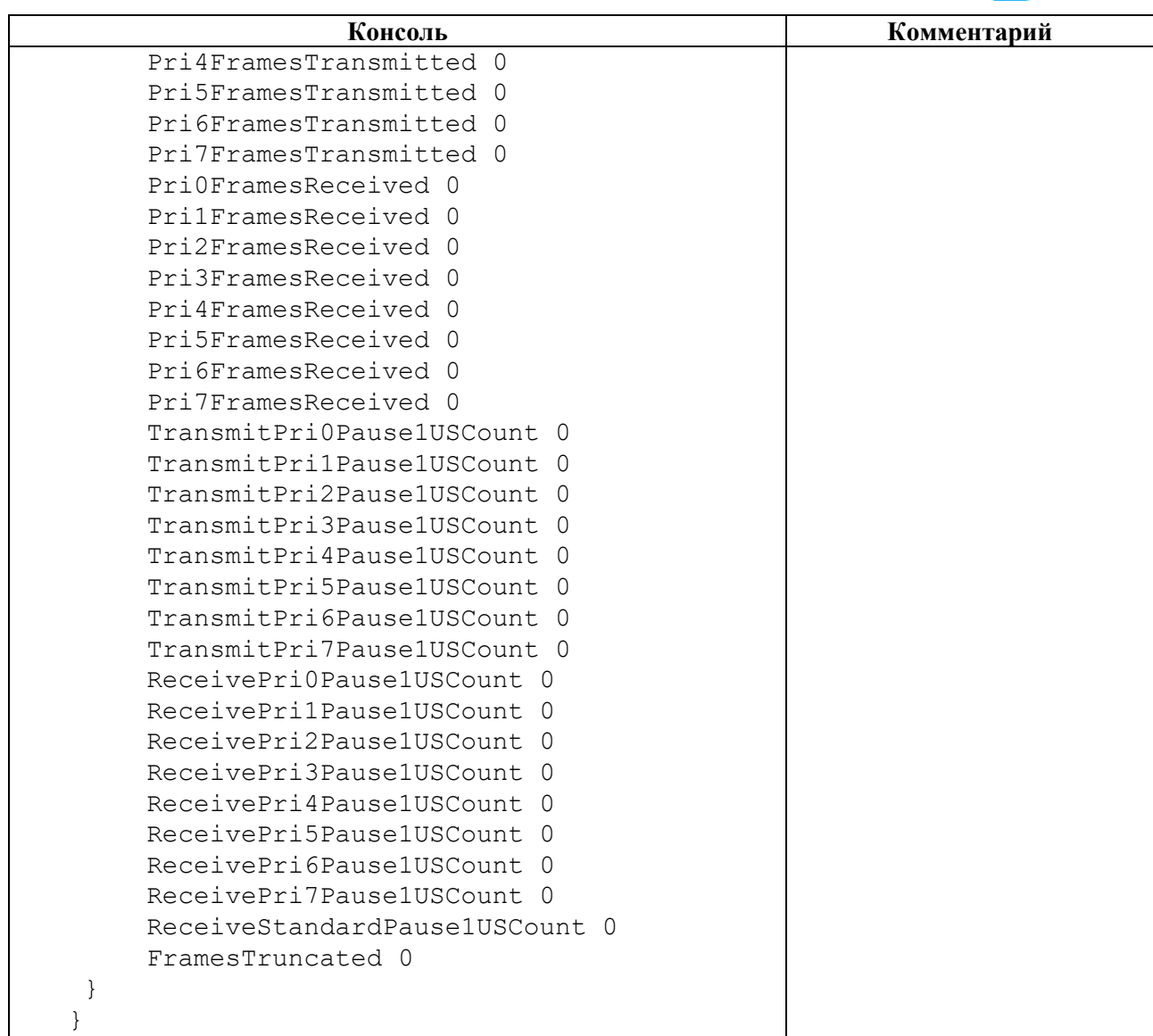

# **4.3.5.14 show bypass tranceiver-eeprom**

### **Описание**

Команда **show bypass tranceiver-eeprom** позволяет просмотреть статистику по оптическим уровням для службы эксплуатации.

Для просмотра статистики по определенному линку необходимо ввести имя линка **<NAME>**, заданное в ветке конфигурации **bypass link.**

### **Режим**

Команда доступна в операционном режиме.

### **Вызов команды**

show bypass tranceiver-eeprom link <NAME>

### **Параметры команды**

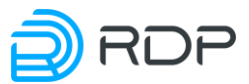

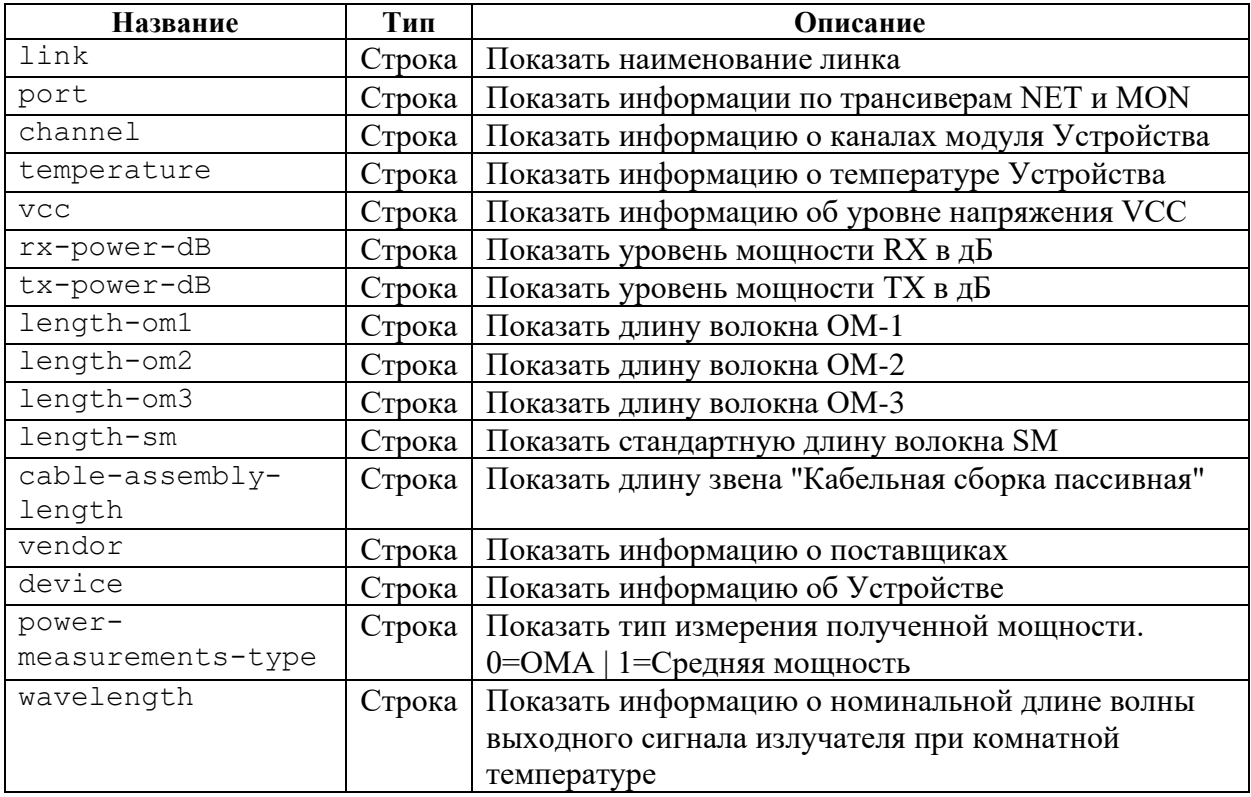

# **Пример**

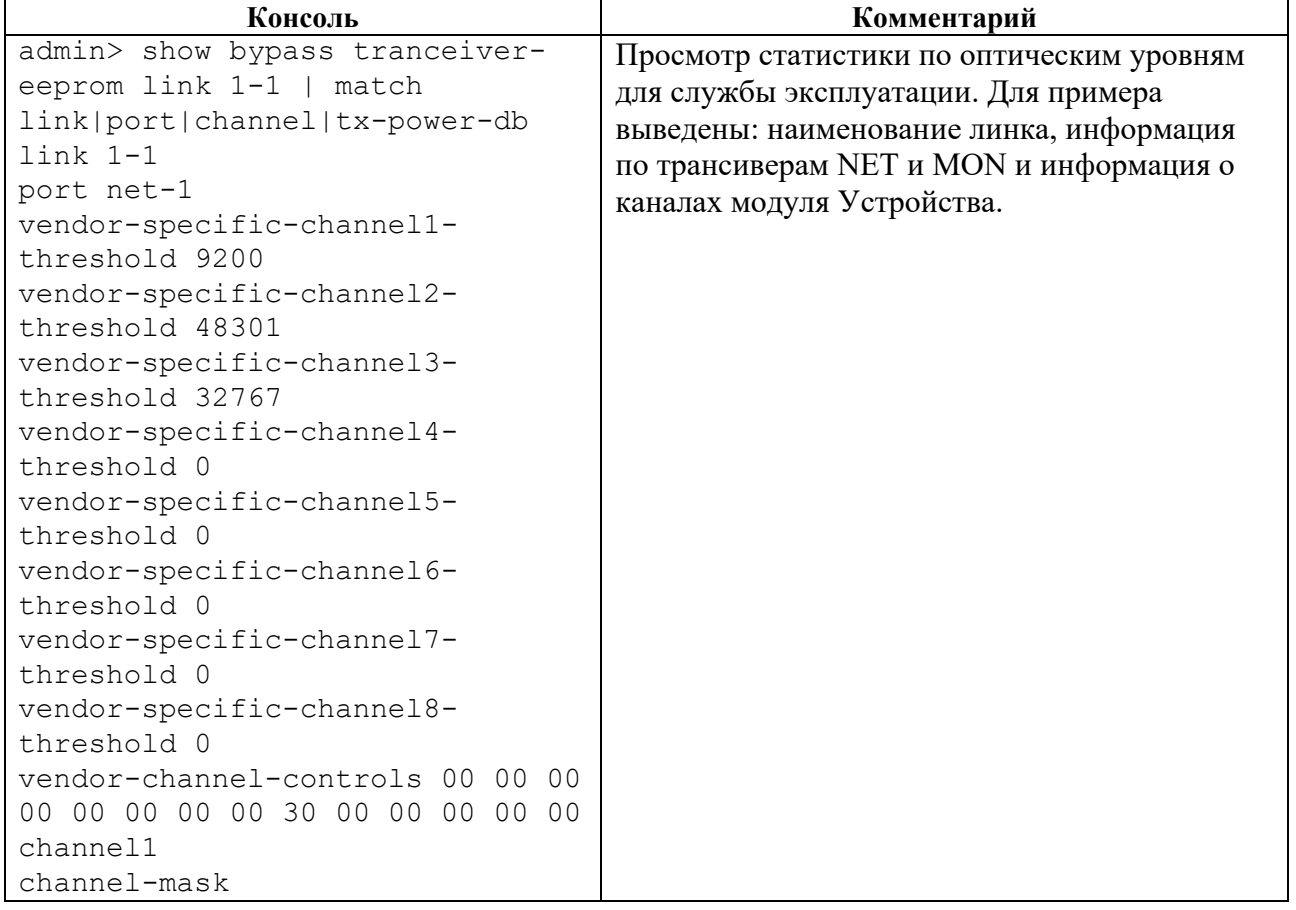

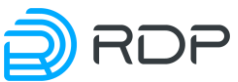

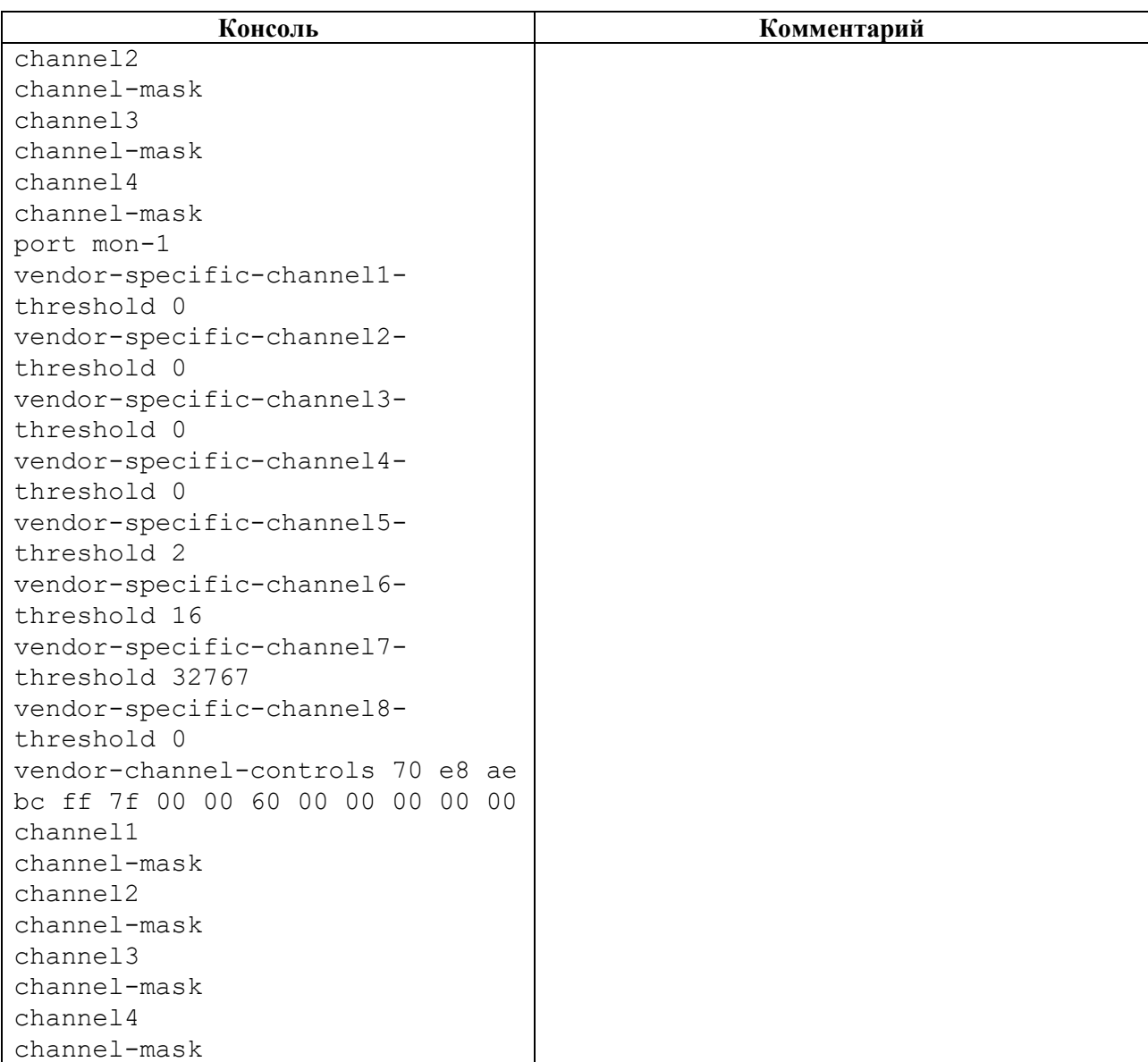

# **4.3.6 Команды call**

### **Описание**

Группа команд **call** позволяет выполнять удалённый вызов процедур:

- **call aaa**  управление AAA;
- **call rdp-firmware**  управление прошивкой;
- **call <DEVICE\_NAME>** мониторинг процессов, проходящих в рамках Устройства.

### **Режим**

Команды доступны в операционном режиме.

# **Вызов команды**

```
call {aaa <procedure> | rdp-firmware <procedure> | DEVICE NAME
<procedure>}
```
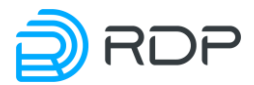

# **4.3.6.1 call aaa**

### **Описание**

Команда **call aaa** позволяет выполнять управление ААА.

AAA (Authentication, Authorization and Accounting) – система аутентификации авторизации и учета событий. Она предлагает различные методы идентификации пользователя, авторизации, а также сбора и отправки информации на сервер.

Управление ААА выполняется удаленно с помощью вызова команд:

- **call aaa change-password** смена пароля пользователя;
- **call aaa change-user-role** cмена роли пользователя;
- **call ааа create-user** создание пользователя;
- **call ааа create-user-role** создания роли пользователя;
- **call ааа delete-role** удаление роли пользователя;
- **call ааа delete-user** удаление пользователя.

#### **Режим**

Команда доступна в операционном режиме.

#### **Вызов команды**

```
call {aaa change-password <PARAMS> | aaa change-user-role <PARAMS> | ааа 
create-user <PARAMS> | ааа create-user-role <PARAMS> | ааа delete-
role <PARAMS> | ааа delete-user <PARAMS>}
```
### **4.3.6.2 call aaa change-password**

### **Описание**

Команда **call aaa change-password** позволяет сменить пароль пользователя.

#### **Режим**

Команда доступна в операционном режиме.

#### **Вызов команды**

call aaa change-password user <USER\_NAME> password <NEW\_ PASSWORD>

#### **Параметры команды**

Таблина 71

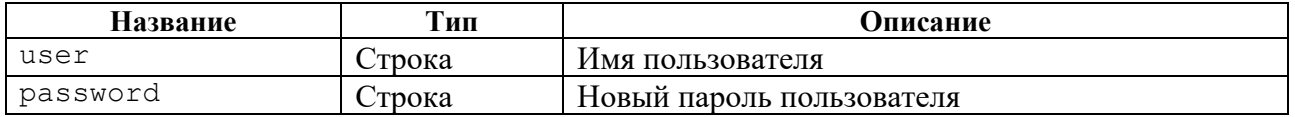

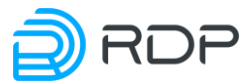

#### Таблица 72

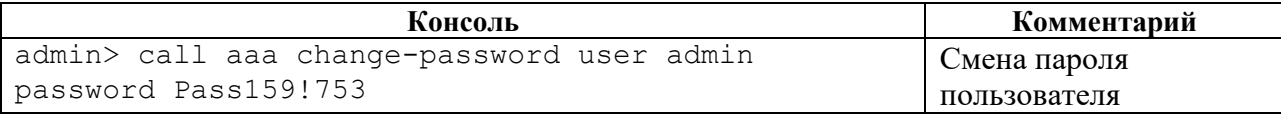

# **4.3.6.3 call aaa change-user-role**

# **Описание**

Команда **call aaa change-user-role** позволяет сменить роль пользователя.

#### **Режим**

Команда доступна в операционном режиме.

#### **Вызов команды**

call aaa change-user-role user <USER\_NAME> new-role <NEW\_ROLE>

#### **Параметры команды**

Таблица 73

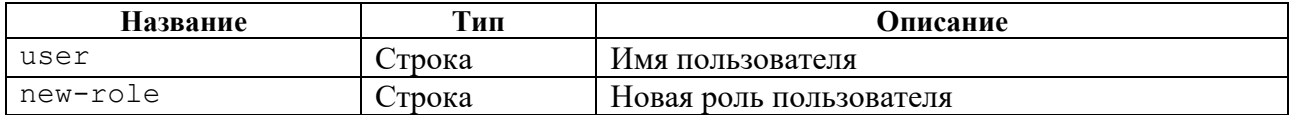

### **Пример**

#### Таблица 74

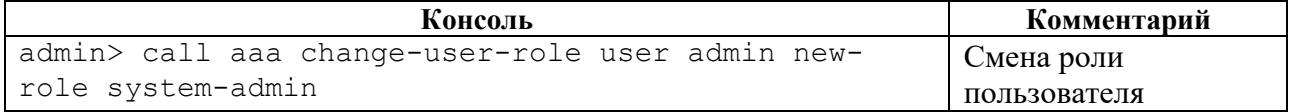

# **4.3.6.4 call aaa create-user-role**

### **Описание**

Команда **call aaa create-user-role** позволяет создать роль пользователя.

### **Режим**

Команда доступна в операционном режиме.

#### **Вызов команды**

```
call aaa create-user-role role <NEW_ROLE> description <TEXT> allow-view 
<SUBSYSTEM_NAME> allow-view-and-config <SUBSYSTEM_NAME>
```
### **Параметры команды**

BYPASS SP100G4M Руководство пользователя

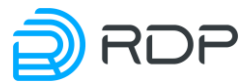

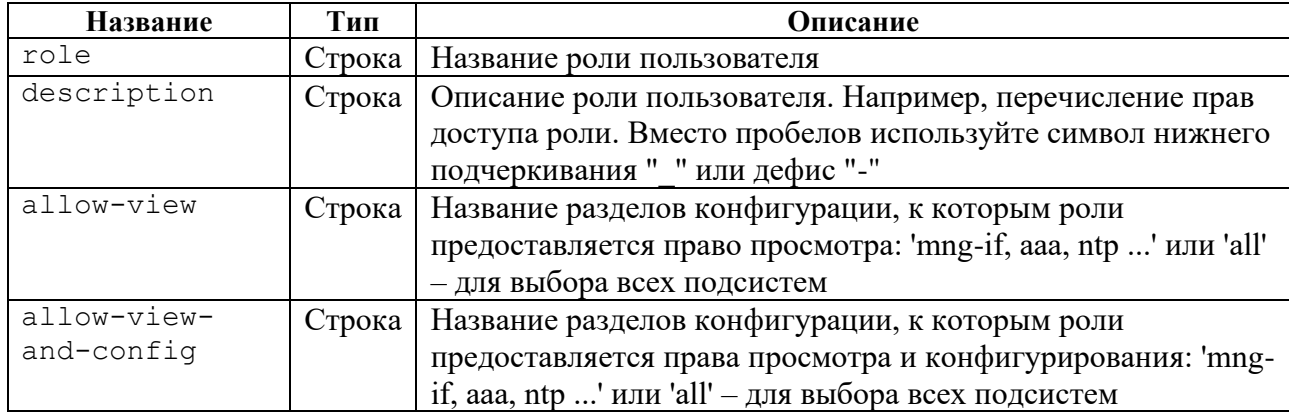

# **Пример**

#### Таблица 76

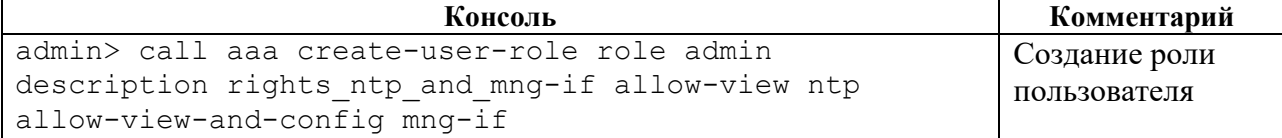

# **4.3.6.5 call ааа create-user**

### **Описание**

Команда **call aaa create-user** позволяет создать нового пользователя.

# **Режим**

Команда доступна в операционном режиме.

### **Вызов команды**

```
call aaa create-user user <USER_NAME> role <ROLE_NAME> password
<PASSWORD>
```
### **Параметры команды**

Таблица 77

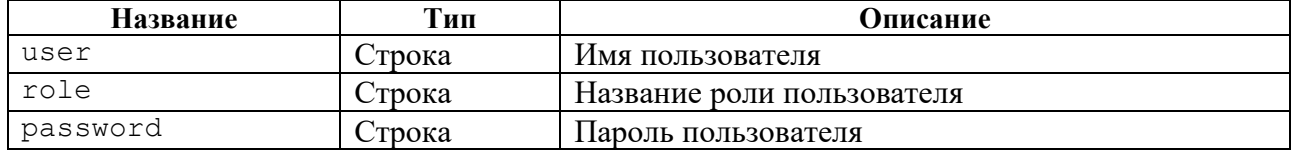

### **Пример**

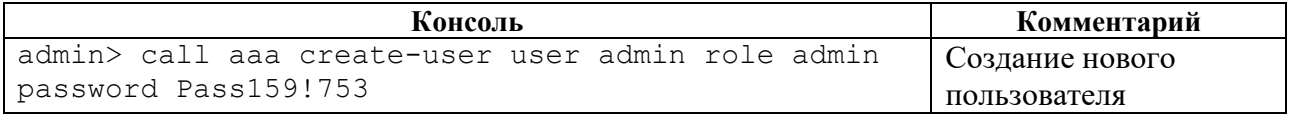
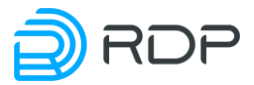

## **4.3.6.6 call ааа delete-role**

## **Описание**

Команда **call aaa delete-role** позволяет удалить роль пользователя. Для выполнения команды необходимо указать параметр удаления **<role>** – название роли пользователя.

## **Режим**

Команда доступна в операционном режиме.

#### **Вызов команды**

call aaa delete-role role <ROLE\_NAME>

#### **Пример**

#### Таблица 79

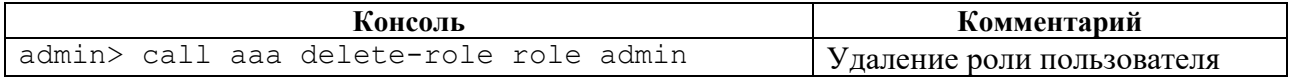

## **4.3.6.7 call ааа delete-user**

## **Описание**

Команда **call aaa delete-user** позволяет удалить пользователя. Для выполнения команды необходимо указать параметр удаления **<user>** – имя пользователя.

### **Режим**

Команда доступна в операционном режиме.

#### **Вызов команды**

call aaa delete-user user <USER\_NAME>

## **Пример**

#### Таблица 80

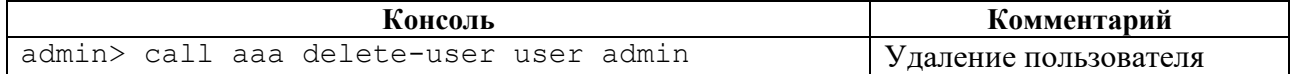

## **4.3.6.8 call rdp-firmware**

#### **Описание**

Команда **call rdp-firmware** позволяет выполнить настройку прошивки.

В Устройстве есть несколько видов встроенного программного обеспечения (прошивки).

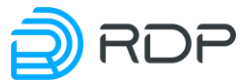

**Factory** – заводская версия программного обеспечения, не подлежит изменению. Factory представляет собой базовую версию с ограниченной функциональностью.

Для полноценной работы Устройства необходима установка второго уровня программного обеспечения – **image**. Базовая версия прошивки **image** поставляется предустановленной на Устройство.

На одном Устройстве одновременно может быть установлена прошивка **factory** и не более двух прошивок **image**.

Управление прошивкой выполняется с помощью команд:

- **call rdp-firmware download** скачивание прошивки;
- **call rdp-firmware install** установка скачанной прошивки;
- **call rdp-firmware list** просмотр информации о скачанных образах и их состоянии;
- **call rdp-firmware reboot** перезагрузки Устройства;
- **call rdp-firmware remove** удаление скачанной прошивки;
- **call rdp-firmware reset-tries** сброс счётчика неудачных перезагрузок для текущей прошивки;
- **call rdp-firmware set-active** установка активной прошивки;
- **call rdp-firmware set-factory** установка заводской прошивки;
- **call rdp-firmware set-stable** установка стабильного состояния прошивки.

#### **Режим**

Команда доступна в операционном режиме.

#### **Вызов команды**

```
call {rdp-firmware download <PARAMS> | rdp-
firmware install <PARAMS> | rdp-firmware list <PARAMS> | rdp-
firmware reboot <PARAMS> | rdp-firmware remove <PARAMS> | rdp-
firmware reset-tries <PARAMS> | rdp-firmware set-active <PARAMS> | rdp-
firmware set-factory <PARAMS> | rdp-firmware set-stable <PARAMS>}
```
## **4.3.6.9 call rdp-firmware download**

#### **Описание**

Команда **call rdp-firmware download** позволяет скачать прошивку с FTP или TFTP-сервера.

**Режим**

Команда доступна в операционном режиме.

#### **Вызов команды**

call rdp-firmware download from-url <URL> to-file <IMAGE NAME>

### **Параметры команды**

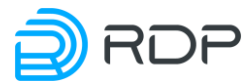

## Таблица 81

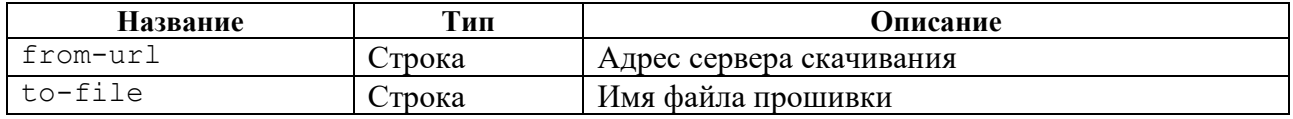

# **Пример**

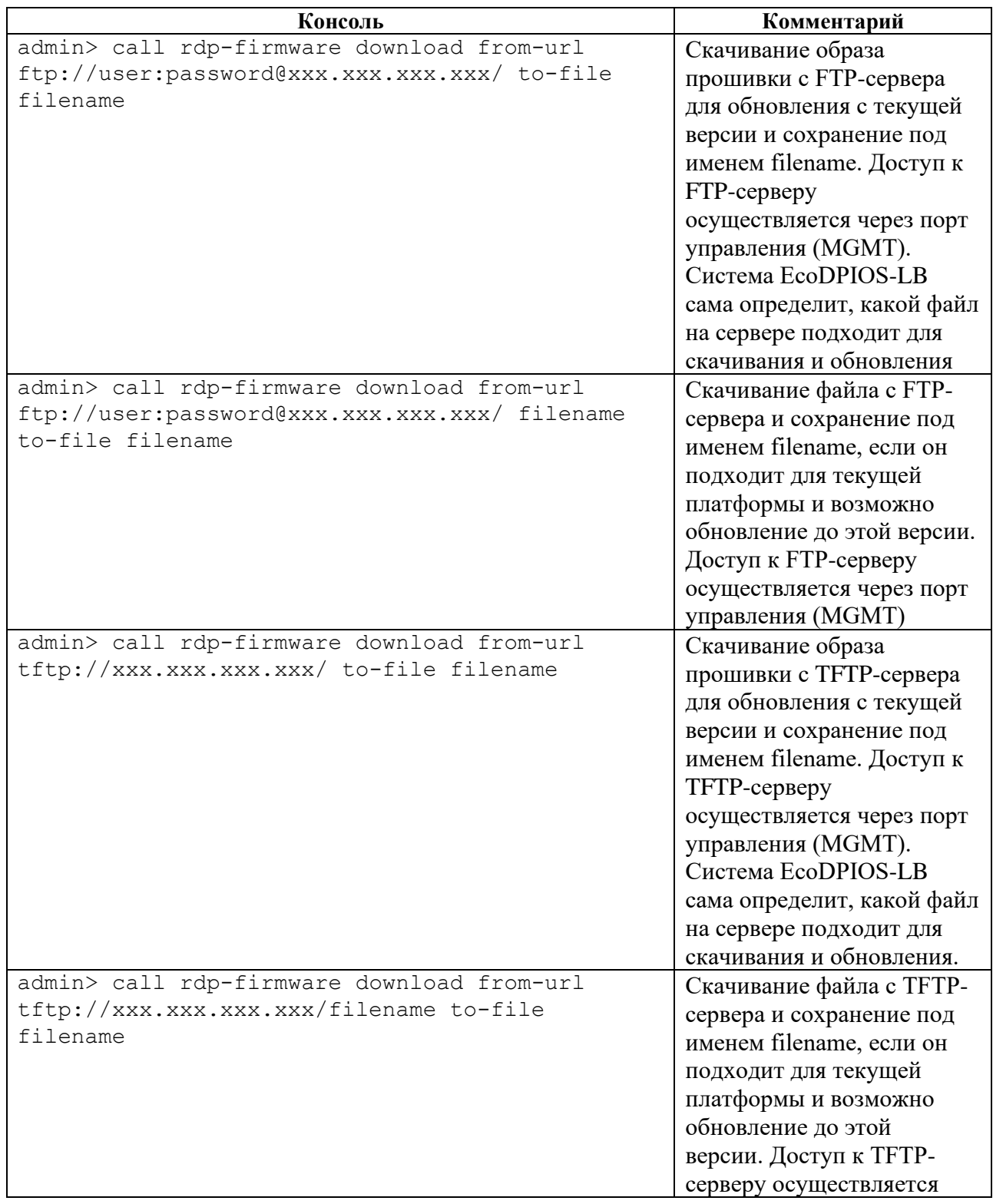

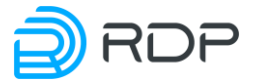

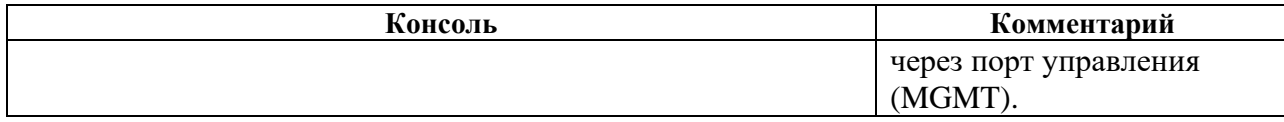

## **4.3.6.10 call rdp-firmware install**

### **Описание**

Команда **call rdp-firmware install** позволяет установить скачанную прошивку. С помощью команды **call rdp-firmware install** необходимо задать значение параметра **<from-file>** – имя скачанной прошивки.

### **Режим**

Команда доступна в операционном режиме.

#### **Вызов команды**

call rdp-firmware install from-file <IMAGE NAME>

#### **Пример**

#### Таблица 83

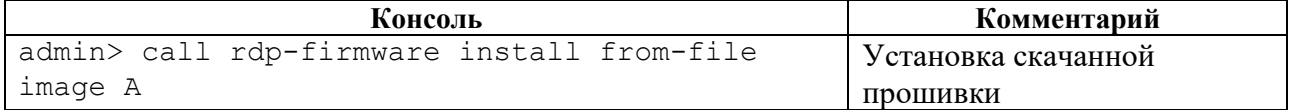

## **4.3.6.11 call rdp-firmware list**

#### **Описание**

Команда **call rdp-firmware list** позволяет выполнить просмотр информации о скачанных образах прошивки и их состоянии.

Для просмотра детальной информации о скачанных прошивках необходимо ввести параметр **<detail>**.

#### **Режим**

Команда доступна в операционном режиме.

#### **Вызов команды**

call rdp-firmware list <detail>

## **Пример**

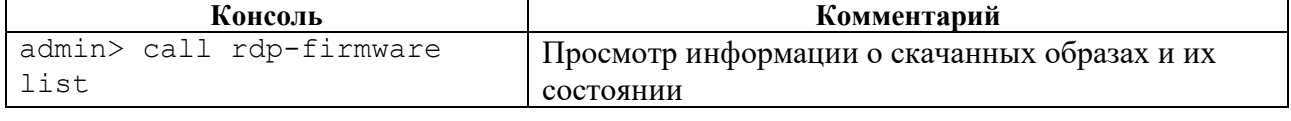

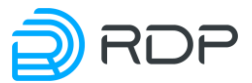

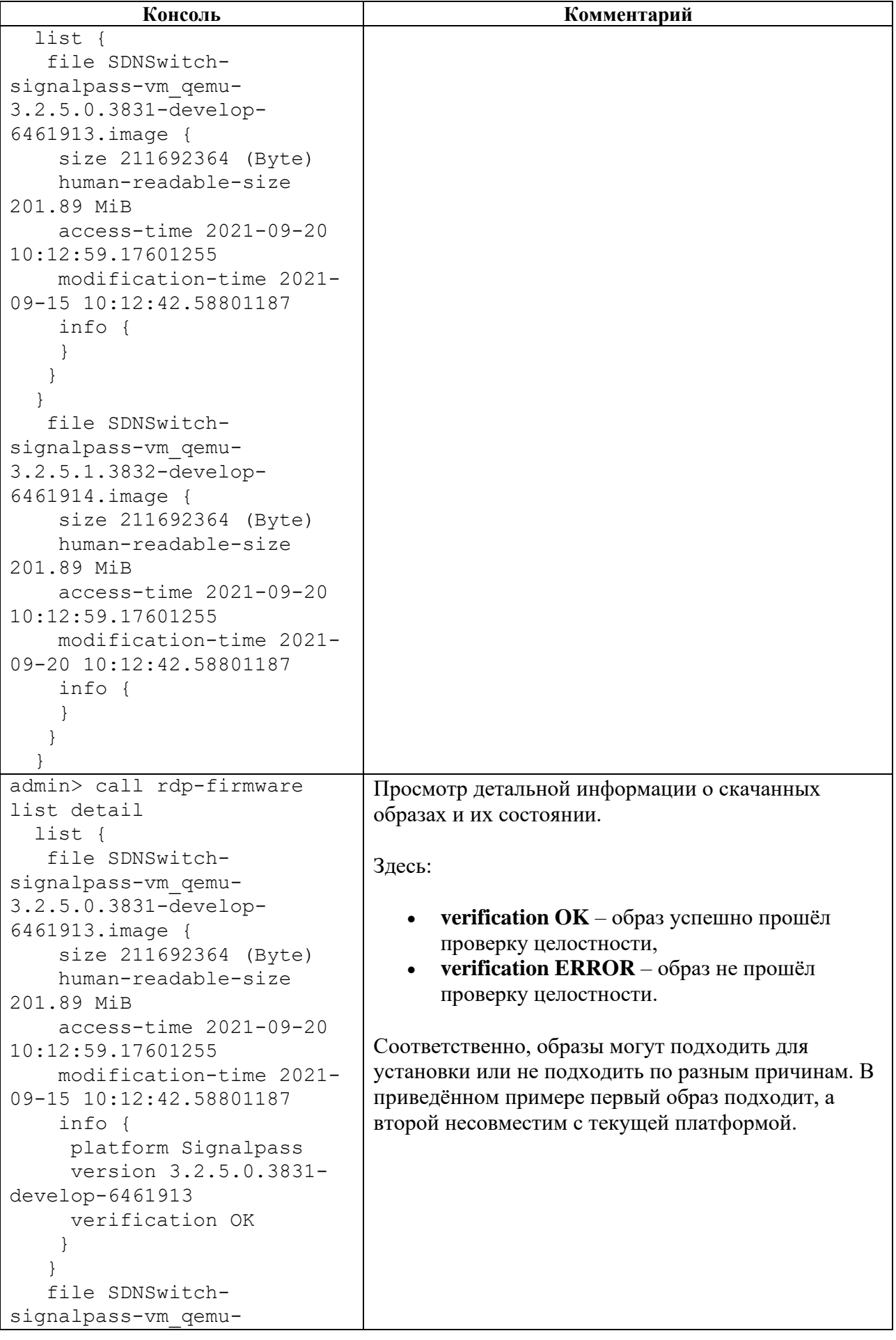

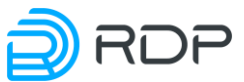

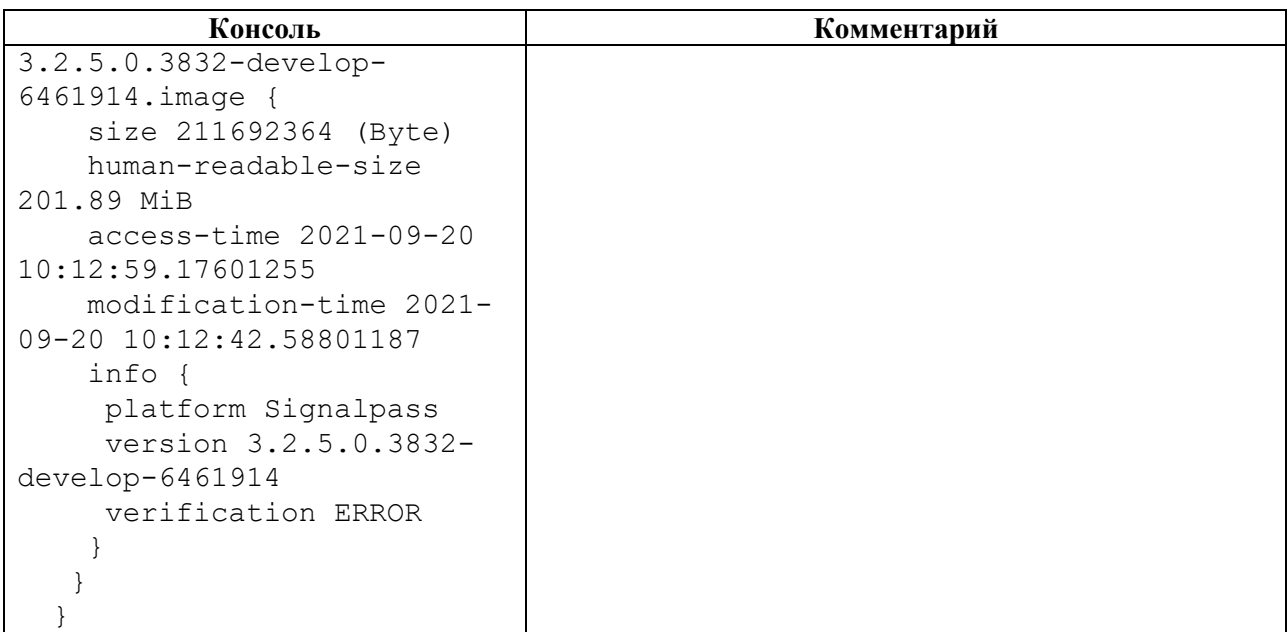

## **4.3.6.12 call rdp-firmware reboot**

#### **Описание**

Команда **call rdp-firmware reboot** позволяет выполнить перезагрузку Устройства.

## **Режим**

Команда доступна в операционном режиме.

#### **Вызов команды**

call rdp-firmware reboot {cancel | delay <NUM>}

## **Параметры команды**

Таблица 85

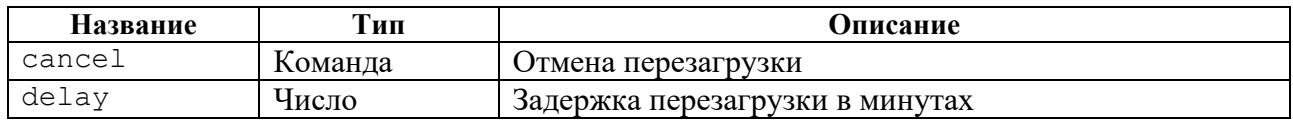

## **Пример**

Таблица 86

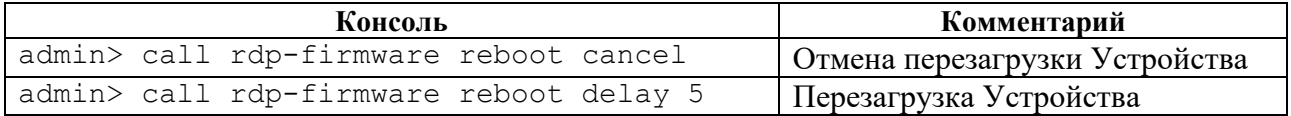

## **4.3.6.13 call rdp-firmware remove**

## **Описание**

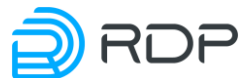

Команда **call rdp-firmware remove** позволяет удалить скачанную прошивку. С помощью команды **call rdp-firmware remove** необходимо задать значение параметра **<file>**– имя прошивки.

## **Режим**

Команда доступна в операционном режиме.

#### **Вызов команды**

call rdp-firmware remove file <IMAGE\_NAME>

## **Пример**

#### Таблица 87

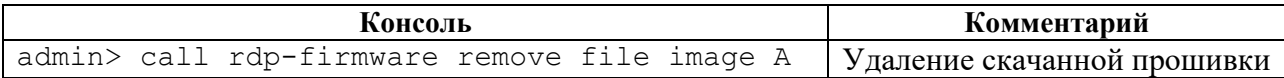

## **4.3.6.14 call rdp-firmware reset-tries**

#### **Описание**

Команда **call rdp-firmware reset-tries** позволяет сбросить счетчик неудачных перезагрузок. С помощью команды **call rdp-firmware reset-tries** необходимо задать значение параметра <**image**> – имя прошивки.

## **Режим**

Команда доступна в операционном режиме.

#### **Вызов команды**

call rdp-firmware reset-tries image <IMAGE\_NAME>

## **Пример**

#### Таблина 88

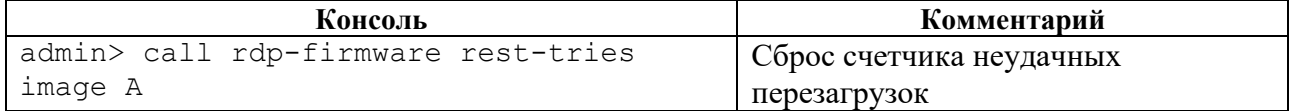

## **4.3.6.15 call rdp-firmware set-active**

#### **Описание**

Команда **call rdp-firmware set-active** позволяет установить активную прошивку. С помощью команды **call rdp-firmware set-active** необходимо задать значение параметра <**image**> – имя прошивки.

## **Режим**

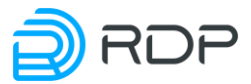

Команда доступна в операционном режиме.

#### **Вызов команды**

call rdp-firmware set-active image <IMAGE\_NAME>

#### **Пример**

Таблица 89

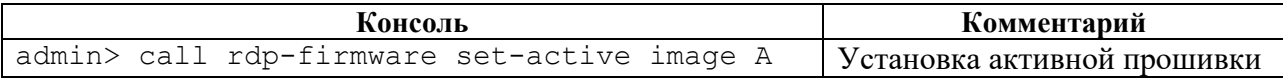

## **4.3.6.16 call rdp-firmware set-factory**

#### **Описание**

Команда **call rdp-firmware set-factory** позволяет установить заводскую прошивку. С помощью команды **call rdp-firmware set-factory** необходимо задать значение параметра <**image**>– имя прошивки.

#### **Режим**

Команда доступна в операционном режиме.

#### **Вызов команды**

call rdp-firmware set-factory image <IMAGE\_NAME>

#### **Пример**

Таблица 90

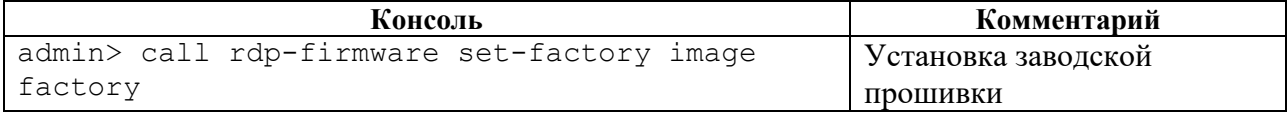

## **4.3.6.17 call rdp-firmware set-stable**

### **Описание**

Команда **call rdp-firmware set-stable** позволяет установить стабильное состояние прошивки. С помощью команды **call rdp-firmware set-stable** необходимо задать значение параметра **<image>** – имя прошивки.

#### **Режим**

Команда доступна в операционном режиме.

## **Вызов команды**

call rdp-firmware set-stable image <IMAGE NAME>

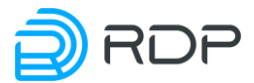

## **Пример**

#### Таблица 91

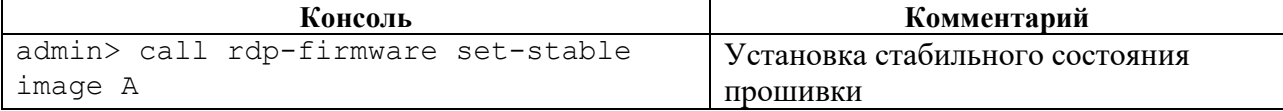

## **4.3.6.18 call bypass**

## **Описание**

Команда **call bypass** позволяет управлять трафиком, проходящим через Устройство.

Управление трафиком выполняется с помощью вызова команд:

- **call bypass list-modules** сбор информации о характеристиках модулей;
- **call bypass mode** включение движение трафика через Устройство.

### **Режим**

Команда доступна в операционном режиме.

#### **Вызов команды**

```
call bypass {list-modules| mode}
```
## **4.3.6.19 call bypass clear-statistic**

#### **Описание**

Команда **call bypass clear-statistic** позволяет выполнить очистку статистики по трафику, проходящему через линки.

Для очистки статистики по трафику, проходящему через определенный линк, необходимо ввести имя линка **<NAME>**, заданное в ветке конфигурации **bypass link.**

## **Режим**

Команда доступна в операционном режиме.

#### **Вызов команды**

call bypass clear-statistic link <NAME>

## **Пример**

Таблина 92

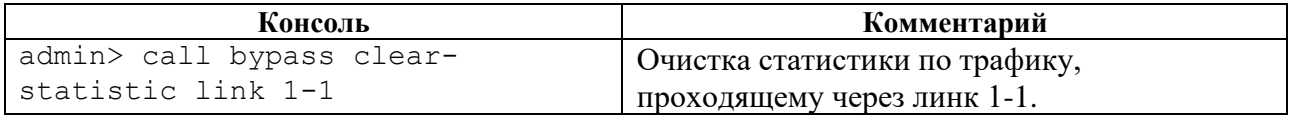

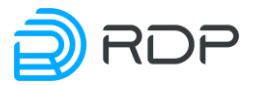

## **4.3.6.20 call bypass mode**

#### **Описание**

Команда **call bypass mode** позволяет установить режим движение трафика через Устройство для определенного линка. Имени линка **<NAME>** присваивается значения, заданное в ветке конфигурации **bypass link.**

#### **Режим**

Команда доступна в операционном режиме.

#### **Вызов команды**

```
call bypass mode {auto link <NAME> | primary link <NAME>| tap link 
<NAME> | software-bypass link <NAME> | physical-bypass link <NAME>}
```
#### **Параметры команды**

#### Таблица 93

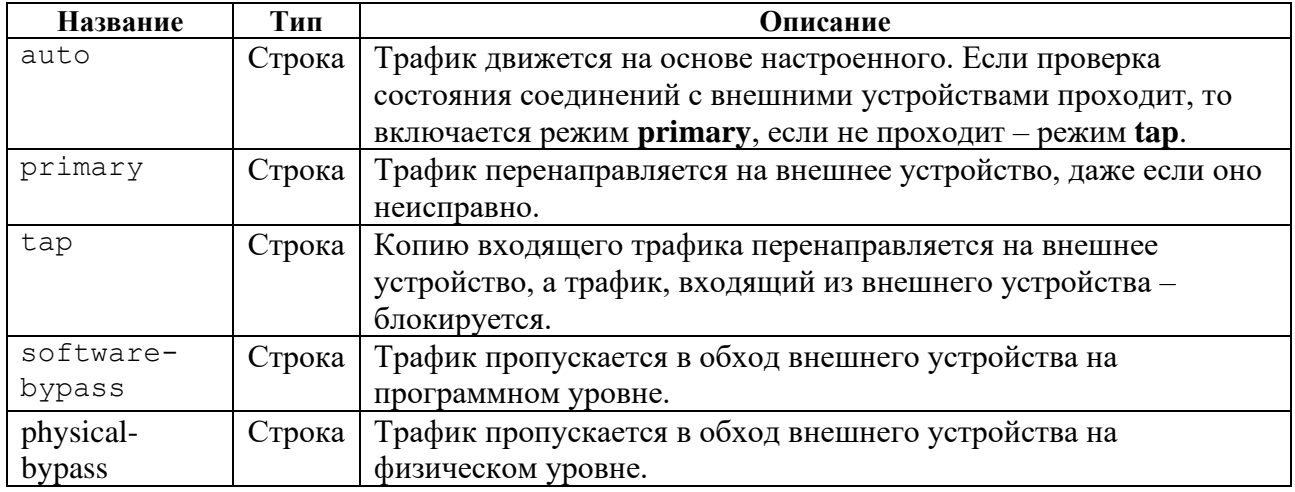

#### **Пример**

Таблица 94

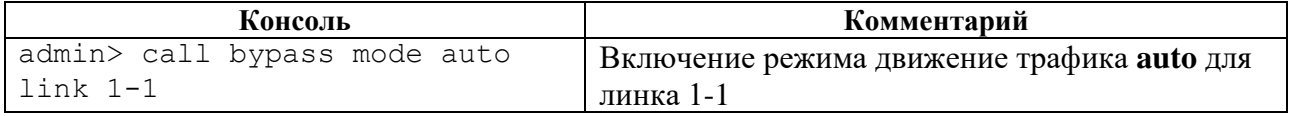

## **4.3.7 Команда ping**

#### **Описание**

Команда **ping** предназначена для поиска неисправностей в сетях. Команда использует протокол **ICMP** при отправке серии эхо-пакетов для определения:

- активности удаленного оборудования,
- времени задержек при передаче эхо-пакетов,

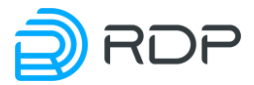

• потерь эхо-пакетов.

При указании интерфейса с помощью этой команды можно проверять доступность устройств кластера и устройств вне кластера.

После вызова команды **ping** отправляются три эхо-пакета.

## **Режим**

Команда доступна в операционном режиме.

#### **Вызов команды**

ping <ADDRESS> <INTERFACE-NAME>

#### **Параметры команды**

#### Таблица 95

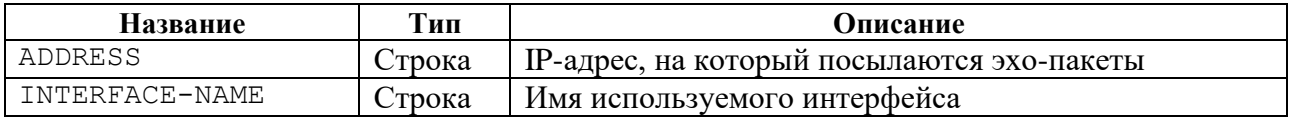

## **Пример**

#### Таблина 96

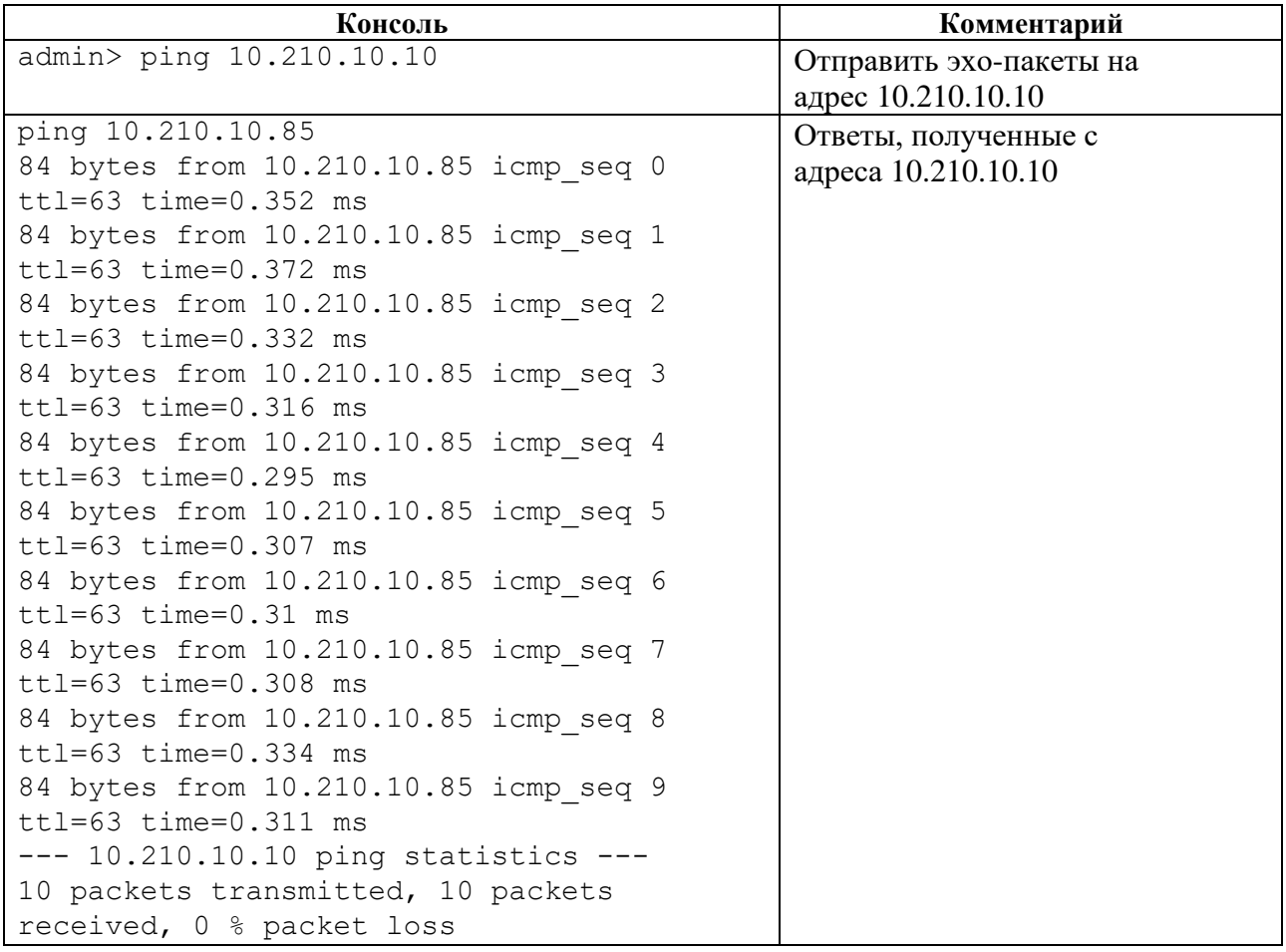

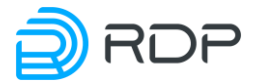

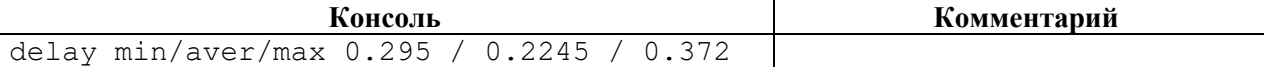

## **4.4 Команды конфигурационного режима**

В данном разделе представлены команды конфигурационного режима.

## **4.4.1 Команда apply**

#### **Описание**

Команда **apply** позволяет применить все внесённые изменения к текущей конфигурации.

## **Режим**

Команда доступна в режиме конфигурации.

#### **Вызов команды**

apply

## **Пример**

Таблица 97

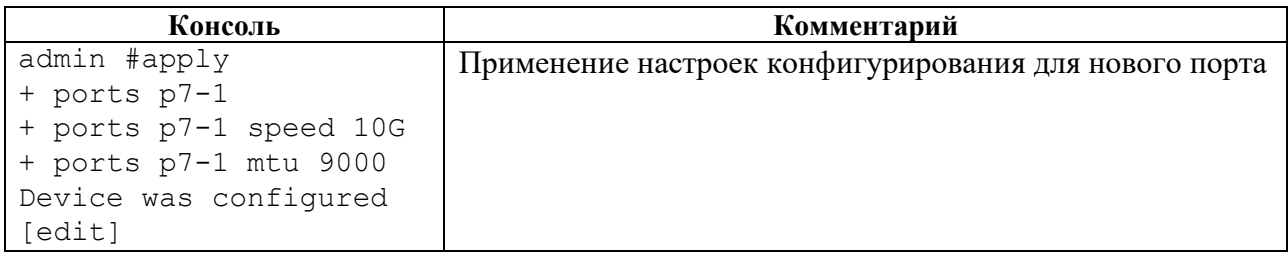

#### **Связанные команды и режимы**

При выходе из конфигурационного режима в операционный режим и последующем возврате в конфигурационный режим, выводится перечень несохранённых изменений (при их наличии) и предлагаются следующие действия:

- **apply** применение изменений к текущей конфигурации,
- **revert** сброс изменений и возврат к последней действующей конфигурации.

## **4.4.2 Команды del**

## **Описание**

Группа команд **del** позволяет удалить значения настроенных параметров в разделах конфигурации.

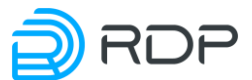

**ВНИМАНИЕ!** Перед удалением элемента конфигурации рекомендуется проверить, где он используется, и убедиться, что такое удаление не приведет к нежелательному изменению параметров доступа для конечных пользователей.

Для вступления в силу результатов команды группы **del** необходимо выполнить команду **apply**.

## **Режим**

Команды доступны в конфигурационном режиме.

#### **Вызов команды**

del <SECTION\_NAME> <PARAMS>

## **Пример**

Таблица 98

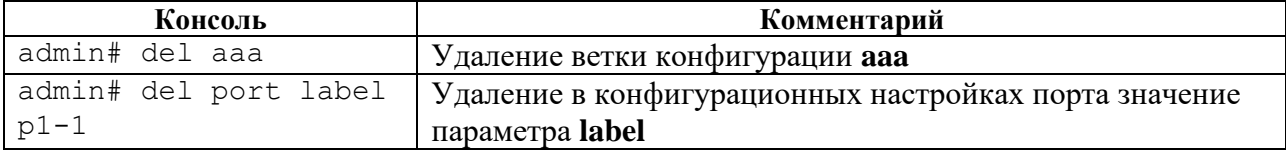

## **4.4.3 Команда dir**

### **Описание**

Команда **dir** показывает список сохранённых файлов конфигурации.

#### **Режим**

Команда доступна в конфигурационном режиме.

#### **Вызов команды**

dir

## **Пример**

#### Таблина 99

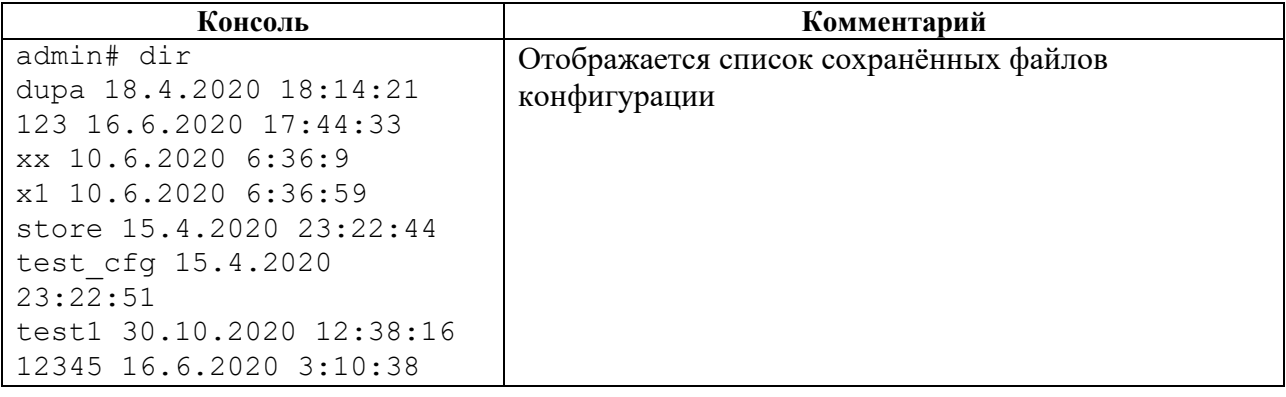

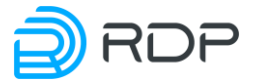

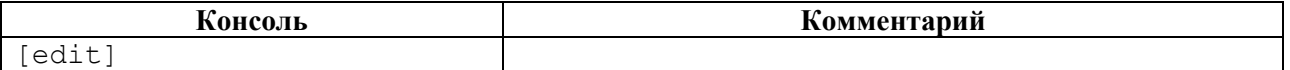

## **4.4.4 Команда up**

#### **Описание**

Команда **up** позволяет перейти вверх на один уровень конфигурации.

#### **Режим**

Команда доступна в конфигурационном режиме.

#### **Вызов команды**

up

## **4.4.5 Команда end**

#### **Описание**

Команда **end** позволяет перейти в корень дерева конфигурации.

#### **Режим**

Команда доступна в конфигурационном режиме.

#### **Вызов команды**

end

## **Пример**

Таблица 100

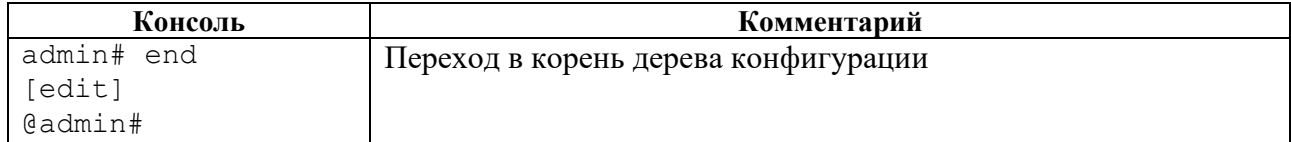

## **4.4.6 Команда load**

## **Описание**

Команда **load** позволяет загрузить конфигурацию из сохраненного на Устройстве файла. При этом предыдущая конфигурация будет удалена.

## **Режим**

Команда доступна в конфигурационном режиме.

#### **Вызов команды**

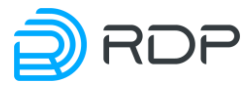

## **Параметры команды**

### Таблица 101

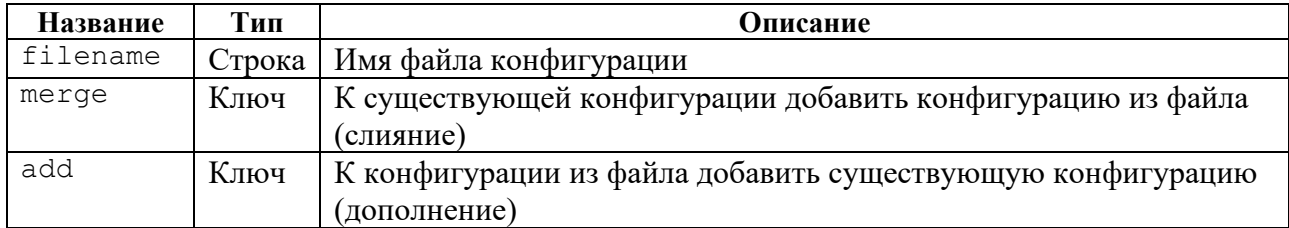

## **Пример**

#### Таблица 102

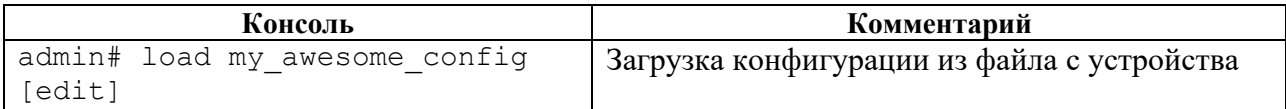

# **4.4.7 Команды op**

## **Описание**

Группа команд **op** позволяет выполнить следующие команды операционного режима в рамках режима конфигурации:

- **call** удаленный вызов процедур;
- **ping** отправка ICMP запросов;
- **show** просмотр информации обо всей конфигурации и определённых параметрах.

### **Режим**

Команды доступны в конфигурационном режиме.

#### **Вызов команды**

op {call | ping | show}

## **Пример**

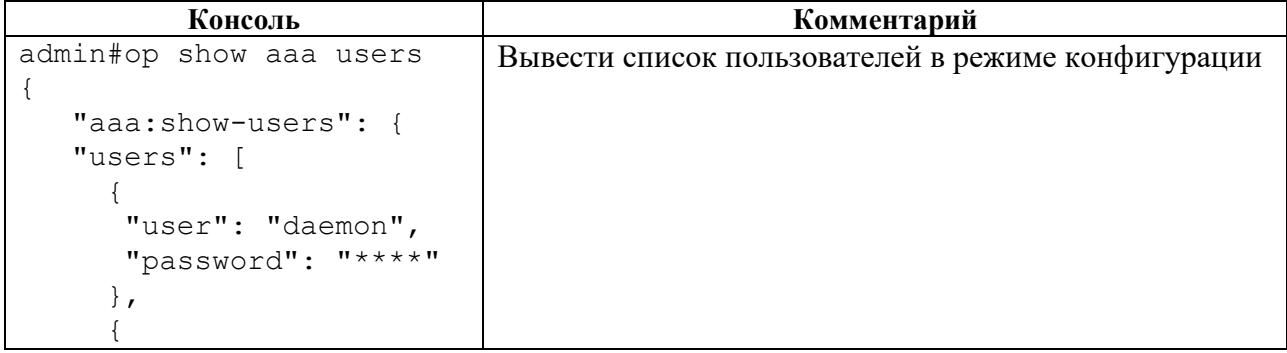

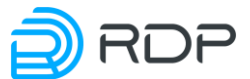

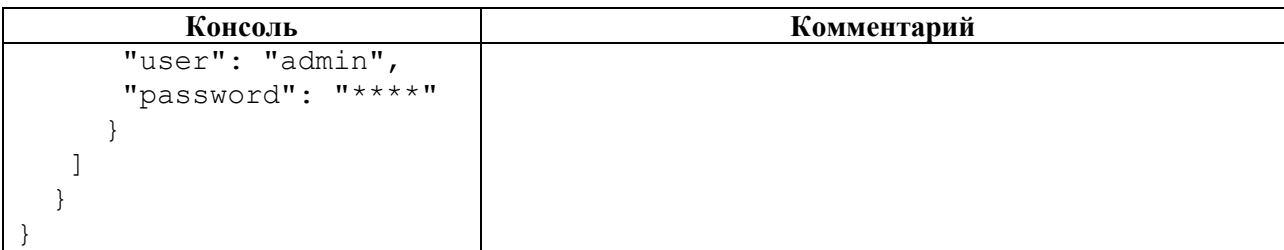

## **4.4.7.1 op call**

## **Описание**

Команда **op call** позволяет выполнить удаленный вызов процедур в конфигурационном режиме. Параметры управления представлены в рамках описании команды **call** в операционном режиме.

### **Режим**

Команда доступна в конфигурационном режиме.

#### **Вызов команды**

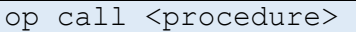

## **4.4.7.2 op ping**

#### **Описание**

Команда **op ping** позволяет выполнить поиск неисправностей в сетях в рамках режима конфигурации.

Команда использует протокол ICMP при отправке серии эхо-пакетов для определения:

- активности удаленного оборудования,
- времени задержек при передаче эхо-пакетов,
- потерь эхо-пакетов.

При указании интерфейса с помощью этой команды можно проверять доступность устройств кластера и устройств вне кластера.

После вызова команды **ping** отправляются три эхо-пакета.

#### **Режим**

Команда доступна в конфигурационном режиме.

#### **Вызов команды**

#### op ping <ADDRESS> <INTERFACE-NAME>

#### **Параметры команды**

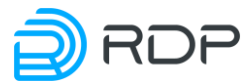

Таблица 104

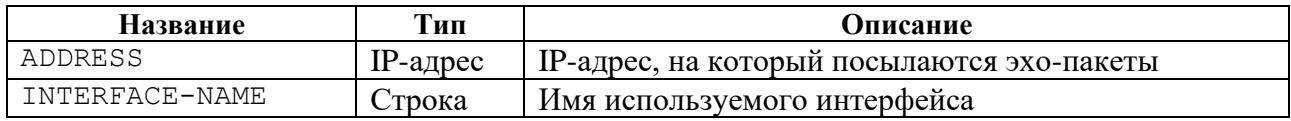

## **Пример**

Таблица 105

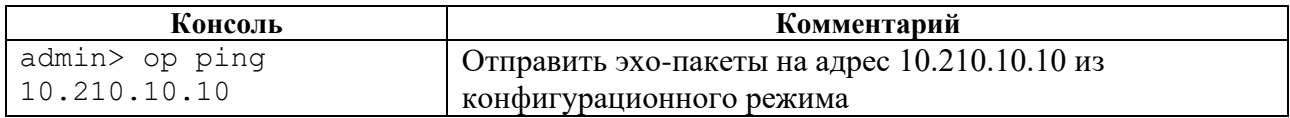

## **4.4.7.3 op show**

#### **Описание**

Команда **op show** позволяет выполнить просмотр параметров конфигурации в конфигурационном режиме.

## **Режим**

Команда доступна в конфигурационном режиме.

## **Вызов команды**

op show <SECTION\_NAME>

## **Пример**

## Таблица 106

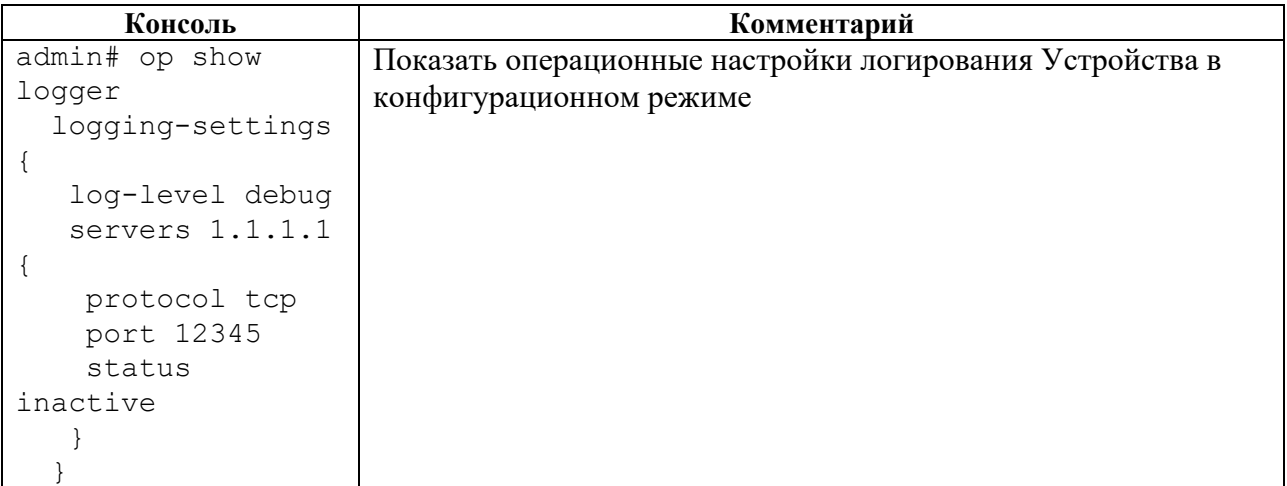

## **4.4.8 Команда remove**

## **Описание**

Команда **remove** позволяет удалить файл конфигурации.

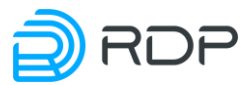

## **Режим**

Команда доступна в конфигурационном режиме.

#### **Вызов команды**

remove

## **Пример**

Таблица 107

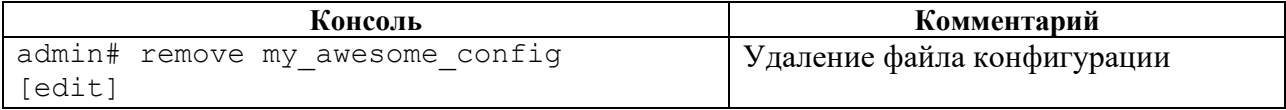

## **4.4.9 Команда revert**

## **Описание**

Команда **revert** позволяет выполнить возврат к последней действующей конфигурации.

Для вступления в силу результатов команды группы **revert** необходимо выполнить команду **apply**.

### **Режим**

Команда доступна в конфигурационном режиме.

#### **Вызов команды**

#### revert

## **Пример**

Таблина 108

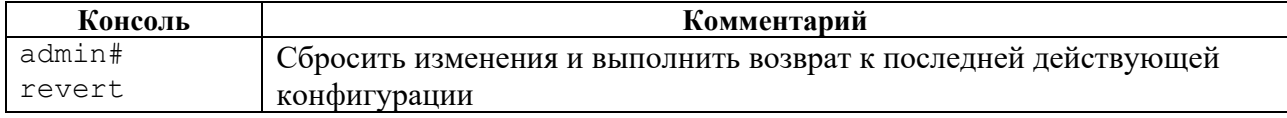

## **4.4.10 Команда save**

#### **Описание**

Команда **save** позволяет сохранить изменения в файле конфигурации.

### **Режим**

Команда доступна в конфигурационном режиме.

#### **Вызов команды**

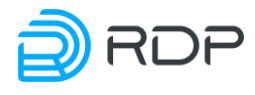

### save

## **Пример**

Таблина 109

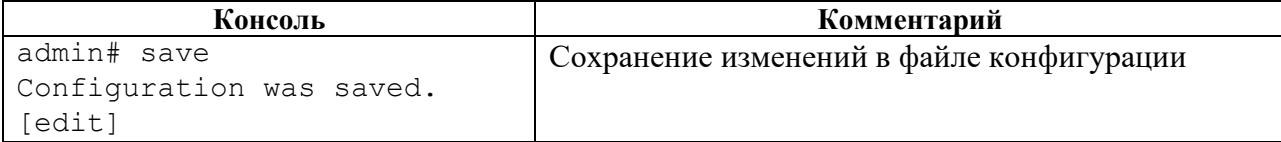

## **4.4.11 Команда store**

### **Описание**

Команда **store** позволяет сохранить конфигурацию в файл.

#### **Режим**

Команда доступна в конфигурационном режиме.

## **Вызов команды**

store <URL | FILENAME>

## **Параметры команды**

#### Таблица 110

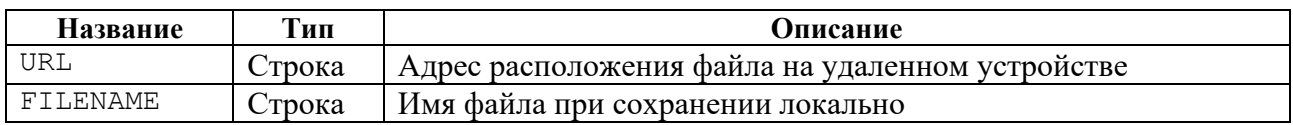

## **Пример**

Таблица 111

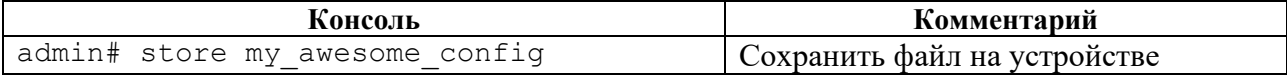

## **4.4.12 Команды set**

#### **Описание**

Группа команд **set** позволяет настроить секции дерева конфигурации Устройства.

### **Режим**

Команды доступны в конфигурационном режиме.

## **Вызов команды**

set <SECTION\_NAME>

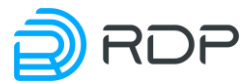

#### **Связанные команды и режимы**

Изменения конфигурации вступают в силу после выполнения команды **apply**.

Изменения сохраняются в файле конфигурации после выполнения команды **save.**

## **4.4.12.1 set mng-if**

#### **Описание**

Команда **set mng-if** позволяет настроить конфигурационные данные управляющего интерфейса Устройства.

Параметры управляющего интерфейса задаются в ветках:

- **mng-if addresses** настройка адреса интерфейса управления;
- **mng-if hostname** задание имени Устройства;
- **mng-if name-server** настройка списка IP-адресов серверов;
- **mng-if routes** настройка сети назначения.

#### **Режим**

Команда доступна в конфигурационном режиме.

#### **Вызов команды**

```
set mng-if {addresses <PARAMS> | hostname <PARAMS> | name-server 
<PARAMS> | routes <PARAMS>}
```
## **4.4.12.2 set mng-if addresses**

#### **Описание**

Команда **set mng-if addresses** позволяет выполнить настройку адреса управляющего интерфейса.

В ветке **mng-if addresses** настраивается имя и параметры управляющего интерфейса. Имени управляющего интерфейса **<NAME>** присвоено значение по умолчанию – **default**. В командах следует указывать только значение имени – **default**.

## **Режим**

Команда доступна в конфигурационном режиме.

#### **Вызов команды**

set mng-if addresses <NAME> ip <IP-ADDRESS> prefix <NUM>

## **Параметры команды**

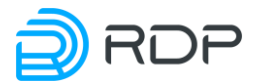

Таблина 112

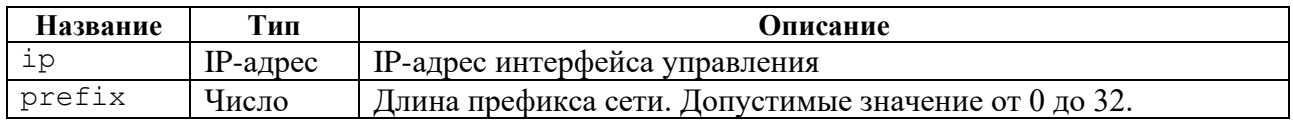

## **Пример**

### Таблица 113

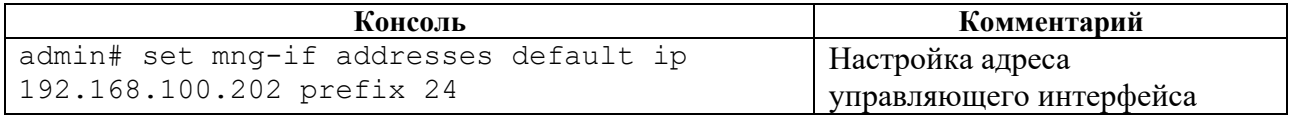

## **4.4.12.3 set mng-if hostname**

#### **Описание**

Команда **set mng-if hostname** позволяет выполнить настройку имени Устройства.

В ветке **mng-if hostname** настраивается имя Устройства. Имени Устройства **<DEVICE\_NAME>** присваивается соответствующее значение (например, **DEVICE001**).

## **Режим**

Команда доступна в конфигурационном режиме.

#### **Вызов команды**

set mng-if hostname <DEVICE\_NAME>

## **Пример**

Таблица 114

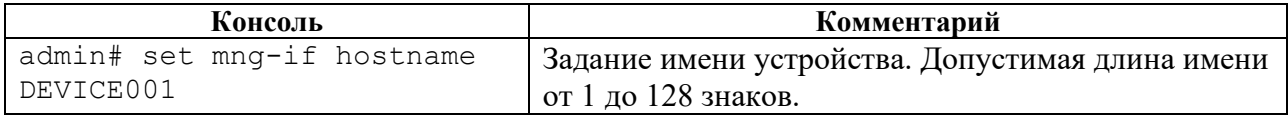

## **4.4.12.4 set mng-if name-server**

#### **Описание**

Команда **set mng-if name-server** позволяет выполнить настройку списка IP-адресов серверов вида A.B.C.D. Список IP-адресов серверов настраивается в ветке конфигурационного дерева **mng-if name-server.**

### **Режим**

Команда доступна в конфигурационном режиме.

## **Вызов команды**

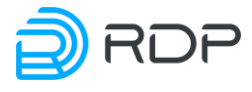

## **Пример**

#### Таблица 115

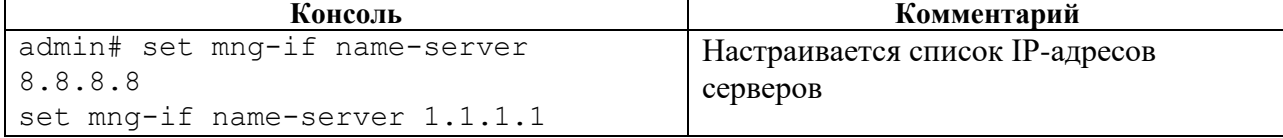

## **4.4.12.5 set mng-if routes**

### **Описание**

Команда **set mng-if routes** позволяет выполнить настройку сети назначения.

В ветке **mng-if routes** настраивается имя и параметры маршрутов управляющего интерфейса. Имени маршрутов управляющего интерфейса **<NAME>** присвоено значение по умолчанию – **default**. В командах следует указывать только значение имени – **default**.

#### **Режим**

Команда доступна в конфигурационном режиме.

#### **Вызов команды**

```
set mng-if routes <NAME> destination <IP-ADDRESS> gateway <IP-ADDRESS> 
prefix <NUM>
```
#### **Параметры команды**

Таблина 116

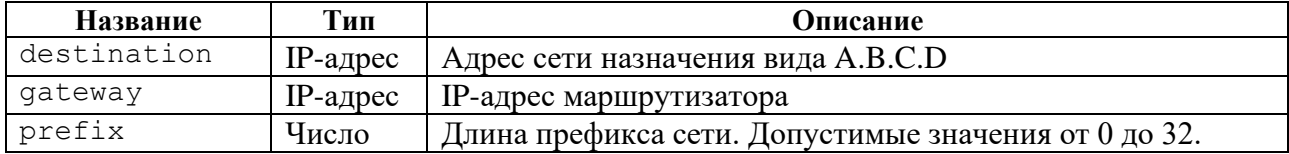

## **Пример**

Таблица 117

```
Консоль Комментарий
admin# set mng-if routes default destination 0.0.0.0 
gateway 192.168.100.1 prefix 0
                                                Настройка сети 
                                                назначения
```
## **4.4.12.6 set tacacs**

#### **Описание**

Команда **set tacacs** позволяет настроить конфигурационные данные клиента TACACS+. Параметры клиента TACACS+ задаются в ветке конфигурационного дерева **tacacs**.

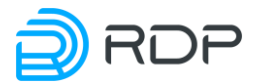

Для обозначения сервера TACACS+ вводится параметр – **tacacsplus**.

Сервер TACACS+ **tacacsplus** должен содержать параметры серверов TACACS+, используемых Устройством. Имени сервера TACACS+ **<NAME>** присваивается произвольное значение (например, **TACACS\_SERVER\_1**). В командах следует указывать только значение имени сервера.

## **Режим**

Команда доступна в конфигурационном режиме.

#### **Вызов команды**

set tacacs tacacsplus server <NAME> address <IP-ADDRESS> password-authprotocol <PROTOCOL\_TYPE> port <NUM> shared-secret <NUM> timeout <NUM>

### **Параметры команды**

Таблица 118

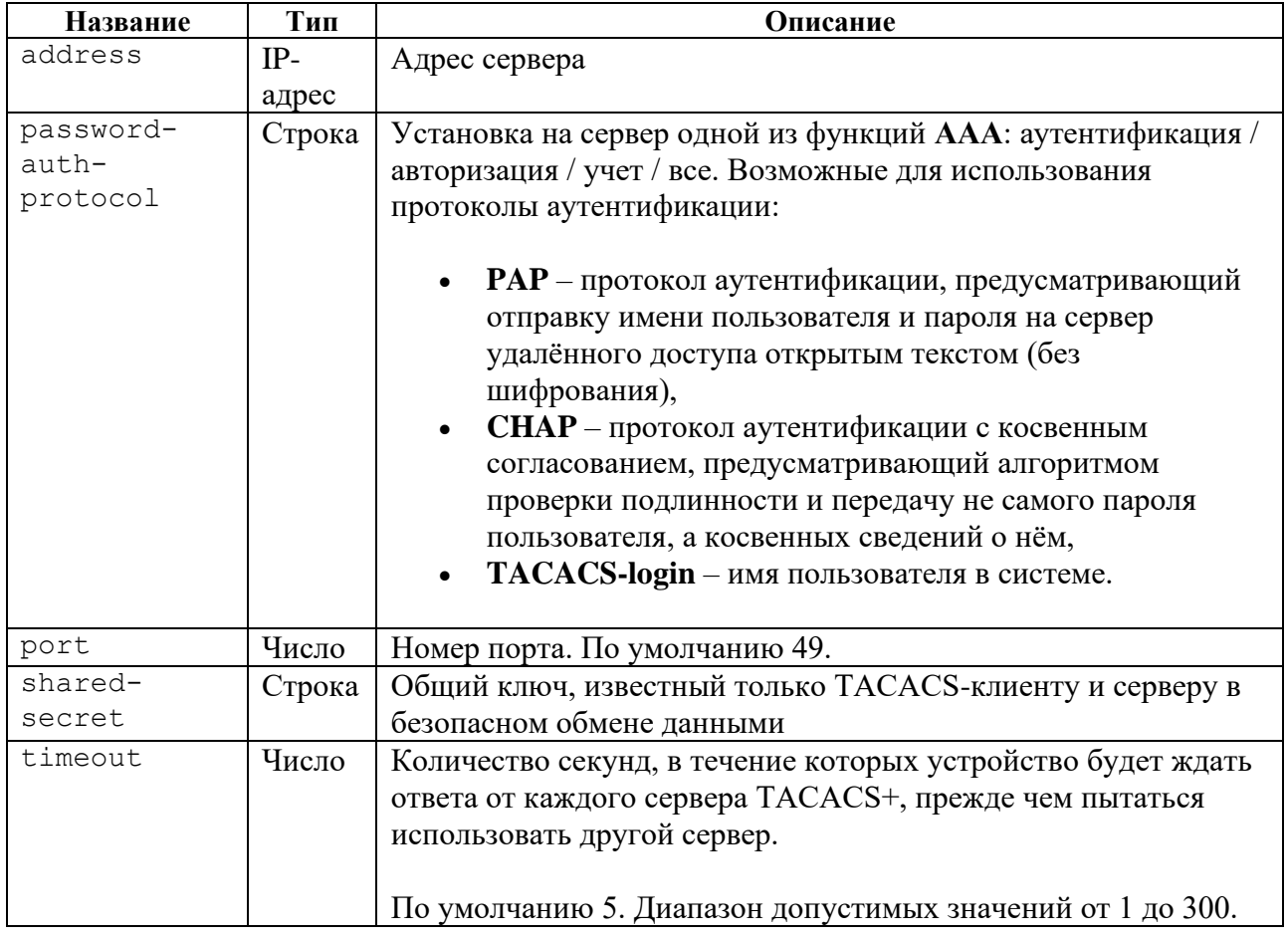

## **Пример**

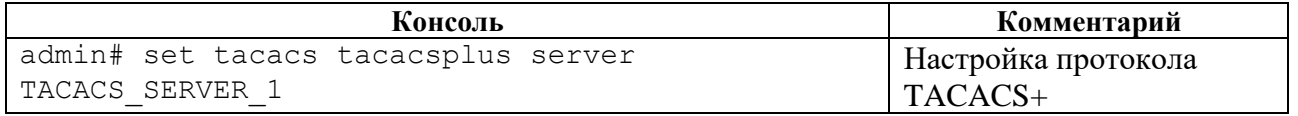

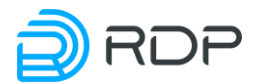

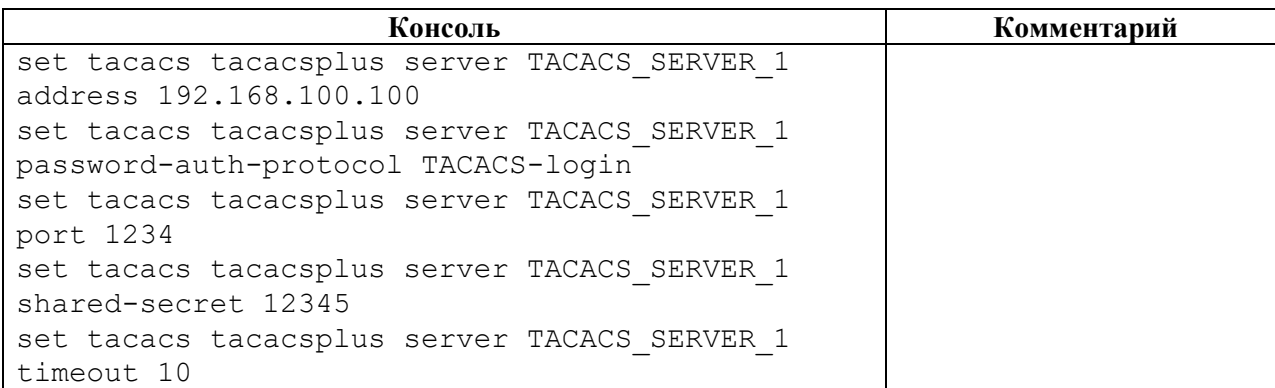

## **4.4.12.7 set logger**

## **Описание**

Функция системного журналирования ("логи" или логирование) – это основной источник информации о работе системы и ошибках.

Команда **set logger** позволяет настроить конфигурационные данные логирования. Параметры логирования настраиваются в ветке конфигурационного дерева **logger.** 

Для обозначения списка настроек логирования вводится параметр – **logging-settings**.

В списке настроек логирования **logging-settings** настраиваются уровни логирования и список серверов логирования**.**

#### **Режим**

Команда доступна в конфигурационном режиме.

#### **Вызов команды**

```
set logger logging-settings log-level <LOG_MESSAGE> servers <IP-ADDRESS>
port <NUM> protocol <PROTOCOL_TYPE>
```
#### **Параметры команды**

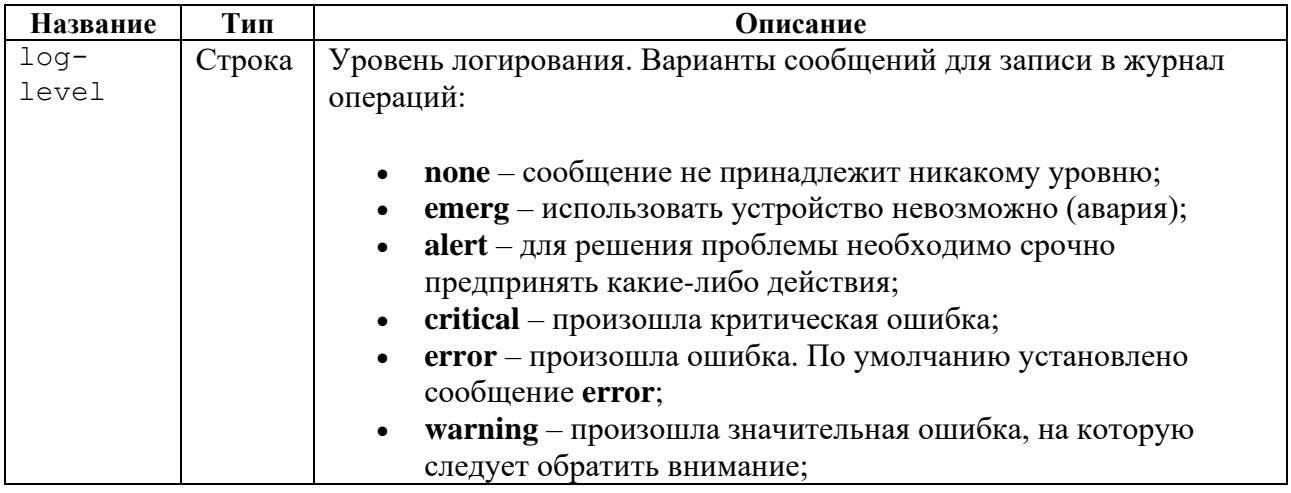

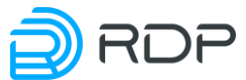

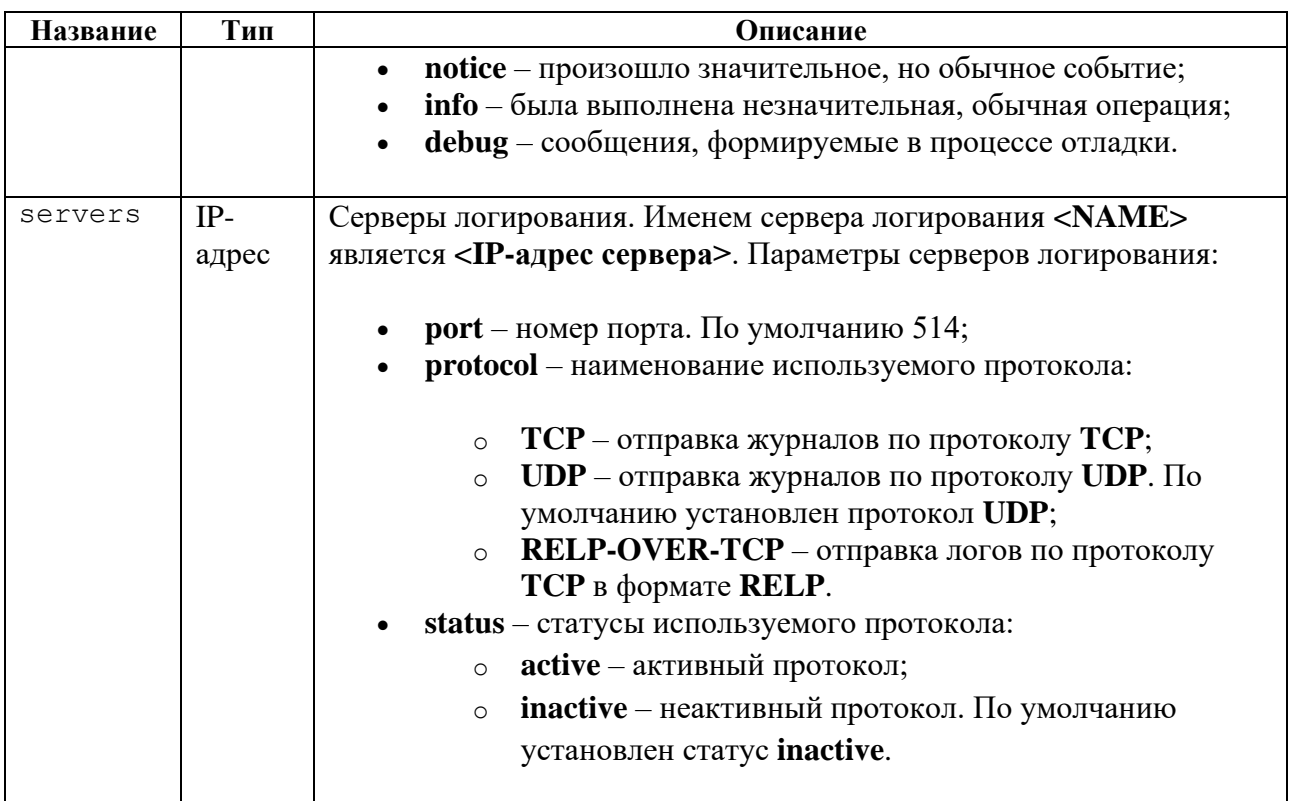

## **Пример**

## Таблица 121

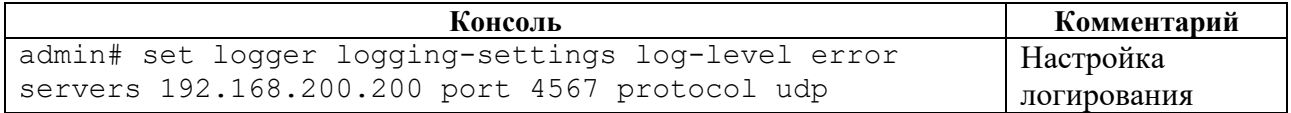

## **4.4.12.8 set ntp**

## **Описание**

NTP синхронизирует время на устройствах сети относительно UTC (Coordinated Universal Time) для настройки сервисов безопасности и логирования. Параметры NTP задаются в ветках конфигурационного дерева:

- **ntp common**  общие настройки,
- **ntp server** настройки сервера.

#### **Режим**

Команда доступна в конфигурационном режиме.

### **Вызов команды**

set ntp {common <PARAMS> | server <PARAMS>}

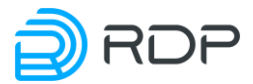

## **4.4.12.9 set ntp common**

### **Описание**

Команда **set ntp common** позволяет выполнить общую настройку NTP. В ветке для общей настройки **ntp common** задаются:

- текущий часовой пояс. В диапазоне от -12 до +14 относительно GMT;
- параметры синхронизации времени на устройствах сети относительно UTC.

#### **Режим**

Команда доступна в конфигурационном режиме.

#### **Вызов команды**

```
set ntp common timezone <NUM> sync-settings <sync-period <NUM> samples
<NUM>>
```
#### **Параметры команды**

Таблица 122

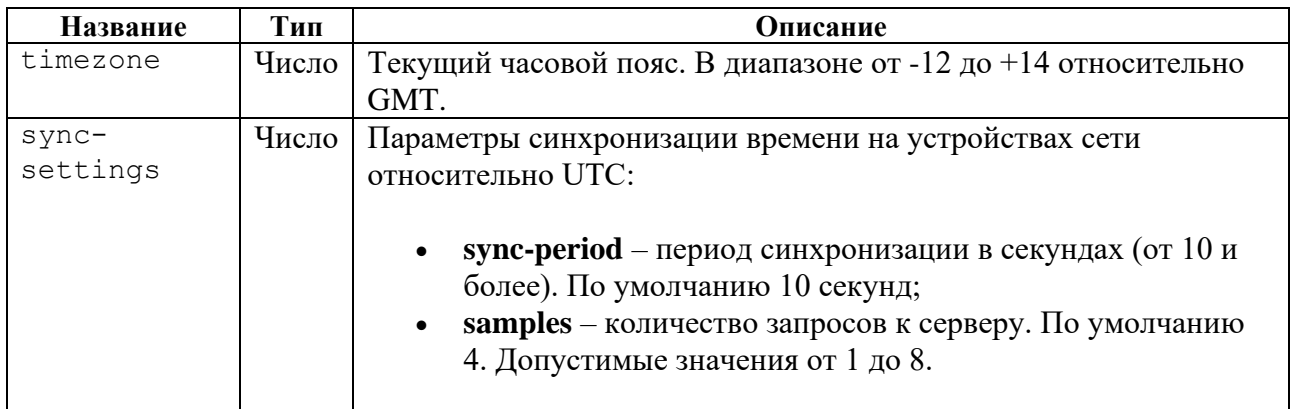

## **Пример**

Таблица 123

```
Консоль Комментарий
admin# set ntp common timezone +3 sync-settings 
samples 5 sync-period 20
                                               Общая настройка 
                                               NTP
```
## **4.4.12.10 set ntp server**

#### **Описание**

Команда **set ntp server** позволяет выполнить настройку серверов синхронизации времени. В ветке **ntp server** задаются IP-адреса NTP-серверов.

Именем NTP-сервера **<NAME>** является **<IP-адрес сервера>**. Параметр **<prefer>** позволяет указать предпочтительный NTP-сервер.

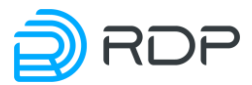

## **Режим**

Команда доступна в конфигурационном режиме.

#### **Вызов команды**

```
set ntp server <IP-ADDRESS> prefer
```
## **Пример**

Таблица 124

```
Консоль Комментарий
admin# set ntp server 1.1.1.1
[edit]
admin# set ntp server 1.1.1.1 prefer
[edit]
admin# set ntp server 2.2.2.2
[edit]
                                          Настройка NTP-серверов
```
## **4.4.12.11 set liveness**

#### **Описание**

Профиль Keep-Alive необходим для проверки состояния соединений с устройствами EcoFilter.

В устройствах EcoFilter предусмотрен счётчик cr\_pass\_ecobalancer\_keepalive для подсчёта принятых пакетов keep-alive при работе в связке с Устройством.

Команда **set liveness** позволяет выполнить настройку профиля Keep-Alive. Параметры профиля Keep-Alive задаются в ветке конфигурационного дерева **liveness**.

Для обозначения списка настроек профиля профиля Keep-Alive вводится параметр – **profile**.

В списке настроек профиля Keep-Alive **profile** настраиваются имя и параметры профиля Keep-Alive. Имени профиля Keep-Alive **<NAME>** присваивается произвольное значение (например, **live\_loop\_or\_not**). В командах следует указывать только значение имени профиля Keep-Alive.

## **Режим**

Команда доступна в конфигурационном режиме.

#### **Вызов команды**

```
set liveness profile <NAME> active-ports <NUM> active-pair <NUM> 
initial-delay <NUM> interval <NUM> probes-down-count <NUM> probes-up-
count <NUM>
```
## **Параметры команды**

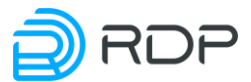

## Таблица 125

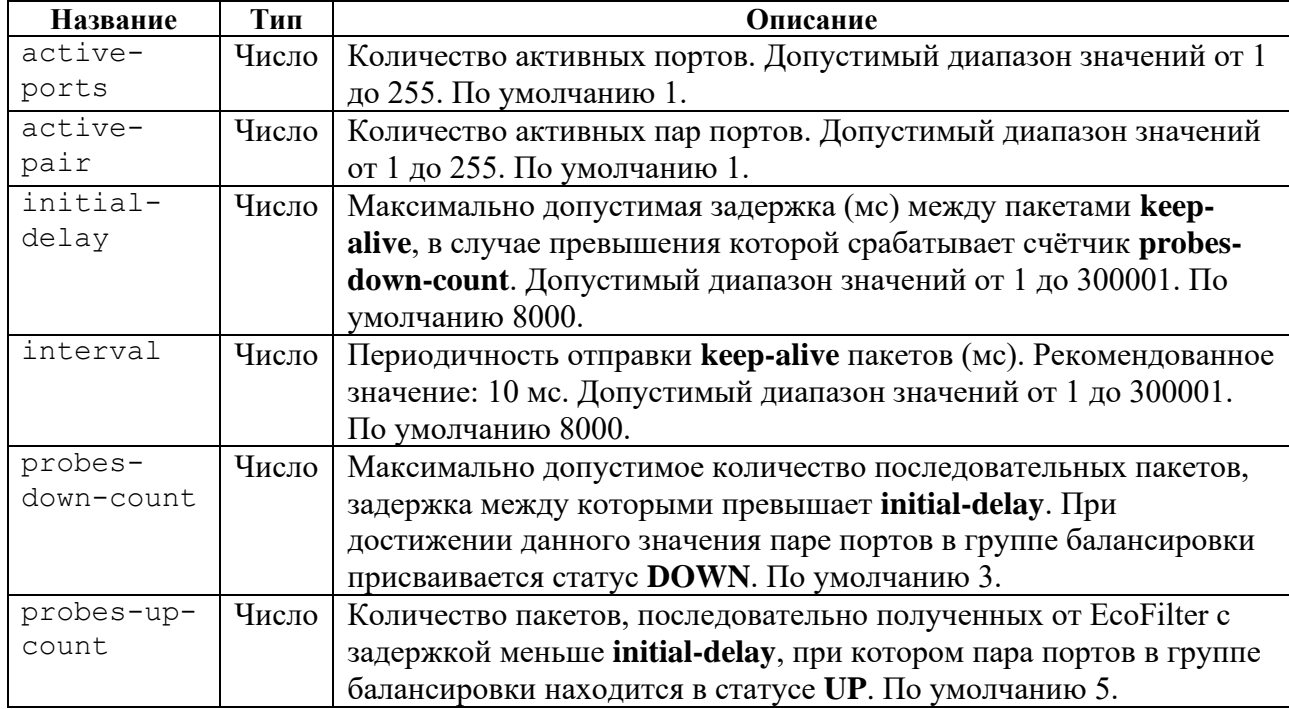

## **Пример**

Таблица 126

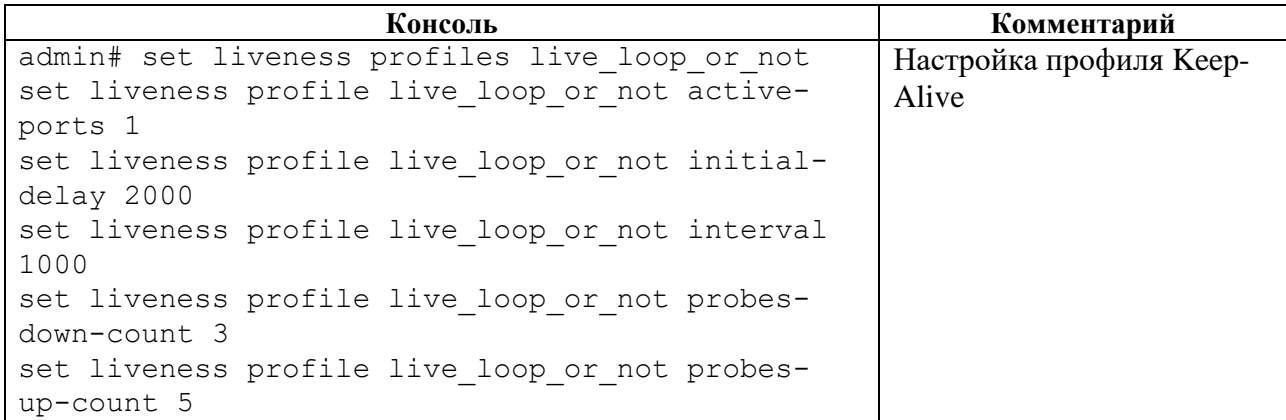

## **4.4.12.12 set prometheus**

## **Описание**

Команда **set prometheus** позволяет нативно выдавать в формате **prometheus**:

- метрики, которые отражают состояние разделов A/B/F с версиями прошивок: какая активна, какая загружена, количеством tries;
- метрики, которые отражают счётчики портов;
- метрики, которые отражают состояние портов (скорости линков, административно up/down, фактический up/down и т.д., уровни сигналов);
- метрики, которые отражают настройки mgmt интерфейса (сам адрес, префикс и т.д., добавленные роуты);

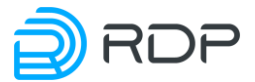

- метрики, которые отражают задержки в прохождении пакетов;
- метрики, которые отражают состояние групп балансировки;
- метрики, которые отражают состояние Устройств в группах балансировки;
- метрики, которые отражают состояние Устройств под EcoBypass.

Параметры запуска задаются в ветке конфигурационного дерева **prometheus**.

После старта команды внутренняя служба сложит метрики в HTTP-ресурс **<metrics\_path>** и откроет порт, а внешняя служба через этот порт их заберет.

## **Режим**

Команда доступна в конфигурационном режиме.

#### **Вызов команды**

set prometheus daemon {active | inactive} path-to-metrics <metrics path> port <NUM>

#### **Параметры команды**

Таблица 127

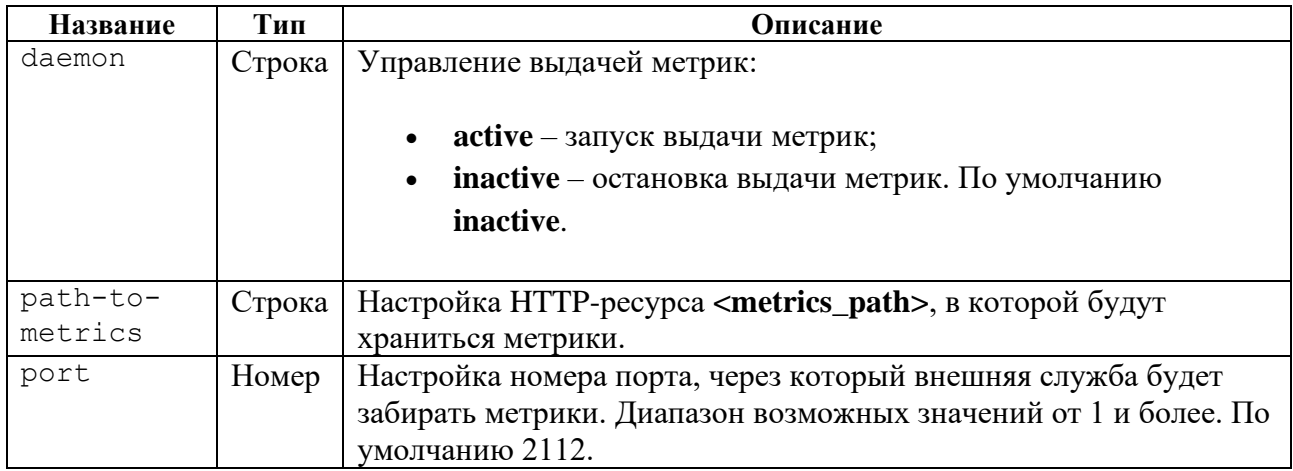

## **Пример**

Таблина 128

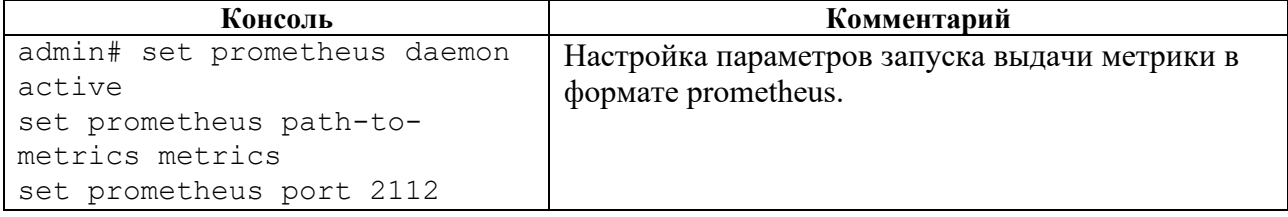

## **4.4.12.13 set snmp**

#### **Описание**

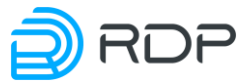

**SNMP** (Simple Network Management Protocol) – стандартный интернет-протокол для управления устройствами в IP-сетях на основе архитектур **TCP/UDP**.

Команда **set snmp** позволяет настроить адреса серверов, стандартные статические уведомления **traps** и описание событий с использованием **xpath**. Параметры **SNMP** задаются в ветке конфигурационного дерева **snmp**.

Для обозначения списка настроек **SNMP** вводится параметр – **traps**.

### **Режим**

Команда доступна в конфигурационном режиме.

#### **Вызов команды**

```
set snmp traps destination-host <IP-adress> alarm <NAME> category {cold-
start | warm-start | authentication | link-down | link-up | link-up | 
power-on | power-off | not-inserted} falling-threshold <NUM> oid <ID> 
rising-threshold <NUM> xpath <SYNTAX> enabled {true | false}
```
#### **Параметры команды**

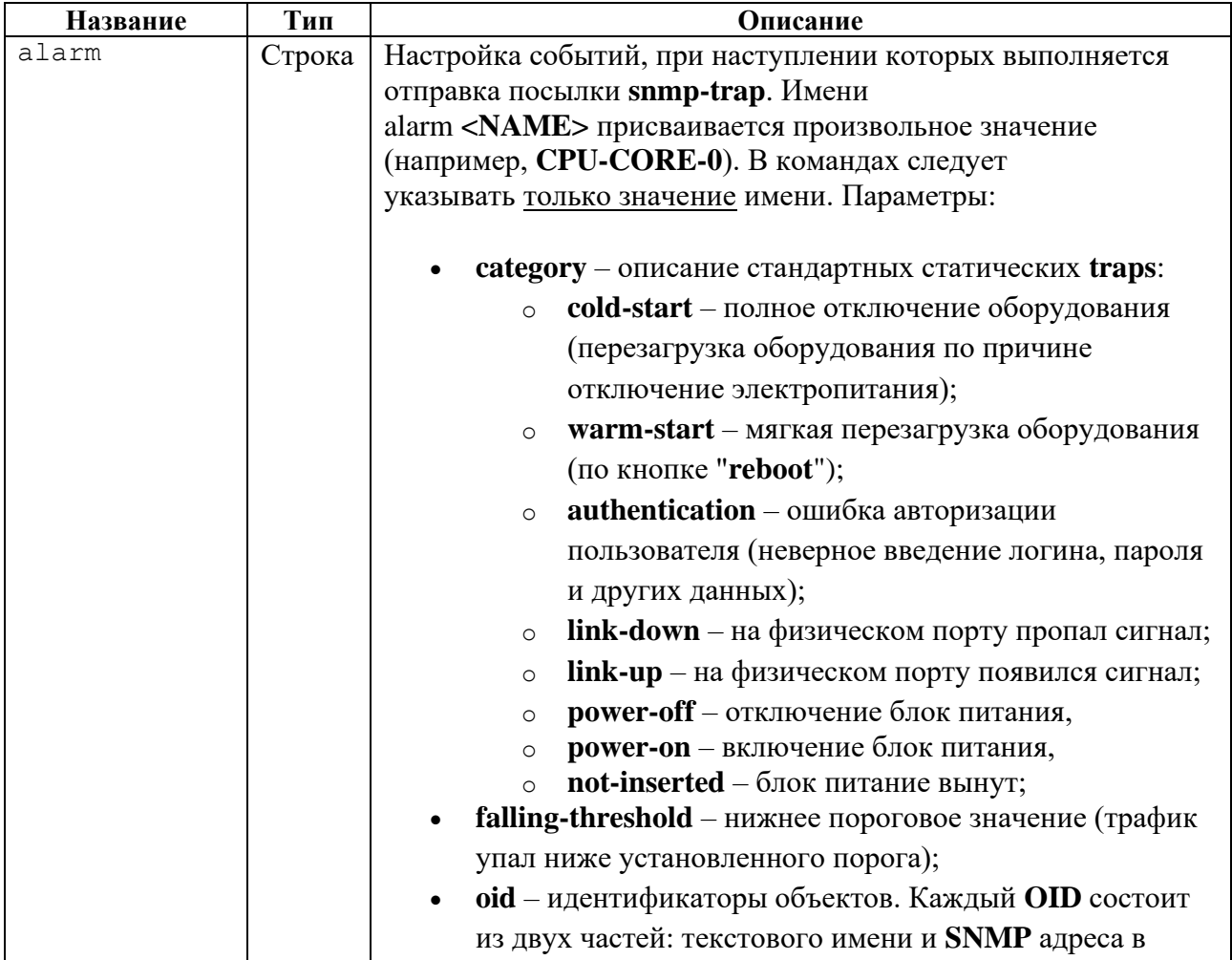

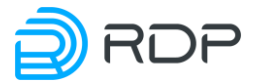

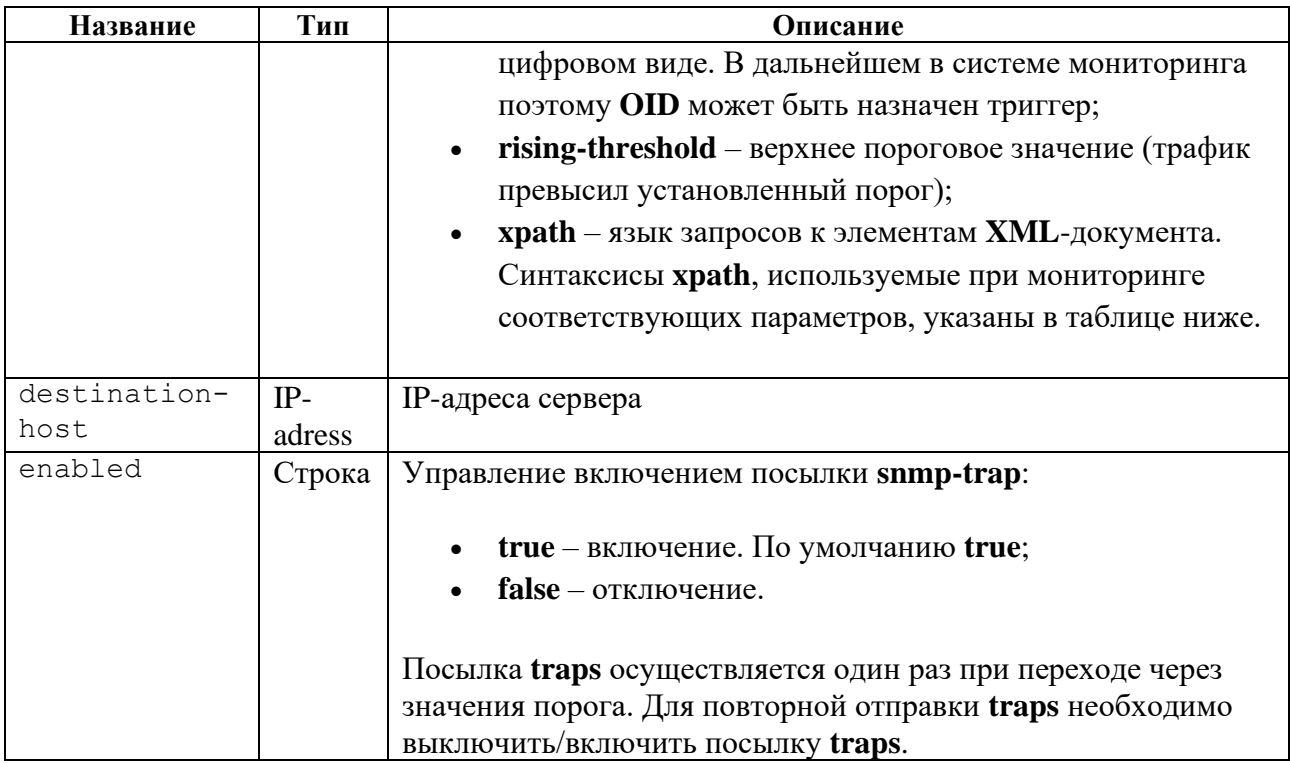

# **Пример**

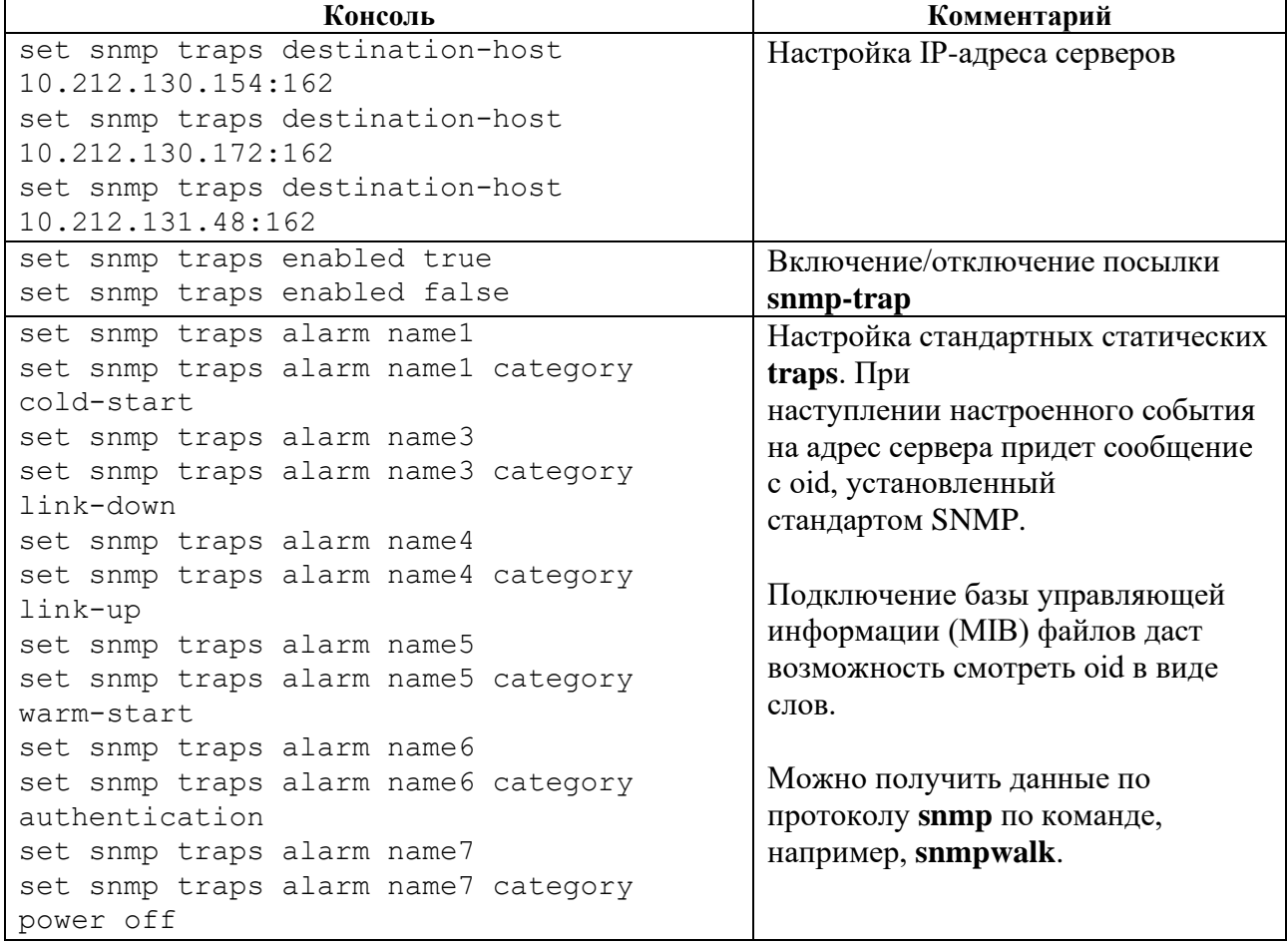

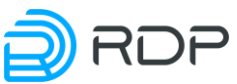

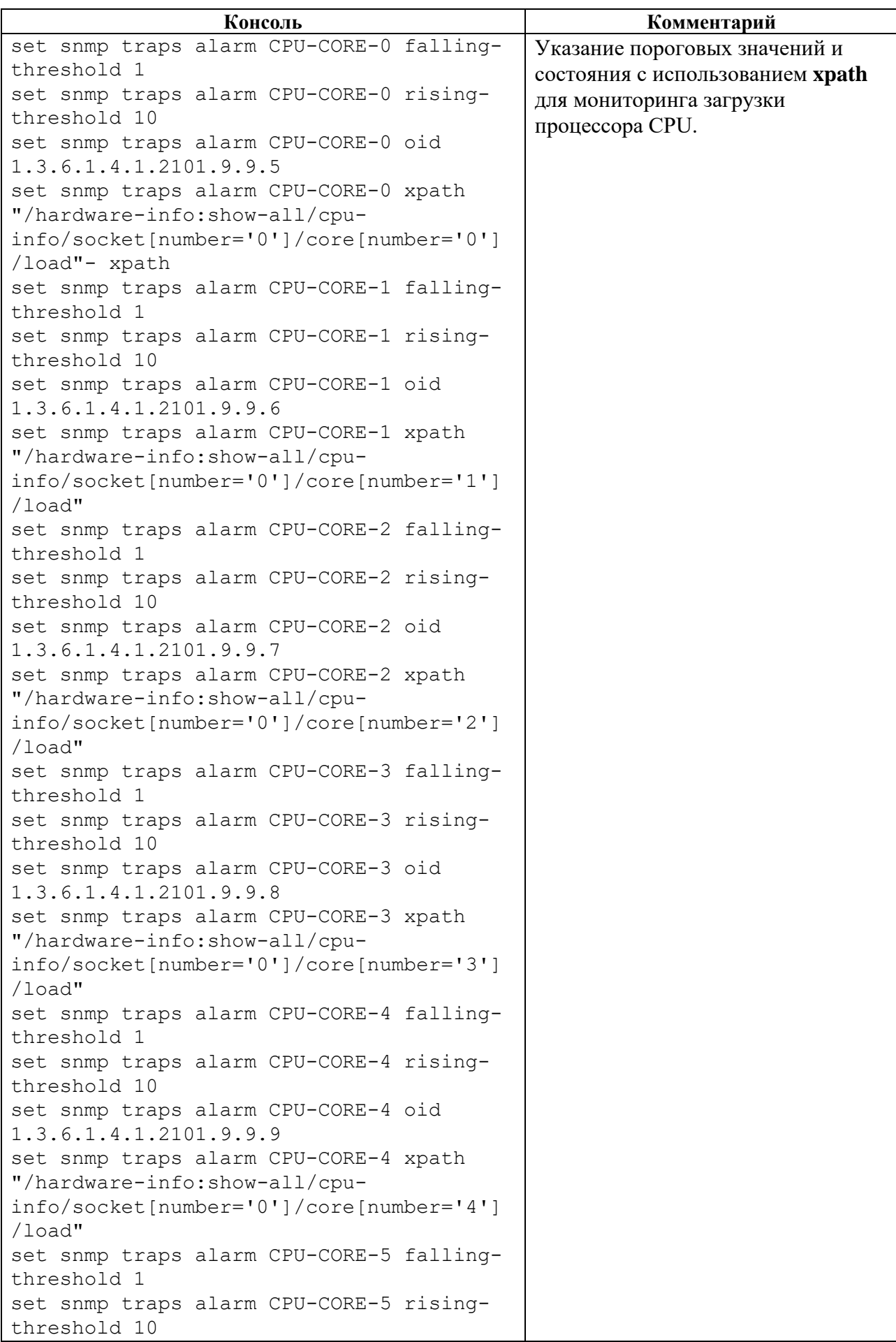

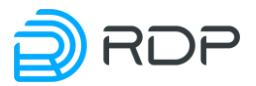

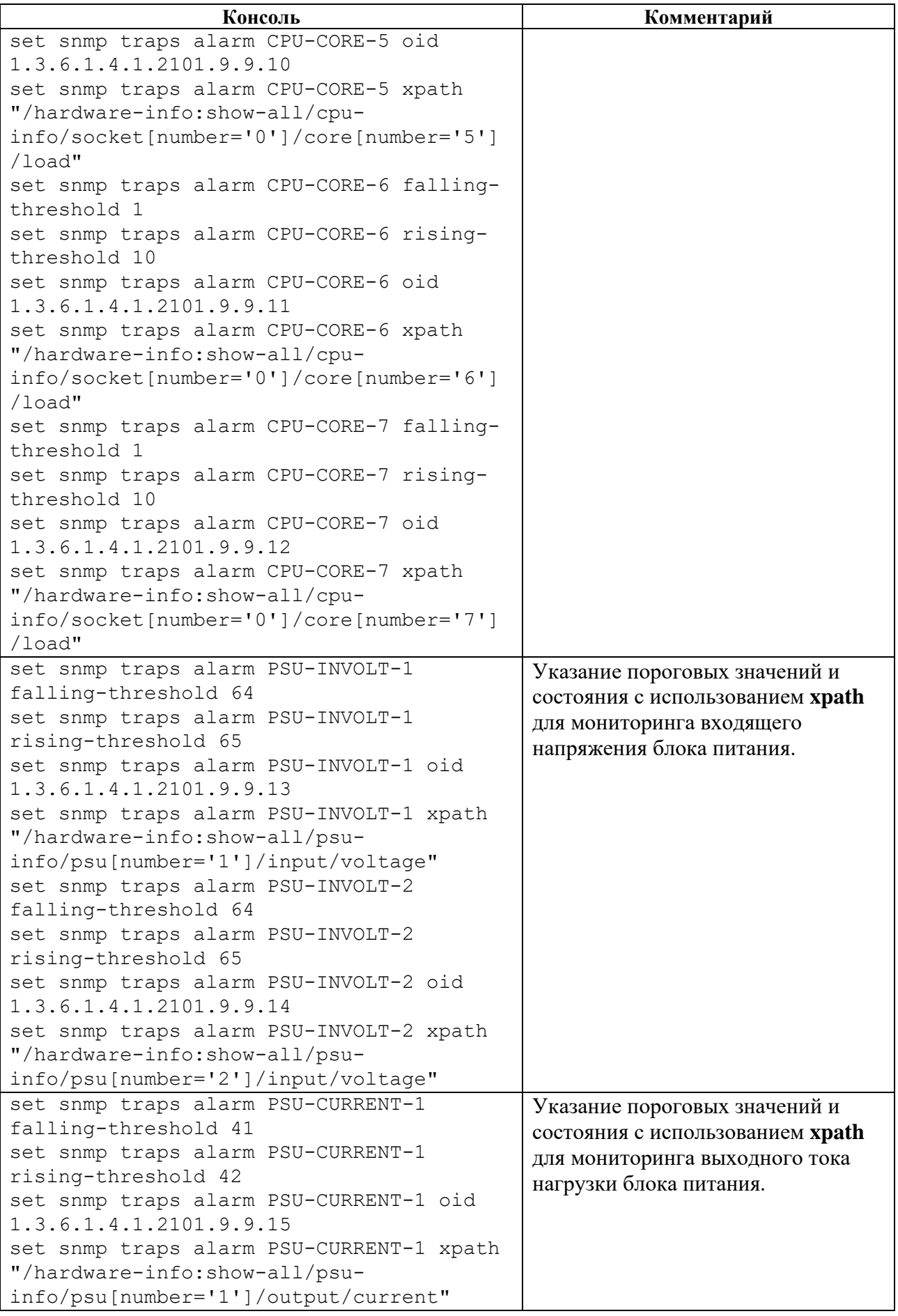

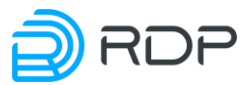

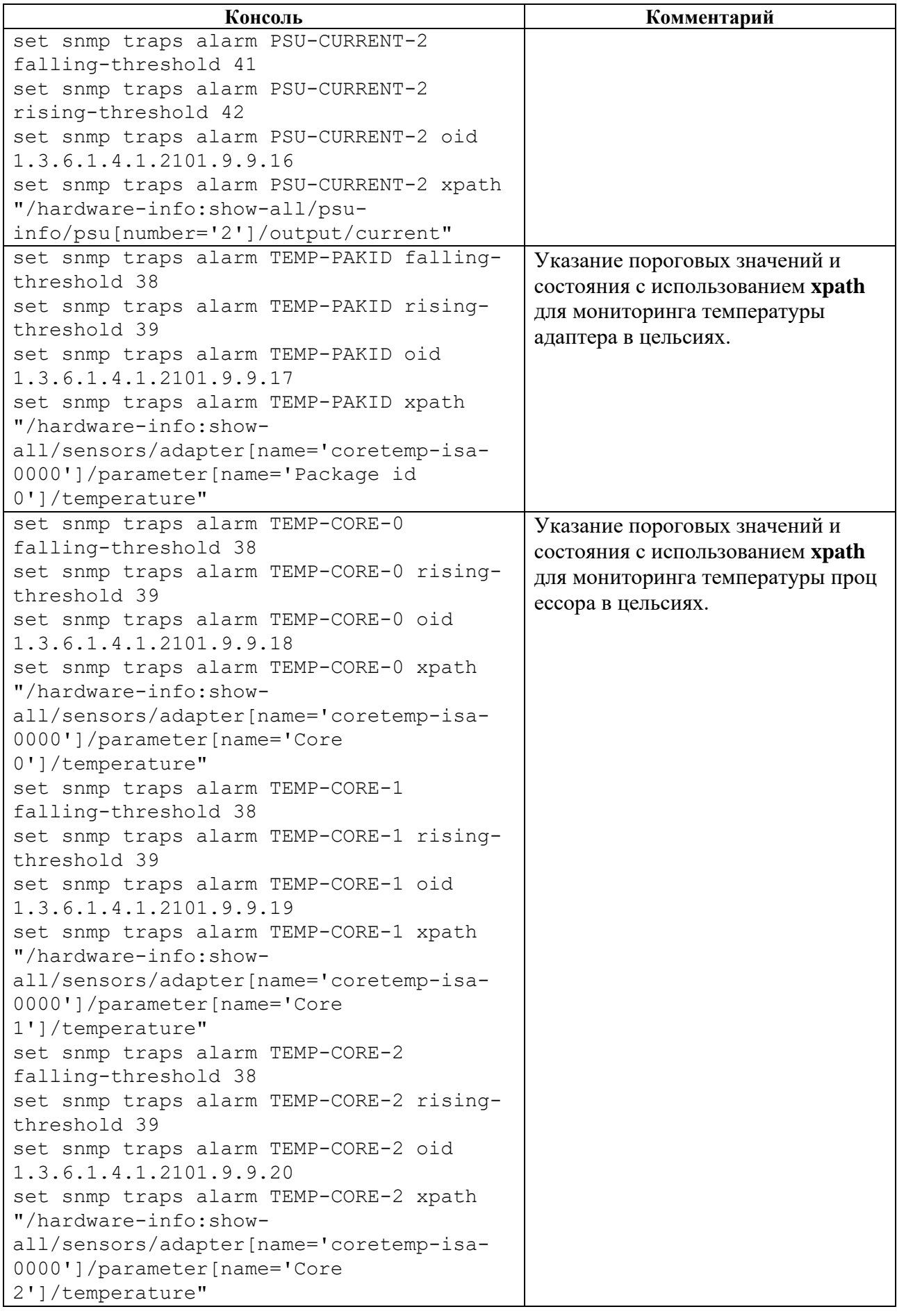

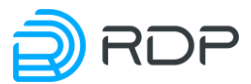

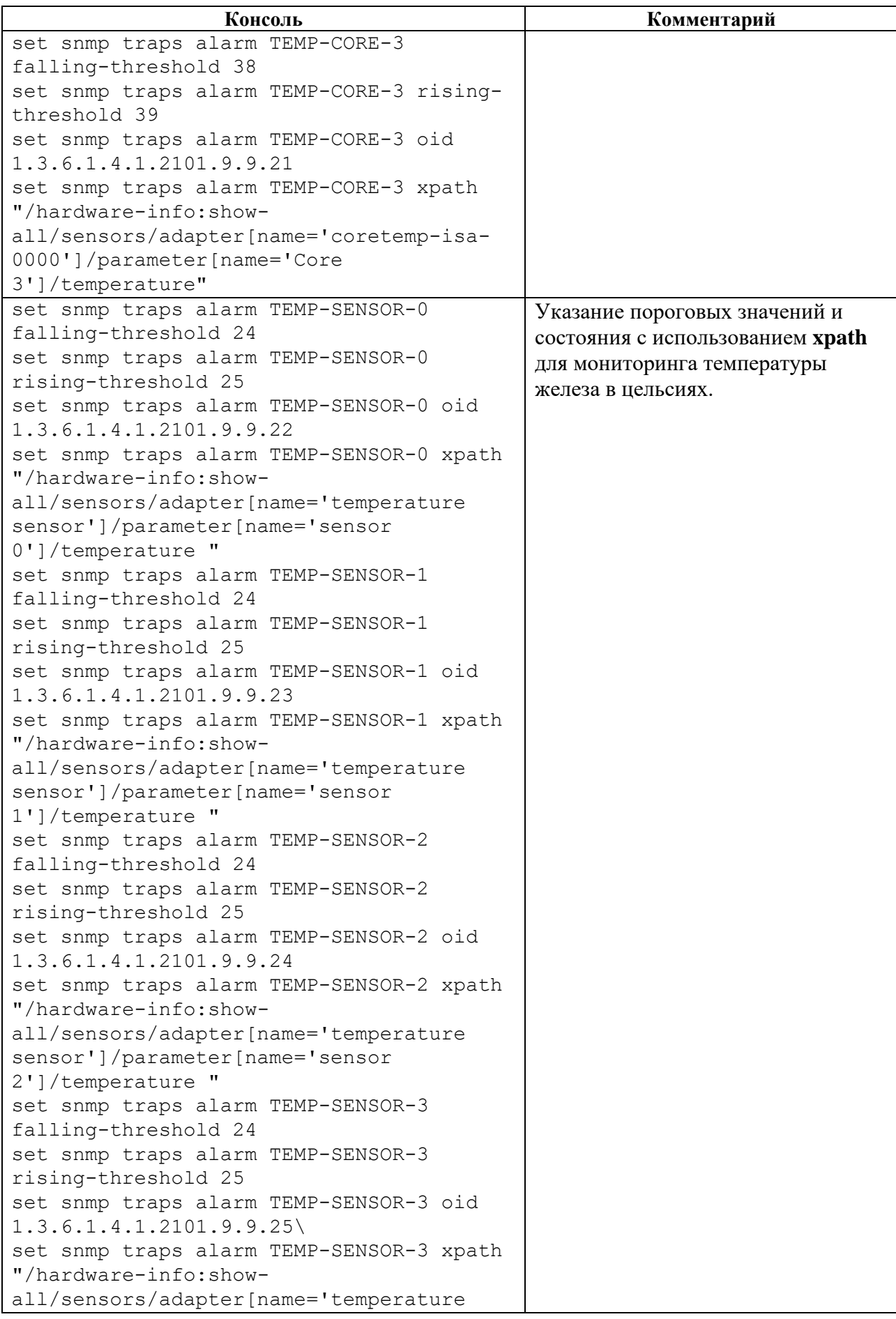

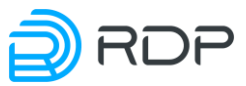

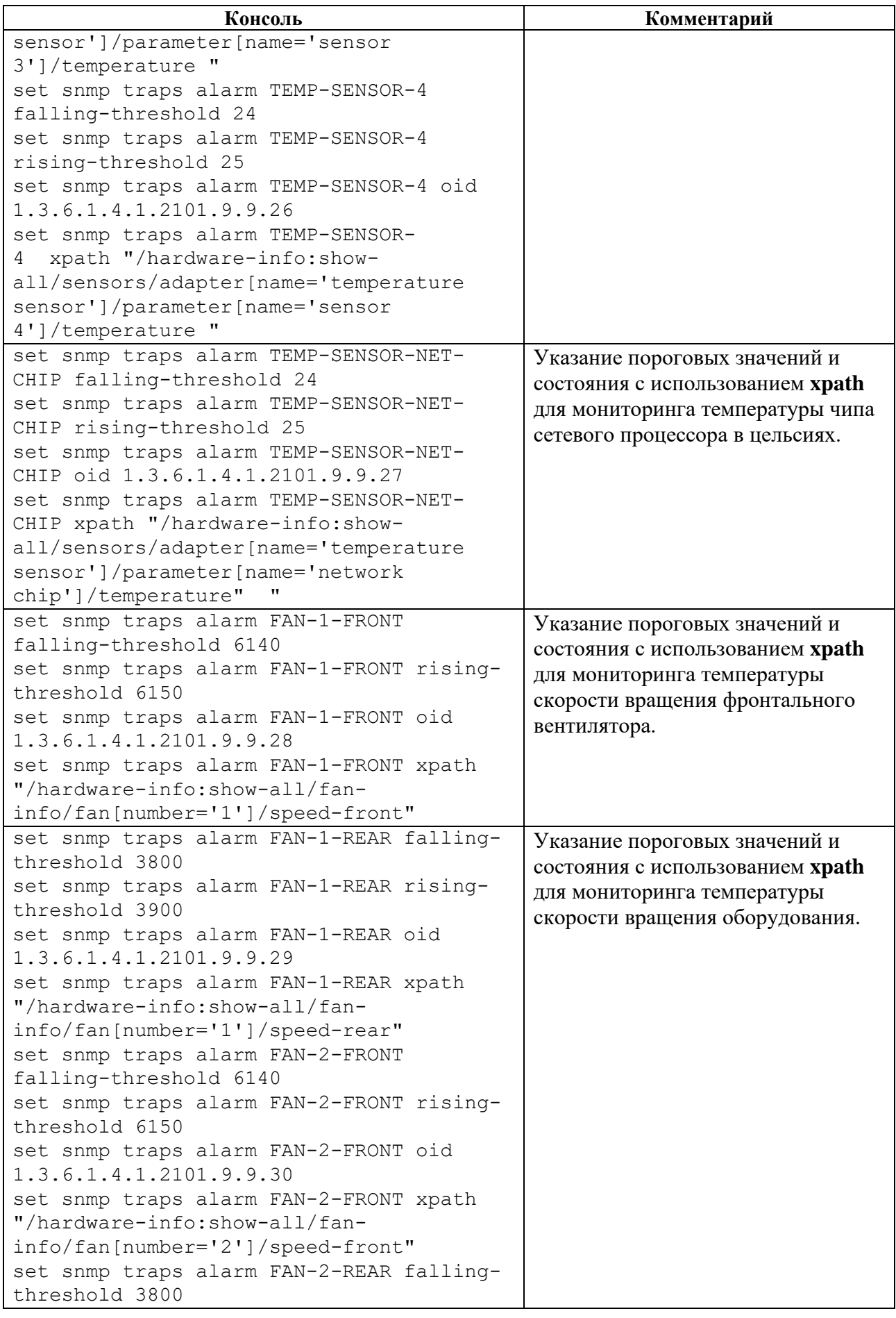
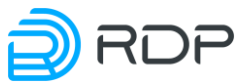

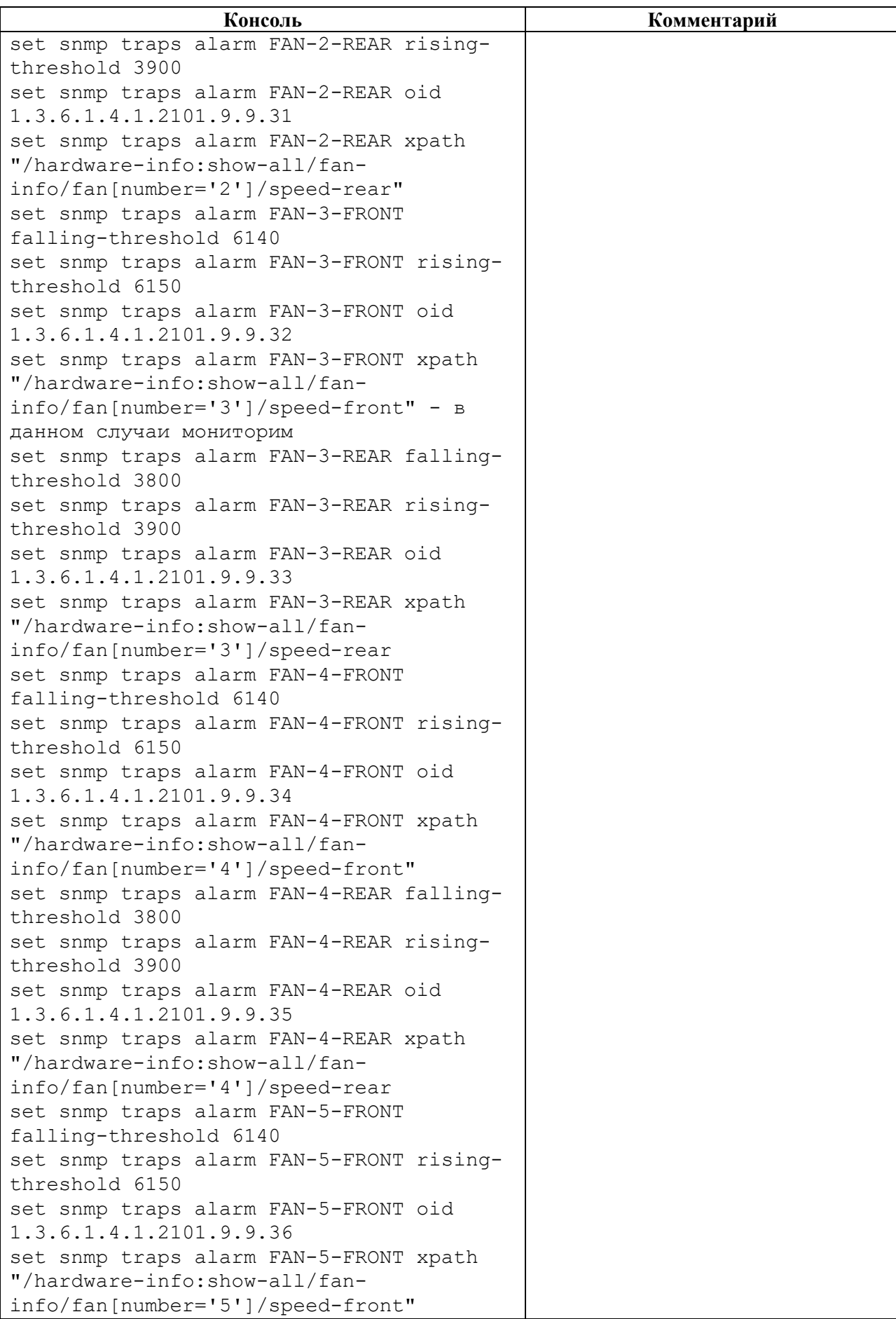

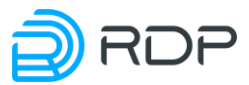

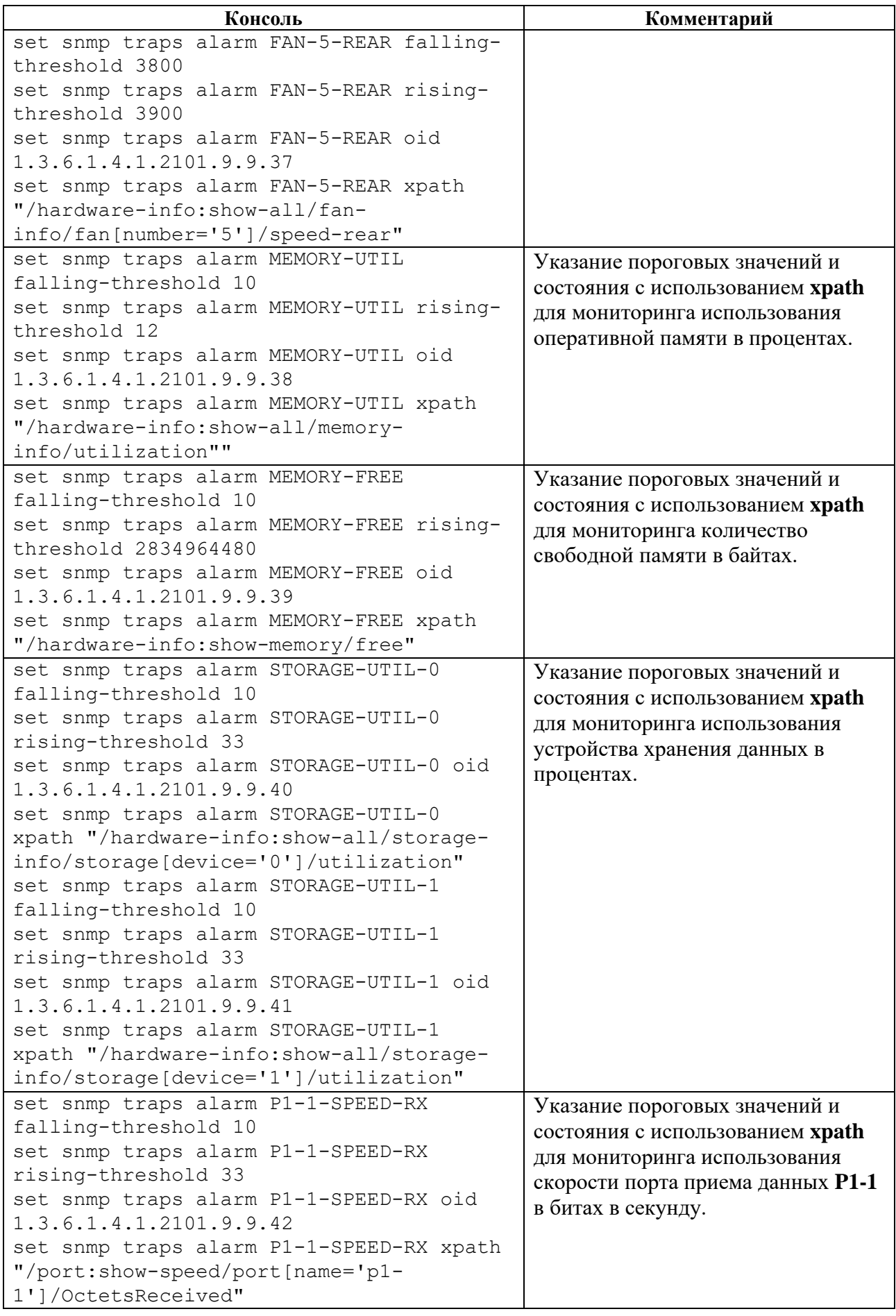

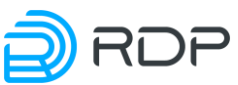

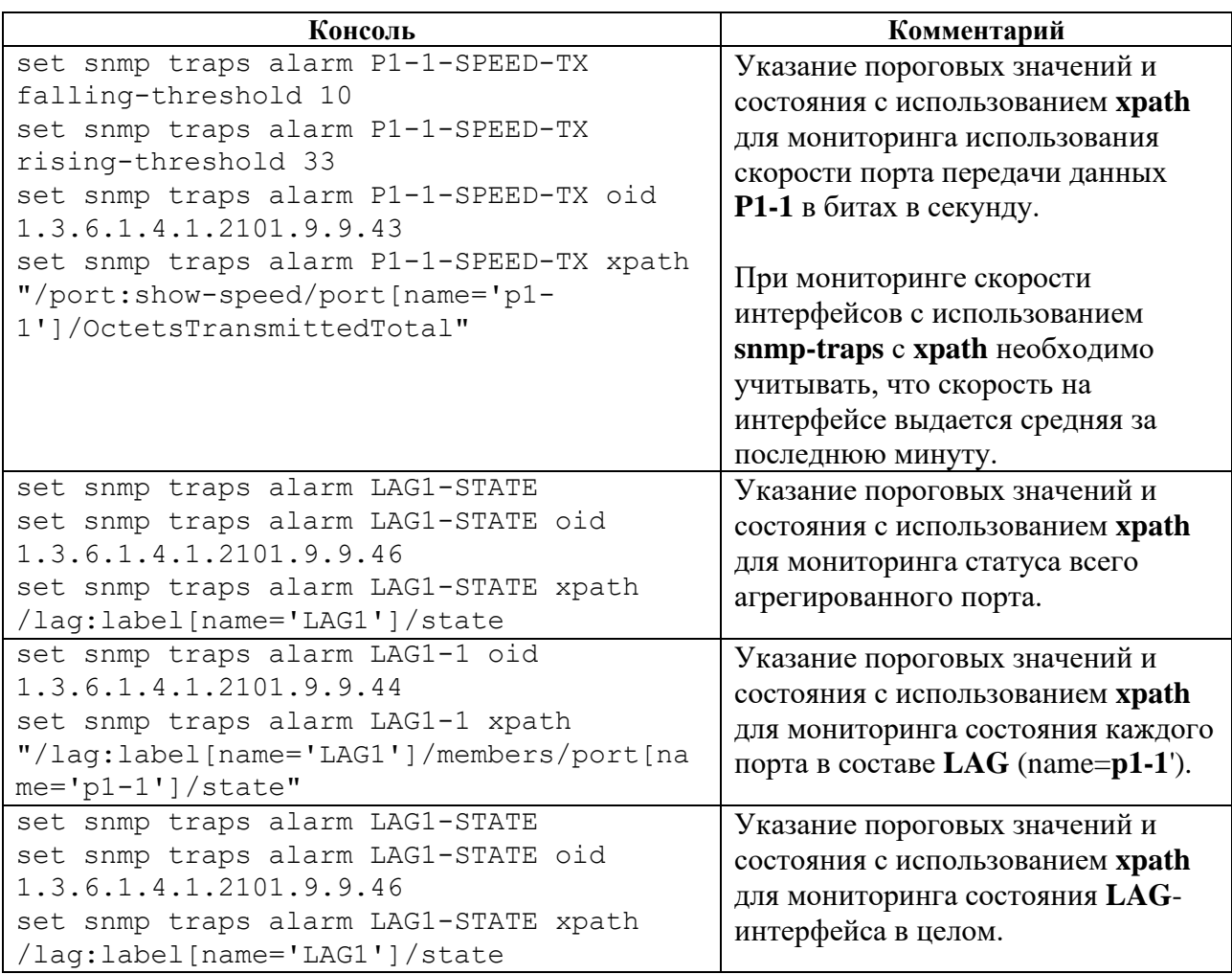

### **4.4.12.14 set bypass**

### **Описание**

Команда **set bypass** позволяет настроить конфигурационные данные BYPASS SP100G4M. Параметры BYPASS SP100G4M задаются в ветках:

- **bypass link** настройка связки двух портов,
- **bypass acl** настройка фильтрации трафика.

#### **Режим**

Команда доступна в конфигурационном режиме.

### **Вызов команды**

set bypass {link <PARAMS> | acl <PARAMS>}

## **4.4.12.15 set bypass link**

#### **Описание**

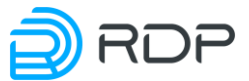

Линк (link) – это логическое объединение восьми оптических проводов (tx во внутрь кластера, rx от внутреннего кластера, tx во внешнюю сеть, rx из внешней сети).

Команда **set bypass link** позволяет настроить линки. Может быть задано до 8 линков. Имя и параметры линка задаются в ветке конфигурационного дерева **bypass link.**

Имени линка **<NAME>** присваивается числовое значение в формате **<moduleID-channelID>**, где:

- **moduleID** порядковый номер полнодуплексного модуля в Устройстве,
- **channelID** количество каналов в модуле (устройство поддерживает двухканальные модули с номинальной скоростью передачи 10G и одноканальные со скоростью **–** 10/40/100G).

Например, если второй модуль Устройства двухканальный, то именам линков необходимо присвоить значение – **2-1** и **2-2**, а если четвертый модуль – одноканальный, то **4-1**.

В командах следует указывать только значение имени линка.

#### **Режим**

Команда доступна в конфигурационном режиме.

#### **Вызов команды**

```
set bypass link <NAME> [description <TEXT>] force {on | off} [liveness-
profile <KEEP-ALIVE_NAME>] mode {auto | primary | tap | software-bypass 
| physical-bypass} mode-after-reboot {auto | primary | tap | software-
bypass | physical-bypass} mon <direction {full | rx-only | tx-only | 
force-up} fec <none | firecode | reed-solomon> negotiation {enable | 
disable} [primary-delay <NUM>]> mtu <NUM> net <direction {full | rx-only 
| tx-only | force-up} fec <none | firecode | reed-solomon> negotiation 
{enable | disable} [primary-delay <NUM>]> speed <NUM> [state-on-failure 
<bypass> | <tap>] [two-port-link]
```
#### **Параметры команды**

Таблица 131

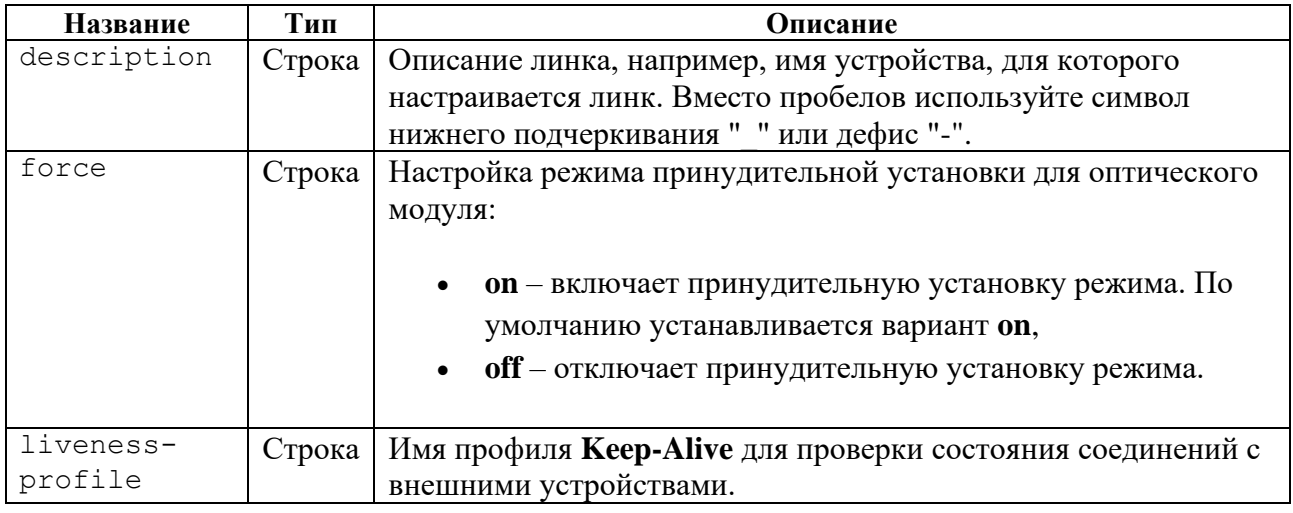

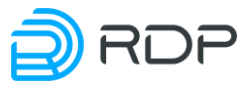

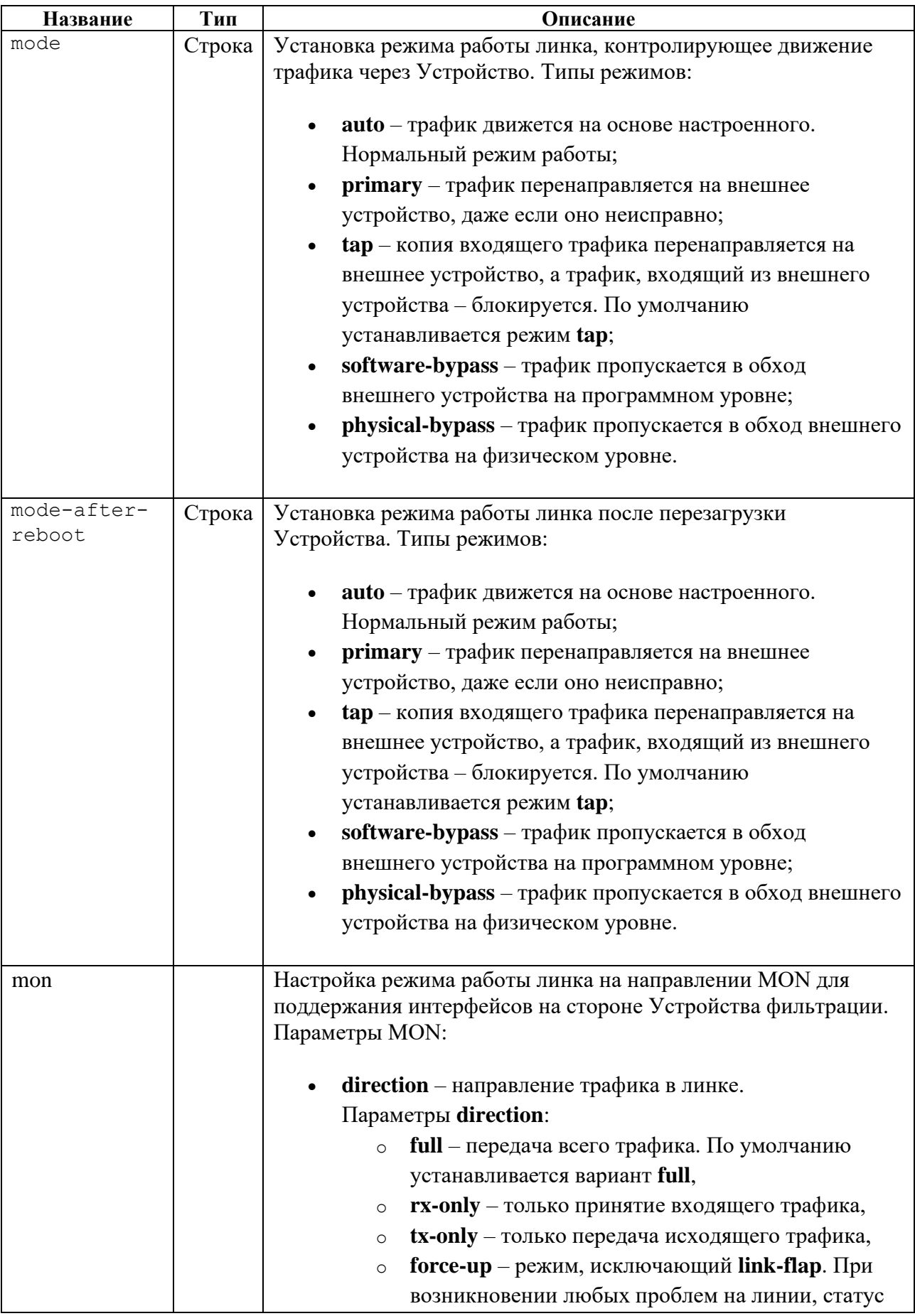

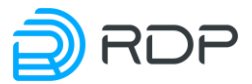

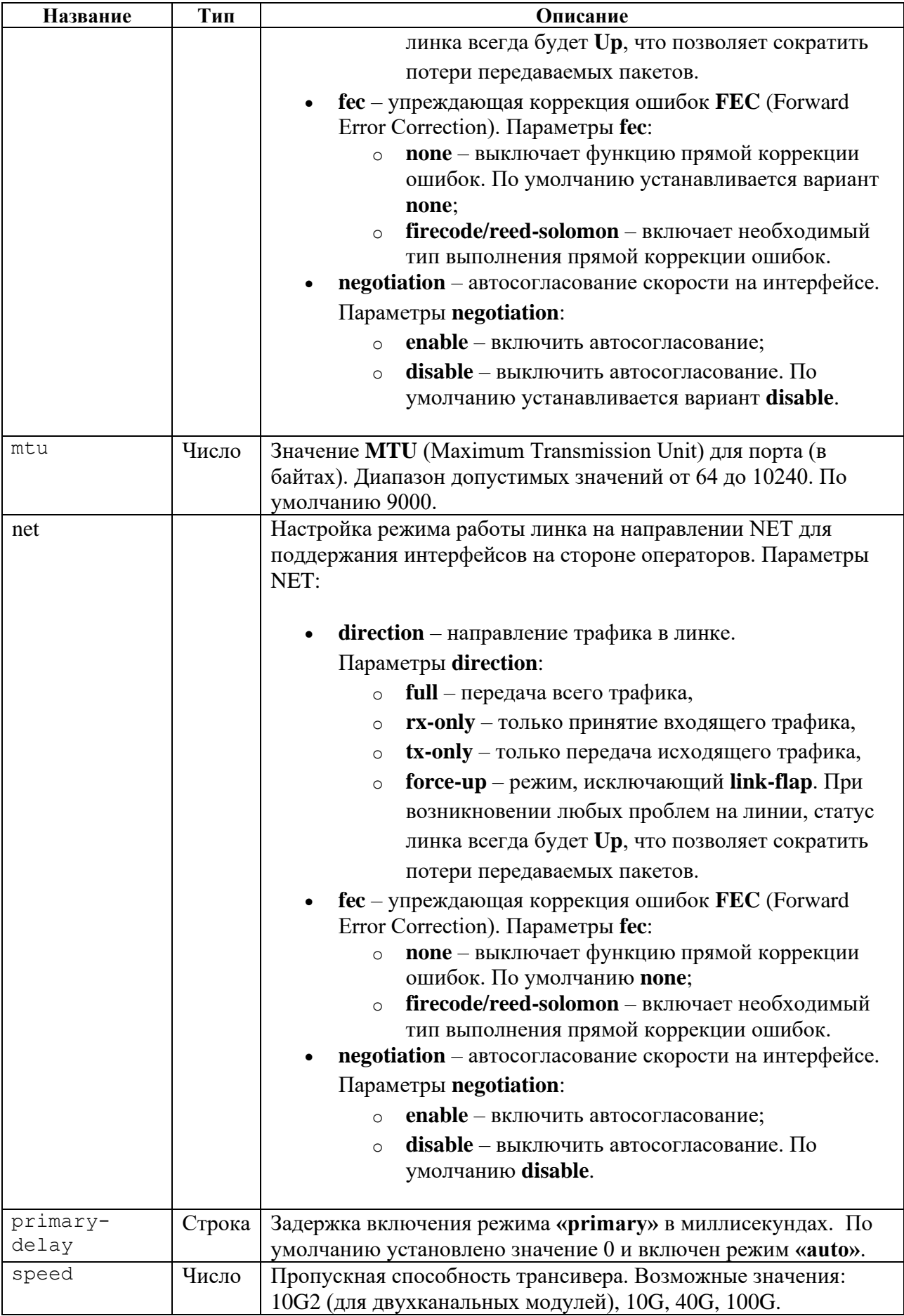

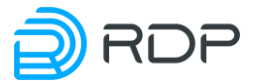

![](_page_114_Picture_209.jpeg)

### **Пример**

#### Таблица 132

![](_page_114_Picture_210.jpeg)

### **4.4.12.16 set bypass acl**

#### **Описание**

Команда **set bypass acl** позволяет задать правила фильтрации трафика. Правила фильтрации трафика задаются в ветке **bypass acl**.

Для обозначения списка правил фильтрации вводится параметр – **label**. В одном списке может быть задано до 64 правил. Всего может быть создано до 64 списков правил.

В списке правил фильтрации **label** настраиваются имя и параметры списка правил фильтрации. Имени списка правил **<NAME>** присваивается произвольное значение (например, **pass**). В командах следует указывать только значение имени списка правил.

![](_page_115_Picture_0.jpeg)

### **Режим**

Команда доступна в конфигурационном режиме.

#### **Вызов команды**

```
set bypass acl label <NAME> address <IPv4 | IPv6> port-to-ecofilter <TCP 
| UDP | UDPlite> action <br/> <br/> <br/> <br/> <br/> <br/>ppass> mpls-count <NUM> packet-type
<TYPE> priority <NUM> vlan <NUM>
```
#### **Параметры команды**

Таблица 133

![](_page_115_Picture_242.jpeg)

Параметры протокола передачи данных указываются в следующем виде:

Таблица 134

![](_page_115_Picture_243.jpeg)

#### **Пример**

Таблица 135

![](_page_115_Picture_244.jpeg)

![](_page_116_Picture_0.jpeg)

# **5 Конфигурирование и настройка**

Первичная настройка Устройства включает в себя следующие этапы:

- 1. смена пароля администратора,
- 2. управление AAA,
- 3. управление прошивкой,
- 4. настройка интерфейса управления,
- 5. настройка TACACS-клиента,
- 6. настройка логирования,
- 7. настройка NTP,
- 8. настройка профиля Keep-Alive,
- 9. настройка выдачи метрики,
- 10. настройка SNMP,
- 11. настройка фильтрации трафика,
- 12. настройка линков.

Ниже представлено дерево конфигурации Устройства:

- **rdp-firmware**
- **hardware-info**
- **mng-if**
- **tacacs**
- **logger**
- **ntp**
- **liveness**
- **prometheus**
- **snmp**
- **bypass**
	- o **acl**
		- o **link**

### **5.1 Смена пароля администратора**

Сразу после первой авторизации в консоли управления Устройства настоятельно рекомендуется в первую очередь сменить пароль администратора для предотвращения несанкционированного доступа к настройкам устройства.

Команда смены пароля:

admin> call aaa change-password user admin password <новый пароль>

При успешной смене пароля будет выведена следующая информация:

```
change-password {
return-code 0
msg
}
```
![](_page_117_Picture_0.jpeg)

При попытке выполнения какой-либо команды после смены пароля сеанс консоли будет завершён и потребуется повторная авторизация с новым паролем.

admin> show mng-if Session closed!

# **5.2 Управление ААА**

В заводской конфигурации устройства существует только учётная запись администратора – **admin**. Администратор имеет доступ ко всем настройкам и возможность их изменения.

Если с устройством должны работать несколько пользователей с разными правами доступа, то настоятельно рекомендуется создать и настроить для этих пользователей отдельные учётные записи во избежание нарушения нормальной работы устройства в результате ошибочных действий.

Создание и настройка учётных записей производятся в базе данных **aaa**.

Учётная запись пользователя включает в себя три сущности: имя пользователя, пароль, а также сущность, которая определяет права просмотра и изменения настроек в отдельных ветках конфигурации. В концепции платформы EcoSwitch данная сущность называется "роль".

Заводская конфигурация содержит следующие предварительно настроенные роли:

- **monitor** право просмотра информации в ветках **hardware-info**, **ntp**, **port**;
- **read-only** право просмотра информации во всех ветках конфигурации;
- **operator** право просмотра информации в ветках **aaa**, **hardware-info**, **logger**, **ntp**, **port**, **rdp-firmware**, **tacacs**; права просмотра и изменения настроек в ветках **ecoswitch** и **mng-if**;
- **superuser** права просмотра и изменения настроек во всех ветках конфигурации.

Ниже в общем виде представлены команды RPC (Remote Procedure Call) для управления **aaa**. Подразумевается, что все команды выполняются в операционном режиме:

- **call aaa change-password**  смена пароля пользователя;
- **call aaa change-user-role**  cмена роли пользователя;
- **call ааа create-user**  создание пользователя;
- **call ааа create-user-role** создания роли пользователя;
- **call ааа delete-role**  удаление роли пользователя;
- **call ааа delete-user**  удаление пользователя.

**Внимание!** Команда **op call aaa** позволяет выполнить управление ААА в рамках режима конфигурации.

## **5.2.1 Команда call aaa change-password**

Команда **call aaa change-password** позволяет сменить пароль пользователя.

![](_page_118_Picture_0.jpeg)

Параметры для смены пароля пользователя:

- **user** имя пользователя;
- **password** новый пароль пользователя.

Синтаксис команды смены пароля пользователя:

call aaa change-password {user <USER\_NAME>} {password <NEW\_PASSWORD>}

Пример команды:

admin> call aaa change-password user admin password Pass159!753

### **5.2.2 Команда call aaa change-user-role**

Команда **call aaa change-user-role** позволяет сменить роль пользователя.

Параметры для смены роли пользователя:

- **user** имя пользователя;
- **new-role** новая роль пользователя.

Синтаксис команды смены роли пользователя:

call aaa change-user-role {user <USER\_NAME>} {new-role <NEW\_ROLE>}

Пример команды:

admin> call aaa change-user-role user admin new-role system-admin

#### **5.2.3 Команда call aaa create-user**

Команда **call aaa create-user** позволяет создать нового пользователя.

Параметры для создания нового пользователя:

- **user**  имя пользователя;
- **role** название роли пользователя;
- **password**  пароль пользователя.

Синтаксис команды создания нового пользователя:

call aaa create-user {user <USER\_NAME>} {role <ROLE\_NAME>} {password <PASSWORD>}

Пример команды:

admin> call aaa create-user user admin role admin password Pass159!753

![](_page_119_Picture_0.jpeg)

## **5.2.4 Команда call aaa create-user-role**

Команда **call aaa create-user-role** позволяет создать роль пользователя.

- **role**  название роли пользователя;
- **description**  описание роли пользователя. Например, перечисление прав доступа роли. Вместо пробелов используйте символ нижнего подчеркивания "\_" или дефис "- ";
- **allow-view**  название разделов конфигурации, к которым роли предоставляется право просмотра: '**mng-if, aaa, ntp ...'** или **'all'** – для выбора всех подсистем;
- **allow-view-and-config** название разделов конфигурации, к которым роли предоставляется права просмотра и конфигурирования: **'mng-if, aaa, ntp ...'** или **'all'** для выбора всех подсистем.

Синтаксис команды создания роли пользователя:

call aaa create-user-role {role <ROLE\_NAME>} [description <TEXT>] [allow-view <SUBSYSTEM\_NAME>] [allow-view-and-config <SUBSYSTEM\_NAME>]

Пример команды:

```
admin> call aaa create-user-role role admin description 
rights_ntp_and_mng-if allow-view ntp allow-view-and-config mng-if
```
## **5.2.5 Команда call aaa delete-role**

Команда **call aaa delete-role** позволяет удалить роль пользователя. Для удаления роли пользователя необходимо задать значение параметра **<role>** – имя роли пользователя.

Синтаксис команды удаления роли пользователя:

call aaa delete-role {role <ROLE\_NAME>}

**Внимание!** Удалять роль следует только после удаления учётных записей с данной ролью.

Пример команды:

admin> call aaa delete-role role admin

### **5.2.6 Команда call aaa delete-user**

Команда **call aaa delete-user** позволяет создать удалить пользователя. Для удаления пользователя необходимо задать значение параметра **<user>** – имя пользователя.

Синтаксис команды удаления пользователя:

call aaa delete-user {user <USER\_NAME>}

![](_page_120_Picture_0.jpeg)

## **5.3 Управление прошивкой**

В Устройстве есть несколько видов встроенного программного обеспечения (прошивки).

**Factory** – заводская версия программного обеспечения, не подлежит изменению. **Factory** представляет собой базовую версию с ограниченной функциональностью.

Для полноценной работы Устройства необходима установка второго уровня программного обеспечения – **image**. Базовая версия прошивки **image** поставляется предустановленной на Устройство.

На одном Устройстве одновременно может быть установлена прошивка **factory** и не более двух прошивок **image**.

Управление прошивкой выполняется в операционном режиме с помощью команд:

- **call rdp-firmware download** скачивание прошивки;
- **call rdp-firmware install** установка скачанной прошивки;
- **call rdp-firmware list** просмотр информации о скачанных образах и их состоянии;
- **call rdp-firmware reboot** перезагрузки Устройства;
- **call rdp-firmware remove** удаление скачанной прошивки;
- **call rdp-firmware reset - tries** сброс счётчика неудачных перезагрузок для текущей прошивки;
- **call rdp-firmware set - active** установка активной прошивки;
- **call rdp-firmware set - factory** установка заводской прошивки;
- **call rdp-firmware set - stable** установка стабильного состояния прошивки.

Команда **op call rdp-firmware** позволяет выполнить управление прошивкой в рамках режима конфигурации.

#### **5.3.1.1 Команда call rdp- firmware download**

Команда **call rdp- firmware download** позволяет скачать прошивку с FTP или TFTP-сервера.

Параметры для скачивания прошивки:

- **from - url** адрес сервера скачивания;
- **to - file**  имя файла прошивки.

Синтаксис команды скачивания прошивки:

call rdp-firmware download from-url <URL> to-file <IMAGE\_NAME>

```
admin> call rdp-firmware download from-url 
ftp://user:password@xxx.xxx.xxx.xxx/ to-file filename
```
![](_page_121_Picture_0.jpeg)

### **5.3.1.2 Команда call rdp-firmware install**

Команда **call rdp- firmware install** позволяет установить скачанную прошивку. Для установки скачанной прошивки необходимо задать значение параметра **<from-file>** – имя прошивки.

Синтаксис команды установки прошивки:

call rdp-firmware install from-file <IMAGE\_NAME>

Пример команды:

admin> call rdp-firmware install from-file image A

### **5.3.1.3 Команда call rdp- firmware list**

Команда **call rdp- firmware list** позволяет выполнить просмотр информации о скачанных образах прошивки и их состоянии. Для просмотра детальной информации о скачанных образах необходимо ввести параметр **<detail>**.

Синтаксис команды просмотра информации о скачанных образах и их состоянии:

call rdp-firmware list

Пример команды:

```
admin> call rdp-firmware list
 list {
   file SDNSwitch-signalpass-vm_qemu-3.2.5.0.3831-develop-6461913.image 
{
    size 211692364 (Byte)
   human-readable-size 201.89 MiB
    access-time 2021-09-20 10:12:59.17601255
   modification-time 2021-09-15 10:12:42.58801187
   info {
    }
   }
  }
  file SDNSwitch-signalpass-vm_qemu-3.2.5.1.3832-develop-6461914.image 
{
   size 211692364 (Byte)
   human-readable-size 201.89 MiB
    access-time 2021-09-20 10:12:59.17601255
   modification-time 2021-09-20 10:12:42.58801187
    info {
    }
   }
  }
```
Синтаксис команды просмотра детальной информации о скачанных образах и их состоянии:

call rdp-firmware list detail

![](_page_122_Picture_0.jpeg)

Пример команды:

```
admin> call rdp-firmware list detail
 list {
   file SDNSwitch-signalpass-vm_qemu-3.2.5.0.3831-develop-6461913.image 
{
   size 211692364 (Byte)
   human-readable-size 201.89 MiB
   access-time 2021-09-20 10:12:59.17601255
   modification-time 2021-09-15 10:12:42.58801187
   info {
    platform Signalpass
    version 3.2.5.0.3831-develop-6461913
    verification OK
    }
   }
   file SDNSwitch-signalpass-vm_qemu-3.2.5.0.3832-develop-6461914.image 
{
   size 211692364 (Byte)
   human-readable-size 201.89 MiB
   access-time 2021-09-20 10:12:59.17601255
   modification-time 2021-09-20 10:12:42.58801187
   info {
    platform Signalpass
     version 3.2.5.0.3832-develop-6461914
     verification ERROR
    }
   }
  }
```
### **5.3.1.4 Команда call rdp-firmware reboot**

Команда **call rdp- firmware reboot** позволяет выполнить перезагрузку Устройства, задать время задержки перезагрузки в минутах или отменить перезагрузку.

Параметры перезагрузки:

- **cancel** отмена перезагрузки;
- **delay** задержка перезагрузки в минутах.

Синтаксис команды отмены перезагрузки Устройства:

call rdp-firmware reboot cancel

#### Пример команды:

admin> call rdp-firmware reboot cancel

Синтаксис команды перезагрузки Устройства:

call rdp-firmware reboot delay <NUM>

#### Пример команды:

BYPASS SP100G4M Руководство пользователя

![](_page_123_Picture_0.jpeg)

admin> call rdp-firmware reboot delay 5

### **5.3.1.5 Команда call rdp-firmware remove**

Команда **call rdp- firmware remove** позволяет удалить скачанную прошивку. Для удаления скачанной прошивки необходимо задать значение параметра **<file>** – имя прошивки.

Синтаксис команды удаления скачанной прошивки:

call rdp-firmware remove file <IMAGE\_NAME>

Пример команды:

admin> call rdp-firmware remove file image A

#### **5.3.1.6 Команда call rdp- firmware reset- tries**

Команда **call rdp- firmware reset- tries** позволяет сбросить счетчик неудачных перезагрузок. Для сброса счётчика неудачных перезагрузок необходимо задать значение параметра **<image>** – имя прошивки**.**

Синтаксис команды сброса счётчика неудачных перезагрузок для текущей прошивки:

call rdp-firmware reset-tries image <IMAGE\_NAME>

Пример команды:

admin> call rdp-firmware rest-tries image A

#### **5.3.1.7 Команда call rdp- firmware reset- tries**

Команда **call rdp- firmware set- active** позволяет установить активную прошивку. Для установки активной прошивки необходимо задать значение параметра **<image>** – имя прошивки**.**

Синтаксис команды установки активной прошивки:

call rdp-firmware set-active image <IMAGE\_NAME>

Пример команды:

admin> call rdp-firmware set-active image A

#### **5.3.1.8 Команда call rdp- firmware set- factory**

Команда **call rdp- firmware set- factory** позволяет установить заводскую прошивку. Для установки заводской прошивки необходимо задать значение параметра **<image>** – имя прошивки**.**

Синтаксис команды установки заводской прошивки:

![](_page_124_Picture_0.jpeg)

call rdp-firmware set-factory image <IMAGE\_NAME>

Пример команды:

admin> call rdp-firmware set-factory image factory

#### **5.3.1.9 Команда call rdp- firmware set- stable**

Команда **call rdp- firmware set- stable** позволяет установить стабильное состояние прошивки. Для установки стабильного состояния прошивки необходимо задать значение параметра **<image>** – имя прошивки**.**

Синтаксис команды установки стабильного состояния прошивки:

call rdp-firmware set-stable image <IMAGE\_NAME>

Пример команды:

admin> call rdp-firmware set-stable image A

### **5.3.2 Скачивание образа прошивки**

Для обновления **image**-прошивки предусмотрена возможность скачивания её с FTP или TFTP-сервера. В общем виде синтаксис команды скачивания образа прошивки следующий:

call rdp-firmware download from-url <URL> to-file <IMAGE NAME>

**ВНИМАНИЕ!** При скачивании образа CLI не будет реагировать на другие команды.

Примеры и описания команд:

1. С FTP-сервера будет скачан подходящий образ прошивки для обновления с текущей версии и сохранён под именем **filename**. Доступ к FTP-серверу осуществляется через порт управления (MGMT). Система EcoDPIOS-LB сама определит, какой файл на сервере подходит для скачивания и обновления.

Пример команды:

admin> call rdp-firmware download from-url ftp://user:password@xxx.xxx.xxx.xxx/ file filename

2. С FTP-сервера будет скачан и сохранён под именем **filename** указанный файл, если он подходит для текущей платформы и возможно обновление до этой версии. Доступ к FTPсерверу осуществляется через порт управления (MGMT).

Пример команды:

admin> call rdp-firmware download from-url [Замена блоков питания,](#page-13-0)  [вентиляторов и трансиверов](#page-13-0) filename to-file filename

![](_page_125_Picture_0.jpeg)

3. С TFTP-сервера будет скачан подходящий образ прошивки для обновления с текущей версии и сохранён под именем **filename**. Доступ к TFTP-серверу осуществляется через порт управления (MGMT). Система EcoDPIOS-LB сама определит, какой файл на сервере подходит для скачивания и обновления.

Пример команды:

```
admin> call rdp-firmware download from-url tftp://xxx.xxx.xxx.xxx/ to-
file filename
```
4. С TFTP-сервера будет скачан и сохранён под именем **filename** указанный файл, если он подходит для текущей платформы и возможно обновление до этой версии. Доступ к TFTPсерверу осуществляется через порт управления (MGMT).

Пример команды:

```
admin> call rdp-firmware download from-url Замена блоков питания, 
вентиляторов и трансиверов to-file filename
```
После скачивания на Устройство непосредственно перед попыткой установки образ проходит проверку целостности. Также проверка целостности производится в процессе выполнения команды **call rdp-firmware list**.

Для просмотра детальной информации о скачанных образах и их состоянии используется команда операционного режима **call rdp-firmware list detail**. Если установлена только factory прошивка, вывод команды будет пустым.

```
admin> call rdp-firmware list detail
 list {
   file SDNSwitch-signalpass-vm_qemu-3.2.5.0.3831-develop-6461913.image 
{
   size 211692364 (Byte)
   human-readable-size 201.89 MiB
   access-time 2021-09-20 10:12:59.17601255
   modification-time 2021-09-15 10:12:42.58801187
   info {
    platform Signalpass
    version 3.2.5.0.3831-develop-6461913
    verification OK
    }
   }
  file SDNSwitch-signalpass-vm_qemu-3.2.5.0.3832-develop-6461914.image 
{
   size 211692364 (Byte)
   human-readable-size 201.89 MiB
    access-time 2021-09-20 10:12:59.17601255
   modification-time 2021-09-20 10:12:42.58801187
   info {
    platform Signalpass
    version 3.2.5.0.3832-develop-6461914
     verification ERROR
```
![](_page_126_Picture_0.jpeg)

} } }

Здесь:

- **• verification OK** образ успешно прошёл проверку целостности;
- **verification ERROR** образ не прошёл проверку целостности.

Соответственно, образы могут подходить для установки или не подходить по разным причинам. В приведённом примере первый образ подходит, а второй несовместим с текущей платформой.

# **5.3.3 Выгрузка образа прошивки**

При необходимости образ прошивки устройства можно скопировать (выгрузить) на внешний FTP/TFTP-сервер.

В общем виде синтаксис команды для выгрузки образа прошивки следующий: **call rdpfirmware download to-file <IMAGE\_NAME> from-url <URL>**. Здесь URL – адрес сервера, на который будет производиться выгрузка, **<IMAGE\_NAME>** – имя одного из образов, указанных в выводе команды **call rdp-firmware list**.

**ВНИМАНИЕ!** Во время выгрузки образа CLI не будет реагировать на другие команды.

### **5.3.4 Установка скачанного образа прошивки**

Для установки образа используется команда **call rdp-firmware install from-file <IMAGE\_NAME>**, где **<IMAGE\_NAME>** – имя одного из образов, указанных в выводе команды **call rdp-firmware list**.

По умолчанию установка производится с внутреннего накопителя Устройства. Возможна установка прошивки с меньшим номером версии, чем у текущей (**downgrade**), однако работоспособность устройства при этом не гарантируется.

После завершения установки в выводе команды **show rdp-firmware boot-image** появится установленная версия со статусами **active: true, stable: false**. Для загрузки с установленного образа необходимо перезагрузить устройство командой **call rdp-firmware reboot**.

При запуске Устройства будет предпринято три попытки загрузки установленной **image**прошивки. При успешной загрузке с новой прошивкой будут установлены значения статусов: **active: true, stable: true**. При неуспешной загрузке значения статусов будут изменены на: **active: false, stable: false**, а также выполнится откат до прошлой стабильной прошивки.

Порядок выбора прошивки для загрузки описан ниже.

Ниже представлены примеры вывода команды **show rdp-firmware boot-image** на разных стадиях обновления прошивки.

Установлена только прошивка A, которая загружена в данный момент и является основной прошивкой для данного устройства.

![](_page_127_Picture_0.jpeg)

```
admin> show rdp-firmware boot-image
boot-image: {
 current: A
 A: {
 active: false
 stable: true
 version: {
 major: 3
 minor: 2
  release: 2
 bugfix: 0
 revision: 2329
  str: 3.2.2.0.2329
 }
 tries: 0
 }
 B: {
 active: false
 stable: false
 version: {
 }
 tries: 0
 }
 Factory: {
 active: false
 stable: true
 }
}
}
```
Загружена прошивка A, только что была установлена прошивка B, которая установлена для тестовой загрузки после перезагрузки.

```
admin> show rdp-firmware boot-image
{
boot-image: {
 current: A
 A: {
 active: false
 stable: true
 version: {
 major: 3
  minor: 2
 release: 2
 bugfix: 0
  revision: 2329
  str: 3.2.2.0.2329
 }
 tries: 0
 }
 B: {
 active: true
 stable: false
 version: {
 major: 3
```
BYPASS SP100G4M Руководство пользователя

![](_page_128_Picture_0.jpeg)

```
minor: 2
 release: 2
 bugfix: 1
 revision: 2330
  str: 3.2.2.1.2330
 }
 tries: 0
 }
 Factory: {
 active: false
 stable: true
 }
}
}
```
Если при загрузке с прошивки, отмеченной как **active: true**, произошла перезагрузка Устройства по какой-либо причине, то при неудачной попытке загрузки статус прошивки будет изменен на **active:false**, а при удачной – перейдет на stable:true. Если в течение 8 часов при загрузке с прошивки со статусом **active: true** произойдет 3 неуспешных перезапуска, то статус такой прошивки также будет изменен на **false**.

Устройство успешно загрузилось с установленной прошивки B, которая была отмечена для временной загрузки.

```
admin> show rdp-firmware boot-image
{
boot-image: {
 current: B
 A: {
 active: true
 stable: true
 version: {
 major: 3
 minor: 2
 release: 2
 bugfix: 0
  revision: 2329
  str: 3.2.2.0.2329
 }
 tries: 0
 }
 B: {
 active: true
 stable: false
 version: {
  major: 3
 minor: 2
  release: 2
 bugfix: 1
  revision: 2330
  str: 3.2.2.1.2330
  }
  tries: 0
  }
```
![](_page_129_Picture_0.jpeg)

```
Factory: {
 active: false
 stable: true
  }
}
}
```
Если установленная прошивка показывает себя стабильной в работе, то её можно отметить, как стабильную, следующей командой административного режима **boot b-image stable** или **boot a-image stable**, в зависимости от того, какую прошивку необходимо отметить. Для того чтобы пометить прошивку как нестабильную, необходимо выполнить команду **no boot bimage stable** или **no boot a-image stable**. Прошивка **factory** всегда является стабильной.

Чтобы исключить или включить загрузку с прошивки A или B в случае перезагрузки, можно изменить статус активности командой административного режима **boot a-image active** или **no boot b-image active**.

При загрузке соблюдается следующий порядок выбора прошивки по убыванию приоритетов:

- 1. **image**-прошивка со статусом **active: true**;
- 2. **image**-прошивка со статусом **stable: true**;
- 3. **factory**-прошивка.

### **5.3.5 Перезагрузка устройства**

Перезагрузка устройства выполняется командой **call rdp-firmware reboot** в операционном режиме или командой **op call rdp-firmware reboot** в конфигурационном режиме.

**ВНИМАНИЕ!** В устройстве предусмотрен счётчик неудачных загрузок **image**-прошивки. Если в течение 8 часов количество неудачных загрузок достигнет 3, то будет загружена прошивка Factory. О том, что загружена прошивка Factory, свидетельствует мигание синих индикаторов на передней панели устройства. В этом случае для переключения на **image**прошивку её потребуется повторно инсталлировать. Если предельное количество неудачных загрузок не достигнуто, то по истечении 8 часов счётчик неудачных загрузок будет сброшен.

Для вывода информации о состоянии всех прошивок устройства необходимо выполнить команду **show rdp-firmware boot-image**. Количество неудачных загрузок каждой установленной **image**-прошивки отображается в поле **tries**.

```
admin> show rdp-firmware boot-image
{
 boot-image: {
  current: A
  A: {
   active: true
   stable: false
   version: {
    major: 3
    minor: 2
    release: 2
    bugfix: 0
     revision: 2393
```
![](_page_130_Picture_0.jpeg)

```
str: 3.2.2.0.2393
    }
   tries: 1
   }
  B: {
   active: false
   stable: false
   version: {
    major: 3
    minor: 2
    release: 2
    bugfix: 0
    revision: 2393
    str: 3.2.2.0.2393
   }
   tries: 0
   }
  Factory: {
   active: true
   stable: true
   }
  }
}
```
Установка Image-прошивки выполняется по команде **call rdp-firmware install from-file <имя файла>**. Список доступных для установки файлов прошивки выводится по команде **show rdp-firmware list**.

## **5.3.6 Удаление образа прошивки**

Для того чтобы удалить файл image прошивки, который больше не будет использоваться, существует команда **call rdp-firmware remove file <IMAGE\_NAME>**, где **<IMAGE\_NAME>** – имя одного из образов, указанных в выводе команды **call rdp-firmware list**.

## **5.3.7 Сброс до заводской прошивки**

В системе предусмотрена возможность сброса встроенного программного обеспечения до заводской версии **factory**.

**ВНИМАНИЕ!** При этом удаляются все **image**-прошивки и конфигурационные файлы.

Для сброса до заводской прошивки Устройство необходимо перезагрузить или выключить и включить. Во время загрузки устройства на экран выводится:

Stage: bootstarting version NNN

Где **NNN** – число, которое может быть разным в разных версиях Устройства.

В этот момент необходимо нажать и удерживать клавишу [F8]. На экране появится строка:

^[[19~^[[19~^[[19~^[[19~

![](_page_131_Picture_0.jpeg)

После чего можно отпустить клавишу [F8]. На экране появится сообщение и символ строки ввода.

To restore the ELB's factory settings enter "YES".!ATTENTION! This action will erase all configuration!>

Для сброса до заводской прошивки необходимо ввести заглавными буквами YES. При вводе любого другого набора символов механизм сброса не будет запущен.

После подтверждения будет запущен механизм сброса на заводскую прошивку с минимальной стартовой конфигурацией с пользователем и паролем, настроенным по умолчанию.

## **5.4 Настройка интерфейса управления**

Параметры управляющего интерфейса задаются в ветках конфигурационного дерева:

- **mng-if addresses** настройка управляющего интерфейса;
- mng-if hostname задание имени устройства;
- mng-if name-server настройка списка IP-адресов серверов DNS;
- mng-if routes настройка сети назначения.

## **5.4.1 Настройка управляющего интерфейса**

В ветке **mng-if addresses** настраивается имя и параметры управляющего интерфейса. Имени управляющего интерфейса **<NAME>** присвоено значение по умолчанию – **default**. В командах следует указывать только значение имени – **default**.

Параметры управляющего интерфейса:

- **ip** IP-адрес интерфейса управления;
- **prefix** длина префикса сети. Допустимые значение от 0 до 32.

Значения параметров задаются командой **set**. Синтаксис команды изменения параметров управляющего интерфейса:

set mng-if addresses <NAME> {ip <IP-ADDRESS>} {prefix <NUM>}

Пример команды:

admin# set mng-if addresses default ip 192.168.100.202 prefix 24

## **5.4.2 Задание имени устройства**

В ветке **mng-if hostname** настраивается имя Устройства. Имени Устройства **<DEVICE\_HOSTNAME>** присваивается произвольное значение (например, **DEVICE001**).

Значения параметров задаются командой **set**. Синтаксис команды отображения имени устройства:

![](_page_132_Picture_0.jpeg)

set mng-if hostname <DEVICE HOSTNAME>

Пример команды:

admin# set mng-if hostname DEVICE001

## **5.4.3 Настройка списка IP-адресов серверов DNS**

В ветке **mng-if name-server** – настраивается cписок IP-адресов серверов.

Значения параметров задаются командой **set**. Синтаксис команды отображения IP-адреса сервера:

set mng-if name-server <IP-ADDRESS>

Пример команды:

```
admin# set mng-if name-server 8.8.8.8
set mng-if name-server 1.1.1.1
```
### **5.4.4 Настройка сети назначения**

В ветке **mng-if routes** настраивается имя и параметры маршрутов управляющего интерфейса. Имени маршрутов управляющего интерфейса **<NAME>** присвоено значение по умолчанию – **default**. В командах следует указывать только значение имени – **default**.

Параметры маршрутов управляющего интерфейса:

- **•** destination адрес сети назначения вида  $A.B.C.D;$
- **gateway** IP-адрес маршрутизатора,
- **prefix** длина префикса сети. Допустимые значения от 0 до 32.

Значения параметров задаются командой **set**. Синтаксис команды изменения маршрута управляющего интерфейса:

set mng-if routes <NAME> {destination <IP-ADDRESS>} {gateway <IP-ADDRESS>} {prefix <NUM>}

Пример команды:

```
admin# set mng-if routes default destination 0.0.0.0 gateway 
192.168.100.1 prefix 0
```
## **5.5 Настройка TACACS**

TACACS – это простой протокол управления доступом, основанный на стандартах UDP.

TACACS+ является протоколом последнего поколения из серии протоколов TACACS. Протокол TACACS+ работает по технологии клиент/сервер.

![](_page_133_Picture_0.jpeg)

# **5.5.1 Настройка клиента TACACS+**

Параметры клиента TACACS+ задаются в ветке конфигурационного дерева **tacacs**.

Для обозначения сервера TACACS+ вводится параметр – **tacacsplus**.

Сервер TACACS+ **tacacsplus** должен содержать параметры серверов TACACS+, используемых Устройством. Имени сервера TACACS+ **<NAME>** присваивается произвольное значение (например, **TACACS\_SERVER\_1**). В командах следует указывать только значение имени сервера.

Параметры для настройки работы с сервером TACACS+:

- **address** адрес сервера;
- **password-auth-protocol** установка на сервер одной из функций ААА: аутентификация / авторизация / учет / все. Возможные для использования протоколы аутентификации:
	- o **PAP** протокол аутентификации, предусматривающий отправку имени пользователя и пароля на сервер удалённого доступа открытым текстом (без шифрования);
		- **CHAP**  протокол аутентификации с косвенным согласованием, предусматривающий алгоритмом проверки подлинности и передачу не самого пароля пользователя, а косвенных сведений о нём;
		- **ТACACS-login** имя пользователя в системе;
- **port** номер порта. По умолчанию 49.;
- **shared-secret** общий ключ, известный только TACACS-клиенту и серверу в безопасном обмене данными;
- **timeout**  количество секунд, в течение которых устройство будет ждать ответа от каждого сервера TACACS+, прежде чем пытаться использовать другой сервер. По умолчанию 5. Диапазон допустимых значений от 1 до 300.

Значения параметров задаются командой **set**. Синтаксис команды настройки параметров для работы с сервером TACACS+:

```
set tacacs tacacsplus server <NAME> {address <IP-ADDRESS>} [password-
auth-protocol <PROTOCOL TYPE>] [port <NUM>] {shared-secret <NUM>}
[timeout <NUM>]
```

```
admin# set tacacs tacacsplus server TACACS_SERVER_1 
set tacacs tacacsplus server TACACS SERVER 1 address 192.168.100.100
set tacacs tacacsplus server TACACS SERVER 1 password-auth-protocol
TACACS-login
set tacacs tacacsplus server TACACS SERVER 1 port 1234
set tacacs tacacsplus server TACACS SERVER 1 shared-secret 12345
set tacacs tacacsplus server TACACS SERVER 1 timeout 10
```
![](_page_134_Picture_0.jpeg)

# **5.5.2 Настройка сервера TACACS+**

Права доступа для сервера TACACS+ задаются через сервис **ecoswitch-exec**.

В рамках сервиса **ecoswitch-exec** указываются возможности группы пользователей **<group>**  (просмотр или просмотр/изменение), а также разделы конфигурации Устройства, которые можно просматривать и изменять.

Параметры настройки права доступа для сервера TACACS+:

- **group –** группы пользователей с определённым уровнем привилегий;
	- o **service –** наименование сервиса, в рамках которого указываются возможности группы пользователей;
		- **allow-to-view-and-control –** название разделов конфигурации, к которым роли предоставляется права просмотра и изменения: 'mng-if, aaa, ntp ...' или 'all' - для выбора всех подсистем;
		- **allow-to-view** название разделов конфигурации, к которым роли предоставляется право просмотра: 'mng-if, aaa, ntp ...' или 'all' - для выбора всех подсистем.
	- o **user –** имя пользователя;
		- **member –** название группы пользователей, членом которого является данный пользователь;
		- **login** логин пользователя.

Фрагмент конфигурационного файла "/etc/tacacs+/tac\_plus.conf":

```
group = superadmin {
   service = ecoswitch-exec {
     allow-to-view-and-control = taccs|snmp|rdp-firmware|prometheus|port|ntp|mng-if|logger|lag|hardware-info|aaa
         allow-to-view = tacacs|snmp|rdp-
firmware|prometheus|port|ntp|mng-if|logger|lag|hardware-info|aaa
   }
   }
user = \alphadmin1 {
   member = superadmin 
    login = cleartext admin1
   }
```
Роли сервера TACACS+ независимы от ролей, настроенных непосредственно на Устройстве.

**ВНИМАНИЕ!** Если на Устройстве настроен TACACS+, то аутентифицироваться с помощью локальной роли (логина и пароля, настроенных на Устройстве) невозможно. Нет правила, позволяющего зайти на Устройство при недоступности сервера TACACS+.

## **5.6 Настройка логирования**

Функция системного журналирования («логи» или логирование) – это основной источник информации о работе системы и ошибках.

![](_page_135_Picture_0.jpeg)

Параметры логирования настраиваются в ветке конфигурационного дерева **logger.** 

Для обозначения списка настроек логирования вводится параметр – **logging-settings**.

В списке настроек логирования **logging-settings** настраиваются уровни логирования и список серверов логирования**.** 

Параметры для настройки логирования:

- **log-level**  уровень логирования. Варианты сообщений для записи в журнал операций:
	- **none** сообщение не принадлежит никакому уровню;
	- **emerg** использовать устройство невозможно (авария);
	- **alert** для решения проблемы необходимо срочно предпринять какиелибо действия;
	- **critical** произошла критическая ошибка;
	- **error** произошла ошибка. По умолчанию установлено сообщение **error**;
	- **warning** произошла значительная ошибка, на которую следует обратить внимание;
	- **notice** произошло значительное, но обычное событие;
	- **info** была выполнена незначительная, обычная операция;
	- **debug** сообщения, формируемые в процессе отладки.
- **servers**  серверы логирования. Именем сервера логирования **<NAME>** является **<IPадрес сервера>.** Параметры серверов логирования:
	- o **port** номер порта. По умолчанию 514;
	- o **protocol** наименование используемого протокола:
		- **TCP** отправка журналов по протоколу **TCP**;
		- **UDP** отправка журналов по протоколу **UDP**. По умолчанию установлен протокол **UDP**;
		- **RELP-OVER-TCP** отправка логов по протоколу **TCP** в формате **RELP**.
	- o **status** статусы используемого протокола:
		- **active** активный протокол;
		- **inactive** неактивный протокол. По умолчанию установлен статус **inactive**.

Значения параметров задаются командой **set**. Синтаксис команды настройки логирования:

set logger logging-settings log-level <LOG\_MESSAGE> servers <IP-ADDRESS> port <NUM> protocol <PROTOCOL\_TYPE>

```
admin# set logger logging-settings log-level error servers 
192.168.200.200 port 4567 protocol udp
```
![](_page_136_Picture_0.jpeg)

# **5.7 Настройка NTP**

NTP синхронизирует время на устройствах сети относительно UTC (Coordinated Universal Time) для настройки сервисов безопасности и логирования. Параметры NTP задаются в ветках конфигурационного дерева:

- **ntp common**  $\sim$  общие настройки,
- **ntp server** настройки сервера.

## **5.7.1 Общие настройки**

В ветке для общей настройки **ntp common** задаются названия временных зон и параметры синхронизации времени на устройствах сети относительно UTC.

Параметры для общей настройки **ntp common**:

- **timezone** текущий часовой пояс. В диапазоне от  $-12$  до  $+14$  относительно GMT;
- **sync-settings**  параметры синхронизации времени на устройствах сети относительно UTC:
	- o **sync-period** период синхронизации в секундах (от 10 и более). По умолчанию 10 секунд;
	- o **samples** количество запросов к серверу. По умолчанию 4. Допустимые значения от 1 до 8.

Значения параметров задаются командой **set**. Синтаксис команды для общей настройки NTP:

set ntp common timezone <NUM> sync-settings <sync-period <NUM> samples <NUM>

Пример команды:

admin# set ntp common timezone +3 sync-settings samples 5 sync-period 20

### **5.7.2 Настройки сервера**

В ветке для настройки серверов **ntp server** задаются адреса **NTP-серверов**.

Именем **NTP-сервера <NAME>** является **<IP-адрес сервера>**. Параметр **<prefer>** позволяет указать предпочтительный **NTP-сервер.**

Значения параметров задаются командой **set**. Синтаксис команды настройки NTP-сервера:

set ntp server <IP-ADDRESS> prefer

Пример команды:

```
admin# set ntp server 1.1.1.1
[edit]
admin# set ntp server 1.1.1.1 prefer
[edit]
```
BYPASS SP100G4M Руководство пользователя

![](_page_137_Picture_0.jpeg)

# **5.8 Настройка профиля Keep-Alive**

Профиль Keep-Alive необходим для проверки состояния соединений с устройствами EcoFilter.

В устройствах EcoFilter предусмотрен счётчик cr\_pass\_ecobalancer\_keepalive для подсчёта принятых пакетов keep-alive при работе в связке с Устройством.

Параметры профиля Keep-Alive задаются в ветке конфигурационного дерева **liveness**.

Для обозначения списка настроек профиля профиля Keep-Alive вводится параметр – **profile**.

В списке настроек профиля Keep-Alive **profile** настраиваются имя и параметры профиля Keep-Alive. Имени профиля Keep-Alive **<NAME>** присваивается произвольное значение (например, **live\_loop\_or\_not**). В командах следует указывать только значение имени профиля Keep-Alive.

Параметры для настройки профиля Keep-Alive:

- **active-ports** количество активных портов. Допустимый диапазон значений от 1 до 255. По умолчанию 1.;
- **active-pair** количество активных пар портов. Допустимый диапазон значений от 1 до 255. По умолчанию 1;
- **initial-delay** максимально допустимая задержка (мс) между пакетами **keep-alive**, в случае превышения которой срабатывает счётчик **probes-down-count**. Допустимый диапазон значений от 1 до 300001. По умолчанию 8000;
- **interval** Периодичность отправки **keep-alive** пакетов (мс). Рекомендованное значение: 10 мс. Допустимый диапазон значений от 50 до 300001. По умолчанию 8000;
- **probes-down-count** максимально допустимое количество последовательных пакетов, задержка между которыми превышает initial-delay. При достижении данного значения паре портов в группе балансировки присваивается статус DOWN. По умолчанию 3;
- **probes-up-count** количество пакетов, последовательно полученных от EcoFilter с задержкой меньше **initial-delay**, при котором пара портов в группе балансировки находится в статусе **UP**. По умолчанию 5.

Значения параметров задаются командой **set**. Синтаксис команды настройки профиля Keep-Alive:

```
set liveness profile <NAME> active-ports <NUM> active-pair <NUM>
initial-delay <NUM> interval <NUM> probes-down-count <NUM> probes-up-
count <NUM>
```
![](_page_138_Picture_0.jpeg)

```
admin# set liveness profiles live_loop_or_not
set liveness profile live loop or not active-ports 1
set liveness profile live loop or not initial-delay 2000
set liveness profile live loop or not interval 1000
set liveness profile live loop or not probes-down-count 3
set liveness profile live loop or not probes-up-count 5
```
### **5.9 Настройка выдачи метрики**

Устройство позволяет выдавать в формате prometheus:

- метрики, которые отражают состояние разделов A/B/F с версиями прошивок: какая активна, какая загружена, количеством tries;
- метрики, которые отражают счётчики портов;
- метрики, которые отражают состояние портов (скорости линков, административно up/down, фактический up/down и т.д., уровни сигналов);
- метрики, которые отражают настройки mgmt интерфейса (сам адрес, префикс и т.д., добавленные роуты);
- метрики, которые отражают задержки в прохождении пакетов;
- метрики, которые отражают состояние групп балансировки;
- метрики, которые отражают состояние Устройств в группах балансировки;
- метрики, которые отражают состояние Устройств под EcoBypass.

Параметры выдачи метрики задаются в ветке конфигурационного дерева **prometheus**.

Параметры для запуска выдачи метрик:

- **daemon** управление выдачей метрик:
	- o **active** запуск выдачи метрик;
	- o **inactive** остановка выдачи метрик. По умолчанию **inactive**.
- **path-to-metrics** HTTP-ресурс <metrics path>, в которой будут храниться метрики. По умолчанию "metrics";
- **port** номер порта, через который внешняя служба будет забирать метрики. Диапазон значений от 1 и более. По умолчанию 2112.

Значения параметров задаются командой **set**.

Синтаксис команды настройки запуска выдачи метрик:

```
set prometheus daemon {active | inactive} path-to-metrics <metrics path>
port <NUM>
```

```
admin# set prometheus daemon active
set prometheus path-to-metrics metrics
set prometheus port 2112
```
![](_page_139_Picture_0.jpeg)

## **5.10 Настройка SNMP**

**SNMP** (Simple Network Management Protocol) – стандартный интернет-протокол для управления устройствами в IP-сетях на основе архитектур **TCP/UDP**.

Команда **set snmp** позволяет настроить адреса серверов, стандартные статические уведомления **traps** и описание событий с использованием **xpath**.

Параметры **SNMP** задаются в ветке конфигурационного дерева **snmp**. Для обозначения списка настроек **SNMP** вводится параметр – **traps**.

Параметры настройки **SNMP**:

- **alarm** настройка событий, при наступлении которых выполняется отправка посылки **snmp-trap**. Имени alarm **<NAME>** присваивается произвольное значение (например, **CPU-CORE-0**). В командах следует указывать только значение имени. Параметры:
	- o **category** описание стандартных статических **traps**:
		- **cold-start** полное отключение оборудования (перезагрузка оборудования по причине отключение электропитания),
		- **warm-start** мягкая перезагрузка оборудования (по кнопке "**reboot**"),
		- authentication ошибка авторизации пользователя (неверное введение логина, пароля и других данных),
		- **link-down** на физическом порту пропал сигнал,
		- **link-up** на физическом порту появился сигнал;
		- **power-off** отключение блок питания,
		- **power-on** включение блок питания,
		- **not-inserted** блок питание вынут;
	- o **falling-threshold** нижнее пороговое значение (трафик упал ниже установленного порога);
	- o **oid** идентификаторы объектов. Каждый **OID** состоит из двух частей: текстового имени и SNMP адреса в цифровом виде. В дальнейшем в системе мониторинга поэтому OID может быть назначен триггер;
	- o **rising-threshold** верхнее пороговое значение (трафик превысил установленный порог);
	- o **xpath** язык запросов к элементам **XML**-документа. Синтаксисы **xpath**, используемые при мониторинге соответствующих параметров, указаны в таблице ниже.
- **destination-host** IP-адреса сервера;
- **enabled** управление включением посылки **snmp-trap**:
	- o **true** включение. По умолчанию **true**;
	- o **false** отключение.

Посылка **traps** осуществляется один раз при переходе через значения порога. Для повторной отправки **traps** необходимо выключить/включить посылку **traps**.

Значения параметров задаются командой **set**. Синтаксис команды настройки **SNMP**:

```
set snmp traps destination-host <IP-adress> alarm <NAME> category {cold-
start | warm-start | authentication | link-down | link-up | power-on |
```
![](_page_140_Picture_0.jpeg)

power-off | not-inserted} falling-threshold <NUM> oid <ID> risingthreshold <NUM> xpath <SYNTAX> enabled {true | false}

Пример команды настройки стандартных статических **traps**:

```
admin# set snmp traps destination-host 10.212.130.154:162
set snmp traps enabled true
set snmp traps alarm name1
set snmp traps alarm name1 category cold-start
set snmp traps alarm name3
set snmp traps alarm name3 category link-down
set snmp traps alarm name4
set snmp traps alarm name4 category link-up
set snmp traps alarm name5
set snmp traps alarm name5 category warm-start
set snmp traps alarm name6
set snmp traps alarm name6 category authentication
set snmp traps alarm name7
set snmp traps alarm name7 category power off
```
Указание пороговых значений и состояния с использованием **xpath** для мониторинга загрузки процессора **CPU**:

```
set snmp traps alarm CPU-CORE-0 falling-threshold 1
set snmp traps alarm CPU-CORE-0 rising-threshold 10
set snmp traps alarm CPU-CORE-0 oid 1.3.6.1.4.1.2101.9.9.5
set snmp traps alarm CPU-CORE-0 xpath "/hardware-info:show-all/cpu-
info/socket[number='0']/core[number='0']/load"- xpath
set snmp traps alarm CPU-CORE-1 falling-threshold 1
set snmp traps alarm CPU-CORE-1 rising-threshold 10
set snmp traps alarm CPU-CORE-1 oid 1.3.6.1.4.1.2101.9.9.6
set snmp traps alarm CPU-CORE-1 xpath "/hardware-info:show-all/cpu-
info/socket[number='0']/core[number='1']/load"
set snmp traps alarm CPU-CORE-2 falling-threshold 1
set snmp traps alarm CPU-CORE-2 rising-threshold 10
set snmp traps alarm CPU-CORE-2 oid 1.3.6.1.4.1.2101.9.9.7
set snmp traps alarm CPU-CORE-2 xpath "/hardware-info:show-all/cpu-
info/socket[number='0']/core[number='2']/load"
set snmp traps alarm CPU-CORE-3 falling-threshold 1
set snmp traps alarm CPU-CORE-3 rising-threshold 10
set snmp traps alarm CPU-CORE-3 oid 1.3.6.1.4.1.2101.9.9.8
set snmp traps alarm CPU-CORE-3 xpath "/hardware-info:show-all/cpu-
info/socket[number='0']/core[number='3']/load"
set snmp traps alarm CPU-CORE-4 falling-threshold 1
set snmp traps alarm CPU-CORE-4 rising-threshold 10
set snmp traps alarm CPU-CORE-4 oid 1.3.6.1.4.1.2101.9.9.9
set snmp traps alarm CPU-CORE-4 xpath "/hardware-info:show-all/cpu-
info/socket[number='0']/core[number='4']/load"
set snmp traps alarm CPU-CORE-5 falling-threshold 1
set snmp traps alarm CPU-CORE-5 rising-threshold 10
set snmp traps alarm CPU-CORE-5 oid 1.3.6.1.4.1.2101.9.9.10
set snmp traps alarm CPU-CORE-5 xpath "/hardware-info:show-all/cpu-
info/socket[number='0']/core[number='5']/load"
set snmp traps alarm CPU-CORE-6 falling-threshold 1
```
![](_page_141_Picture_0.jpeg)

```
set snmp traps alarm CPU-CORE-6 rising-threshold 10
set snmp traps alarm CPU-CORE-6 oid 1.3.6.1.4.1.2101.9.9.11
set snmp traps alarm CPU-CORE-6 xpath "/hardware-info:show-all/cpu-
info/socket[number='0']/core[number='6']/load"
set snmp traps alarm CPU-CORE-7 falling-threshold 1
set snmp traps alarm CPU-CORE-7 rising-threshold 10
set snmp traps alarm CPU-CORE-7 oid 1.3.6.1.4.1.2101.9.9.12
set snmp traps alarm CPU-CORE-7 xpath "/hardware-info:show-all/cpu-
info/socket[number='0']/core[number='7']/load"
```
Указание пороговых значений и состояния с использованием **xpath** для мониторинга входящего напряжения блока питания:

```
set snmp traps alarm PSU-INVOLT-1 falling-threshold 64
set snmp traps alarm PSU-INVOLT-1 rising-threshold 65
set snmp traps alarm PSU-INVOLT-1 oid 1.3.6.1.4.1.2101.9.9.13
set snmp traps alarm PSU-INVOLT-1 xpath "/hardware-info:show-all/psu-
info/psu[number='1']/input/voltage"
set snmp traps alarm PSU-INVOLT-2 falling-threshold 64
set snmp traps alarm PSU-INVOLT-2 rising-threshold 65
set snmp traps alarm PSU-INVOLT-2 oid 1.3.6.1.4.1.2101.9.9.14
set snmp traps alarm PSU-INVOLT-2 xpath "/hardware-info:show-all/psu-
info/psu[number='2']/input/voltage"
```
Указание пороговых значений и состояния с использованием **xpath** для мониторинга выходного тока нагрузки блока питания:

```
set snmp traps alarm PSU-CURRENT-1 falling-threshold 41set snmp traps 
alarm PSU-CURRENT-1 rising-threshold 42
set snmp traps alarm PSU-CURRENT-1 oid 1.3.6.1.4.1.2101.9.9.15
set snmp traps alarm PSU-CURRENT-1 xpath "/hardware-info:show-all/psu-
info/psu[number='1']/output/current" 
set snmp traps alarm PSU-CURRENT-2 falling-threshold 41
set snmp traps alarm PSU-CURRENT-2 rising-threshold 42
set snmp traps alarm PSU-CURRENT-2 oid 1.3.6.1.4.1.2101.9.9.16
set snmp traps alarm PSU-CURRENT-2 xpath "/hardware-info:show-all/psu-
info/psu[number='2']/output/current"
```
Указание пороговых значений и состояния с использованием **xpath** для мониторинга температуры адаптера в цельсиях:

```
set snmp traps alarm TEMP-PAKID falling-threshold 38
set snmp traps alarm TEMP-PAKID rising-threshold 39
set snmp traps alarm TEMP-PAKID oid 1.3.6.1.4.1.2101.9.9.17
set snmp traps alarm TEMP-PAKID xpath "/hardware-info:show-
all/sensors/adapter[name='coretemp-isa-0000']/parameter[name='Package id 
0']/temperature"
```
Указание пороговых значений и состояния с использованием **xpath**  для мониторинга температуры процессора в цельсиях:

```
set snmp traps alarm TEMP-CORE-0 falling-threshold 38
set snmp traps alarm TEMP-CORE-0 rising-threshold 39
set snmp traps alarm TEMP-CORE-0 oid 1.3.6.1.4.1.2101.9.9.18
```
![](_page_142_Picture_0.jpeg)

```
set snmp traps alarm TEMP-CORE-0 xpath "/hardware-info:show-
all/sensors/adapter[name='coretemp-isa-0000']/parameter[name='Core 
0']/temperature"
set snmp traps alarm TEMP-CORE-1 falling-threshold 38
set snmp traps alarm TEMP-CORE-1 rising-threshold 39
set snmp traps alarm TEMP-CORE-1 oid 1.3.6.1.4.1.2101.9.9.19
set snmp traps alarm TEMP-CORE-1 xpath "/hardware-info:show-
all/sensors/adapter[name='coretemp-isa-0000']/parameter[name='Core 
1']/temperature"
set snmp traps alarm TEMP-CORE-2 falling-threshold 38
set snmp traps alarm TEMP-CORE-2 rising-threshold 39
set snmp traps alarm TEMP-CORE-2 oid 1.3.6.1.4.1.2101.9.9.20
set snmp traps alarm TEMP-CORE-2 xpath "/hardware-info:show-
all/sensors/adapter[name='coretemp-isa-0000']/parameter[name='Core 
2']/temperature"
set snmp traps alarm TEMP-CORE-3 falling-threshold 38
set snmp traps alarm TEMP-CORE-3 rising-threshold 39
set snmp traps alarm TEMP-CORE-3 oid 1.3.6.1.4.1.2101.9.9.21
set snmp traps alarm TEMP-CORE-3 xpath "/hardware-info:show-
all/sensors/adapter[name='coretemp-isa-0000']/parameter[name='Core 
3']/temperature"
```
Указание пороговых значений и состояния с использованием **xpath**  для мониторинга температуры железа в цельсиях:

```
set snmp traps alarm TEMP-SENSOR-0 falling-threshold 24
set snmp traps alarm TEMP-SENSOR-0 rising-threshold 25
set snmp traps alarm TEMP-SENSOR-0 oid 1.3.6.1.4.1.2101.9.9.22
set snmp traps alarm TEMP-SENSOR-0 xpath "/hardware-info:show-
all/sensors/adapter[name='temperature sensor']/parameter[name='sensor 
0']/temperature "
set snmp traps alarm TEMP-SENSOR-1 falling-threshold 24
set snmp traps alarm TEMP-SENSOR-1 rising-threshold 25
set snmp traps alarm TEMP-SENSOR-1 oid 1.3.6.1.4.1.2101.9.9.23
set snmp traps alarm TEMP-SENSOR-1 xpath "/hardware-info:show-
all/sensors/adapter[name='temperature sensor']/parameter[name='sensor 
1']/temperature "
set snmp traps alarm TEMP-SENSOR-2 falling-threshold 24
set snmp traps alarm TEMP-SENSOR-2 rising-threshold 25
set snmp traps alarm TEMP-SENSOR-2 oid 1.3.6.1.4.1.2101.9.9.24
set snmp traps alarm TEMP-SENSOR-2 xpath "/hardware-info:show-
all/sensors/adapter[name='temperature sensor']/parameter[name='sensor 
2']/temperature "
set snmp traps alarm TEMP-SENSOR-3 falling-threshold 24
set snmp traps alarm TEMP-SENSOR-3 rising-threshold 25
set snmp traps alarm TEMP-SENSOR-3 oid 1.3.6.1.4.1.2101.9.9.25\
set snmp traps alarm TEMP-SENSOR-3 xpath "/hardware-info:show-
all/sensors/adapter[name='temperature sensor']/parameter[name='sensor 
3']/temperature "
set snmp traps alarm TEMP-SENSOR-4 falling-threshold 24
set snmp traps alarm TEMP-SENSOR-4 rising-threshold 25
set snmp traps alarm TEMP-SENSOR-4 oid 1.3.6.1.4.1.2101.9.9.26
set snmp traps alarm TEMP-SENSOR-4 xpath "/hardware-info:show-
all/sensors/adapter[name='temperature sensor']/parameter[name='sensor 
4']/temperature "
```
![](_page_143_Picture_0.jpeg)

Указание пороговых значений и состояния с использованием **xpath**  для мониторинга температуры чипа сетевого процессора в цельсиях:

set snmp traps alarm TEMP-SENSOR-NET-CHIP falling-threshold 24 set snmp traps alarm TEMP-SENSOR-NET-CHIP rising-threshold 25 set snmp traps alarm TEMP-SENSOR-NET-CHIP oid 1.3.6.1.4.1.2101.9.9.27 set snmp traps alarm TEMP-SENSOR-NET-CHIP xpath "/hardware-info:showall/sensors/adapter[name='temperature sensor']/parameter[name='network chip']/temperature"

Указание пороговых значений и состояния с использованием **xpath**  для мониторинга температуры скорости вращения фронтального вентилятора:

```
set snmp traps alarm FAN-1-FRONT falling-threshold 6140
set snmp traps alarm FAN-1-FRONT rising-threshold 6150
set snmp traps alarm FAN-1-FRONT oid 1.3.6.1.4.1.2101.9.9.28
set snmp traps alarm FAN-1-FRONT xpath "/hardware-info:show-all/fan-
info/fan[number='1']/speed-front"
```
Указание пороговых значений и состояния с использованием **xpath**  для мониторинга температуры скорости вращения оборудования:

```
set snmp traps alarm FAN-1-REAR falling-threshold 3800
set snmp traps alarm FAN-1-REAR rising-threshold 3900
set snmp traps alarm FAN-1-REAR oid 1.3.6.1.4.1.2101.9.9.29
set snmp traps alarm FAN-1-REAR xpath "/hardware-info:show-all/fan-
info/fan[number='1']/speed-rear"
set snmp traps alarm FAN-2-FRONT falling-threshold 6140
set snmp traps alarm FAN-2-FRONT rising-threshold 6150
set snmp traps alarm FAN-2-FRONT oid 1.3.6.1.4.1.2101.9.9.30
set snmp traps alarm FAN-2-FRONT xpath "/hardware-info:show-all/fan-
info/fan[number='2']/speed-front"
set snmp traps alarm FAN-2-REAR falling-threshold 3800
set snmp traps alarm FAN-2-REAR rising-threshold 3900
set snmp traps alarm FAN-2-REAR oid 1.3.6.1.4.1.2101.9.9.31
set snmp traps alarm FAN-2-REAR xpath "/hardware-info:show-all/fan-
info/fan[number='2']/speed-rear"
set snmp traps alarm FAN-3-FRONT falling-threshold 6140
set snmp traps alarm FAN-3-FRONT rising-threshold 6150
set snmp traps alarm FAN-3-FRONT oid 1.3.6.1.4.1.2101.9.9.32
set snmp traps alarm FAN-3-FRONT xpath "/hardware-info:show-all/fan-
info/fan[number='3']/speed-front"
set snmp traps alarm FAN-3-REAR rising-threshold 3900
set snmp traps alarm FAN-3-REAR oid 1.3.6.1.4.1.2101.9.9.33
set snmp traps alarm FAN-3-REAR xpath "/hardware-info:show-all/fan-
info/fan[number='3']/speed-rear
set snmp traps alarm FAN-4-FRONT falling-threshold 6140
set snmp traps alarm FAN-4-FRONT rising-threshold 6150
set snmp traps alarm FAN-4-FRONT oid 1.3.6.1.4.1.2101.9.9.34
set snmp traps alarm FAN-4-FRONT xpath "/hardware-info:show-all/fan-
info/fan[number='4']/speed-front"
set snmp traps alarm FAN-4-REAR falling-threshold 3800
set snmp traps alarm FAN-4-REAR rising-threshold 3900
set snmp traps alarm FAN-4-REAR oid 1.3.6.1.4.1.2101.9.9.35
```
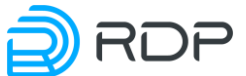

```
set snmp traps alarm FAN-4-REAR xpath "/hardware-info:show-all/fan-
info/fan[number='4']/speed-rear
set snmp traps alarm FAN-5-FRONT falling-threshold 6140
set snmp traps alarm FAN-5-FRONT rising-threshold 6150
set snmp traps alarm FAN-5-FRONT oid 1.3.6.1.4.1.2101.9.9.36
set snmp traps alarm FAN-5-FRONT xpath "/hardware-info:show-all/fan-
info/fan[number='5']/speed-front"
set snmp traps alarm FAN-5-REAR falling-threshold 3800
set snmp traps alarm FAN-5-REAR rising-threshold 3900
set snmp traps alarm FAN-5-REAR oid 1.3.6.1.4.1.2101.9.9.37
set snmp traps alarm FAN-5-REAR xpath "/hardware-info:show-all/fan-
info/fan[number='5']/speed-rear"
```
Указание пороговых значений и состояния с использованием **xpath** для мониторинга использования оперативной памяти в процентах:

```
set snmp traps alarm MEMORY-UTIL falling-threshold 10
set snmp traps alarm MEMORY-UTIL rising-threshold 12
set snmp traps alarm MEMORY-UTIL oid 1.3.6.1.4.1.2101.9.9.38
set snmp traps alarm MEMORY-UTIL xpath "/hardware-info:show-all/memory-
info/utilization""
```
Указание пороговых значений и состояния с использованием **xpath** для мониторинга количество свободной памяти в байтах:

set snmp traps alarm MEMORY-FREE falling-threshold 10 set snmp traps alarm MEMORY-FREE rising-threshold 2834964480 set snmp traps alarm MEMORY-FREE oid 1.3.6.1.4.1.2101.9.9.39 set snmp traps alarm MEMORY-FREE xpath "/hardware-info:show-memory/free"

Указание пороговых значений и состояния с использованием **xpath** для мониторинга использования устройства хранения данных в процентах:

```
set snmp traps alarm STORAGE-UTIL-0 falling-threshold 10
set snmp traps alarm STORAGE-UTIL-0 rising-threshold 33
set snmp traps alarm STORAGE-UTIL-0 oid 1.3.6.1.4.1.2101.9.9.40
set snmp traps alarm STORAGE-UTIL-0 xpath "/hardware-info:show-
all/storage-info/storage[device='0']/utilization"
set snmp traps alarm STORAGE-UTIL-1 falling-threshold 10
set snmp traps alarm STORAGE-UTIL-1 rising-threshold 33
set snmp traps alarm STORAGE-UTIL-1 oid 1.3.6.1.4.1.2101.9.9.41
set snmp traps alarm STORAGE-UTIL-1 xpath "/hardware-info:show-
all/storage-info/storage[device='1']/utilization"
```
Указание пороговых значений и состояния с использованием **xpath** для мониторинга использования скорости порта приема данных **P1-1** в битах в секунду:

```
set snmp traps alarm P1-1-SPEED-RX falling-threshold 10
set snmp traps alarm P1-1-SPEED-RX rising-threshold 33
set snmp traps alarm P1-1-SPEED-RX oid 1.3.6.1.4.1.2101.9.9.42
set snmp traps alarm P1-1-SPEED-RX xpath "/port:show-
speed/port[name='p1-1']/OctetsReceived"
```
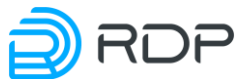

Указание пороговых значений и состояния с использованием **xpath** для мониторинга использования скорости порта передачи данных **P1-1** в битах в секунду:

```
set snmp traps alarm P1-1-SPEED-TX falling-threshold 10
set snmp traps alarm P1-1-SPEED-TX rising-threshold 33
set snmp traps alarm P1-1-SPEED-TX oid 1.3.6.1.4.1.2101.9.9.43
set snmp traps alarm P1-1-SPEED-TX xpath "/port:show-
speed/port[name='p1-1']/OctetsTransmittedTotal"
```
При мониторинге скорости интерфейсов с использованием **snmp-traps** с **xpath** необходимо учитывать, что скорость на интерфейсе выдается средняя за последнюю минуту.

Указание пороговых значений и состояния с использованием **xpath** для мониторинга статуса всего агрегированного порта:

```
set snmp traps alarm LAG1-STATE
set snmp traps alarm LAG1-STATE oid 1.3.6.1.4.1.2101.9.9.46
set snmp traps alarm LAG1-STATE xpath /lag:label[name='LAG1']/state
```
Указание пороговых значений и состояния с использованием **xpath** для мониторинга состояния каждого порта в составе **LAG** (name=**p1-1**'):

```
set snmp traps alarm LAG1-1 oid 1.3.6.1.4.1.2101.9.9.44
set snmp traps alarm LAG1-1 xpath 
"/lag:label[name='LAG1']/members/port[name='p1-1']/state"
```
Указание пороговых значений и состояния с использованием **xpath** для мониторинга состояния **LAG**-интерфейса в целом:

set snmp traps alarm LAG1-STATE set snmp traps alarm LAG1-STATE oid 1.3.6.1.4.1.2101.9.9.46 set snmp traps alarm LAG1-STATE xpath /lag:label[name='LAG1']/state

## **5.11 Настройка фильтрации трафика**

Правила фильтрации трафика задаются в ветке **bypass acl**.

Для обозначения списка правил фильтрации вводится параметр – **label**. В одном списке может быть задано до 64 правил. Всего может быть создано до 64 списков правил.

В списке правил фильтрации **label** настраиваются имя и параметры списка правил фильтрации. Имени порта **<NAME>** присваивается произвольное значение (например, **pass**). В командах следует указывать только значение имени порта.

Параметры для настройки списка правил фильтрации:

- **block / bypass** что необходимо сделать с трафиком, подпадающим под данное правило: или заблокировать (**block**), или пропустить (**bypass**). По умолчанию **bypass**;
- **mpls-count** количество обрабатываемых MPLS-меток. Доступные значения от 0 до 6;
- **packet-type** тип пакета: : e.x. 2048 | name e.x. ipv4, ipv6, arp...;

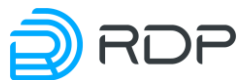

- priority приоритет правила. Чем меньше значение, тем выше приоритет. Правила  $\bullet$ применяются в порядке убывания приоритета. По умолчанию 64. Диапазон допустимых значений от 1 до 64;
- $vlan$  номер метки VLAN от 1 до 6 (например, vlan1) и его идентификатор.

Параметры протокола передачи данных указываются в следующем виде:

#### Таблица 136

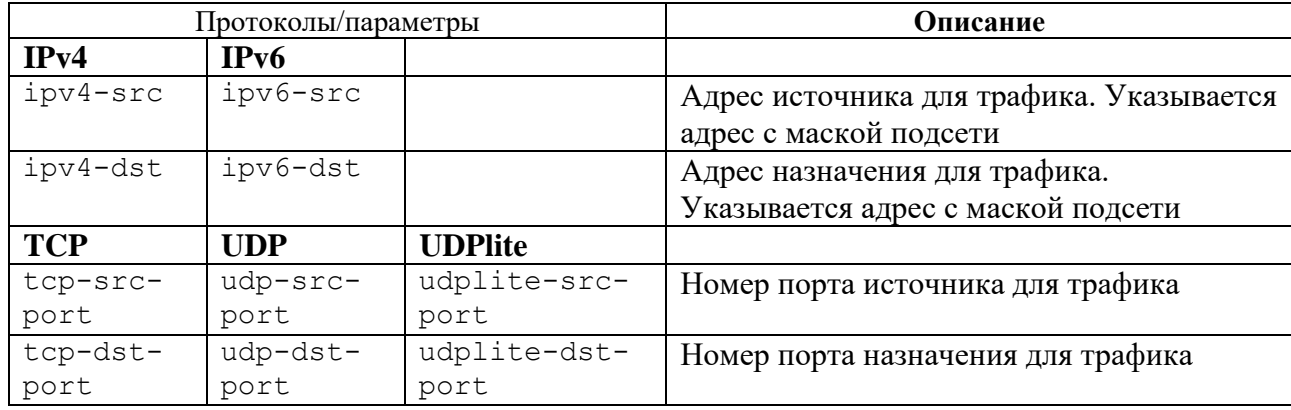

Значения параметров задаются командой set. Синтаксис команды настройки списка правил фильтрации:

```
set bypass acl label <NAME> address <IPv4 | IPv6> port-to-ecofilter <TCP
| UDP | UDPlite> action <block | bypass> mpls-count <NUM> packet-type
<TYPE> priority <NUM> vlan <NUM>
```
Пример команды:

```
admin# set bypass acl label pass ipv4-src 10.210.10.87/32 tcp-src-port
80 bypass priority 1 vlan1 10
```
По этому правилу трафик с адресом источника 10.210.10.87/32 порт 80 с тегом VLAN1 10 будет пропущен сквозь Устройство.

#### $5.12$ Настройка линков

Линк (link) – это логическое объединение восьми оптических проводов (tx во внутрь кластера, rx от внутреннего кластера, tx во внешнюю сеть, rx из внешней сети).

Команда set bypass link позволяет настроить линки. Может быть задано до 8 линков. Параметры линка задаются в ветке конфигурационного дерева bypass link.

Имени линка <NAME> присваивается числовое значение в формате <moduleID-channelID>, где:

- moduleID порядковый номер полнодуплексного модуля в Устройстве,
- channelID количество каналов в модуле (устройство поддерживает двухканальные  $\bullet$ модули с номинальной скоростью передачи 10G и одноканальные со скоростью -  $10/40/100$ G).

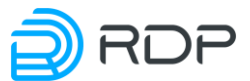

Например, если второй модуль Устройства двухканальный, то именам линков необходимо присвоить значение – **2-1** и **2-2**, а если четвертый модуль – одноканальный, то **4-1**.

В командах следует указывать только значение имени линка.

Параметры для настройки линка:

- **description**  описание линка, например, имена портов, для которых настраивается линк. Вместо пробелов используйте символ нижнего подчеркивания " " или дефис "-";
- **force** настройка режима принудительной установки для оптического модуля:
	- o **on** включает принудительную установку режима. По умолчанию устанавливается вариант **on**,
	- o **off** отключает принудительную установку режима;
- **liveness-profile** имя профиля **Keep-Alive** для проверки состояния соединений с внешними устройствами;
- **mode** установка режима работы линка, контролирующее движение трафика через Устройство. Типы режимов:
	- o **auto** трафик движется на основе настроенного. Нормальный режим работы;
	- o **primary** трафик перенаправляется на внешнее устройство, даже если оно неисправно;
	- o **tap** копия входящего трафика перенаправляется на внешнее устройство, а трафик, входящий из внешнего устройства – блокируется. По умолчанию устанавливается режим **tap**;
	- o **software-bypass** трафик пропускается в обход внешнего устройства на программном уровне;
	- o **physical-bypass** трафик пропускается в обход внешнего устройства на физическом уровне;
- **mode-after-reboot –** установка режима работы линка после перезагрузки Устройства. Типы режимов:
	- o **auto** трафик движется на основе настроенного. Нормальный режим работы;
	- o **primary** трафик перенаправляется на внешнее устройство, даже если оно неисправно;
	- o **tap** копия входящего трафика перенаправляется на внешнее устройство, а трафик, входящий из внешнего устройства – блокируется. По умолчанию устанавливается режим **tap**;
	- o **software-bypass** трафик пропускается в обход внешнего устройства на программном уровне;
	- o **physical-bypass** трафик пропускается в обход внешнего устройства на физическом уровне;
- **mon –** настройка режима работы линка на направлении MON для поддержания интерфейсов на стороне Устройства фильтрации. Параметры MON:
	- o **direction**  направление трафика в линке. Параметры **direction**:
		- $\bullet$  **full** передача всего трафика. По умолчанию **full**,
		- **rx-only** только принятие входящего трафика,
		- **tx-only** только передача исходящего трафика,

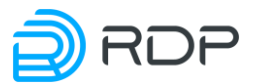

- **force-up** режим, исключающий **link-flap**. При возникновении любых проблем на линии, статус линка всегда будет **Up**, что позволяет сократить потери передаваемых пакетов;
- o **fec** упреждающая коррекция ошибок **FEC** (Forward Error Correction). Параметры **fec**:
	- **none** выключает функцию прямой коррекции ошибок. По умолчанию – **none**;
	- **firecode/reed-solomon** включает необходимый тип выполнения прямой коррекции ошибок;
- o **negotiation**  автосогласование скорости на интерфейсе. Параметры **negotiation**:
	- **enable** включить автосогласование;
	- **disable** выключить автосогласование. По умолчанию устанавливается вариант **disable**;
- **mtu** значение **MTU** (Maximum Transmission Unit) для порта (в байтах). Диапазон допустимых значений от 64 до 10240. По умолчанию 9000;
- **net –** настройка режима работы линка на направлении NET для поддержания интерфейсов на стороне операторов. Параметры NET:
	- o **direction**  направление трафика в линке. Параметры **direction**:
		- **full** передача всего трафика,
		- **rx-only** только принятие входящего трафика,
		- **tx-only** только передача исходящего трафика,
		- **force-up** режим, исключающий **link-flap**. При возникновении любых проблем на линии, статус линка всегда будет **Up**, что позволяет сократить потери передаваемых пакетов;
	- o **fec** упреждающая коррекция ошибок **FEC** (Forward Error Correction). Параметры **fec**:
		- **none** выключает функцию прямой коррекции ошибок. По умолчанию устанавливается вариант **none**;
		- **· firecode/reed-solomon** включает необходимый тип выполнения прямой коррекции ошибок;
	- **negotiation** автосогласование скорости на интерфейсе. Параметры **negotiation**:
		- **enable** включить автосогласование;
		- **disable** выключить автосогласование. По умолчанию устанавливается вариант **disable**;
- **primary-delay** задержка включения режима «primary» в миллисекундах. По умолчанию включен режим **«auto»**;
- **speed** пропускная способность трансивера. Возможные значения: 10G2 (для двухканальных модулей), 10G, 40G, 100G;
- **state-on-failure –** установка режима работы линка, который будет включаться, если прервано соединение с внешним устройством:
	- o **bypass** трафик пропускается в обход внешнего устройства;
	- o **tap** копия входящего трафика перенаправляется на внешнее устройство, а трафик, входящий из внешнего устройства – блокируется;
- **two-port-link** настройка передаёт состояние сигнала на линии парному порта. Настройка работает, только если на обоих портах включен режим **force-up**.

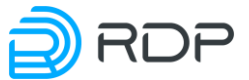

#### Значения параметров задаются командой **set**. Синтаксис команды настройки линка:

set bypass link <NAME> [description <TEXT>] force {on | off} [livenessprofile <KEEP-ALIVE\_NAME>] mode {auto | primary | tap | software-bypass | physical-bypass} mode-after-reboot {auto | primary | tap | softwarebypass | physical-bypass} mon <direction {full | rx-only | tx-only | force-up} fec <none | firecode | reed-solomon> negotiation {enable | disable} [primary-delay <NUM>]> mtu <NUM> net <direction {full | rx-only | tx-only | force-up} fec <none | firecode | reed-solomon> negotiation {enable | disable} [primary-delay <NUM>]> speed <NUM> [state-on-failure <bypass> | <tap>] [two-port-link]

Пример команды:

```
admin# set bypass link 2-2
set bypass link 2-2 description link-1
set bypass link 2-2 force on
set bypass link 2-2 liveness-profile live loop or not
set bypass link 2-2 mode auto
set bypass link 2-2 mode-after-reboot tap
set bypass link 2-2 mon direction full
set bypass link 2-2 mon fec reed-solomon
set bypass link 2-2 mon negotiation enable
set bypass link 2-2 net direction full
set bypass link 2-2 net fec reed-solomon
set bypass link 2-2 net negotiation enable
set bypass link 2-2 mtu 9000 
set bypass link 2-2 primary-delay 1000
set bypass link 2-2 speed 10G2
set bypass link 2-2 state-on-failure bypass
set bypass link 2-2 two-port-link
```
### **5.13 Применение и сохранение конфигурации**

После выполнения настроек необходимо применить изменения и сохранить конфигурацию. Любые изменения конфигурации вступают в силу только после выполнения команды **apply**. Пример конфигурирования нового порта и применения настроек:

```
admin# set port p7-1 speed 10G mtu 9000
[edit]
admin#apply
+ ports p7-1
+ ports p7-1 speed 10G
+ ports p7-1 mtu 9000
Device was configured
```
Для сохранения изменений в файле загрузочной конфигурации необходимо выполнить команду **save**.

```
admin# save
Configuration was stored to file
```
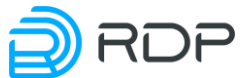

Команда save без аргументов предписывает CLI сохранить "снимок" (snapshot) текущей конфигурации. При последующих стартах CLI и переходе в режим конфигурирования будет выполняться сравнение действующей конфигурации и последнего "снимка". При обнаружении различий будет выдано соответствующее предупреждение со списком различий и возможными действиями:

- apply применение изменений к текущей конфигурации;  $\bullet$
- reset сброс изменений и возврат к последней действующей конфигурации;
- merge объединение внесённых изменений с действующей конфигурацией.

Ниже представлен формат вывода предупреждения о различиях между последним снимком конфигурации и действующей конфигурацией:

```
admin# exit
adminadminadmin>edit
+ ports p7-1
 ports p7-1 speed 10G
+ ports p7-1 mtu 9000
  WARNING! Your configuration is different from current applied
  Follows commands may be helpful for data manipulation
      apply - apply current configuration
      reset - reset configuration to current applied condition
      merge - merge current configuration with curent applied
configuration
```
Если в процессе работы необходимо сохранить внесённые изменения конфигурации без их применения, то необходимо выполнить команду save <имя файла> (имя файла задаётся без расширения). В этом случае будет выполнено сохранение изменённой конфигурации в файл. Позднее можно вернуться к редактированию конфигурации, выполнив команду load <имя файла>. Список сохранённых файлов конфигурации можно вывести командой dir или двойным нажатием клавиши [TAB] после команды **load**. Для удаления какого-либо файла необходимо выполнить команду delfile <имя файла>.

#### 5.14 Пример типовой конфигурации

Ниже приведен пример типовой конфигурации устройства.

```
:~$ ssh admin@125.201.113.103
Password:------ BYPASS SP100G4M CLI ------
bypass@admin> show rdp-firmware
boot-image {
   current A
  A \{active true
   stable false
    version {
    major 3
     minor<sub>2</sub>
     release 5
     bugfix 0
```
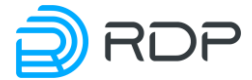

```
revision 3831
     str 3.2.5.0.3831
    }
   tries 2
   }
   B \{active false
   stable false
   version {
    major 0
    minor 0
    release 0
    bugfix 0
    revision 0
    str 0.0.0.0.0
    }
   tries 255
   }
  Factory {
   active true
   stable true
  }
  }
bypass@admin> configure
[edit]
bypass@admin# show | view set
set mng-if addresses default
set mng-if addresses default ip 192.168.255.1
set mng-if addresses default prefix 24
set mng-if name-server 8.8.8.8
set mng-if name-server 1.1.1.1
set mng-if hostname bypass
set mng-if routes default
set mng-if routes default destination 0.0.0.0
set mng-if routes default gateway 192.168.255.2
set mng-if routes default prefix 0
set tacacs tacacsplus server TACACS SERVER 1
set tacacs tacacsplus server TACACS SERVER 1 address 192.168.100.100
set tacacs tacacsplus server TACACS_SERVER_1 password-auth-protocol
TACACS-login
set tacacs tacacsplus server TACACS SERVER 1 port 1234
set tacacs tacacsplus server TACACS SERVER 1 shared-secret 12345
set tacacs tacacsplus server TACACS SERVER 1 timeout 10
set logger logging-settings log-level error servers 192.168.255.200 port
4567 protocol udp
set ntp common timezone +3 sync-settings samples 5 sync-period 20
set ntp server 1.1.1.1
set ntp server 1.1.1.1 prefer
set ntp server 2.2.2.2
set liveness profiles live loop or not
set liveness profile live loop or not active-pairs 1
set liveness profile live_loop_or_not active-ports 1
set liveness profile live loop or not initial-delay 2000
set liveness profile live loop or not interval 1000
set liveness profile live loop or not probes-down-count 3
```
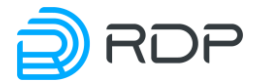

```
set liveness profile live loop or not probes-up-count 5
set prometheus daemon active
set prometheus path-to-metrics metrics
set prometheus port 2112
set snmp traps destination-host 10.212.130.154:162
set snmp traps enabled true
set snmp traps alarm name1
set snmp traps alarm name1 category cold-start
set bypass acl label pass ipv4-src 10.210.10.87/32 tcp-src-port 80 
bypass priority 1 vlan 10
set bypass link 2-2
set bypass link 2-2 description link-1
set bypass link 2-2 force on
set bypass link 2-2 liveness-profile live loop or not
set bypass link 2-2 mode auto
set bypass link 2-2 mode-after-reboot tap
set bypass link 2-2 mon direction full
set bypass link 2-2 mon fec reed-solomon
set bypass link 2-2 mon negotiation enable
set bypass link 2-2 net direction full
set bypass link 2-2 net fec reed-solomon
set bypass link 2-2 net negotiation enable
set bypass link 2-2 mtu 9000 
set bypass link 2-2 primary-delay 1000
set bypass link 2-2 speed 10G2
set bypass link 2-2 state-on-failure bypass
set bypass link 2-2 two-port-link
```
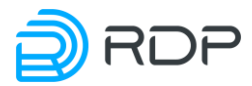

# **6** Управление через АРІ

Управление Устройством через API возможно с помощью:

- Python скриптовый язык программирования,
- Bash (Bourne-Again SHell) командный интерпретатор в системах UNIX, в особенности в GNU/Linux.

Через API можно выполнить пять типов действий:

- загрузить конфигурацию (startup и running config), применить и сохранить;
- скачать конфигурации в формате JSON;
- прочитать конфигурацию (readwrite поля) и информацию об устройстве (readonly поля);
- вызвать удалённые процедуры RPC;
- загрузить конфигурацию (running config) и применить.

Перечисленные функции Устройства привязаны к определённым портам:

Порт 22045: позволяет загрузить конфигурацию целиком в формате JSON, а также  $\bullet$ применить ее и сохранить (ХРАТН пути указать нельзя).

### Пример для Python:

```
import subprocess
proc = subprocess. Popen (["sshpass", "-p", "admin", "ssh", "-T", "-
oStrictHostKeyChecking=no", "-oForwardX11=no", "admin@192.168.255.1", "-
p", "22045"], stdin=subprocess. PIPE, stdout=subprocess. PIPE)
proc.stdin.write("{\"mng-
if:addresses\":[{\"name\":\"default\",\"ip\":\"10.210.9.145\",\"prefix\"
: 24}], \"mnq-
if: {\texttt{[}} \: [ {\texttt{!}} \ name\": \"default\", \"gateway\": \"10.210.9.2\", \"destinat
ion\":\"0.0.0.0\",\"prefix\":0}],\"mng-
if:hostname\":\"QA22045\"}\n".encode("utf-8"))
proc.stdin.flush()
print(proc.stdout.read())
```
### Пример для Bash:

```
$ echo | sshpass -p admin ssh -T -oStrictHostKeyChecking=no
admin@10.210.9.145 -p 22045
OK
\{ "mnq-
if:addresses": [{"name":"default","ip":"10.210.9.145","prefix":24}],"mng-
if:routes": [{"name":"default","gateway":"10.210.9.2","destination":"0.0.
0.0", "prefix":0}], "mng-if:hostname": "QA22045"}
```
Порт 22046: позволяет просмотреть всю конфигурацию в формате JSON, а также конфигурацию отдельного параметра (можно использовать ХРАТН пути).

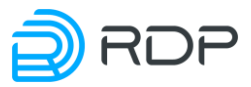

Пример для **Python** (вся конфигурация):

```
import subprocess
proc = subprocess.Popen(["sshpass", "-p", "admin", "ssh", "-T", "-
oStrictHostKeyChecking=no", "-oForwardX11=no", "admin@192.168.255.1", "-
p", "22046"], stdin=subprocess.PIPE, stdout=subprocess.PIPE)
proc.stdin.write("/*\n".encode("utf-8"))
proc.stdin.flush()
print(proc.stdout.read())
```
Пример для **Python** (конфигурация отдельного параметра **port**):

```
import subprocess
proc = subprocess.Popen(["sshpass", "-p", "admin", "ssh", "-T", "-
oStrictHostKeyChecking=no", "-oForwardX11=no", "admin@192.168.255.1", "-
p", "22046"], stdin=subprocess.PIPE, stdout=subprocess.PIPE)
proc.stdin.write("/port:*\n".encode("utf-8"))
proc.stdin.flush()
print(proc.stdout.read())
```
Пример для **Bash** (вся конфигурация):

```
$ echo '/*' | sshpass -p admin ssh -T -oStrictHostKeyChecking=no 
admin@10.210.9.145 -p 22046 
OK 
{"ntp:timezone":"Europe/London","ecofilter-balancer:nat-unit-
queues":10,"ecofilter-balancer:balance-
groups":[{"name":"BALANCEGROUP1TEST","filter-
group":[{"name":"GROUP1TEST","lan":"p2-1","wan":"p2-2"}],"liveness-
profile":"live loop or not", "rebalance":"enable"}, { "name": "BALANCEGROUP2
TEST","filter-group":[{"name":"GROUP2TEST","lan":"p2-4","wan":"p2-
3"}],"liveness-
profile":"live loop or not", "rebalance":"enable"}], "ecofilter-
balancer:filters":[{"name":"FILTER1TEST","apply-to-
links":["ISP1"],"flows":[{"name":"FLOW1TEST","action":{"balancing-
as":"mag-hash","to-balance-
group":"BALANCEGROUP1TEST"},"priority":123}]},{"name":"FILTER2TEST","app
ly-to-links":["ISP2"],"flows":[{"name":"FLOW2TEST","action":{"balancing-
as":"mag-hash","to-balance-
group":"BALANCEGROUP2TEST"},"priority":123}]}],"ecofilter-
balancer:link":[{"name":"ISP1","lan":"p1-1","wan":"p1-
3"},{"name":"ISP2","lan":"p1-2","wan":"p1-4"}],"ecofilter-
balancer:liveness-profiles":[{"name":"live_loop_or_not","active-
pairs":1,"initial-delay":8000,"interval":5000,"probes-down-
count":10,"probes-up-count":1}],"port:label":[{"name":"p1-
|1", "lane":1, "mtu":9000, "number":1, "speed":"10G"}, { "name":"p1-
2","lane":2,"mtu":9000,"number":1,"speed":"10G"},{"name":"p1-
3","lane":3,"mtu":9000,"number":1,"speed":"10G"},{"name":"p1-
4","lane":4,"mtu":9000,"number":1,"speed":"10G"},{"name":"p2-
1","lane":1,"mtu":9000,"number":2,"speed":"10G"},{"name":"p2-
2","lane":2,"mtu":9000,"number":2,"speed":"10G"},{"name":"p2-
3","lane":3,"mtu":9000,"number":2,"speed":"10G"},{"name":"p2-
4","lane":4,"mtu":9000,"number":2,"speed":"10G"}],"mng-
if:addresses":[{"name":"default","ip":"10.210.9.145","prefix":24}],"mng-
```
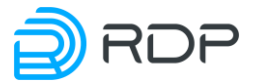

```
if:routes":[{"name":"default","gateway":"10.210.9.2","destination":"0.0.
0.0","prefix":0}],"mng-if:hostname":"QA"}
```
Пример для **Bash** (конфигурация отдельного параметра **port**):

```
$ echo '/port:*' | sshpass -p admin ssh -T -oStrictHostKeyChecking=no 
admin@10.210.9.145 -p 22046 
OK 
{"port:label":[{"name":"p1-
1","lane":1,"mtu":9000,"number":1,"speed":"10G"},{"name":"p1-
2","lane":2,"mtu":9000,"number":1,"speed":"10G"},{"name":"p1-
3","lane":3,"mtu":9000,"number":1,"speed":"10G"},{"name":"p1-
4","lane":4,"mtu":9000,"number":1,"speed":"10G"},{"name":"p2-
1","lane":1,"mtu":9000,"number":2,"speed":"10G"},{"name":"p2-
2","lane":2,"mtu":9000,"number":2,"speed":"10G"},{"name":"p2-
3","lane":3,"mtu":9000,"number":2,"speed":"10G"},{"name":"p2-
4","lane":4,"mtu":9000,"number":2,"speed":"10G"}]}
```
• **Порт 22047**: позволяет просмотреть всю конфигурацию и состояния, конфигурацию отдельного параметра, а также прочитать информацию об Устройстве.

Пример для **Python** (вся конфигурация):

```
import subprocess
proc = subprocess.Popen(["sshpass", "-p", "admin", "ssh", "-T", "-
oStrictHostKeyChecking=no", "-oForwardX11=no", "admin@192.168.255.1", "-
p", "22047"], stdin=subprocess.PIPE, stdout=subprocess.PIPE)
proc.stdin.write("/*\n".encode("utf-8"))
proc.stdin.flush()
print(proc.stdout.read())
```
Пример для **Python** (конфигурация отдельного параметра **port**):

```
import subprocess
proc = subprocess.Popen(["sshpass", "-p", "admin", "ssh", "-T", "-
oStrictHostKeyChecking=no", "-oForwardX11=no", "admin@192.168.255.1", "-
p", "22046"], stdin=subprocess.PIPE, stdout=subprocess.PIPE)
proc.stdin.write("/port:*\n".encode("utf-8"))
proc.stdin.flush()
print(proc.stdout.read())
```
Пример для **Bash** (вся конфигурация):

```
$ secho '/*' | sshpass -p admin ssh -T -oStrictHostKeyChecking=no
admin@10.210.9.145 -p 22047 
OK 
{"rdp-firmware:boot-
image":{"current":"A","A":{"active":true,"stable":false,"version":{"majo
r":3,"minor":2,"release":3,"bugfix":0,"revision":3122,"str":"3.2.3.0.312
2"},"tries":1},"B":{"active":false,"stable":false,"version":{"major":3,"
minor":2,"release":3,"bugfix":0,"revision":3122,"str":"3.2.3.0.3122"},"t
ries":0},"Factory":{"active":true,"stable":true}},"ntp:timezone":"Europe
/London","ecofilter-balancer:nat-unit-queues":10,"ecofilter-
```
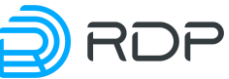

```
balancer:balance-groups":[{"name":"BALANCEGROUP1TEST","filter-
group":[{"name":"GROUP1TEST","lan":"p2-1","wan":"p2-2","filter-group-
state":"down","statistics":{"keep-alive":{"to-lan":{"time-on-
path":"0","time-of-receipt":"4957919465269"},"to-wan":{"time-on-
path":"0","time-of-receipt":"4957919475799"}}}}],"liveness-
profile":"live loop or not", "rebalance":"enable", "state":"bypass"}, {"nam
e":"BALANCEGROUP2TEST","filter-group":[{"name":"GROUP2TEST","lan":"p2-
4","wan":"p2-3","filter-group-state":"down","statistics":{"keep-
alive":{"to-lan":{"time-on-path":"0","time-of-
receipt":"4957919573139"},"to-wan":{"time-on-path":"0","time-of-
receipt":"4957919580094"}}}}],"liveness-
profile":"live loop or not","rebalance":"enable","state":"bypass"}],"eco
filter-balancer:filters":[{"name":"FILTER1TEST","apply-to-
links":["ISP1"],"flows":[{"name":"FLOW1TEST","action":{"balancing-
as":"mag-hash","to-balance-
group":"BALANCEGROUP1TEST"},"priority":123,"statistics":{"bytes":"0","pa
ckets":"0"}}]},{"name":"FILTER2TEST","apply-to-
links":["ISP2"],"flows":[{"name":"FLOW2TEST","action":{"balancing-
as":"mag-hash","to-balance-
group":"BALANCEGROUP2TEST"},"priority":123,"statistics":{"bytes":"0","pa
ckets":"0"}}]}],"ecofilter-balancer:link":[{"name":"ISP1","lan":"p1-
1","wan":"p1-3"},{"name":"ISP2","lan":"p1-2","wan":"p1-4"}],"ecofilter-
balancer:liveness-profiles": [{"name":"live loop or not", "active-
pairs":1,"initial-delay":8000,"interval":5000,"probes-down-
count":10,"probes-up-count":1}],"port:label":[{"name":"p1-
1","lane":1,"mtu":9000,"number":1,"speed":"10G","link-
state":"down"},{"name":"p1-
2","lane":2,"mtu":9000,"number":1,"speed":"10G","link-
state":"down"},{"name":"p1-
3","lane":3,"mtu":9000,"number":1,"speed":"10G","link-
state":"down"},{"name":"p1-
4","lane":4,"mtu":9000,"number":1,"speed":"10G","link-
state":"down"},{"name":"p2-
1","lane":1,"mtu":9000,"number":2,"speed":"10G","link-
state":"down"},{"name":"p2-
2","lane":2,"mtu":9000,"number":2,"speed":"10G","link-
state":"down"},{"name":"p2-
3","lane":3,"mtu":9000,"number":2,"speed":"10G","link-
state":"down"},{"name":"p2-
4","lane":4,"mtu":9000,"number":2,"speed":"10G","link-
state":"down"}],"mng-
if:addresses":[{"name":"default","ip":"10.210.9.145","prefix":24}],"mng-
if:routes":[{"name":"default","gateway":"10.210.9.2","destination":"0.0.
0.0","prefix":0}],"mng-if:hostname":"QA"}
```
Пример для **Bash** (конфигурация отдельного параметра **port**):

```
\frac{1}{2} echo '/port:*' | sshpass -p admin ssh -T -oStrictHostKeyChecking=no
admin@10.210.9.145 -p 22047 
OK 
{"port:label":[{"name":"p1-
1","lane":1,"mtu":9000,"number":1,"speed":"10G","link-
state":"down"},{"name":"p1-
2","lane":2,"mtu":9000,"number":1,"speed":"10G","link-
state":"down"},{"name":"p1-
```
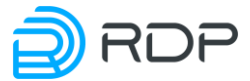

```
3","lane":3,"mtu":9000,"number":1,"speed":"10G","link-
state":"down"},{"name":"p1-
4","lane":4,"mtu":9000,"number":1,"speed":"10G","link-
state":"down"},{"name":"p2-
1","lane":1,"mtu":9000,"number":2,"speed":"10G","link-
state":"down"},{"name":"p2-
2","lane":2,"mtu":9000,"number":2,"speed":"10G","link-
state":"down"},{"name":"p2-
3","lane":3,"mtu":9000,"number":2,"speed":"10G","link-
state":"down"},{"name":"p2-
4","lane":4,"mtu":9000,"number":2,"speed":"10G","link-state":"down"}]}
```
• **Порт 22048**: позволяет просмотреть список прошивок на устройстве, а также выполнить вызов удалённых процедур (RPC передаётся в формате JSON).

#### Пример для **Python**:

```
import subprocess
proc = subprocess.Popen(["sshpass", "-p", "admin", "ssh", "-T", "-
oStrictHostKeyChecking=no", "-oForwardX11=no", "admin@192.168.255.1", "-
p", "22048"], stdin=subprocess.PIPE, stdout=subprocess.PIPE)
proc.stdin.write("{\"hardware-info:show-all\":{}}\n".encode("utf-8"))
proc.stdin.flush()
print(Замена блоков питания, вентиляторов и 
трансиверовhttp://proc.stdout.read/())
```
#### Пример для **Bash**:

```
$ echo '{"rdp-firmware:list":{}}' | sshpass -p admin ssh -T -
oStrictHostKeyChecking=no admin@10.210.9.145 -p 22048 
OK
{"rdp-firmware:file":[{"name":"SDNSwitch-ecofilter-balancer-
3.2.3.0.3034-develop-48babd1.image"},{"name":"SDNSwitch-ecohighway-
3.2.3.0.3034-develop-48babd1.image"},{"name":"SDNSwitch-ecoddp-
3.2.3.0.3034-new_structure_tests_plus_docker_kudachkin-
28a69ae.image"},{"name":"SDNSwitch-ecofilter-balancer-3.2.3.0.3034-
develop.handmade-48babd1.image"},{"name":"SDNSwitch-ecofilter-balancer-
3.2.3.0.3037-develop.handmade-6c341b5.image"},{"name":"SDNSwitch-
ecofilter-balancer-3.2.3.0.3038-develop-
a9ec731.image"},{"name":"SDNSwitch-ecofilter-balancer-3.2.3.0.3040-
develop-dde2367.image"},{"name":"SDNSwitch-ecofilter-balancer-
3.2.3.0.3041-develop-1a88025.image"},{"name":"SDNSwitch-ecohighway-
3.2.3.0.3041-develop-1a88025.image"},{"name":"SDNSwitch-ecohighway-
3.2.3.0.3044-develop.handmade-8789648.image"},{"name":"SDNSwitch-
ecohighway-3.2.3.0.3046-develop-b375340.image"},{"name":"SDNSwitch-
ecohighway-3.2.3.0.3047-develop-a473fbb.image"},{"name":"SDNSwitch-
ecohighway-3.2.3.0.3047-merge-request-fix-rpc-
7b2d205.image"},{"name":"SDNSwitch-ecohighway-3.2.3.0.3050-merge-
request-cli_load_config-27cb3cf.image"},{"name":"SDNSwitch-ecofilter-
balancer-3.2.3.0.3034-new structure tests plus docker kudachkin-
e655134.image"},{"name":"SDNSwitch-ecohighway-3.2.3.0.3052-
develop.handmade-d97612e.image"},{"name":"SDNSwitch-ecohighway-
3.2.3.0.3052-merge-request-cli_load_config-
ed99870.image"},{"name":"SDNSwitch-ecofilter-balancer-3.2.3.0.3054-
```
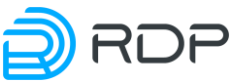

```
develop-14c1a24.image"},{"name":"SDNSwitch-ecohighway-3.2.3.0.3011-
develop-7bd4fb9.image"},{"name":"SDNSwitch-ecohighway-3.2.3.0.2995-
develop-d2f7c05.image"},{"name":"SDNSwitch-ecofilter-balancer-
3.2.3.0.3057-develop.handmade-a466212.image"},{"name":"SDNSwitch-
ecohighway-3.2.3.0.3061-develop-205a6c1.image"},{"name":"SDNSwitch-
ecofilter-balancer-3.2.3.0.3061-develop-
205a6c1.image"},{"name":"SDNSwitch-ecohighway-3.2.3.0.3001-develop-
2414eed.image"},{"name":"SDNSwitch-ecohighway-3.2.3.0.3062-
develop.handmade-b77e77a.image"},{"name":"SDNSwitch-ecohighway-
3.2.3.0.3068-develop.handmade-59f6140.image"},{"name":"SDNSwitch-
ecohighway-3.2.3.0.3070-develop.handmade-
7d1289f.image"},{"name":"SDNSwitch-ecofilter-balancer-3.2.3.0.3070-
develop.handmade-7d1289f.image"},{"name":"SDNSwitch-ecohighway-
3.2.3.0.3078-develop.handmade-b1a8429.image"},{"name":"SDNSwitch-
ecohighway-3.2.3.0.3083-merge-request-cli_fix_ancestor_parent-
625b29a.image"},{"name":"SDNSwitch-ecoddp-3.2.3.0.3083-develop-
3e82f8a.image"},{"name":"SDNSwitch-ecohighway-3.2.3.0.3085-develop-
b83b6a4.image"},{"name":"SDNSwitch-ecohighway-3.2.3.0.3085-
develop.handmade-b83b6a4.image"},{"name":"SDNSwitch-ecoddp-3.2.3.0.3086-
merge-request-cli_fix_ancestor_parent-
753607c.image"},{"name":"SDNSwitch-ecohighway-3.2.3.0.3088-merge-
request-fix-bgp-3abe1ab.image"},{"name":"SDNSwitch-ecohighway-
3.2.3.0.3093-develop.handmade-97729aa.image"},{"name":"SDNSwitch-
ecohighway-3.2.3.0.3096-develop-246cabe.image"},{"name":"SDNSwitch-
ecofilter-balancer-3.2.3.0.3096-develop-
246cabe.image"},{"name":"SDNSwitch-ecofilter-balancer-3.2.3.0.3093-
merge-request-cli_hostname-9430645.image"},{"name":"SDNSwitch-ecoddp-
3.2.3.0.3107-develop-d40992c.image"},{"name":"SDNSwitch-ecotap-
3.2.3.0.3108-develop-fb0d1ae.image"},{"name":"SDNSwitch-ecotap-
3.2.3.0.3109-develop-521572a.image"},{"name":"SDNSwitch-ecotap-
3.2.3.0.3113-merge-request-ecotap_lags-
67c293f.image"},{"name":"SDNSwitch-ecofilter-balancer-3.2.3.0.3113-
develop-78a1f25.image"},{"name":"SDNSwitch-ecotap-3.2.3.0.3116-merge-
request-ecotap_lags-4816f0c.image"},{"name":"SDNSwitch-ecofilter-
balancer-3.2.3.0.3116-merge-request-fix_hash_l4-
3698cd6.image"},{"name":"SDNSwitch-ecohighway-3.2.3.0.3117-develop-
b08f225.image"},{"name":"SDNSwitch-ecohighway-3.2.3.0.3116-develop-
06c5da0.image"},{"name":"SDNSwitch-ecofilter-balancer-3.2.3.0.3117-
develop-b08f225.image"},{"name":"SDNSwitch-ecofilter-balancer-
3.2.3.0.3122-merge-request-fix_hash_l4-
a3051c8.image"},{"name":"SDNSwitch-ecofilter-balancer-3.2.3.0.3122-
merge-request-fix_hash_l4-b546c74.image"}]}
```
• **Порт 22049**: позволяет загрузить конфигурацию целиком в формате JSON, а также применить ее (XPATH пути указать нельзя).

#### Пример для **Python**:

```
import subprocess
proc = subprocess.Popen(["sshpass", "-p", "admin", "ssh", "-T", "-
oStrictHostKeyChecking=no", "-oForwardX11=no", "admin@192.168.255.1", "-
p", "22049"], stdin=subprocess.PIPE, stdout=subprocess.PIPE)
proc.stdin.write("{\"mng-
\vertif:addresses\":[{\"name\":\"default\",\"ip\":\"10.210.9.145\",\"prefix\"
```
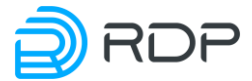

```
:24}],\"mng-
if:routes\":[{\"name\":\"default\",\"gateway\":\"10.210.9.2\",\"destinat
ion\":\"0.0.0.0\",\"prefix\":0}],\"mng-
if:hostname\":\"QA22049\"}\n".encode("utf-8"))
proc.stdin.flush()
print(proc.stdout.read())
```
#### Пример для **Bash**:

```
$ echo | sshpass -p admin ssh -T -oStrictHostKeyChecking=no 
admin@10.210.9.145 -p 22049 
OK 
{"mng-
if:addresses":[{"name":"default","ip":"10.210.9.145","prefix":24}],"mng-
if:routes":[{"name":"default","gateway":"10.210.9.2","destination":"0.0.
0.0","prefix":0}],"mng-if:hostname":"QA22049"}
```
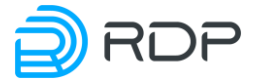

https://rdp.ru Телефон: +7(495)204-9-204 E-Mail: [sales@rdp.ru](mailto:sales@rdp.ru)

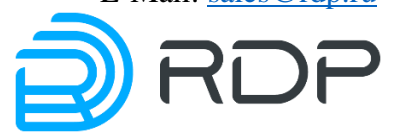